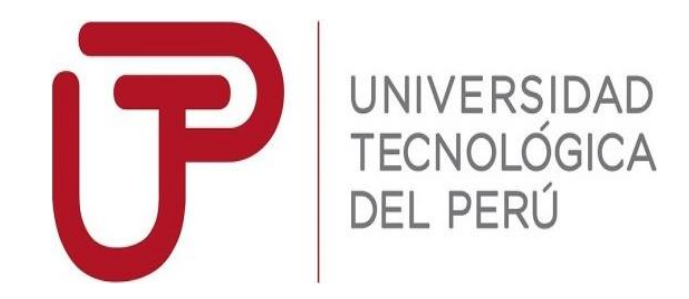

# Facultad de Ingeniería

Carrera de Ingeniería de Sistemas e Informática

# **"Sistema WebVR para el proceso de evaluación psicológica en una consultora de recursos humanos en Lima 2019"**

Autor: Cerna Fukuzaki, Francisco Genaro

# Para obtener el Título Profesional de **Ingeniero de Sistemas e Informática**

Asesor: Ing. Ubalde Enriquez, Rembrandt

Lima, Marzo 2019

# **Dedicatoria**

A mis padres Olga Fukuzaki de Cerna y Francisco Cerna, que a través del ejemplo me enseñaron a ser ético, honesto y responsable tanto a nivel profesional como personal.

# **Agradecimiento**

A mis padres Olga Fukuzaki de Cerna y Francisco Cerna,

por darme todo el amor y su constante preocupación por mi futuro.

A todos mis tíos en especial a mi familia Cerna Gavidia, Cerna Valderrama y Cerna Rutz,

por sus consejos y haberme apoyado económicamente en mis estudios.

#### **RESUMEN**

<span id="page-3-0"></span>El propósito del presente proyecto de investigación es reducir la cantidad de horas/hombre en el proceso de evaluación psicológica en la consultora de recursos humanos Humanum Management Group S.A.C. en Lima 2019 a través de un sistema WebVR elaborado utilizando el método Kanban, dividido en cuatro capítulos.

En el Capítulo I se define y se formula el problema, se establece el objetivo y la hipótesis de la investigación, se identifican las variables, se delimita el alcance, se justifica el proyecto y antecedentes.

El Capítulo II recopila el marco teórico necesario para la investigación, el marco tecnológico y el marco metodológico utilizado para el desarrollo del sistema.

En el Capítulo III se detalla el desarrollo del proyecto y del sistema utilizando el método Kanban, el estándar WebVR, los lenguajes de programación Java y JavaScript, librerías Spring Boot y ReactJS y servicios Cloud.

El Capítulo IV evidencia el logro de los objetivos a través de los beneficios tangibles e intangibles y demostrando la rentabilidad del proyecto de investigación.

IV

Las actividades consideradas para reducir la cantidad de horas/hombre en el proceso de evaluación psicológica fueron la corrección de las pruebas psicológicas, interpretación de los resultados y elaboración del informe psicológico.

Las pruebas se realizaron a una muestra de candidatos peruanos que vivan en Lima, mayores de 18 años y que postularan a puestos de mando medio operativo y medio alto.

Los resultados arrojaron una reducción de 48% de horas/hombre por candidato, 15 horas por proceso de evaluación psicológica, pudiendo generar un ahorro equivalente a S/. 48,000.00 anuales, evidenciando el beneficio económico para la consultora de recursos humanos.

*Palabras claves:* WebVR, A-Frame, Kanban, Cloud, interpretación psicológica web, test psicológicos web, React

#### **ABSTRACT**

<span id="page-5-0"></span>The purpose of this research project is to reduce the number of man-hours in the psychological evaluation process of the human resources consulting firm Humanum Management Group S.A.C. in Lima 2019 through a WebVR system developed using the Kanban method. It is divided into four chapters.

In Chapter I, the problem is defined and formulated, the objectives and the research hypothesis are established, the variables are identified, the scope is delimited, the project and background are justified.

Chapter II compiles the theoretical framework necessary for the research, the technological framework and the methodological framework used for the development of the system.

Chapter III details the development of the project and the application using the Kanban method, the WebVR standard, the Java and JavaScript programming languages, Spring Boot and ReactJS libraries and Cloud services.

Chapter IV demonstrates the achievement of the objectives through tangible and intangible benefits and proving the profitability of the research project.

VI

The activities considered to reduce the number of man-hours in the psychological evaluation process were the correction of the psychological tests, interpretation of the results and preparation of the psychological report.

The tests were conducted on a sample of peruvian candidates who lived in Lima, over 18 years old and who applied for positions of middle operational and middle management jobs.

The results showed a reduction of 48% man-hours per candidate, 15 hours per psychological evaluation process. It could generate savings of up to 48 Thousand Peruvian Nuevos Soles annual, becoming evident the economic benefit for the human resources consulting firm.

*Keywords*: WebVR, A-Frame, Kanban, Cloud, psychological web interpretation, web psychological tests, React

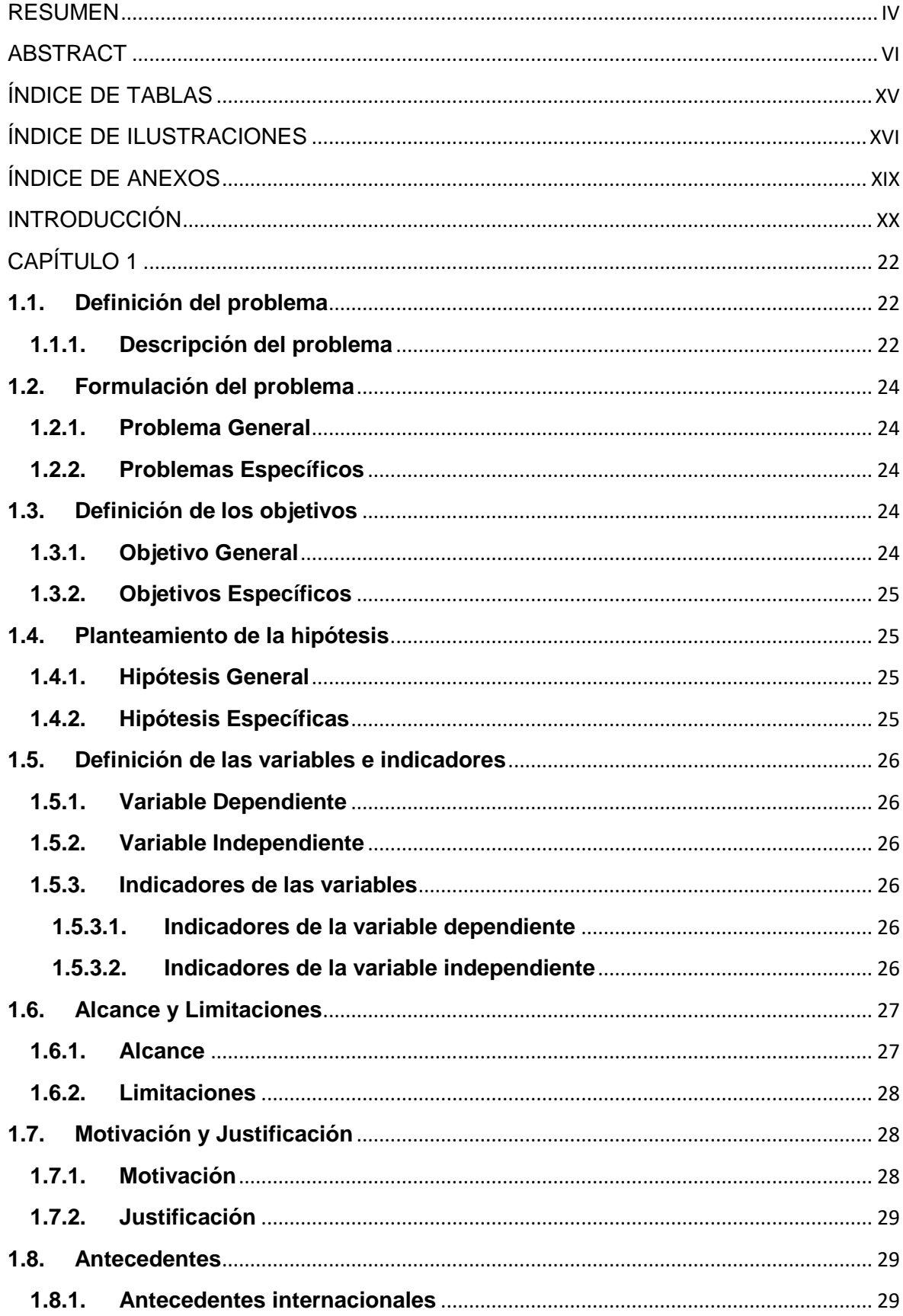

# ÍNDICE GENERAL

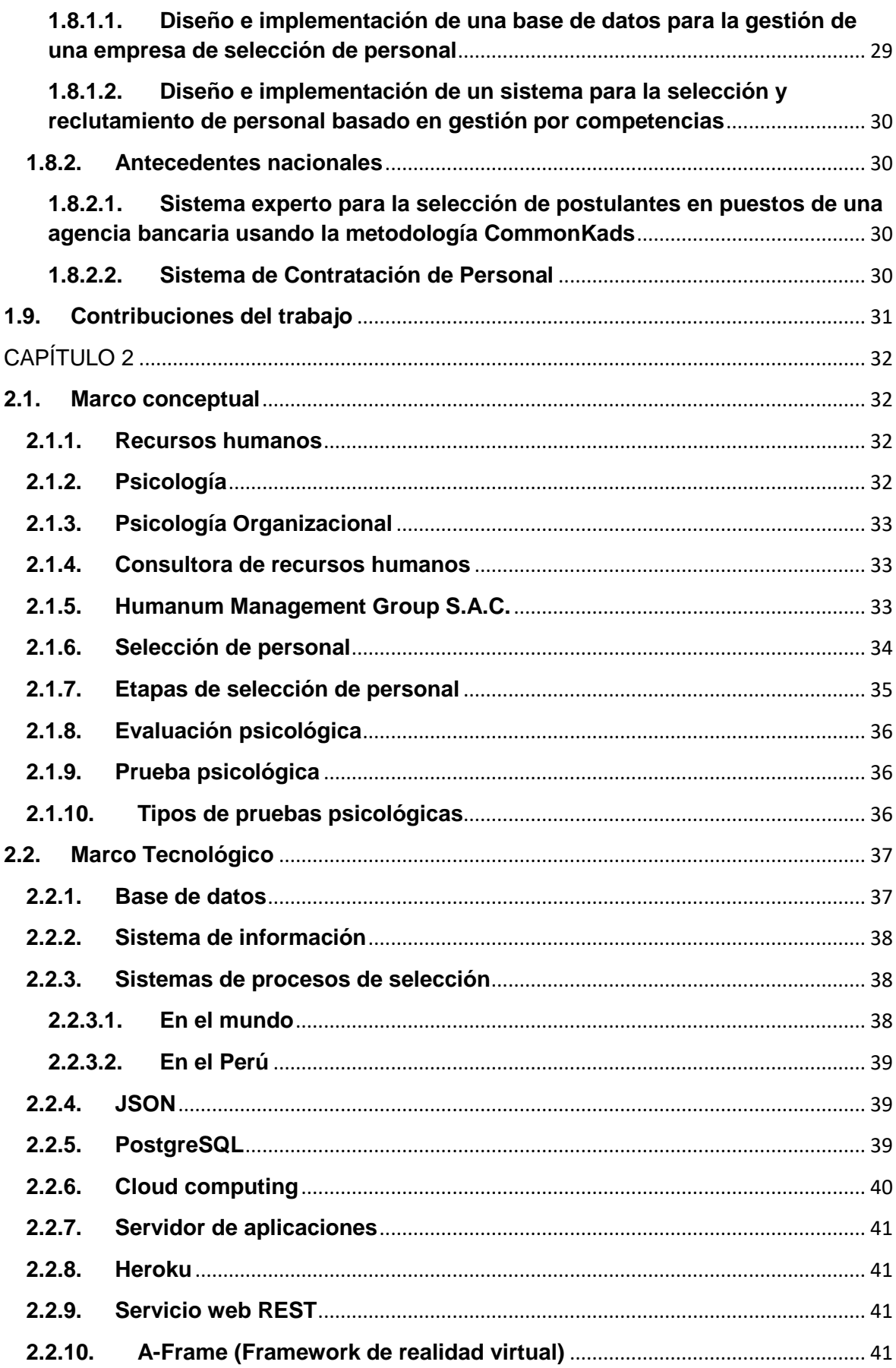

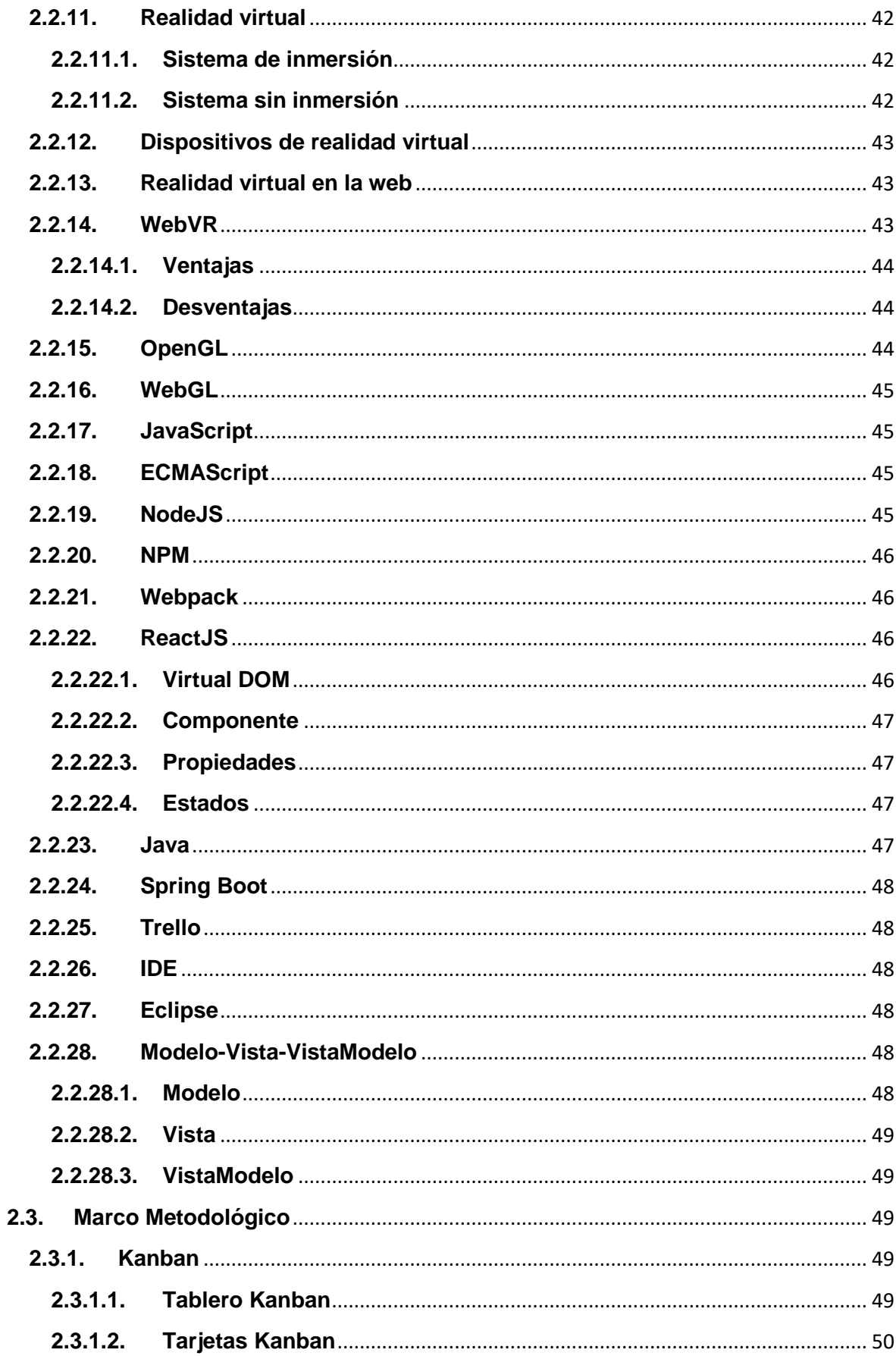

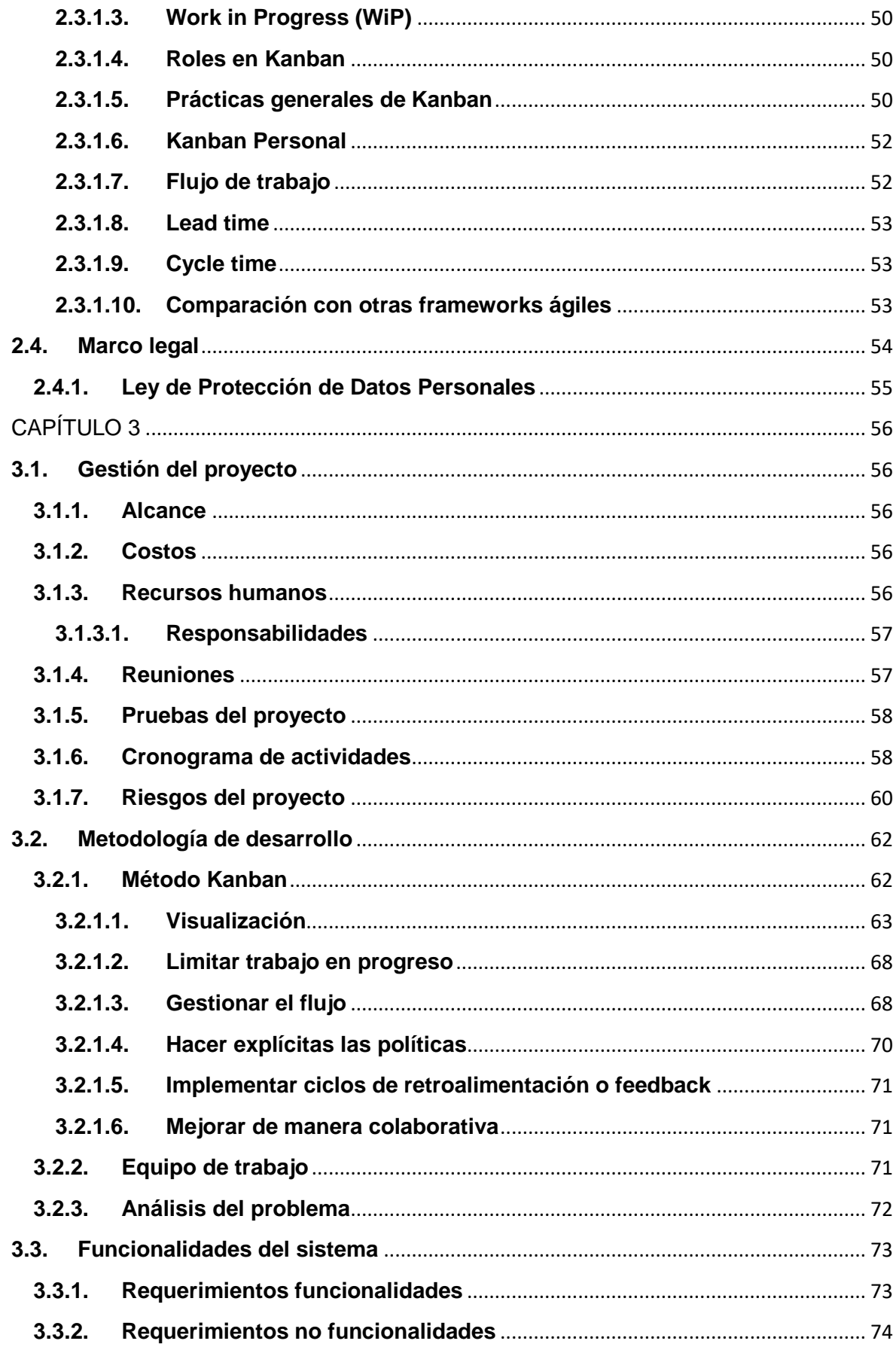

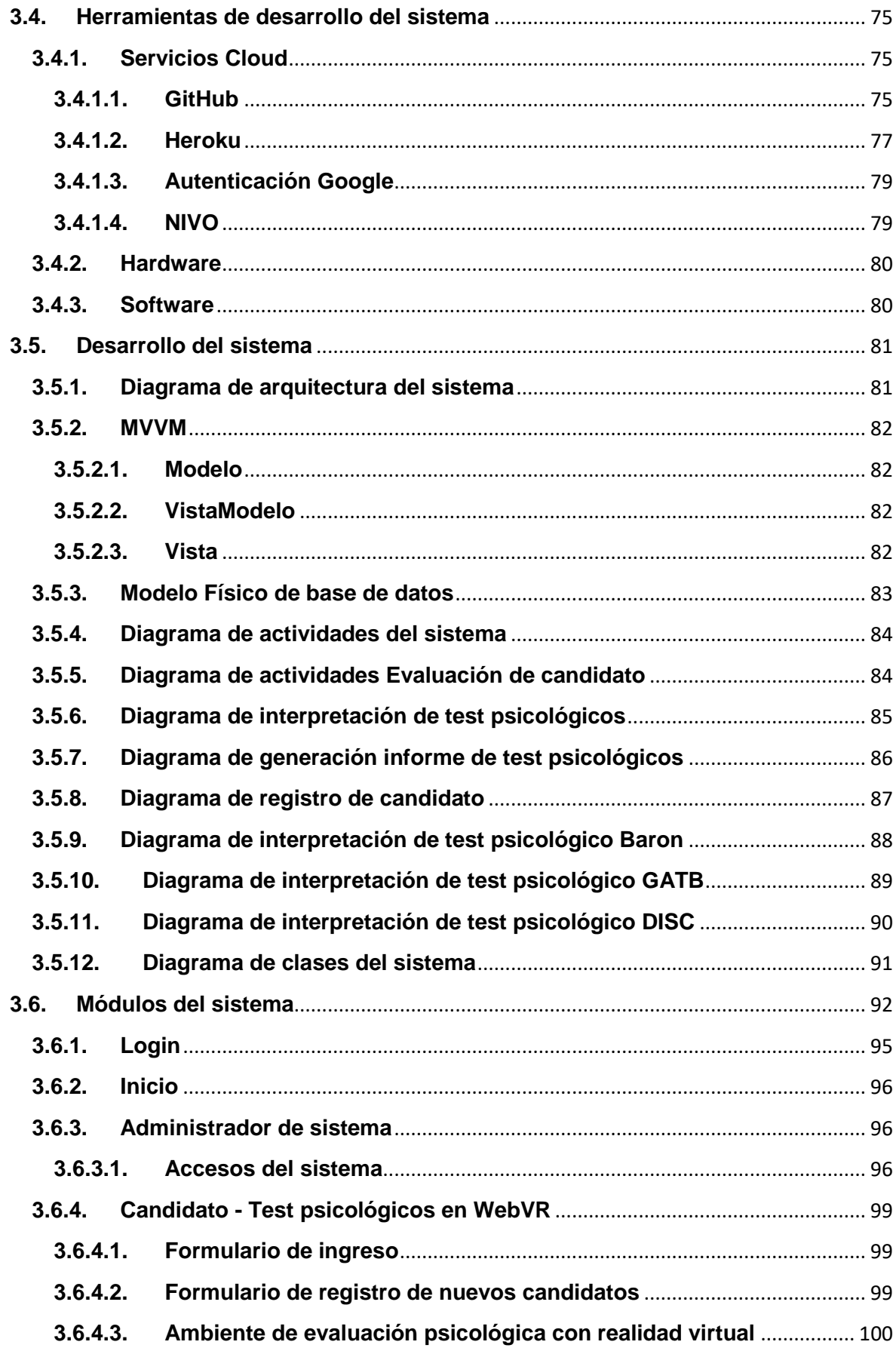

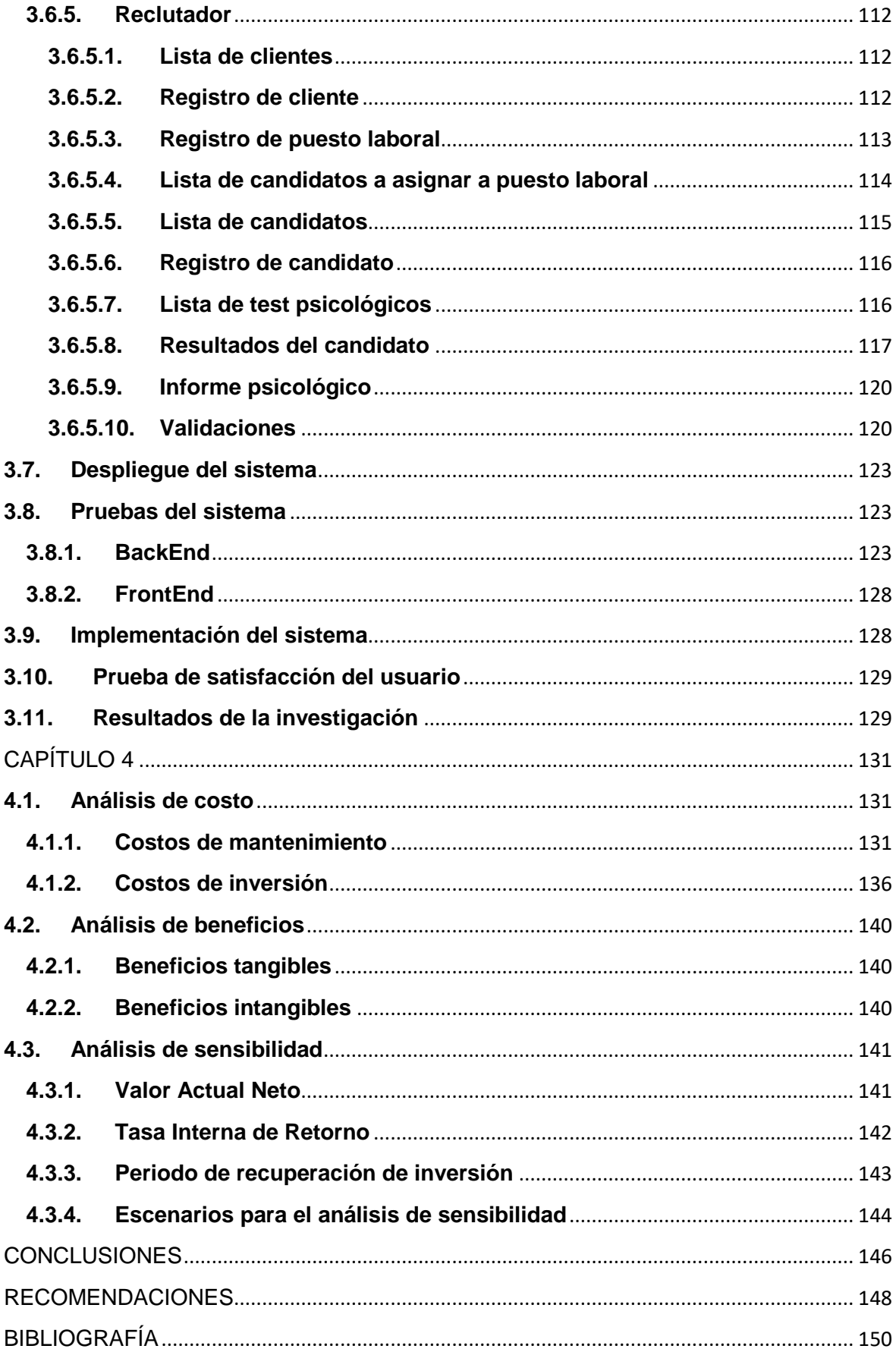

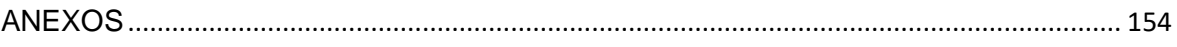

# **ÍNDICE DE TABLAS**

<span id="page-14-0"></span>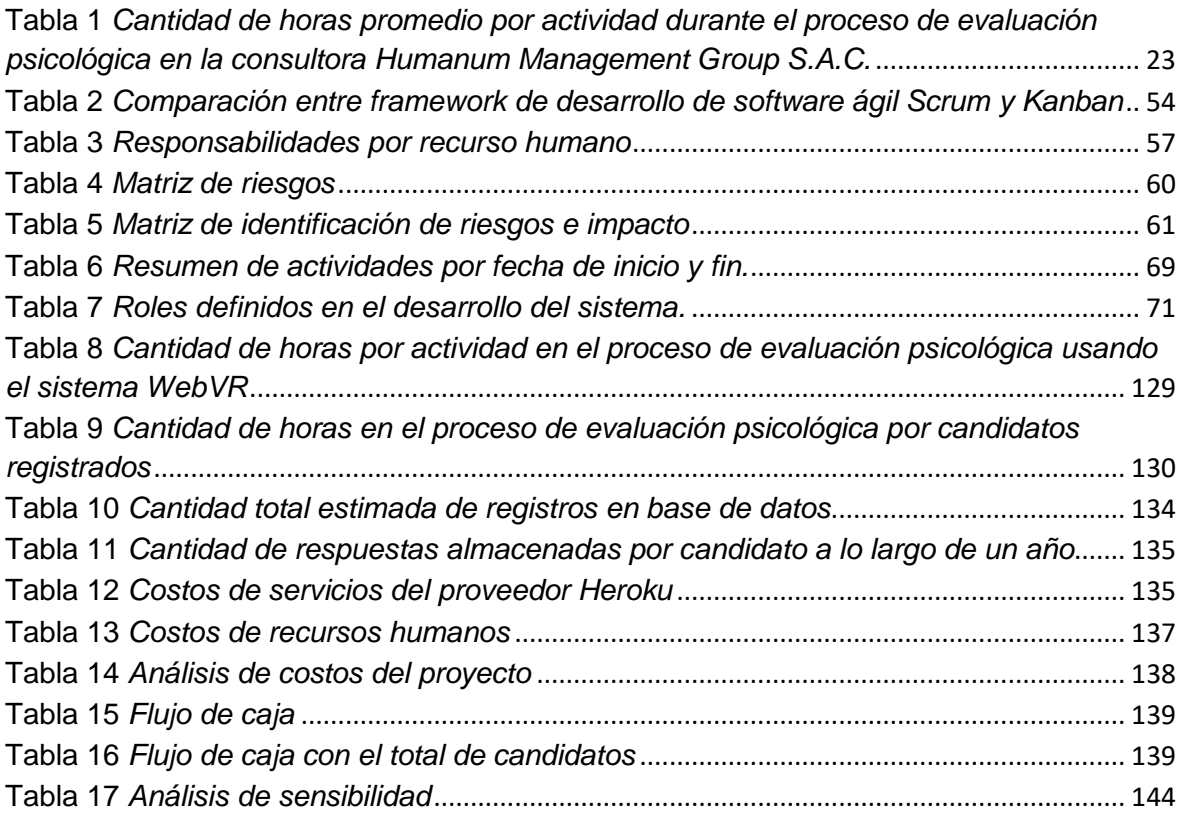

# **ÍNDICE DE ILUSTRACIONES**

<span id="page-15-0"></span>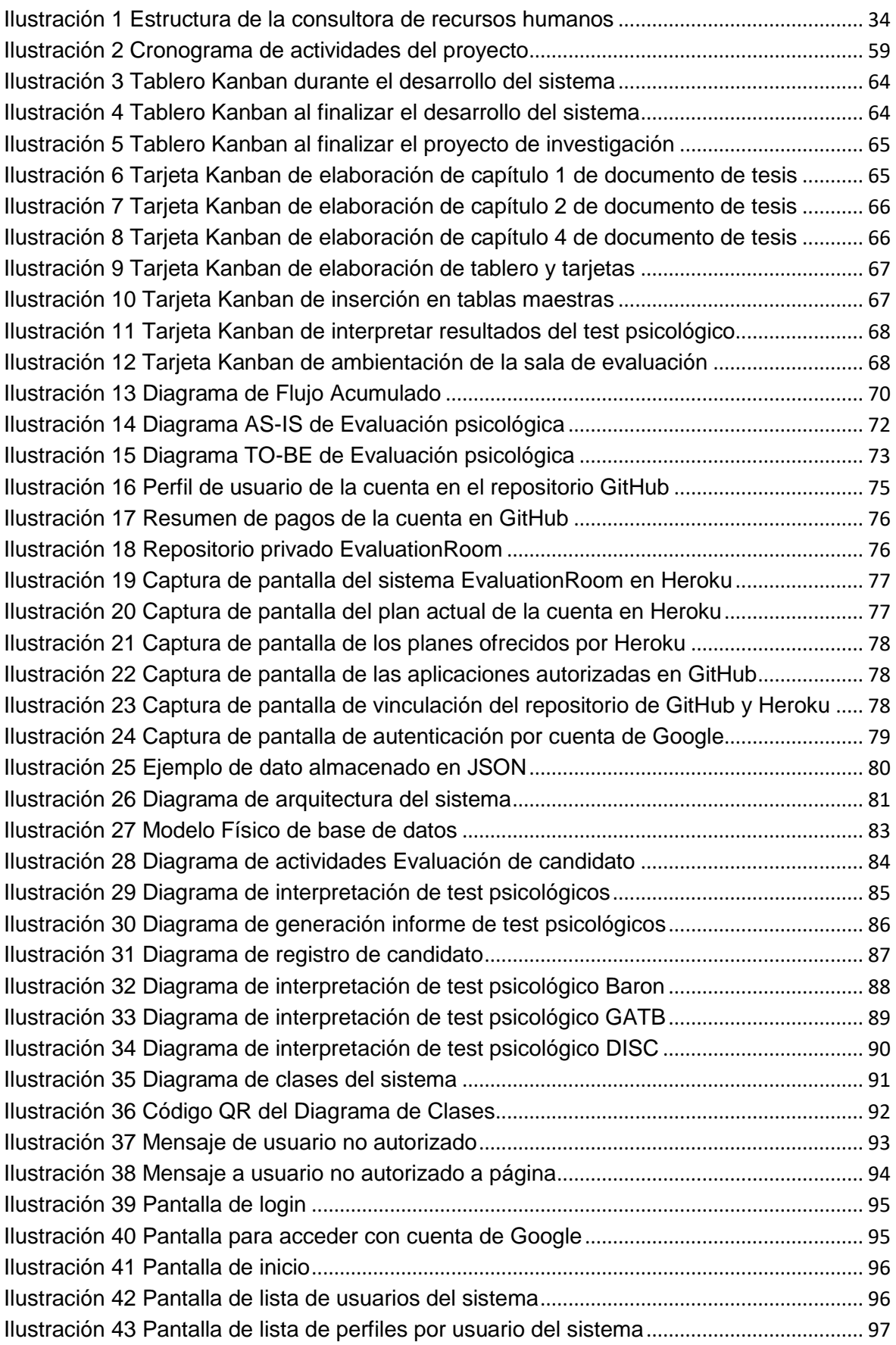

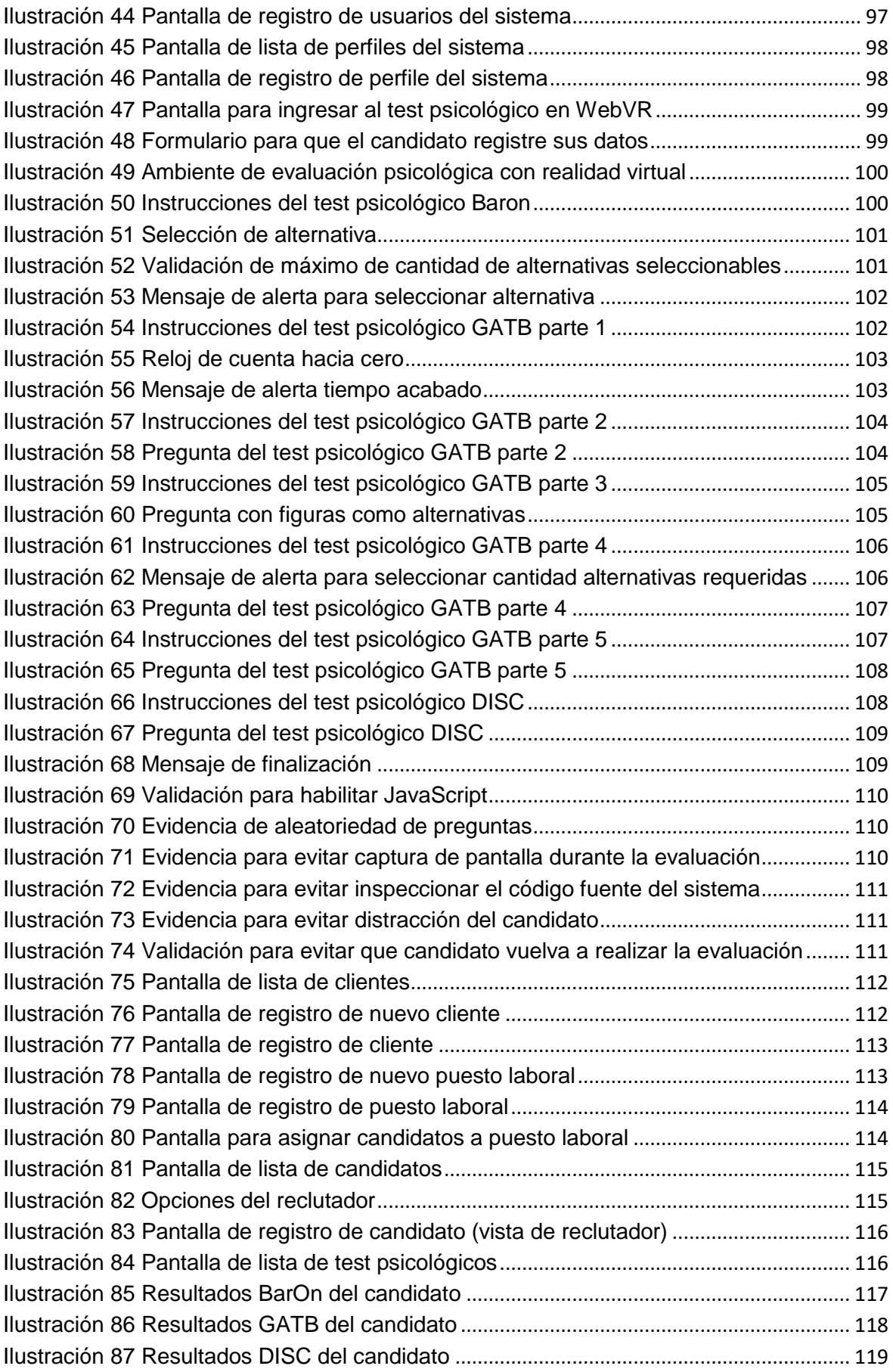

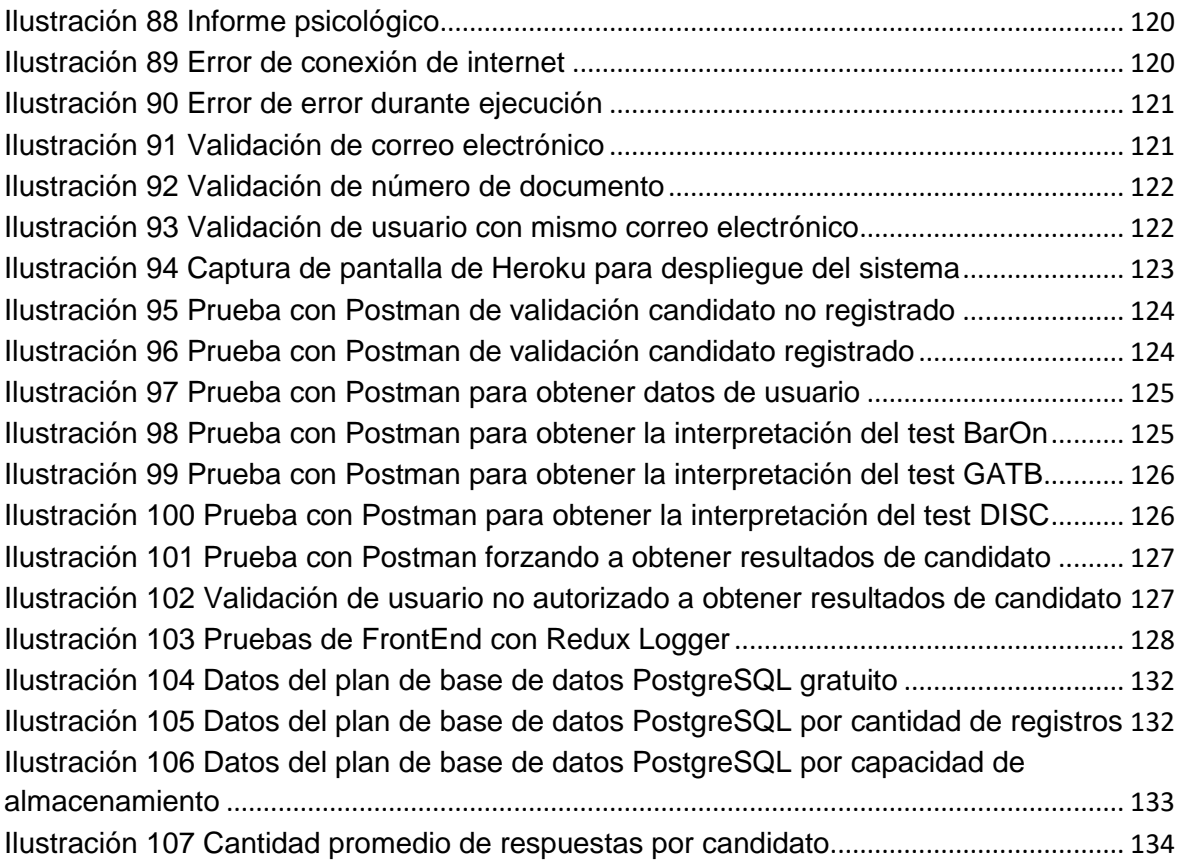

# **ÍNDICE DE ANEXOS**

<span id="page-18-0"></span>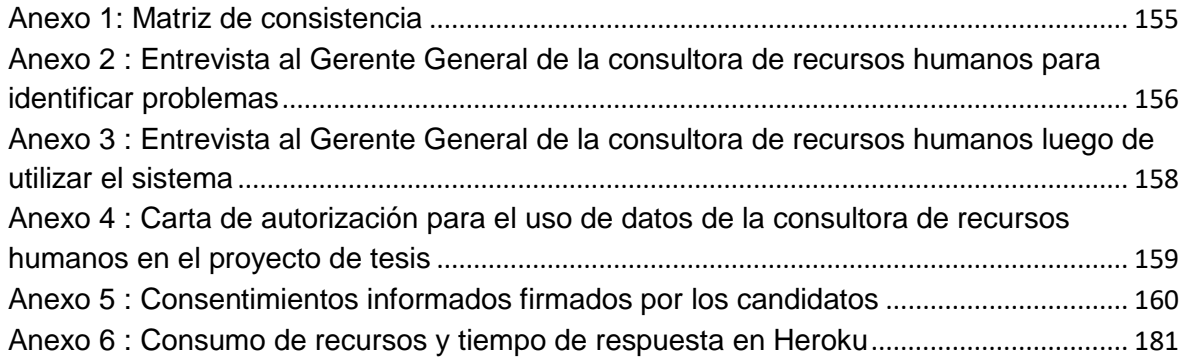

# **INTRODUCCIÓN**

<span id="page-19-0"></span>Las actividades involucradas en el proceso de evaluación psicológica en la consultora de recursos humanos Humanum Management Group S.A.C. ubicada en Lima son: tomar las pruebas psicológicas a los candidatos, la corrección de las respuestas, interpretación de los resultados, entrevistar al candidato y finalmente la elaboración del informe psicológico que es entregado al cliente que contrató sus servicios. Estas actividades suman un total de 10.5 horas por candidato. Cada proceso de evaluación involucra la entrega de 3 candidatos cada uno con su informe psicológico.

En el mercado nacional sólo algunas consultoras de recursos humanos como Thomas International y Enlace Talento con su software Talent Tracking System ofrecen elaborar informes psicológicos automatizados. Incluso, existen trabajos de investigación académicos que, a pesar de estar relacionadas a las evaluaciones psicológicas, no tienen como objetivo la elaboración de informes y reducir la cantidad de horas/hombre que conlleva esta actividad.

Para lo cual se tiene como objetivo general reducir la cantidad horas/hombre empleadas en el proceso de evaluación psicológica en una consultora de recursos humanos en Lima 2019 a través de la implementación de un sistema WebVR utilizando el método Kanban. La elección de un marco metodológico ágil en el desarrollo del sistema se basó en utilizar

XX

una forma de trabajo que se adecuara a las necesidades de la consultora, principalmente por la disponibilidad del Gerente General y un reclutador, y asimismo permitiera visualizar el avance del desarrollo del sistema a través de un tablero Kanban. Dentro del alcance de la solución tecnológica se consideraron las actividades de corrección de pruebas, interpretación de resultados y elaboración de informe psicológico. El desarrollo se realizó utilizando el estándar WebVR para experimentar la realidad virtual desde un navegador, los lenguajes de programación Java y JavaScript y las librerías Spring Boot para generar servicios web Rest que son invocados desde la interfaz desarrollada en ReactJS. El sistema se desplegó en el servidor Cloud de Heroku y se utilizó como base de datos PostgreSQL debido a su tipo de campo JSON, el cual permite almacenar las distintas configuraciones para la interpretación de los test psicológicos. El candidato, luego de llenar un formulario con los datos básicos para elaborar el informe psicológico, puede realizar las pruebas psicológicas desarrolladas con realidad virtual para la web a través de un navegador. El reclutador puede visualizar los resultados y descargar el informe psicológico, posterior a la asignación del puesto laboral al que postula el candidato.

Las pruebas fueron realizadas a una muestra de candidatos peruanos que se encontraran viviendo en Lima mayores de 18 años aplicándose los test psicológicos BarOn, GATB y DISC. Los resultados arrojaron una reducción de 5 horas equivalente al 48% de horas/hombre por candidato, lo que significa una disminución de 15 horas/hombre por proceso de evaluación laboral, lo cual sería una reducción total de hasta 200 horas mensuales generando a la consultora un ahorro de S/. 48,000.00 anuales.

# **CAPÍTULO 1**

# **ASPECTOS GENERALES**

# <span id="page-21-1"></span><span id="page-21-0"></span>**1.1. Definición del problema**

### <span id="page-21-2"></span>**1.1.1. Descripción del problema**

En la actualidad existe diversidad de sitios web que ofrecen herramientas de evaluación previa a la contratación de personal. Acorde al ranking de Hundred5 (Martin, 2017), los portales que ofrecen mejores herramientas en el mundo son Hundred5, Quodeit, Codility, Hacker Rank, Class Marker, Interview Mocha, Pymetrics, Eskill, Vervoe, Expert Rating, entre otros.

En Perú existen consultoras de recursos humanos que ofrecen el servicio de selección de personal como Manpower Group, Psicotec Perú, Personnel Group, SommerGroup, rollPay, entre otras que ofrecen el servicio de evaluaciones psicológicas.

A pesar de la diversidad de consultoras, sólo algunas como Thomas International y Enlace Talento con su software Talent Tracking System generan a partir de los resultados de la evaluación un informe psicológico por cada candidato. Lo cual permite el ahorro de horas/hombre invertidas en la interpretación de cada resultado.

Sin embargo, la consultora de recursos humanos elegida como objeto de estudio no cuenta con un software especializado que facilite el proceso de evaluación psicológica. El resultado de las evaluaciones permite ver a grandes rasgos la personalidad del candidato, siendo necesaria la intervención del reclutador para interpretar dichos resultados y luego plasmarlos en un informe.

De no resolver el problema se seguirá invirtiendo hasta un aproximado de más de 10 horas en el proceso de evaluación psicológica por candidato, lo cual podría significar un ahorro a la empresa y mayores utilidades al reducir las horas/hombre.

El aporte del presente proyecto de investigación es el desarrollo de un sistema WebVR para el proceso de evaluación psicológica en la consultora Humanum Management Group S.A.C. a través de la generación de un informe psicológico a partir de los resultados de cada candidato en base a la experiencia del reclutador. Permitiendo reducir un 40% de horas en las actividades de corrección de pruebas, interpretación de resultados y elaboración del informe.

Con el fin de ilustrar el problema de la elevada cantidad de horas/hombre a lo largo del proceso de evaluación, se elaboró la siguiente tabla.

| Responsable            | Tiempo<br>(horas)      | Cantidad<br>promedio<br>de | Tiempo<br>total<br>promedio<br>(horas) |
|------------------------|------------------------|----------------------------|----------------------------------------|
|                        |                        |                            |                                        |
|                        |                        |                            | 4.5                                    |
| Reclutador             | 1.0                    | 3                          | 3.0                                    |
| Reclutador             | 2.0                    | 3                          | 6.0                                    |
| Reclutador / Candidato | 1.0                    | 3                          | 3.0                                    |
| Reclutador             | 5.0                    | 3                          | 15.0                                   |
|                        | Reclutador / Candidato | 1.5                        | candidatos<br>3                        |

<span id="page-22-0"></span>Tabla 1 *Cantidad de horas promedio por actividad durante el proceso de evaluación psicológica en la consultora Humanum Management Group S.A.C.*

Nota: La suma del tiempo total promedio es de 31.5 horas.

# <span id="page-23-0"></span>**1.2. Formulación del problema**

#### <span id="page-23-1"></span>**1.2.1. Problema General**

¿Cuántas horas/hombre se puede reducir mediante la implementación de un sistema WebVR para el proceso de evaluación psicológica en una consultora de recursos humanos en Lima 2019?

# <span id="page-23-2"></span>**1.2.2. Problemas Específicos**

## **1.2.2.1. Problema Específico 1**

¿Cuántas horas/hombre se puede reducir mediante la implementación de un sistema WebVR que permita la corrección de los exámenes psicológicos en una consultora de recursos humanos en Lima 2019?

## **1.2.2.2. Problema Específico 2**

¿Cuántas horas/hombre se puede reducir mediante la implementación de un sistema WebVR que permita la interpretación de los resultados de los exámenes psicológicos en una consultora de recursos humanos en Lima 2019?

# **1.2.2.3. Problema Específico 3**

¿Cuántas horas/hombre se puede reducir mediante la implementación de un sistema WebVR que permita la elaboración del informe psicológico en una consultora de recursos humanos en Lima 2019?

### <span id="page-23-3"></span>**1.3. Definición de los objetivos**

#### <span id="page-23-4"></span>**1.3.1. Objetivo General**

Reducir 40% la cantidad horas/hombre empleadas en el proceso de evaluación psicológica mediante la implementación de un sistema WebVR en una consultora de recursos humanos en Lima 2019.

#### <span id="page-24-0"></span>**1.3.2. Objetivos Específicos**

#### **1.3.2.1. Objetivo Específico 1**

Reducir la cantidad horas/hombre en la corrección de los exámenes psicológicos mediante la implementación de un sistema WebVR en una consultora de recursos humanos en Lima 2019.

## **1.3.2.2. Objetivo Específico 2**

Reducir la cantidad horas/hombre en la interpretación de los resultados de los exámenes psicológicos mediante la implementación de un sistema WebVR en una consultora de recursos humanos en Lima 2019.

### **1.3.2.3. Objetivo Específico 3**

Reducir la cantidad horas/hombre en la elaboración del informe psicológico mediante la implementación de un sistema WebVR en una consultora de recursos humanos en Lima 2019.

#### <span id="page-24-1"></span>**1.4. Planteamiento de la hipótesis**

# <span id="page-24-2"></span>**1.4.1. Hipótesis General**

La implementación de un sistema WebVR reducirá 40% la cantidad horas/hombre empleadas en el proceso de evaluación psicológica en una consultora de recursos humanos en Lima 2019.

# <span id="page-24-3"></span>**1.4.2. Hipótesis Específicas**

# **1.4.2.1. Hipótesis Específica 1**

La implementación de un sistema WebVR reducirá la cantidad horas/hombre empleadas en la corrección de los exámenes psicológicos en una consultora de recursos humanos en Lima 2019.

# **1.4.2.2. Hipótesis Específica 2**

La implementación de un sistema WebVR reducirá la cantidad horas/hombre empleadas en la interpretación de los resultados de los exámenes psicológicos en una consultora de recursos humanos en Lima 2019.

# **1.4.2.3. Hipótesis Específica 3**

La implementación de un sistema WebVR reducirá la cantidad horas/hombre empleadas en la elaboración del informe psicológico en una consultora de recursos humanos en Lima 2019.

# <span id="page-25-0"></span>**1.5. Definición de las variables e indicadores**

# <span id="page-25-1"></span>**1.5.1. Variable Dependiente**

VD1: Cantidad horas/hombre empleadas en el proceso de evaluación psicológica en una consultora de recursos humanos en Lima 2019.

# <span id="page-25-2"></span>**1.5.2. Variable Independiente**

VI1: Implementación del sistema WebVR.

# <span id="page-25-3"></span>**1.5.3. Indicadores de las variables**

# <span id="page-25-4"></span>**1.5.3.1. Indicadores de la variable dependiente**

- a) Cantidad horas/hombre.
- b) Cantidad de test psicológicos.
- c) Interpretación de los resultados de los test psicológicos.

# <span id="page-25-5"></span>**1.5.3.2. Indicadores de la variable independiente**

- a) Hardware.
- b) Software.
- c) Metodología utilizada en el desarrollo del sistema.
- d) Cantidad de test psicológicos digitalizados.
- e) Cantidad de módulos desarrollados.

#### <span id="page-26-0"></span>**1.6. Alcance y Limitaciones**

### <span id="page-26-1"></span>**1.6.1. Alcance**

El presente proyecto se realizará en la consultora de recursos humanos Humanum Management Group S.A.C. en Lima 2019. Quien proporcionará los test psicológicos con los que serán evaluados los candidatos y asignará un reclutador para validar los resultados de la interpretación.

El sistema WebVR estará desarrollado en A-Frame, JavaScript, ReactJS, Java y Spring Boot. El ambiente de evaluación estará acondicionado con elementos 3D. El código fuente se encontrará versionado en un repositorio privado en GitHub y el despliegue en el proveedor Cloud Heroku.

El sistema permitirá realizar los tests psicológicos a través de un navegador web el cual podrá ser accedido por medio de una computadora, interpretar los resultados, llevar un registro de las evaluaciones para posteriormente generar un informe con gráficos estadísticos. El reclutador deberá asignar candidatos a puestos laborales, previo registro del nombre del cliente y puesto laboral. El candidato registrará sus datos antes de realizar las pruebas y se validará el correo electrónico y número de documento de identidad para evitar duplicados.

Para el desarrollo del sistema se utilizará el método Kanban. Posterior a la implementación se procederá a evaluar los resultados con el fin de validar los objetivos definidos.

#### <span id="page-27-0"></span>**1.6.2. Limitaciones**

La presente investigación tiene las siguientes limitaciones:

- a) Espacio temporal: Consultora Humanum Management Group S.A.C., ciudad de Lima, en los meses de diciembre 2018, enero y febrero 2019.
- b) Los test psicológicos considerados en el sistema serán:
	- a. BarOn: Test de personalidad.
	- b. GATB: Test cognitivo.
	- c. DISC: Tipo de liderazgo.
- c) Se considerará sólo los candidatos que sean evaluados con los test psicológicos descritos en el punto anterior.
- d) Se evaluarán los candidatos que en los meses de diciembre 2018, enero y febrero 2019, sean mayores de 18 años.
- e) Sólo se evaluarán candidatos que tengan documento de identidad DNI, de nacionalidad peruana y que vivan en la ciudad de Lima, Perú.
- f) Se evaluarán los candidatos que postulen a puestos de mando medio operativo y medio alto.
- g) La interpretación de los resultados de las evaluaciones psicológicas será definida por el reclutador de la consultora de recursos humanos asignado al proyecto de investigación.

# <span id="page-27-1"></span>**1.7. Motivación y Justificación**

# <span id="page-27-2"></span>**1.7.1. Motivación**

Actualmente la realidad virtual se ha desarrollado en las áreas de educación, entretenimiento, noticias, turismo, medicina, como lo vienen trabajando las empresas Google, Sony, BBC Noticias, Job Simulator, entre otros, permitiendo adentrar a las personas a lugares físicamente no fáciles de llegar. Sin embargo, estas aplicaciones muchas veces necesitan de aparatos para interactuar que equivalen a una inversión adicional. Afortunadamente en los últimos años se desarrolló el estándar WebVR el cual a través de una página web se puede generar y compartir gráficos tridimensionales utilizando HTML y JavaScript, los cuales son significativamente más liviano que los otros proveedores de realidad virtual.

El presente proyecto de investigación tiene como motivación resolver el problema de los tiempos elevados en el proceso de evaluación en una consultora de recursos humanos a través de un sistema WebVR que permita realizar los test psicológicos con realidad virtual y posteriormente generar un informe a partir de la interpretación de los resultados. De modo que se pueda seguir aportando al desarrollo de la realidad virtual en la web aplicada al campo de las evaluaciones psicológicas.

## <span id="page-28-0"></span>**1.7.2. Justificación**

El presente proyecto de investigación tiene como finalidad reducir la cantidad horas/hombre empleadas en el proceso de evaluación psicológica en una consultora de recursos humanos en Lima 2019 a través del desarrollo de un sistema WebVR, demostrando un nuevo enfoque a su utilidad en las evaluaciones psicológicas y elaboración de informe psicológico.

#### <span id="page-28-1"></span>**1.8. Antecedentes**

#### <span id="page-28-2"></span>**1.8.1. Antecedentes internacionales**

# <span id="page-28-3"></span>**1.8.1.1. Diseño e implementación de una base de datos para la gestión de una empresa de selección de personal**

La tesis de pregrado del autor Iván Pintor (2016) tuvo como objetivo diseñar e implementar un sistema de base de datos Oracle para una empresa española de reclutamiento de personal, utilizándolo como Data Warehouse. Este modelo almacena datos tanto de sus clientes como campañas de captación, propuestas comerciales y resultados, como de los candidatos, datos de entrevistas, procesos de selección, entre otros.

# <span id="page-29-0"></span>**1.8.1.2. Diseño e implementación de un sistema para la selección y reclutamiento de personal basado en gestión por competencias**

La tesis de pregrado de la autora Nancy Reyes (2014) tuvo como finalidad agilizar y obtener resultados de los test de competencias en la empresa ecuatoriana NIRSA debido a que se realizaba de forma manual y tardaba mucho tiempo por falta de personal. Su objetivo fue la implementación de un sistema web para tomar los test en línea que serían asignados a candidatos acordes al cargo y que a través de un usuario realizarían los test, así mismo permitiera al área de Talento Humano registrar pruebas y sus ponderaciones por pregunta e identificar los candidatos idóneos a través de un informe de selección generado en segundos.

#### <span id="page-29-1"></span>**1.8.2. Antecedentes nacionales**

# <span id="page-29-2"></span>**1.8.2.1. Sistema experto para la selección de postulantes en puestos de una agencia bancaria usando la metodología CommonKads**

La tesis de los autores Salomón Mendoza y Jorge Cáceres (2016) tuvo como objetivo implementar un sistema experto para obtener al personal idóneo para puestos laborales en una agencia bancaria. Obteniendo como resultado la elaboración de un sistema experto web en el proceso de selección reduciendo el tiempo de calificación de las evaluaciones psicológicas a través de test cualitativos (test de competencia) y test cuantitativos (test de Dominó), ofreciendo resultados confiables.

# <span id="page-29-3"></span>**1.8.2.2. Sistema de Contratación de Personal**

La tesis de pregrado del autor Diego Tovar (2013) tuvo como objetivo mejorar el sistema de contratación de personal en una universidad. Obteniendo como resultado la elaboración de un sistema web que permite reducir hasta en una semana el proceso de contratación y ayudar al Gerente de Recursos Humanos en la selección de personal. Así como también, contar con una bolsa de trabajo que permita elaborar ofertas y gestionar postulaciones.

# <span id="page-30-0"></span>**1.9. Contribuciones del trabajo**

El desarrollo de la presente investigación en la consultora Humanum Management Group S.A.C. tendrá las siguientes contribuciones:

- a) Reducir la cantidad horas/hombre invertidas en el proceso de evaluación psicológica.
- b) Generar un informe psicológico a partir de las respuestas e interpretación de los resultados del candidato.
- c) Demostrar la utilidad del estándar WebVR en las evaluaciones psicológicas.

# **CAPÍTULO 2**

# **MARCO TEÓRICO**

# <span id="page-31-1"></span><span id="page-31-0"></span>**2.1. Marco conceptual**

# <span id="page-31-2"></span>**2.1.1. Recursos humanos**

El área de la administración define el término recursos humanos como: "a las personas que forman parte de las organizaciones y que desempeñan en ellas determinadas funciones" (Chiavenato, 2007).

# <span id="page-31-3"></span>**2.1.2. Psicología**

La Real Academia Española define a la psicología como la ciencia o estudio de la mente y de la conducta en personas o animales. Sin embargo, para objeto de este estudio, se definirá la psicología en los seres humanos.

> La psicología es la ciencia que estudia la conducta, los procesos mentales y la personalidad del hombre, considerado individualmente, a lo largo de su vida y en su búsqueda por dar a ésta un sentido que le permita trascender más allá de sí mismo. (Zepeda, 2007, p.11)

Mientras que Morris (2005) sostiene que la psicología: "Busca describir y explicar aspecto del pensamiento, sentimientos, percepciones y acciones humanas" (p.43). Por lo tanto, se abordará a la psicología desde el punto de vista del estudio de la personalidad, conducta y acciones humanas.

#### <span id="page-32-0"></span>**2.1.3. Psicología Organizacional**

La psicología organizacional es "el área de la psicología interesada en la aplicación de los principios psicológicos a los problemas de las organizaciones humanas, en especial de las organizaciones de trabajo" (Morris, 2005, p.443). Por lo que los psicólogos organizacionales "se interesan en problemas prácticos como la selección y capacitación de personal" (Morris, 2005, p.8). Esta área "surge de la necesidad de las empresas por ser cada vez más competitivas, por mejorar su eficiencia y retener al talento que trabaja en ellas." (Zepeda, 2007, p.57). De esta forma se entendería que desde el punto de vista de la psicología organizacional el término recursos humanos se refiere a la persona dentro de una organización.

### <span id="page-32-1"></span>**2.1.4. Consultora de recursos humanos**

Acorde al portal web de noticias iProfesional.com, una consultora de recursos humanos se encarga de seleccionar personas, para que cuando sean empleados y permitan el crecimiento conjunto basado en los objetivos de la empresa (Españon, 2008). Las empresas acuden a una consultora de recursos humanos con el fin de tercerizar el proceso que conlleva encontrar al candidato adecuado a través de evaluaciones psicológicas que permitan asegurar un buen desempeño.

### <span id="page-32-2"></span>**2.1.5. Humanum Management Group S.A.C.**

La consultora de recursos humanos Humanum Management Group S.A.C. es una empresa peruana con oficina ubicada en Lima, distrito de San Borja. Tiene como objetivo "Ofrecer soluciones y ayudar a las organizaciones a maximizar su valor y alcanzar sus objetivos estratégicos" (Humanum Management Group S.A.C., s.f). Lo cual ha venido trabajando desde el inicio de sus operaciones en el año 2014.

# **2.1.5.1. Visión**

Ser el grupo empresarial especialista en gestión humana y comunicaciones más importante del país y de la región.

# **2.1.5.2. Misión**

Apoyar a las empresas, enfocando nuestra visión humanista a la solución de sus problemas.

# **2.1.5.3. Estructura Orgánica**

La siguiente ilustración muestra el organigrama vigente.

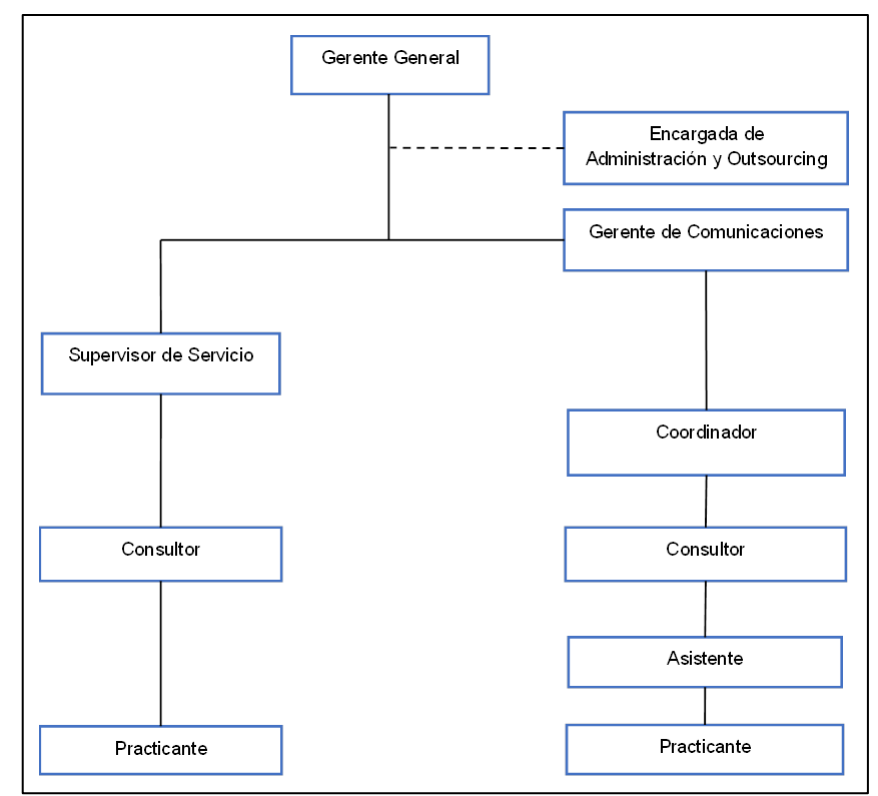

Ilustración 1 Estructura de la consultora de recursos humanos

# <span id="page-33-1"></span><span id="page-33-0"></span>**2.1.6. Selección de personal**

La selección de personal o reclutamiento de personal "consiste en atraer a los mejores candidatos posibles hacia la empresa que solicita personal, a fin de contar con un "banco" o "bolsa" de personas calificadas que puedan cubrir el perfil requerido para ocupar un puesto vacante. Aquí es donde inicia la selección, que consiste en escoger de entre esos buenos candidatos al mejor de todos, no sólo por su capacidad para ocupar la plaza, sino para lograr el desarrollo esperado dentro de la empresa." (Zepeda, 2007, p.56).

#### <span id="page-34-0"></span>**2.1.7. Etapas de selección de personal**

Las etapas del proceso de selección de personal identificadas en la consultora de recursos humanos son:

a) Definición de los requisitos del puesto laboral.

Se identifica el perfil del candidato en base a los requisitos del puesto laboral.

b) Publicación del puesto laboral.

Consiste en la publicación del puesto laboral en bolsa de trabajo de universidades y portales web especializados.

c) Preselección de candidato.

Se seleccionan los currículos recibidos y se busca posibles candidatos que cumplen los requisitos del puesto laboral en los portales web como Bumeran. Así como también, se realiza búsqueda de los informes previamente evaluados para validar si cumplen los requisitos del puesto.

d) Selección de candidatos.

La consultora se contacta con los posibles candidatos, en caso de aceptar la oferta laboral se les invita a las oficinas de la consultora donde se realiza el examen psicológico, examen por competencias, examen de conocimiento y entrevista personal.

Luego se contacta las referencias laborales de aquellos candidatos que aprobaron la evaluación psicológica y entrevista.

Finalmente se selecciona tres candidatos y se elabora un informe por cada uno de ellos, donde se indica los resultados obtenidos, conclusión del informe y apreciaciones del reclutador.

35

e) Presentación de candidatos.

Se envía al cliente una terna con su respectivo informe por cada candidato. El cliente es responsable de elegir el candidato que considere adecuado.

#### <span id="page-35-0"></span>**2.1.8. Evaluación psicológica**

La evaluación psicológica es una disciplina de la psicología científica que se encarga de la exploración y análisis del comportamiento de una persona o un grupo de personas a través de un proceso de toma de decisiones en el que por medio de diferentes pruebas y técnicas de medida y/o evaluación (Fernández, 1992, p.17). Por lo que luego de la evaluación se pueda decidir si la persona es la indicada para cubrir un puesto en la empresa.

### <span id="page-35-1"></span>**2.1.9. Prueba psicológica**

Las pruebas psicológicas denominadas test suelen diseñarse para medir características de personalidad, actitudes, habilidades, aptitudes, conocimientos, entre otros, y cuya validez ha sido comprobada para su aplicación en diferentes ocasiones (Pérez, 2001).

Los autores Sánchez y Reyes (2015, p.165) afirman que los tests deben cumplir las siguientes tres propiedades básicas: tener validez, demostrar confiabilidad y estar normalizados o estandarizados.

### <span id="page-35-2"></span>**2.1.10. Tipos de pruebas psicológicas**

Las pruebas psicológicas se pueden clasificar desde diferentes puntos de vista. Sin embargo, para el presente proyecto de investigación se considerará las pruebas utilizadas por la consultora de recursos humanos en la cual se mide personalidad, desarrollo cognitiva y liderazgo.

36
### **2.1.10.1. BarOn**

Es un modelo desarrollado por el psicólogo estadounidense Reuven Bar-On el cual se basa sobre cinco componentes principales: percepción de uno mismo, expresión de uno mismo, componente interpersonal, toma de decisiones y manejo de estrés (Díaz, 2014).

### **2.1.10.2. GATB**

Es la abreviatura de batería de prueba de aptitud general por sus siglas en inglés (General Aptitude Test Battery). Este test cognitivo fue elaborado por el Servicio de Empleo de los Estados Unidos para el uso de los consejeros laborales en las oficinas estatales de servicio de empleo (Anastasi, 1998).

### **2.1.10.3. DISC**

Es un modelo de comportamiento inventado por William Moulton Marston quien fue un psicólogo de la universidad de Harvard, donde explica en su libro Emotions of Normal People, publicado en el año 1928, que la expresión conductual de las emociones podría clasificarse en cuatro tipos primarios, que se derivan de las percepciones que la persona tiene de sí mismo en relación con su entorno, los cuales son: dominio (D), influencia (I), sumisión (S) y conformidad a normas (C).

#### **2.2. Marco Tecnológico**

#### **2.2.1. Base de datos**

El término base de datos es utilizado en la presente investigación, por lo que corresponde definirlo. Date (2001) afirma que: "Una base de datos es un conjunto de datos persistentes que es utilizado por los sistemas de aplicación de alguna empresa" (p.10). Mientras que Elmasri (1997) menciona que una base de datos es: "un conjunto de datos relacionados entre sí y que tienen un significado implícito" (p.2). Así mismo concluye que "tiene una fuente de la cual se derivan los datos, cierto grado de interacción con los acontecimientos del mundo real y un público que está activamente interesado en el contenido de la base de datos" (Elmasri, 1997).

Resumiendo con las palabras del autor Silberschatz (2002), se podría sostener que el conjunto o la colección de datos contiene información relevante para una empresa y que por lo tanto "Un sistema gestor de bases de datos (SGBD) consiste en una colección de datos interrelacionados y un conjunto de programas para acceder a dichos datos" (Silberschatz, 2002, p.1).

#### **2.2.2. Sistema de información**

Los sistemas de información son definidos por Laudon (2004) como: "Componentes interrelacionados para reunir, procesar, almacenar y distribuir información para apoyar la toma de decisiones, la coordinación, el control, el análisis y la visualización de una organización" (p.8). Por lo tanto, el sistema debe aportar valor a la empresa para la cual fue construido.

#### **2.2.3. Sistemas de procesos de selección**

#### **2.2.3.1. En el mundo**

Actualmente existen en el mundo diferentes soluciones que brindan sistemas para la gestión del proceso de selección de candidatos que permiten el registro de los datos de un curriculum vitae de forma manual, buscar en páginas de anuncios de trabajo, como lo son Zoho Recruit (India), epreselec (España), Evaluatest (México) las cuales ofrecen el servicio de evaluaciones psicométricas a empresas de selección de personal como Manpower.

### **2.2.3.2. En el Perú**

Actualmente en el Perú existe una empresa que ofrece evaluar las competencias de los candidatos, realizar evaluaciones psicológicas, comparar los informes psicométricos de los finalistas, publicación de anuncios en redes sociales, como es el caso de TeRecluta. Esta empresa ofrece pruebas psicológicas online que evalúan aspectos como: Habilidades interpersonales, inteligencia y aptitudes, competencias organizacionales, perfil de comportamiento.

Enlace Talento es una consultora de recursos humanos que ofrece un software llamado Talent Tracking System, el cual además de ofrecer publicación de anuncios en redes sociales y evaluaciones psicológicas online, brinda el servicio de evaluación crediticia del candidato.

La consultora de recursos humanos Thomas International en Perú ofrece un informe psicológico completo de las evaluaciones psicológicas a través de su sistema eRecruit el cual permite tomar decisiones de contratación, además de ofrecer las características de las anteriores empresas mencionadas.

### **2.2.4. JSON**

El formato de datos JSON, abreviatura del inglés JavaScript Object Notation, se emplea para describir datos estructurados.

#### **2.2.5. PostgreSQL**

PostgreSQL es una base de datos relacional de objetos de código abierto. La traducción del original en inglés de la página web oficial lo describe como un sistema de base de datos relacional de objetos que utiliza y amplía el lenguaje SQL combinado con muchas características que almacenan y escalan de forma segura las cargas de trabajo de datos

más complicadas. Los orígenes de PostgreSQL se remontan a 1986 como parte del proyecto POSTGRES en la Universidad de California en Berkeley (PostgreSQL Global Development Group, s.f).

#### **2.2.6. Cloud computing**

El cloud computing o computación en la nube es una tecnología que proporciona acceder de forma remota a software, almacenar archivos y procesar datos a través de Internet, siendo la alternativa al uso de la computadora personal o servidor local (salesforce.com, inc, s.f).

El autor Curto (2010) afirma que en la computación en la nube existen diferentes capas:

- 1) SaaS, abreviatura del inglés Software as a Service, la traducción al español sería software como servicio. Es la capa externa donde se despliega un software que es ofrecido como servicio a clientes, como por ejemplo lo son los servicios de mensajería electrónica, buscadores web, redes sociales, entre otros.
- 2) PaaS, abreviatura del inglés Platform as a Service, la traducción al español sería plataforma como servicio. Es la capa intermedia donde se ofrece a los desarrolladores y responsables de informática las herramientas necesarias para poder desarrollar y distribuir aplicaciones web, sin la necesidad de descargar e instalar software adicional, como por ejemplo lo son Heroku, Google App Engine, Windows Azure, entre otros.
- 3) IaaS, abreviatura del inglés Infraestructure as a Service, la traducción al español sería infraestructura como servicio. Es la capa núcleo del servicio, es la encargada de dar acceso de recursos computacionales que usualmente se encuentran en centros de proceso de datos, como por ejemplo lo es Amazon Web Service.

### **2.2.7. Servidor de aplicaciones**

Un servidor de aplicaciones es el principal componente de tiempo de ejecución donde se almacenan todas las configuraciones para que una aplicación funcione (IBM, s.f.) y donde se ejecutará la aplicación.

### **2.2.8. Heroku**

La traducción del original en inglés de la página web oficial describe a Heroku como una plataforma en la nube que permite a las empresas crear, entregar, monitorear y escalar aplicaciones (Heroku, s.f) evitando problemas de infraestructura.

#### **2.2.9. Servicio web REST**

Por sus siglas en inglés Representational State Transfer. "Es un estilo de arquitectura para desarrollar servicios" (Álvarez, 2013). Por lo tanto, no se publican operaciones o método como lo hacen los servicios web SOAP, abreviatura de Simple Object Access Protocol.

Entiéndase como servicio web como un componente cuyo acceso es mediante protocolos web estándar, como por ejemplo HTTP o HTTPS, a través de XML para intercambiar información (Dept. Ciencia de la Computación e IA, 2014).

#### **2.2.10. A-Frame (Framework de realidad virtual)**

La traducción del original en inglés de la página web oficial describe a A-Frame como un framework web para crear experiencias de realidad virtual. Tiene como objetivo definir experiencias de realidad virtual interactivas totalmente inmersivas que van más allá del contenido básico de 360°, haciendo un uso completo de los controladores y el seguimiento de posición (A-Frame, s.f). Para esto se basa en la parte superior de HTML,

el núcleo es un potente marco entidad-componente que proporciona una estructura declarativa, extensible y componible a three.js.

#### **2.2.11. Realidad virtual**

Realidad virtual es definida por la Real Academia Española como la "Representación de escenas o imágenes de objetos producida por un sistema informático, que da la sensación de su existencia real". El autor Rodríguez (1997) afirma que un sistema de realidad virtual se encuentra diseñado para sumergir a una persona a un mundo artificial y pueda interactuar con este, para lo cual, a través de un sistema informático que incluyan un caso de visión estereoscópica, HMD abreviatura del inglés Head Mounted Display, que a través de sensores detecte la posición y movimiento de la cabeza permita variar una imagen desde distintas perspectivas. Además, se puede utilizar guantes y otros instrumentos que permitan comunicarnos con el mundo virtual (p.43).

La autora María Martínez (2004) mencionó en su investigación dos tipos de realidad virtual a nivel de inmersión del usuario: los sistemas inmersivos y sistemas no inmersivos.

#### **2.2.11.1. Sistema de inmersión**

Los sistemas inmersivos son entornos que sumergen completamente al usuario en un mundo virtual donde se utiliza casco, guantes y otros dispositivos que capturen los movimientos y posición del cuerpo humano (Martínez, 2004).

#### **2.2.11.2. Sistema sin inmersión**

Los sistemas no inmersivos son aquellos que no necesitan de un dispositivo adicional a la pantalla de una computadora para poder interactuar en tiempo real, siendo más accesibles por los bajos costos de adquisición (Martínez, 2004).

#### **2.2.12. Dispositivos de realidad virtual**

Algunos de los principales dispositivos de realidad virtual son:

- a) Google Cardboard Glasses. Es un visor de realidad virtual desarrollado por Google, que combinado con un smartphone permite una experiencia de inmersión. Es utilizado para fines educativos como Google Expeditions y de entretenimiento como Tilt Brush para dibujar, en el cual se necesita de un elemento adicional para usar como pincel. El principal material con el que está elaborado es cartón.
- b) Oculus Rift. Es un casco de realidad virtual con controles para ambas manos que permiten una experiencia inversiva. Fue elaborado por la empresa Facebook Inc. y ofrece entretenimiento como juegos de acción en primera persona.
- c) PlayStation VR. Es un caso de realidad virtual desarrollado por la empresa Sony. Para su uso se necesita de una consola de video juegos Play Station.
- d) HTC VIVE. Es un caso de realidad virtual desarrollado por la empresa HTC.

#### **2.2.13. Realidad virtual en la web**

Es la posibilidad de que cualquier persona pueda acceder a la realidad virtual desde un navegador web o dispositivo móvil, ya sea Tablet o Smartphone y evitando la necesidad de adquirir un elemento como casco de realidad virtual o guantes. Debido a que no es una plataforma cerrada, se puede distribuir de forma masiva a todo el mundo, como lo han venido haciendo Google a través de sus Cardboard y funciona en navegadores Google Chrome, Safari, Firefox, y en los diferentes sistemas operativos como Microsoft, iOS, Android.

#### **2.2.14. WebVR**

La traducción del original en inglés de la página web oficial describe a WebVR como una especificación abierta que hace posible experimentar la realidad virtual en su navegador. El objetivo es facilitar que todos puedan acceder a las experiencias de realidad virtual, sin importar el dispositivo que tenga (WebVR, s.f). Actualmente este estándar se encuentra en su versión 1.1.

### **2.2.14.1. Ventajas**

- a) Plataforma abierta. Puede ser utilizada desde cualquier dispositivo a través de un navegador.
- b) Precio accesible. Basta con tener un Smartphone o computadora con un navegador para disfrutar de la realidad virtual.
- c) Ofrece una experiencia inmersiva y no inmersiva. Ofrece la opción de visualizar desde la pantalla de un computador o como visor.
- d) Se puede generar un ambiente de realidad virtual a partir de HTML y JavaScript.

## **2.2.14.2. Desventajas**

- a) Para una total experiencia de inmersión se necesita adquirir dispositivos adicionales.
- b) Demora en la carga de la página web dependiendo de la cantidad de elementos que posea la realidad virtual desarrollada.

## **2.2.15. OpenGL**

La traducción del original en inglés de la página web oficial describe a OpenGL como el nombre de la especificación que describe el comportamiento de un sistema de renderizado basado en rasterización. Define la API a través de la cual una aplicación cliente puede controlar este sistema (OpenGL, 2018).

La API de OpenGL sólo trata con la representación de gráficos. OpenGL no proporciona funciones para animaciones, temporización, E/S de archivos, procesamiento de formatos de archivos de imágenes, GUI, etc. (OpenGL, 2018).

### **2.2.16. WebGL**

WebGL es una API multiplataforma, utilizada para crear gráficos tridimensionales para los navegadores web, basado estrictamente en OpenGL ES 2.0 que se ejecuta en elementos canvas HTML5 (Mozilla, 2015).

La traducción del original en inglés de la página web oficial lo describe como un API DOM que se puede utilizar con cualquier lenguaje compatible con DOM como JavaScript, Java y Objective C (WebGL, 2011).

## **2.2.17. JavaScript**

JavaScript "es un lenguaje script multi-paradigma, basado en prototipos, dinámico, soporta estilos de programación funcional, orientada a objetos e imperativa" (Mozilla, 2018) y cuyo estándar es ECMAScript.

## **2.2.18. ECMAScript**

ECMAScript es una especificación del lenguaje de programación basado en JavaScript, cuyo encargado de estandarizarlo es Ecma International (Mozilla, 2015).

## **2.2.19. NodeJS**

Es un servidor de aplicaciones construido utilizando el motor JavaScript V8 de Google Chrome y optimizado para trabajar con actividades dirigidas a eventos, es ideal para desarrollar aplicaciones destinadas al servidor que deba trabajar con una concurrencia alta de peticiones (Rodger, 2012). Por lo que es ideal para desarrollos en la web de lado del cliente.

#### **2.2.20. NPM**

Es el gestor de paquetes de nodo, abreviatura del inglés node package manager. La traducción del original en inglés de la página web oficial lo describe como una colección pública de paquetes de código de código abierto para Node.js, aplicaciones web front-end, aplicaciones móviles, robots, enrutadores e innumerables necesidades de la comunidad de JavaScript. Permite a los desarrolladores instalar y publicar esos paquetes (NPM, s.f) para ser compartidos y utilizados por otros desarrolladores.

#### **2.2.21. Webpack**

La traducción del original en inglés de la página web oficial lo describe como un empaquetador de módulos estáticos para aplicaciones JavaScript modernas (Webpack, s.f), permitiendo la transpilación de código y así sea interpretado por cualquier navegador.

#### **2.2.22. ReactJS**

React fue desarrollado por Facebook. La traducción del original en inglés de la página web oficial lo describe como una librería JavaScript para construir interfaces de usuario (Facebook, Inc., s.f) orientado a desarrollo de componentes.

Para entender el funcionamiento de React se debe tener claro los siguientes conceptos:

#### **2.2.22.1. Virtual DOM**

DOM es la abreviatura de Document Object Model. Un DOM virtual es un árbol de objetos en JavaScript que representan el DOM real. (Accomazzo et al., 2017). Acorde al autor Álvarez (2015) menciona que es una referencia a un árbol paralelo que se define y contiene una estructura simplificada del árbol original, por lo que React actualizará el árbol virtual por cada modificación en un componente, generando una nueva versión que actualiza el DOM real.

### **2.2.22.2. Componente**

Un componente individual en React puede considerarse como un componente de interfaz de usuario en una aplicación (Accomazzo et al., 2017).

## **2.2.22.3. Propiedades**

Acorde al autor Jimenez (2015), sostiene que las propiedades son parámetros inmutables obtenidos desde un componente superior o padre, por lo que un componente no puede alterar sus propiedades. Sin embargo, las propiedades pueden ser modificadas si un componente padre ejecuta una nueva renderización del componente hijo el cual recibirá las nuevas propiedades.

## **2.2.22.4. Estados**

Los estados son algo que pueden cambiar a través del tiempo. Por lo tanto, los cambios en el estado afectan la representación de los componentes (Amler y Sonpatki, 2016).

### **2.2.23. Java**

Java es un lenguaje de programación orientado a objetos ampliamente utilizado para desarrollar software y más utilizado en el mundo. Esto se puede evidenciar en la gran cantidad de contribuciones de programadores alrededor del mundo en el portal GitHub ubicando a Java como el tercer lenguaje de programación más popular (GitHub, 2018). Acorde al Índice de Lenguajes de Programación TIOBE, lo ubica en primer lugar como lenguaje más utilizado (TIOBE, 2018); y acorde al ranking elaborado por RedMonk, Java se encuentra en el segundo lugar de lenguajes de programación utilizados en la industria tecnológica (O'Grady, 2018).

#### **2.2.24. Spring Boot**

Es una librería desarrollada para crear aplicaciones Java con Spring. La traducción del original en inglés de la página web oficial menciona que facilita la creación de aplicaciones stand-alone basadas en Spring para producción que pueda ejecutarse de forma simple (Pivotal Software, Inc., s.f).

### **2.2.25. Trello**

Es una herramienta web que permite organizar tarjetas de forma visual por categorías. En su página web se describe como: "la manera sencilla, gratuita, flexible y visual de gestionar sus proyectos y organizar cualquier actividad. Además, cuenta con la confianza de millones de personas en todo el mundo" (Atlassian, s.f).

### **2.2.26. IDE**

Es el entorno de desarrollo integrado, abreviatura del inglés Integrated Development Environment.

#### **2.2.27. Eclipse**

Es un entorno de desarrollo que puede utilizarse para programar en cualquier lenguaje de programación (Deitel, 2008).

#### **2.2.28. Modelo-Vista-VistaModelo**

Modelo de arquitectura de software desarrollado por Microsoft en el año 2004 (Matias, 2017). Tiene como finalidad desacoplar la interfaz del usuario de la lógica de la aplicación.

## **2.2.28.1. Modelo**

Se encapsula la lógica de negocio y la capa de acceso a datos. Contiene la información y validaciones para acceso a datos.

Es independiente de la plataforma en que se ejecuta y de la forma en que se presente los datos al usuario.

### **2.2.28.2. Vista**

Muestra al usuario la información y permite su interacción. Define la estructura, apariencia y los datos que genera la aplicación. No existe validación o lógica del negocio del sistema.

### **2.2.28.3. VistaModelo**

Sirve de intermediario entre la vista y el modelo. Encapsula la lógica de la vista de los datos que produce el modelo. Controla las interacciones que el usuario realiza sobre la vista, traslada los datos que ingresa el usuario de la pantalla al modelo y recupera los datos del modelo para enlazarlos con la vista. Así mismo, notifica a la vista de los cambios que sucedan en el modelo y sus propiedades.

#### **2.3. Marco Metodológico**

### **2.3.1. Kanban**

El Método Kanban o Kanban es un framework de desarrollo de software ágil. "Los elementos de trabajo se representan visualmente en un tablero kanban, lo que permite a los miembros del equipo ver el estado de cada pieza de trabajo en cualquier momento" (Radigan, s.f) para poder limitar el trabajo en progreso. Se caracteriza por el principio de "empieza por donde estés" (Anderson, 2016, p.12). El nombre proviene de la palabra japonesa "kanban" que significa "señal" o "letrero".

### **2.3.1.1. Tablero Kanban**

El tablero Kanban representa un sistema de flujo en el que los elementos de trabajo son ordenados de izquierda a derecha en las diversas etapas del proceso (Anderson, 2016,

p.22), esto permite asegurar que el trabajo del equipo se visualice, el flujo de trabajo sea estandarizado y se identifique y resuelva de inmediato todos los bloqueadores y dependencias. Un tablero Kanban básico tiene un flujo de trabajo de tres pasos: Por hacer, En progreso y Hecho (Radigan, s.f).

### **2.3.1.2. Tarjetas Kanban**

Una tarjeta Kanban representa un elemento de trabajo que informa sobre el trabajo en particular, permitiendo dar al equipo visibilidad de quién es responsable de cada elemento, posee una breve descripción del trabajo que se realiza, tiempo estimado de duración, ver el estado de cada elemento en cierto momento para tener una trazabilidad e identificar bloqueantes o dependencias (Radigan, s.f).

### **2.3.1.3. Work in Progress (WiP)**

Es el límite de trabajo en progreso definido en cada etapa del tablero para cumplir los compromisos y las entregas (Anderson, 2016, p.27).

### **2.3.1.4. Roles en Kanban**

El método define dos roles que han emergido de la práctica común:

- a) El Gestor de Peticiones de Servicio o Dueño de Producto, quien se encarga de entender las necesidades del cliente, y de seleccionar y ordenar los elementos de trabajo (Anderson, 2016, p.42).
- b) El Gestor de Prestación de Servicio, encargado del flujo de trabajo brindando los elementos seleccionados al cliente y planificar la entrega (Anderson, 2016, p.42).

## **2.3.1.5. Prácticas generales de Kanban**

El Método Kanban tiene las siguientes prácticas generales para su aplicación en proyectos.

1) Visualizar.

Los autores Anderson y Carmichael afirman que para ser un sistema Kanban se debe definir los compromisos, las entregas, los límites de trabajo en progreso en cada una de las etapas del tablero desde el inicio hasta la entrega y debe de ser visibles al igual que el diseño de las tarjetas debe describir el trabajo y resaltar cuando está bloqueado por dependencias con otras actividades (Anderson, 2016, p.27).

2) Limitar el trabajo en progreso.

Respetar los límites de trabajo en progreso muestra un sistema "pull" en el cual las nuevas actividades no empiezan hasta que la actividad anterior haya finalizado. El autor Anderson menciona que tener muchos trabajos sin concluir es una pérdida de tiempo, dinero y dilata los tiempos de entrega impidiendo responder a las necesidades cambiantes y oportunidades de mejora para los clientes (Anderson, 2016, p.29).

3) Gestionar el flujo.

Anderson asegura que para maximizar el flujo de valor es conocer el coste de retraso por periodo de tiempo de las actividades (2016, p.30). Para lo cual se utiliza el Lead Time o tiempo de entrega al cliente (2016, p.31).

4) Hacer explícitas las políticas.

El autor del método Kanban, Anderson, indica que las políticas "deben ser escasas, simples, estar bien definidas, visibles, deben aplicarse siempre, y tienen que ser fácilmente modificables por los que proporcionan el servicio" (2016, p.31). Así mismo menciona que es una mala práctica cambiar los límites de trabajo en diferentes circunstancias para ver si mejoran los resultados. Las políticas se deben cambiar si son contraproducentes.

5) Implementar ciclos de retroalimentación o feedback.

Se debe aplicar reuniones de retroalimentación para cumplir con los objetivos, revisión de las estrategias, de la planificación, revisión de los riesgos, supervisar las entregas a los clientes.

6) Mejorar de manera colaborativa, evolucionar experimentalmente.

El autor Anderson hace mención que Kanban empieza donde está actualmente la empresa y que no existe un punto final debido a los constantes cambio beneficioso que impulsa el método dentro de la organización.

## **2.3.1.6. Kanban Personal**

La aplicación de Kanban a la carga de trabajo de una persona o equipo pequeño. destacan dos de las seis prácticas Kanban como particularmente relevantes a esta escala: Visualizar y Limitar el trabajo en progreso (Anderson, 2016, p.61).

#### **2.3.1.7. Flujo de trabajo**

Los pasos para la creación de un Kanban Personal acorde al libro Personal Kanban de los autores Jim Benson y Tonianne DeMaria (Benson & DeMaria, 2011) son los siguientes:

1) Tener listos los materiales (pizarra, lapiceros, post-it).

Para este proyecto de investigación se utilizará la herramienta web Trello.

2) Establecer las columnas que representa el flujo de trabajo desde el inicio hasta completarse.

Un tablero Kanban básico tiene tres flujos de trabajo: "Por hacer" ("Listo" o trabajo en espera), "En progreso" ("Haciendo" o trabajo en progreso, WiP) y "Hecho" (trabajo completado).

3) Establecer el Backlog.

Lista de tareas (tarjetas Kanban) que se tiene que hacer. Se debe decidir cuáles tareas se deberán completar primero y se colocará en la columna "Por hacer".

4) Establecer el límite de WiP.

Establecer la cantidad de trabajo que se puede hacer en un momento dado.

5) Comenzar.

Priorizar las tareas de columna "Por hacer" a la columna "En progreso" recordando no sobrepasar el límite de WiP definido. Al completar la tarea, colocarla en la columna de "Hecho".

6) Retrospectiva.

Permite reflexionar sobre lo que estás haciendo, por qué y cómo estás haciéndolo, qué haces mejor y dónde hay margen para mejorar.

### **2.3.1.8. Lead time**

La traducción del original en inglés del libro Kanban from Inside, cuyo autor es Anderson, menciona que es el tiempo que tarda un elemento de trabajo en avanzar a través de un proceso y, a menudo, se utiliza como sinónimo del tiempo de entrega más específico del cliente (2014, p. 233).

### **2.3.1.9. Cycle time**

La traducción del original en inglés del libro Kanban from Inside, cuyo autor es Anderson, menciona que se refiere al tiempo de espera a través de la parte "operativa" del proceso, medido desde el inicio del trabajo hasta que está listo para ser entregado (2014, p. 232).

### **2.3.1.10. Comparación con otras frameworks ágiles**

La siguiente tabla muestra la comparación entre framework de desarrollo de software ágil Scrum y Kanban.

Tabla 2 *Comparación entre framework de desarrollo de software ágil Scrum y Kanban*

|                                                                     | <b>SCRUM</b>                                                                                                    | <b>KANBAN</b>                                                                           |  |
|---------------------------------------------------------------------|----------------------------------------------------------------------------------------------------|-----------------------------------------------------------------------------------------|--|
| Cadencia                                                            | Sprints de longitud fija periódicos<br>(por ejemplo, dos semanas).                                                                                                    | Flujo continuo.                                                                         |  |
| Metodología<br>de publicación                                       | Al final de cada sprint, si lo Entrega continua o a discreción<br>propietario<br>el<br>aprueba<br>producto.                                                                                               | del del equipo.                                                                         |  |
| <b>Funciones</b>                                                    | Propietario del producto, experto<br>en scrum, equipo de desarrollo.                                                                                                    | No existen funciones. Algunos<br>equipos cuentan con la ayuda<br>de un orientador ágil. |  |
| Métricas clave                                                      | Velocidad.                                                                                                    | Tiempo del ciclo.                                                                       |  |
| Cambio de<br>filosofía                                              | Los equipos deben evitar cambios Los cambios pueden suceder en<br>en la previsión durante el sprint. De cualquier momento.<br>contrario, se<br>sacrifica<br>lo.<br>el<br>aprendizaje sobre la estimación. |                                                                                         |  |
| Nota. Recuperado de "What is kanban?", de Radigan, D. Recuperado de |                                                                                                    |                                                                                         |  |

https://es.atlassian.com/agile/kanban

Acorde al portal Testing Excellence (Ghahrai, 2018), la metodología Extreme Programming está enfocada al desarrollo guiado por pruebas (test-driven development) y entrega de pequeñas versiones. Sin embargo, el presente proyecto demanda esfuerzos mayores a los contemplados por la metodología:

- a) El periodo de elaboración del desarrollo involucrará sobre tiempo para asegurar los compromisos, por lo que no se cumpliría el principio de 40 horas por semana.
- b) Los avances del sistema son presentados en las reuniones programadas.
- c) El desarrollo no se realizaría estrictamente en la oficina de la consultora de recursos humanos.
- d) Sólo se cuenta con un programador, por lo que no se podría realizar programación en pareja. Lo que significaría un aumento considerable en el costo del proyecto.

#### **2.4. Marco legal**

El presente proyecto de investigación tiene como objetivo desarrollar un sistema que pretenda reducir la cantidad horas/hombre empleadas en el proceso de evaluación psicológica en una consultora de recursos humanos en la ciudad de Lima 2019, por lo que se considera que para fines de investigación no requiere regulación legal. Sin embargo, la implementación de este sistema en la consultora deberá sujetarse a la siguiente ley:

#### **2.4.1. Ley de Protección de Datos Personales**

La Ley N° 27933, Ley de Protección de Datos Personales, aprobada el 22 de marzo de 2013 por el congreso de la República del Perú tiene como objetivo garantizar el derecho fundamental a la protección de datos personales, acorde al numeral 6 del artículo 2 de la Constitución Política del Perú (Ley N° 27933, 2013). A fin de evitar manipulación sin autorización de los datos independientemente de la plataforma tecnológica donde se almacena.

# **CAPÍTULO 3**

## **DESARROLLO DEL SISTEMA**

## **3.1. Gestión del proyecto**

Para lograr los objetivos planteados del proyecto de investigación se definió el alcance, costos, recursos humanos asignados al proyecto, reuniones periódicas, pruebas, cronograma de actividades y riesgos que pudieran aparecer a lo largo del proyecto.

## **3.1.1. Alcance**

El alcance del proyecto se encuentra definido en el capítulo 1 Aspectos Generales, en el subcapítulo 1.6. Alcance y Limitaciones.

### **3.1.2. Costos**

Los costos del proyecto se encuentran en el capítulo 4 Análisis de Costos y Beneficios. Detallando los costos de mantenimiento e inversión para el proyecto de investigación.

### **3.1.3. Recursos humanos**

El proyecto de investigación estuvo conformado por tres recursos humanos:

- a) Gerente General de la consultora de recursos humanos.
- b) Reclutador asignado por la consultora de recursos humanos.
- c) Bachiller en Ingeniería de Sistemas.

# **3.1.3.1. Responsabilidades**

Cada uno de los recursos humanos asignados al proyecto de investigación deben cumplir

con las responsabilidades mencionadas en la siguiente tabla.

| <u>Fabia U NGSDONSabiliyayet Dor Tecarso Hamano</u> |                                                                                                    |  |
|-----------------------------------------------------|----------------------------------------------------------------------------------------------------|--|
| Recurso humano                                      | Responsabilidad                                                                                                    |  |
| Gerente General                                     | Proporcionar la información necesaria para identificar<br>problemas y realizar el sistema.<br>Proporcionar los test psicológicos.                                                              |  |
| Reclutador                                          | Validar los resultados del informe psicológico con su<br>experties.<br>Utilizar el sistema dentro del proceso de evaluación<br>psicológica.                                                    |  |
| Bachiller en Ingeniería de Sistemas                 | Definir la arquitectura del sistema.<br>Desarrollar el sistema web.<br>Desarrollar el sistema de realidad virtual para web.<br>Realizar pruebas del sistema.<br>Corregir defectos del sistema. |  |

Tabla 3 *Responsabilidades por recurso humano*

Nota: Elaboración propia.

## **3.1.4. Reuniones**

Se realizó una reunión con el Gerente General de la consultora de recursos humanos con el fin de identificar problemas en el proceso de evaluación psicológica, determinar la muestra para el proyecto y costos en horas/hombre (Ver Anexo 2).

Se programaron reuniones mensuales en la oficina de la consultora con el Gerente General y el reclutador asignado, con el fin de recibir retroalimentación del sistema, informe de avance de la construcción, interacción del reclutador con el sistema y observaciones de los candidatos al realizar las pruebas psicológicas, en caso existieran.

Al finalizar las pruebas del sistema con candidatos se realizó una encuesta a la consultora para conocer la satisfacción del usuario y así poder validar las hipótesis planteadas en el presente proyecto de investigación (Ver Anexo 3).

#### **3.1.5. Pruebas del proyecto**

Las pruebas unitarias y modulares del sistema se realizarían en conjunto a lo largo de todo el desarrollo con el fin de asegurar la calidad en todo momento.

Las pruebas con candidatos se realizaron a aquellos que estuvieran postulando a puestos laborales solicitados por los clientes de la consultora de recursos humanos durante los meses de diciembre 2018, enero y febrero 2019.

#### **3.1.6. Cronograma de actividades**

Las actividades de gestión del proyecto fueron desde el inicio hasta el fin del proyecto iniciando con la entrevista al Gerente General para identificar los problemas dentro de la consultora de recursos humanos. También se consideró las actividades de la documentación de la tesis por cada uno de los capítulos.

Las actividades consideradas dentro del desarrollo del sistema fue el análisis, diseño y construcción iniciando en el mes de octubre del 2018 y finalizando en enero del 2019. Las pruebas con candidatos fueron en los meses de diciembre 2018, enero y febrero del 2019.

Las pruebas unitarias y modulares del sistema fueron consideradas por cada actividad, esto debido a que el Método Kanban no permite finalizar una actividad si no ha sido probada antes.

El siguiente diagrama de Gantt muestra el cronograma de actividades consideradas y desarrolladas a lo largo del proyecto de investigación.

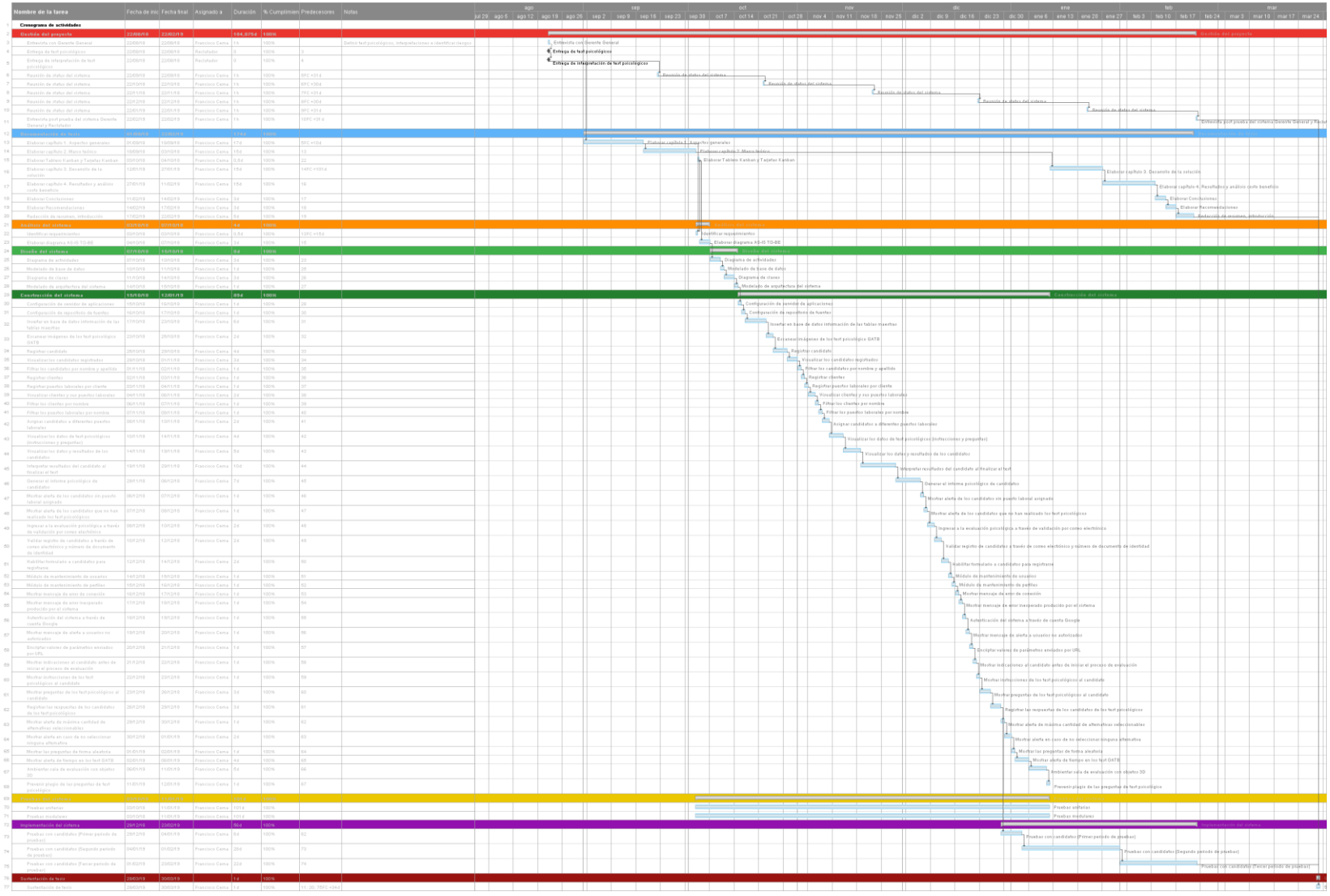

Ilustración 2 Cronograma de actividades del proyecto

# **3.1.7. Riesgos del proyecto**

Para la clasificación de los riesgos se elaboró una matriz de riesgos con la probabilidad de ocurrencia y grado de consecuencias que afectaría al proyecto.

|              |                   | <b>Consecuencias</b> |                   |                 |                 |                   |
|--------------|-------------------|----------------------|-------------------|-----------------|-----------------|-------------------|
|              |                   | Insignificante       | <b>Menor</b><br>2 | Moderada        | <b>Mayor</b>    | Catastrófica<br>5 |
| Probabilidad | Raro              | <b>Bajo</b>          | <b>Bajo</b>       | <b>Medio</b>    | <b>Alto</b>     | Alto              |
|              | <b>Improbable</b> | <b>Bajo</b>          | <b>Bajo</b>       | <b>Medio</b>    | <b>Alto</b>     | <b>Muy Alto</b>   |
|              | <b>Posible</b>    | <b>Bajo</b>          | <b>Medio</b>      | Alto            | <b>Muy Alto</b> | <b>Muy Alto</b>   |
|              | <b>Probable</b>   | <b>Medio</b>         | <b>Alto</b>       | Alto            | <b>Muy Alto</b> | <b>Muy Alto</b>   |
|              | Casi seguro<br>э  | <b>Alto</b>          | Alto              | <b>Muy Alto</b> | <b>Muy Alto</b> | <b>Muy Alto</b>   |

Tabla 4 *Matriz de riesgos*

Nota: Se considera el grado de consecuencias y probabilidad de ocurrencia.

Se identificaron los siguientes riesgos que podrían ocurrir a lo largo del proyecto de investigación. Teniendo en cuenta que estos riesgos podrían ocurrir en cualquier etapa y actividades tanto de gestión, como desarrollo del sistema.

### Tabla 5 *Matriz de identificación de riesgos e impacto*

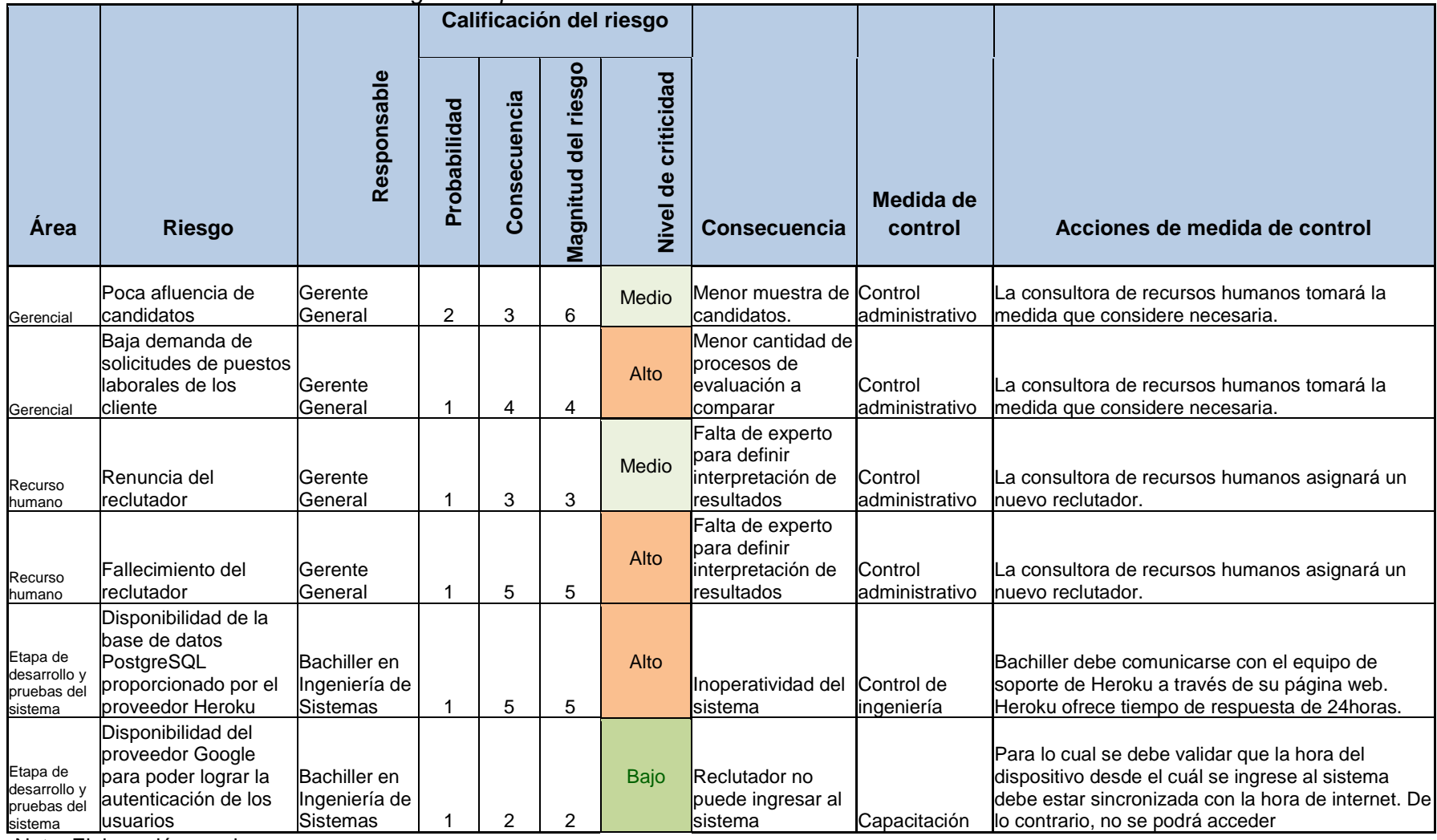

Nota: Elaboración propia.

### **3.2. Metodología de desarrollo**

El tipo de investigación es experimental, debido a que se tiene como finalidad demostrar la hipótesis de reducir 40% la cantidad de horas/hombre en el proceso de evaluación psicológica a través de un sistema WebVR.

#### **3.2.1. Método Kanban**

Para el desarrollo del sistema se utilizó el método Kanban. La elección del método se basó en utilizar una forma de trabajo que se adecuara a las necesidades de la consultora de recursos humanos, principalmente por la disponibilidad del Gerente General y un reclutador, y asimismo permitiera visualizar el avance del desarrollo del sistema, representándose las actividades a realizar en las tarjetas Kanban.

Acorde al método Kanban y su principio "empieza por donde estés", se realizó una entrevista al Gerente General de la consultora de recursos humanos con el fin de identificar cuáles son las tareas que involucran más tiempo en el proceso de evaluación psicológica (Ver Anexo 2). De lo cual se identificaron que las tareas que demandan mayor cantidad de horas/hombre se encuentran en el proceso de evaluación psicológica, específicamente en las actividades de evaluación de candidato, interpretación de los resultados y elaboración de informe psicológico. Así mismo, se mantuvieron los roles presentes dentro del proceso a mejorar respetando las prácticas actuales, sus responsabilidades y a las personas que las llevan a cabo con el fin de minimizar la resistencia al cambio.

Luego, se procedió a establecer los requerimientos funcionales y no funcionales del sistema. Se definieron los compromisos, las fechas de entrega, la cantidad límite de trabajo en progreso de cada etapa del tablero Kanban y fechas de reuniones con el Gerente General de la consultora de recursos humanos con el fin de obtener un feedback.

62

El desarrollo del sistema se realizó durante los meses de octubre del 2018 hasta inicios de enero del 2019, las pruebas con candidatos fueron realizadas en los meses de diciembre 2018, enero y febrero del 2019.

## **3.2.1.1. Visualización**

Se procedió con la creación del tablero Kanban utilizando la herramienta web Trello. Se definió un flujo de trabajo de tres columnas: "Por hacer", "En progreso" y "Hecho"; con el fin de mostrar la información lo más claro y sencillo posible.

Se crearon las tarjetas Kanban colocando las actividades de:

- a) Elaboración del presente proyecto de investigación marcándolas de color rojo.
- b) Análisis del problema, de color verde.
- c) Desarrollo del sistema, de color azul.
- d) Desarrollo del sistema con realidad virtual para la web, de azul y morado.

Dentro de cada tarjeta se colocó como información el título, fecha en que se registró la tarjeta en el tablero Kanban, fecha de inicio y fecha fin de la actividad, con objetivo de llevar control del Lead time y Cycle time.

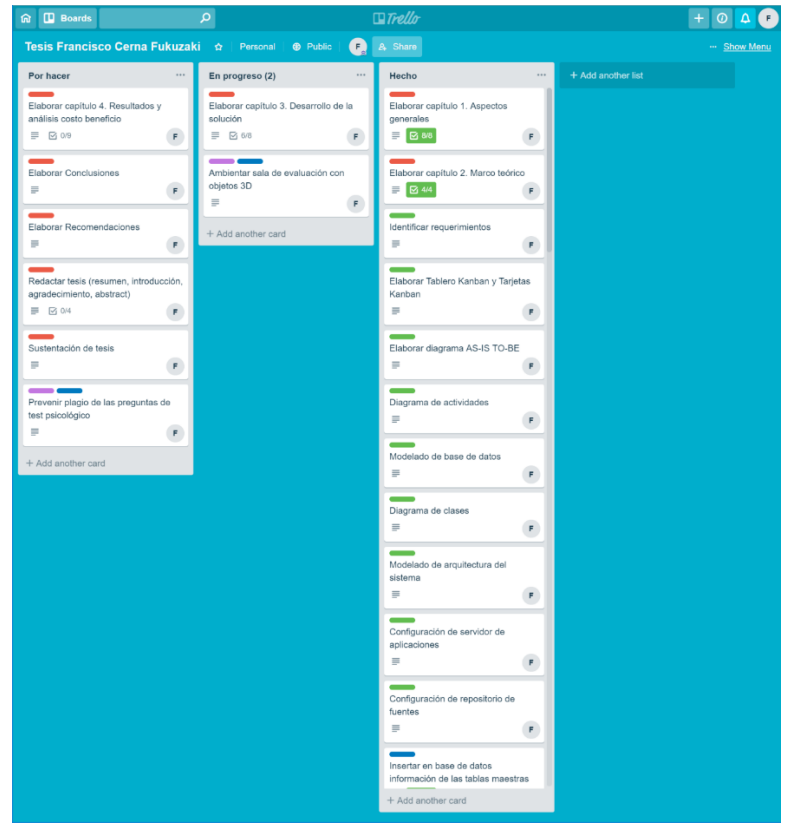

Ilustración 3 Tablero Kanban durante el desarrollo del sistema

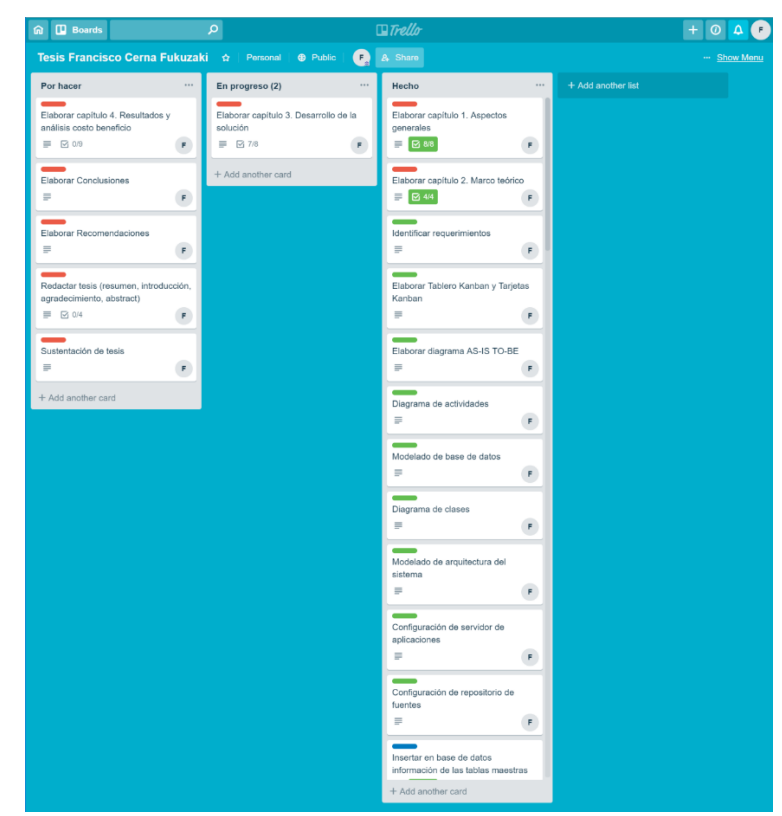

Ilustración 4 Tablero Kanban al finalizar el desarrollo del sistema

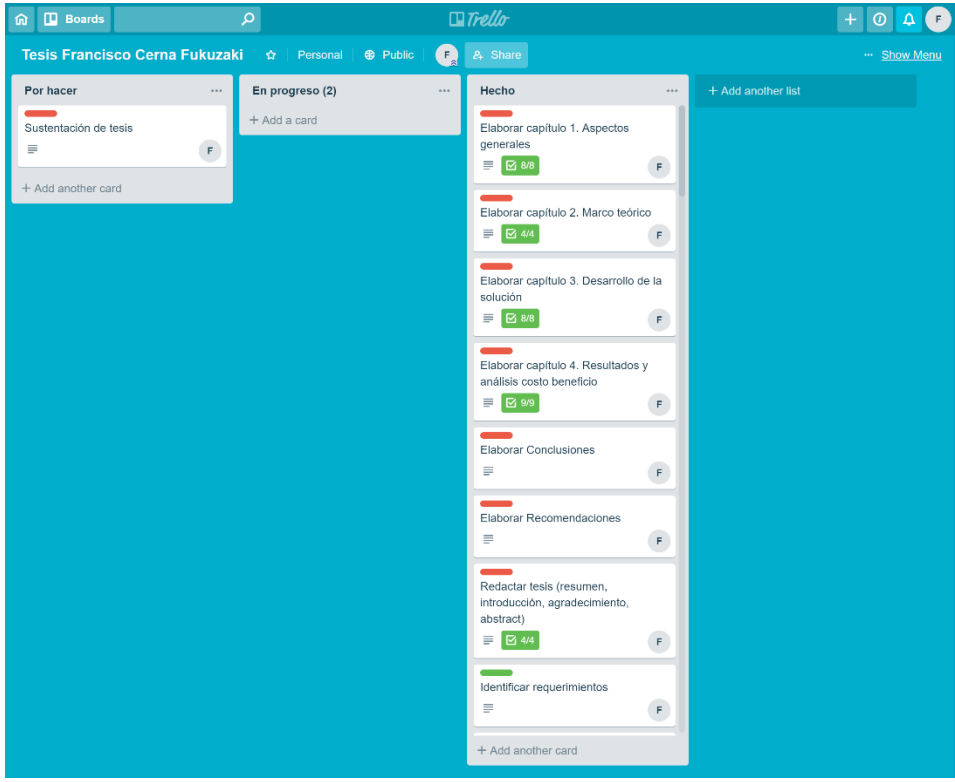

Ilustración 5 Tablero Kanban al finalizar el proyecto de investigación

Para las tarjetas relacionadas al proyecto de investigación, se creó una por cada capítulo, conteniendo los subcapítulos principales.

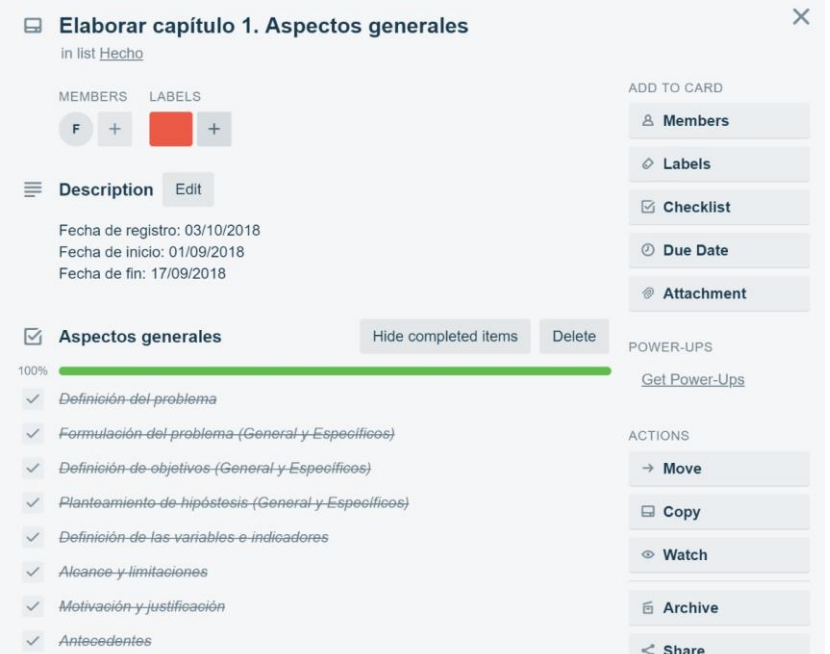

Ilustración 6 Tarjeta Kanban de elaboración de capítulo 1 de documento de tesis

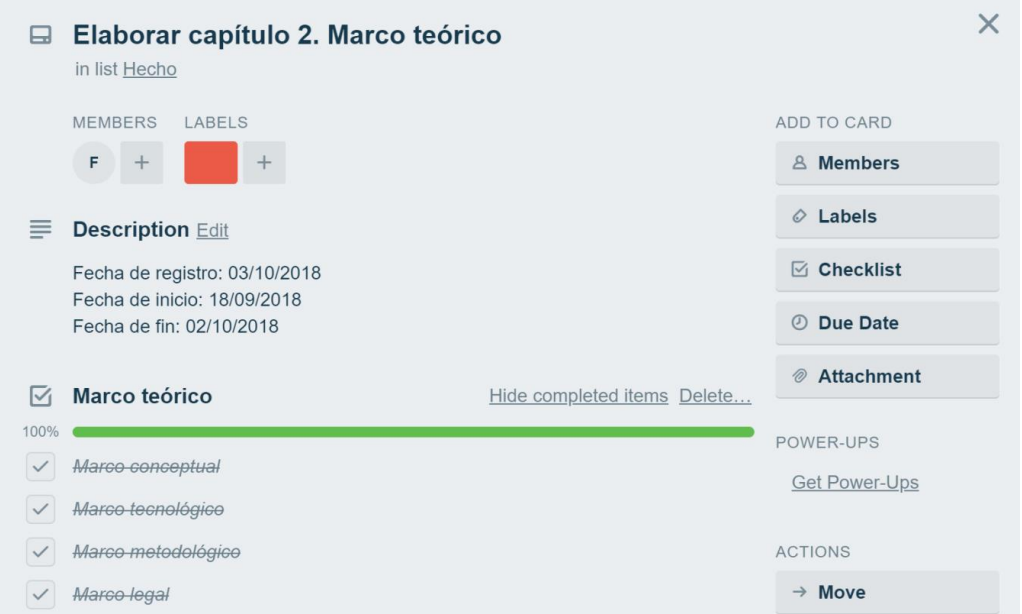

Ilustración 7 Tarjeta Kanban de elaboración de capítulo 2 de documento de tesis

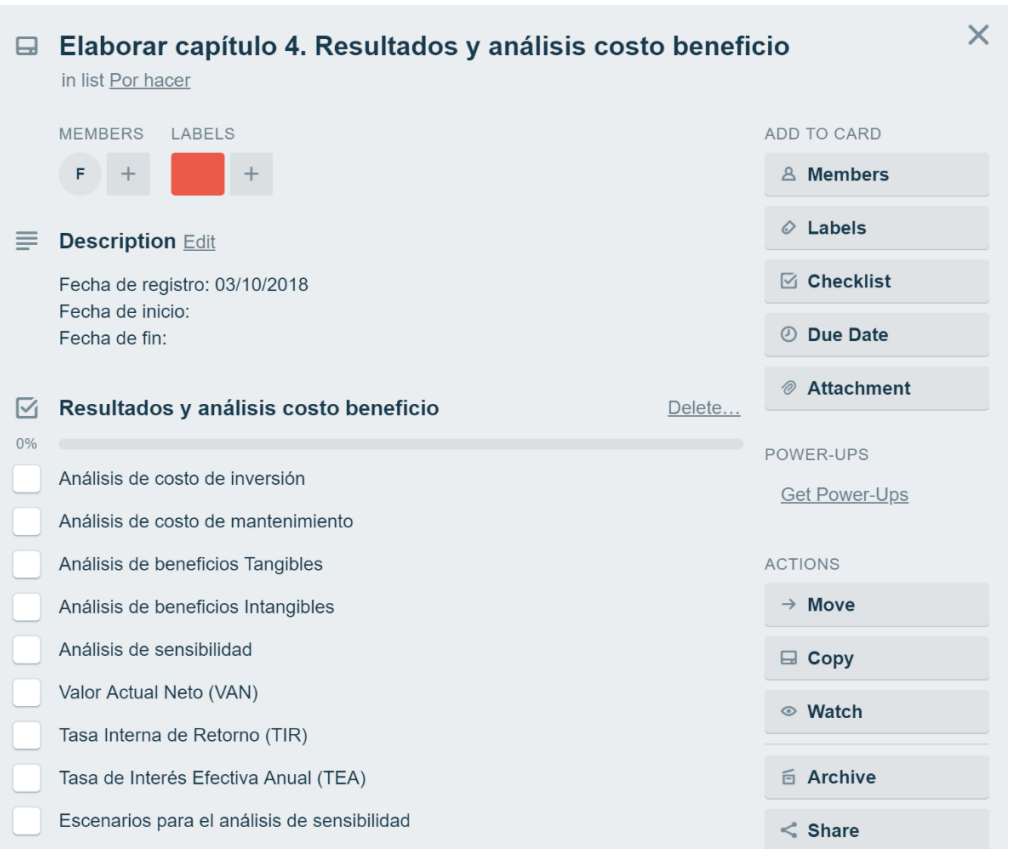

Ilustración 8 Tarjeta Kanban de elaboración de capítulo 4 de documento de tesis

Para las tarjetas de análisis del problema, se crearon una por cada diagrama que permita representar la problemática y solución.

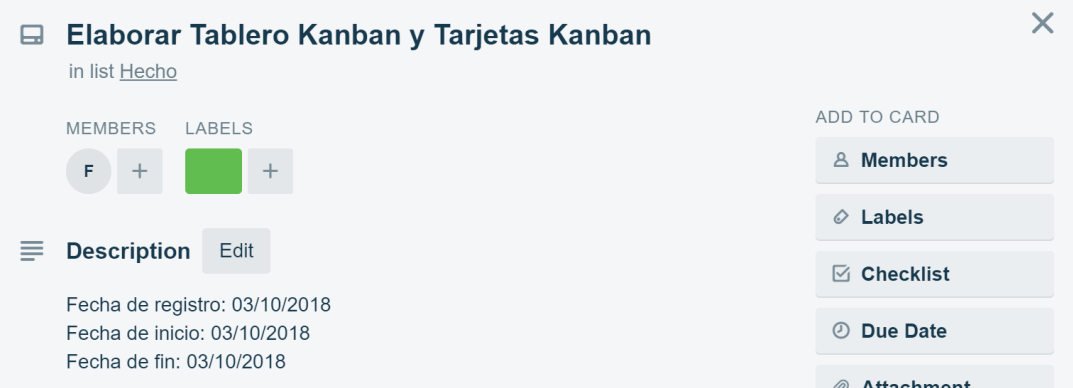

Ilustración 9 Tarjeta Kanban de elaboración de tablero y tarjetas

Para las tarjetas relacionadas al desarrollo del sistema, se creó una por cada requerimiento funcional y no funcional que se identificó luego de la entrevista.

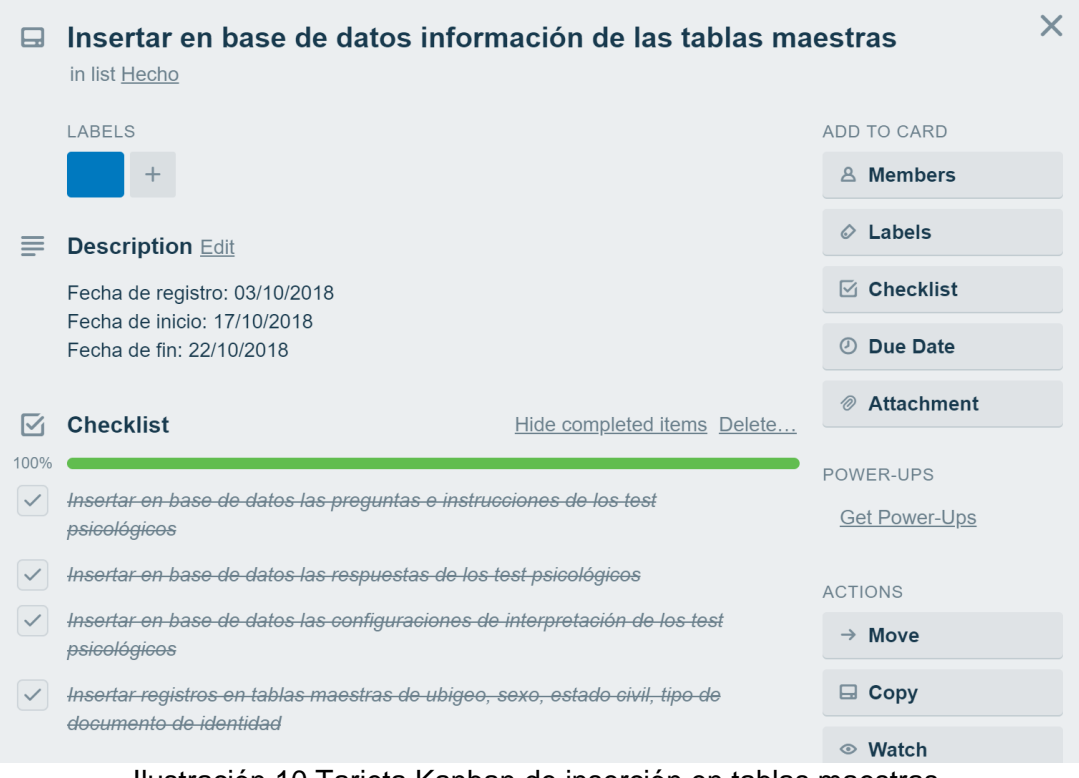

Ilustración 10 Tarjeta Kanban de inserción en tablas maestras

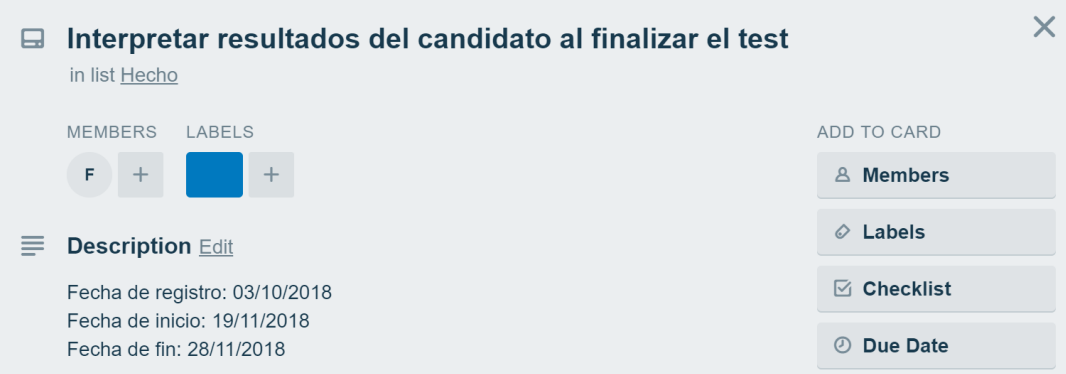

Ilustración 11 Tarjeta Kanban de interpretar resultados del test psicológico

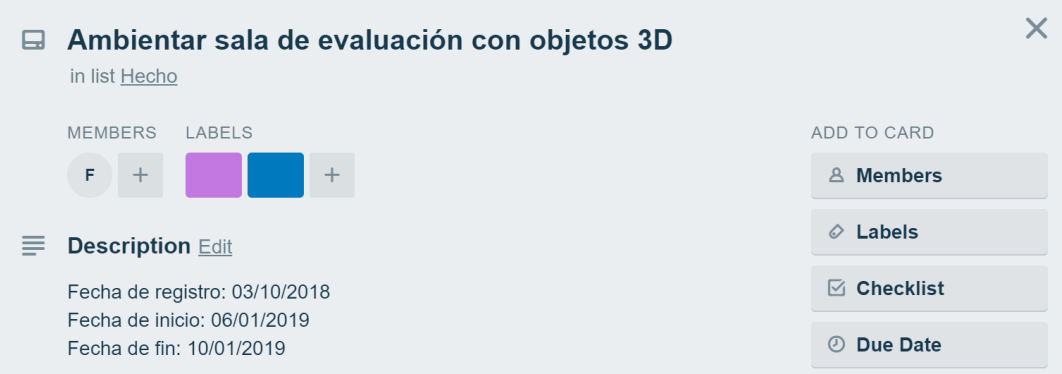

Ilustración 12 Tarjeta Kanban de ambientación de la sala de evaluación

# **3.2.1.2. Limitar trabajo en progreso**

Acorde al principio del método Kanban de no sobre cargar de tareas y establecer un límite de trabajo en progreso, se definió un límite de dos actividades en el flujo "En progreso" del tablero Kanban. De las cuales serían la elaboración del presente proyecto de investigación y el desarrollo del sistema. Las tareas identificadas se encuentran en el punto 3.2. Funcionalidades del sistema.

## **3.2.1.3. Gestionar el flujo**

Con el fin de poder visualizar el flujo de trabajo se elaboró una tabla con las fechas en que iniciaba y finalizaba cada actividad, así como también la cantidad de días que se incurrió en su realización.

|                | <i>Robarron do douvidados por robría do impio</i>                         | <br>Fecha de | Fecha de   |              |                 |
|----------------|---------------------------------------------------------------------------|--------------|------------|--------------|-----------------|
| $N^{\circ}$    | Nombre de la actividad                                                    | registro     | inicio     | Fecha de fin | <b>Duración</b> |
| $\mathbf{1}$   | Elaborar capítulo 1. Aspectos generales                                   | 3/10/2018    | 1/09/2018  | 17/09/2018   | 17              |
| 2              | Elaborar capítulo 2. Marco teórico                                        | 3/10/2018    | 18/09/2018 | 2/10/2018    | 15              |
| 3              | Preparar desarollo de la solución                                         | 3/10/2018    | 3/10/2018  | 11/01/2019   | 101             |
| $\overline{4}$ | Identificar requerimientos                                                | 3/10/2018    | 3/10/2018  | 3/10/2018    | $\mathbf{1}$    |
| 5              | Elaborar Tablero Kanban y Tarjetas Kanban                                 | 3/10/2018    | 3/10/2018  | 3/10/2018    | $\mathbf{1}$    |
| 6              | Elaborar diagrama AS-IS TO-BE                                             | 3/10/2018    | 4/10/2018  | 6/10/2018    | 3               |
| 7              | Diagrama de actividades                                                   | 3/10/2018    | 7/10/2018  | 9/10/2018    | 3               |
| 8              | Modelado de base de datos                                                 | 3/10/2018    | 10/10/2018 | 10/10/2018   | $\mathbf{1}$    |
| 9              | Diagrama de clases                                                        | 3/10/2018    | 11/10/2018 | 13/10/2018   | 3               |
| 10             | Modelado de arquitectura del sistema                                      | 3/10/2018    | 14/10/2018 | 14/10/2018   | $\mathbf{1}$    |
| 11             | Configuración de servidor de aplicaciones                                 | 3/10/2018    | 15/10/2018 | 15/10/2018   | $\mathbf 1$     |
| 12             | Configuración de repositorio de fuentes                                   | 3/10/2018    | 16/10/2018 | 16/10/2018   | $\mathbf 1$     |
| 13             | Insertar en base de datos información de las tablas maestras              | 3/10/2018    | 17/10/2018 | 22/10/2018   | $6\overline{6}$ |
| 14             | Escanear imágenes de los test psicológico GATB                            | 3/10/2018    | 23/10/2018 | 24/10/2018   | $\overline{2}$  |
| 15             | Registrar candidato                                                       | 3/10/2018    | 25/10/2018 | 28/10/2018   | 4               |
| 16             | Visualizar los candidatos registrados                                     | 3/10/2018    | 29/10/2018 | 31/10/2018   | 3               |
| 17             | Filtrar los candidatos por nombre y apellido                              | 3/10/2018    | 1/11/2018  | 1/11/2018    | $\mathbf{1}$    |
| 18             | Registrar clientes                                                        | 3/10/2018    | 2/11/2018  | 2/11/2018    | $\mathbf{1}$    |
| 19             | Registrar puestos laborales por cliente                                   | 3/10/2018    | 3/11/2018  | 3/11/2018    | $\mathbf{1}$    |
| 20             | Visualizar clientes y sus puestos laborales                               | 3/10/2018    | 4/11/2018  | 5/11/2018    | $\overline{2}$  |
| 21             | Filtrar los clientes por nombre                                           | 3/10/2018    | 6/11/2018  | 6/11/2018    | $\mathbf{1}$    |
| 22             | Filtrar los puestos laborales por nombre                                  | 3/10/2018    |            | 7/11/2018    | $\mathbf{1}$    |
| 23             | Asignar candidatos a diferentes puestos laborales                         | 3/10/2018    | 7/11/2018  | 9/11/2018    | $\overline{2}$  |
|                |                                                                           |              | 8/11/2018  |              |                 |
| 24             | Visualizar los datos de test psicológicos (instrucciones y preguntas)     | 3/10/2018    | 10/11/2018 | 13/11/2018   | $\overline{a}$  |
| 25             | Visualizar los datos y resultados de los candidatos                       | 3/10/2018    | 14/11/2018 | 18/11/2018   | 5               |
| 26             | Interpretar resultados del candidato al finalizar el test                 | 3/10/2018    | 19/11/2018 | 28/11/2018   | 10              |
| 27             | Generar el informe psicológico de candidatos                              | 3/10/2018    | 29/11/2018 | 5/12/2018    | $\overline{7}$  |
| 28             | Mostrar alerta de los candidatos sin puesto laboral asignado              | 3/10/2018    | 6/12/2018  | 6/12/2018    | $\mathbf{1}$    |
|                | Mostrar alerta de los candidatos que no han realizado los test            |              |            |              |                 |
| 29             | psicológicos                                                              | 3/10/2018    | 7/12/2018  | 7/12/2018    | $\mathbf{1}$    |
|                | Ingresar a la evaluación psicológica a través de validación por correo    |              |            |              |                 |
| 30             | electrónico                                                               | 3/10/2018    | 8/12/2018  | 9/12/2018    | $\overline{2}$  |
|                | Validar registro de candidatos a través de correo electrónico y número de |              |            |              |                 |
| 31             | documento de identidad                                                    | 3/10/2018    | 10/12/2018 | 11/12/2018   | $\overline{2}$  |
| 32             | Habilitar formulario a candidatos para registrarse                        | 3/10/2018    | 12/12/2018 | 13/12/2018   | $\overline{2}$  |
| 33             | Módulo de mantenimiento de usuarios                                       | 3/10/2018    | 14/12/2018 | 14/12/2018   | $\mathbf{1}$    |
| 34             | Módulo de mantenimiento de perfiles                                       | 3/10/2018    | 15/12/2018 | 15/12/2018   | $\mathbf{1}$    |
| 35             | Mostrar mensaje de error de conexión                                      | 3/10/2018    | 16/12/2018 | 16/12/2018   | $\mathbf{1}$    |
| 36             | Mostrar mensaje de error inesperado producido por el sistema              | 3/10/2018    | 17/12/2018 | 17/12/2018   | $\mathbf{1}$    |
| 37             | Autenticación del sistema a través de cuenta Google                       | 3/10/2018    | 18/12/2018 | 18/12/2018   | $\mathbf{1}$    |
| 38             | Mostrar mensaje de alerta a usuarios no autorizados                       | 3/10/2018    | 19/12/2018 | 19/12/2018   | $\mathbf{1}$    |
| 39             | Encriptar valores de parámetros enviados por URL                          | 3/10/2018    | 20/12/2018 | 20/12/2018   | $\mathbf{1}$    |
|                | Mostrar indicaciones al candidato antes de iniciar el proceso de          |              |            |              |                 |
| 40             | evaluación                                                                | 3/10/2018    | 21/12/2018 | 21/12/2018   | 1               |
| 41             | Mostrar instrucciones de los test psicológicos al candidato               | 3/10/2018    | 22/12/2018 | 22/12/2018   | $\mathbf{1}$    |
| 42             | Mostrar preguntas de los test psicológicos al candidato                   | 3/10/2018    | 23/12/2018 | 25/12/2018   | 3               |
|                |                                                                           |              |            |              |                 |
| 43             | Registrar las respuestas de los candidatos de los test psicológicos       | 3/10/2018    | 26/12/2018 | 28/12/2018   | 3               |
| 44             | Mostrar alerta de máxima cantidad de alternativas seleccionables          | 3/10/2018    | 29/12/2018 | 29/12/2018   | $\mathbf{1}$    |
| 45             | Mostrar alerta en caso de no seleccionar ninguna alternativa              | 3/10/2018    | 30/12/2018 | 31/12/2018   | $\overline{2}$  |
| 46             | Mostrar las preguntas de forma aleatoria                                  | 3/10/2018    | 1/01/2019  | 1/01/2019    | $\mathbf{1}$    |
| 47             | Mostrar alerta de tiempo en los test GATB                                 | 3/10/2018    | 2/01/2019  | 5/01/2019    | 4               |
| 48             | Ambientar sala de evaluación con objetos 3D                               | 3/10/2018    | 6/01/2019  | 10/01/2019   | 5               |
| 49             | Prevenir plagio de las preguntas de test psicológico                      | 3/10/2018    | 11/01/2019 | 11/01/2019   | $\mathbf{1}$    |
| 50             | Elaborar capítulo 3. Desarrollo de la solución                            | 3/10/2018    | 12/01/2019 | 26/01/2019   | 15              |
| 51             | Elaborar capítulo 4. Resultados y análisis costo beneficio                | 3/10/2018    | 27/01/2019 | 10/02/2019   | 15              |
| 52             | <b>Elaborar Conclusiones</b>                                              | 3/10/2018    | 11/02/2019 | 13/02/2019   | 3               |
| 53             | Elaborar Recomendaciones                                                  | 3/10/2018    | 14/02/2019 | 16/02/2019   | 3               |
| 54             | Redacción de resumen, introducción                                        | 3/10/2018    | 17/02/2019 | 21/02/2019   | 5               |
| 55             | Sustentación de tesis                                                     | 3/10/2018    | 22/02/2019 | 22/02/2019   | $1\overline{ }$ |
|                |                                                                           |              |            |              |                 |

Tabla 6 *Resumen de actividades por fecha de inicio y fin.*

Esta permitió elaborar un Diagrama de Flujo Acumulado donde se visualiza el total de actividades en cada etapa del tablero a lo largo del desarrollo del presente proyecto de investigación.

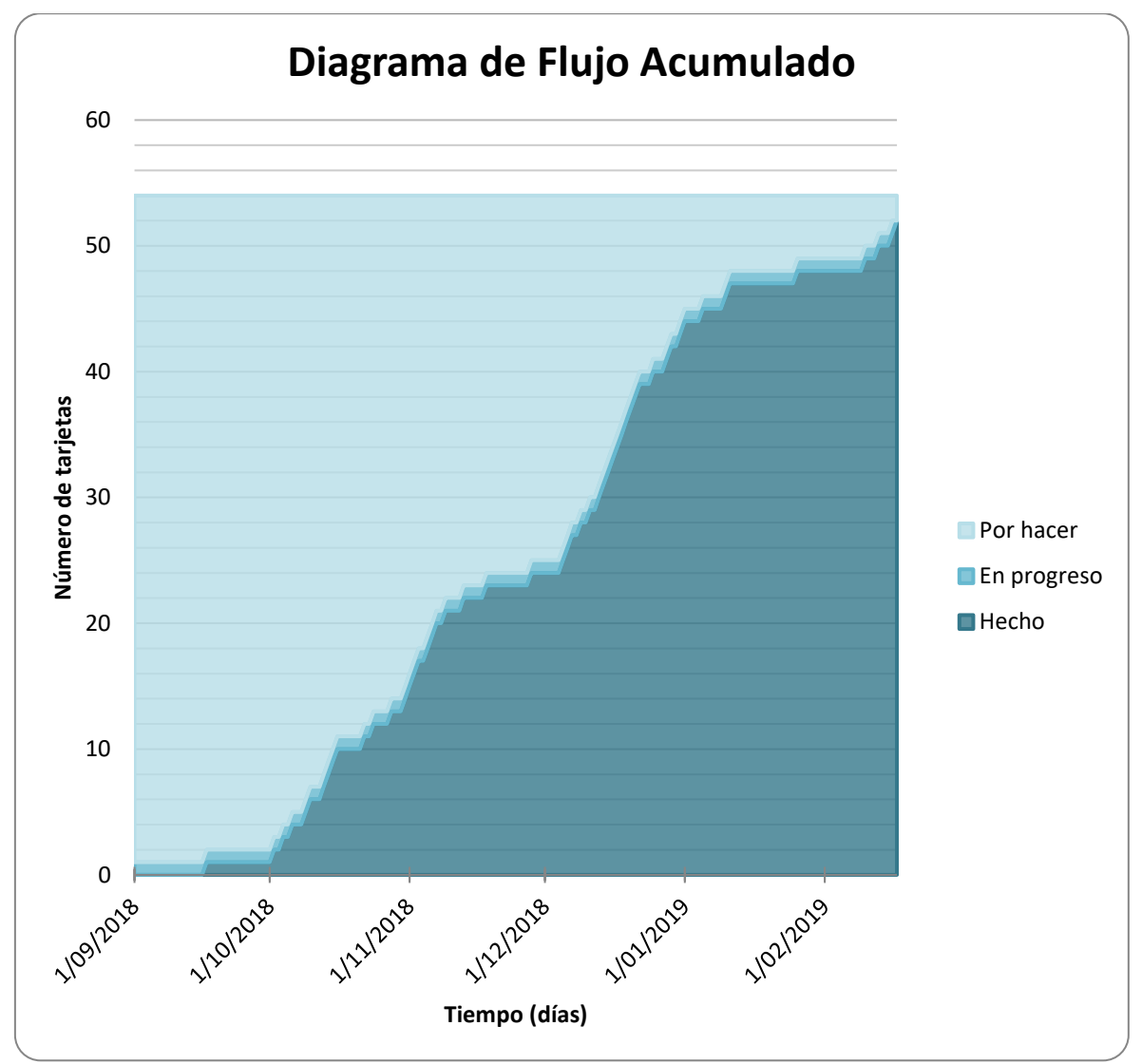

Ilustración 13 Diagrama de Flujo Acumulado

# **3.2.1.4. Hacer explícitas las políticas**

Para el desarrollo del proyecto se procedió a establecer los siguientes lineamientos:

- 1) No aumentar el trabajo en progreso WiP a lo largo del desarrollo del proyecto.
- 2) Colocar las fechas en que cada tarjeta es colocada en las diferentes columnas del flujo de trabajo.
- 3) Priorizar la solución de defectos del sistema sobre los nuevos desarrollos, en caso existieran.

### **3.2.1.5. Implementar ciclos de retroalimentación o feedback**

A lo largo del desarrollo del presente proyecto de investigación se consideró realizar reuniones mensuales con el Gerente General de la consultora de recursos humanos y el reclutador asignado para realizar las pruebas con el fin de recibir una retroalimentación del sistema, tanto en el avance de la construcción del sistema por parte del investigador, como de la interacción del reclutador con el sistema y observaciones de los candidatos al realizar las pruebas psicológicas, en caso existieran.

### **3.2.1.6. Mejorar de manera colaborativa**

Al finalizar las pruebas del sistema con los candidatos se procedió a realizar una encuesta a la consultora de recursos humanos con el fin de conocer la satisfacción del usuario y así poder validar las hipótesis planteadas en el presente proyecto de investigación (Ver Anexo 3).

## **3.2.2. Equipo de trabajo**

El método Kanban no define la asignación de roles. Sin embargo, para el presente proyecto de investigación se consideraron los roles que actualmente se tienen dentro del proceso de evaluación psicológica en la consultora, más el del autor de la investigación.

| Rol                                                                                      | Responsabilidad                                                                                                    |  |
|------------------------------------------------------------------------------------------|----------------------------------------------------------------------------------------------------|--|
| Gerente General                                                                          | Proporcionar la información necesaria para identificar<br>problemas y realizar el sistema.<br>Proporcionar los test psicológicos. |  |
|                                                                                          |                                                                                                    |  |
| Reclutador                                                                               | Validar los resultados del informe psicológico con su<br>experties.                                                               |  |
|                                                                                          | Utilizar el sistema dentro del proceso de evaluación<br>psicológica.                                                              |  |
| Bachiller en Ingeniería de Sistemas                                                      | Definir la arquitectura del sistema.                                                                                              |  |
|                                                                                          | Desarrollar el sistema web.                                                                                                    |  |
|                                                                                          | Desarrollar el sistema de realidad virtual para web.                                                                              |  |
|                                                                                          | Realizar pruebas del sistema.                                                                                                    |  |
|                                                                                          | Corregir defectos del sistema.                                                                                                    |  |
| Nota: Las responsabilidades mencionadas corresponden al desarrollo y pruebas del sistema |                                                                                                    |  |

Tabla 7 *Roles definidos en el desarrollo del sistema.*

Nota: Las responsabilidades mencionadas corresponden al desarrollo y pruebas del sistema.

## **3.2.3. Análisis del problema**

Para identificar los problemas dentro del proceso de evaluación psicológica se programó una reunión con el Gerente General de la consultora de recursos humanos (Ver Anexo 2).

Durante la reunión se identificó que las principales actividades que demandan mayor cantidad horas/hombre dentro del proceso de evaluación psicológica son la corrección de respuestas de los test psicológicos desarrollados por los candidatos, la interpretación de las respuestas y la elaboración del informe psicológico. A partir de estas actividades se desarrolló un sistema con el fin de reducir considerablemente la cantidad de horas/hombre.

Los siguientes diagramas muestran el proceso de evaluación psicológica de la consultora de recursos humanos y la propuesta de solución.

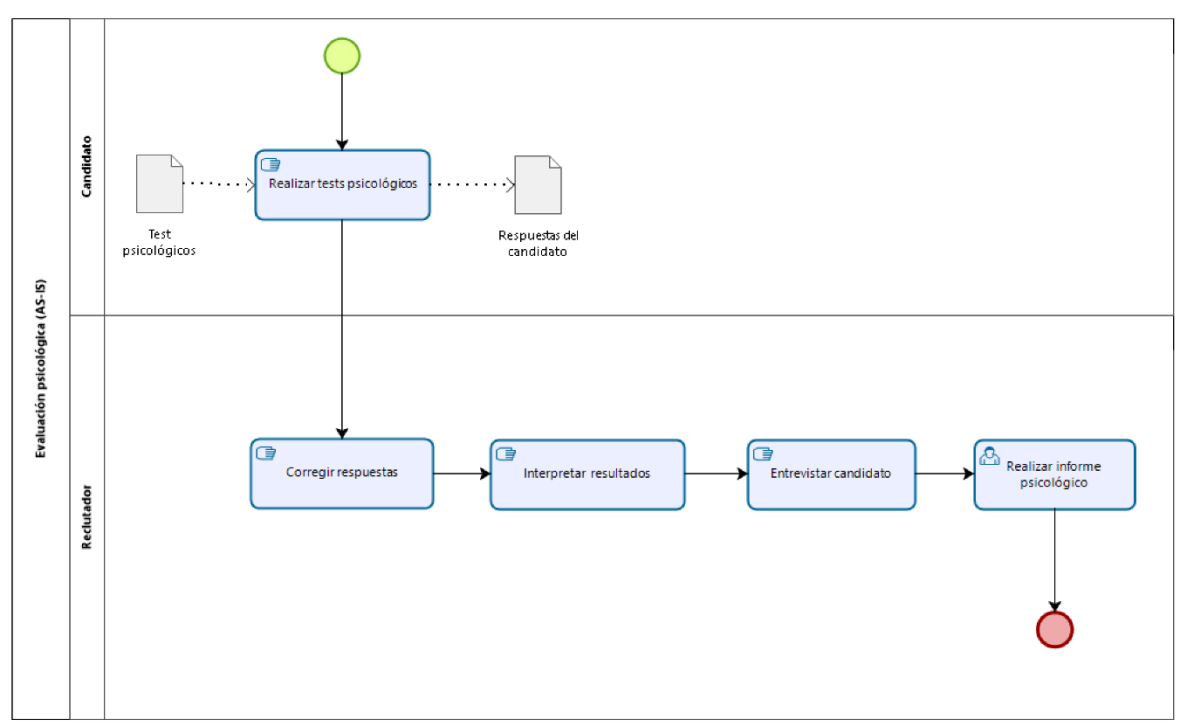

Ilustración 14 Diagrama AS-IS de Evaluación psicológica
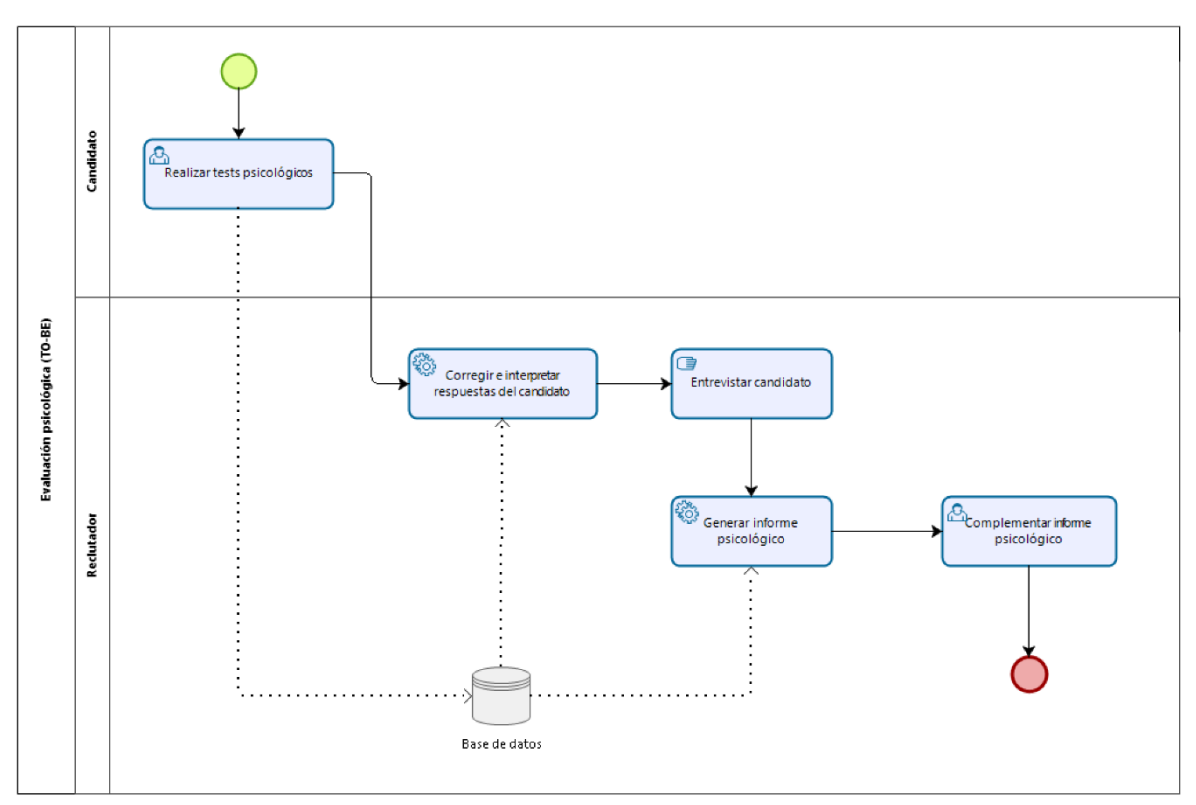

Ilustración 15 Diagrama TO-BE de Evaluación psicológica

#### **3.3. Funcionalidades del sistema**

Las actividades consideradas en el tablero Kanban se basaron en los siguientes requerimientos funcionales y no funcionales del sistema.

#### **3.3.1. Requerimientos funcionalidades**

- RF1) Registrar candidato
- RF2) Visualizar los candidatos registrados
- RF3) Filtrar los candidatos por nombre y apellido
- RF4) Registrar clientes
- RF5) Registrar puestos laborales por cliente
- RF6) Visualizar clientes y sus puestos laborales
- RF7) Filtrar los clientes por nombre
- RF8) Filtrar los puestos laborales por nombre
- RF9) Asignar candidatos a diferentes puestos laborales
- RF10) Visualizar los datos de test psicológicos (instrucciones y preguntas)
- RF11) Visualizar los datos y resultados de los candidatos
- RF12) Interpretar resultados del candidato al finalizar el test
- RF13) Generar el informe psicológico de candidatos
- RF14) Mostrar alerta de los candidatos sin puesto laboral asignado
- RF15) Mostrar alerta de los candidatos que no han realizado los test psicológicos
- RF16) Ingresar a la evaluación psicológica a través de validación por correo electrónico
- RF17) Validar registro de candidatos a través de correo electrónico y número de documento de identidad
- RF18) Habilitar formulario a candidatos para registrarse
- RF19) Mostrar indicaciones al candidato antes de iniciar el proceso de evaluación
- RF20) Mostrar instrucciones de los test psicológicos al candidato
- RF21) Mostrar preguntas de los test psicológicos al candidato
- RF22) Registrar las respuestas de los candidatos de los test psicológicos
- RF23) Mostrar alerta de máxima cantidad de alternativas seleccionables
- RF24) Mostrar alerta en caso de no seleccionar ninguna alternativa
- RF25) Mostrar las preguntas de forma aleatoria
- RF26) Mostrar alerta de tiempo en los test GATB

#### **3.3.2. Requerimientos no funcionalidades**

- RNF1) Disponibilidad de la aplicación de 24 horas al día los 7 días de la semana.
- RNF2) Módulo de mantenimiento de usuarios
- RNF3) Módulo de mantenimiento de perfiles
- RNF4) Mostrar mensaje de error de conexión
- RNF5) Mostrar mensaje de error inesperado producido por la aplicación
- RNF6) Autenticación del sistema a través de cuenta Google
- RNF7) Mostrar mensaje de alerta a usuarios no autorizados
- RNF8) Encriptar valores de parámetros enviados por URL
- RNF9) Ambientar sala de evaluación con objetos 3D
- RNF10) Prevenir plagio de las preguntas de test psicológico
- RNF11) Validar los campos de los formularios.
- RNF12) Almacenar log de sistema.

### **3.4. Herramientas de desarrollo del sistema**

#### **3.4.1. Servicios Cloud**

### **3.4.1.1. GitHub**

Se procedió con la creación de una cuenta en GitHub con el nombre fcernafukuzaki para el versionamiento de las fuentes del sistema.

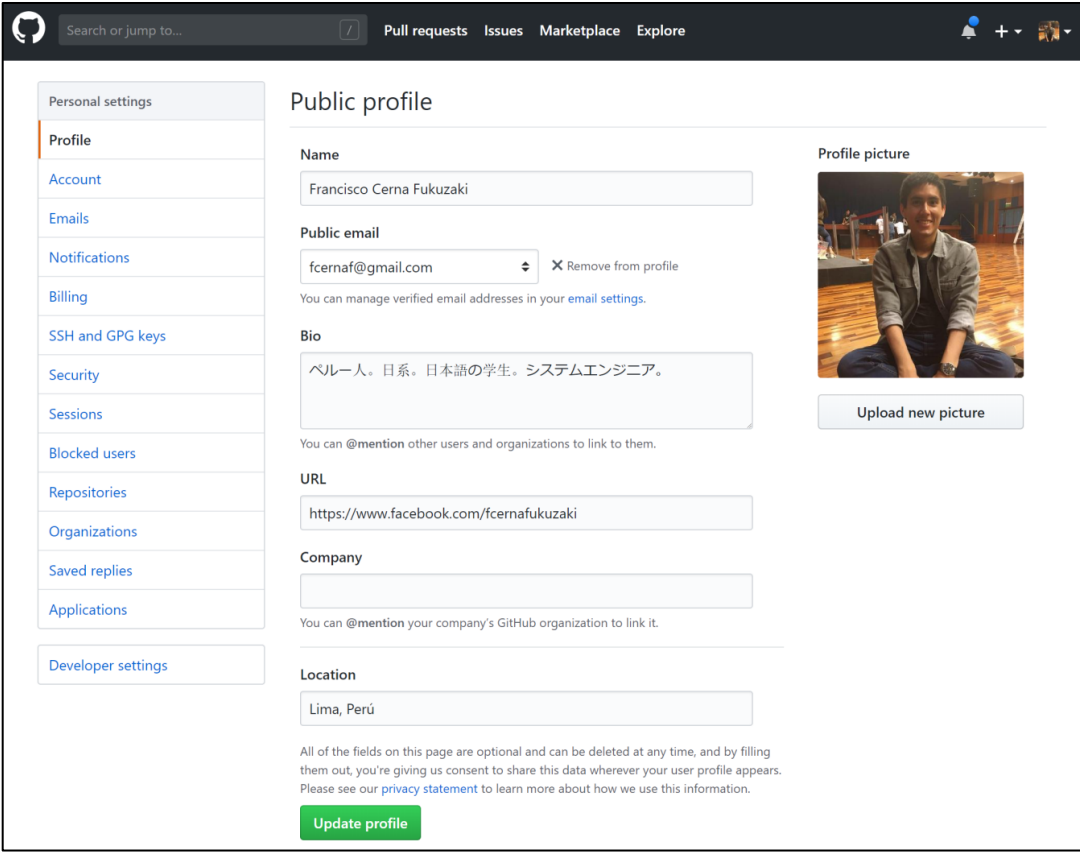

Ilustración 16 Perfil de usuario de la cuenta en el repositorio GitHub

Luego, se procedió con el registro del método de pago a través de una tarjeta de débito. De la cual se ha debitado mensualmente \$7.00 dólares americanos. Y se creó el repositorio con el nombre EvaluationRoom como proyecto privado.

| Search or jump to:   | I                                                                                | Pull requests Issues Marketplace Explore                         |                     |        |                                   |  |
|----------------------|----------------------------------------------------------------------------------|------------------------------------------------------------------|---------------------|--------|-----------------------------------|--|
| Personal settings    | <b>Billing overview</b>                                                          |                                                                  |                     |        | Signed in as<br>fcernafukuzaki    |  |
| Profile              |                                                                                  |                                                                  |                     |        | Set your status                   |  |
| Account              | Plan                                                                             | GitHub Pro - Pro tools for developers with advanced requirements |                     |        | Your profile<br>Your repositories |  |
| Emails               | Git LES Data                                                                     | \$0 per month for 0 data packs - Learn more about Git LFS        |                     |        |                                   |  |
| <b>Notifications</b> | Marketplace                                                                      |                                                                  |                     |        | Your projects<br>Your stars       |  |
| Billing              | Apps                                                                             | You have not purchased any apps from the Marketplace.            |                     |        | Your gists                        |  |
| SSH and GPG keys     | Payment                                                                          | ■ Visa **** **** **** 5123 Expiration: 3/2023                    |                     | Help   |                                   |  |
| Security             | Next payment due: 2019-03-24 - Change to yearly billing<br>Total Amount: \$7.00  |                                                                  |                     |        | Settings<br>Sign out              |  |
| <b>Sessions</b>      |                                                                                  |                                                                  |                     |        |                                   |  |
| <b>Blocked</b> users | Coupon                                                                           | You don't have an active coupon.                                 |                     |        | Redeem a coupon                   |  |
| Repositories         | Extra info 2<br>You have not added any additional information for your receipts. |                                                                  |                     |        | $\triangle$ Add information       |  |
| Organizations        |                                                                                  |                                                                  |                     |        |                                   |  |
| Saved replies        |                                                                                  |                                                                  |                     |        |                                   |  |
| <b>Applications</b>  | Payment history                                                                  |                                                                  |                     |        |                                   |  |
| Developer settings   | ID                                                                               | Date                                                             | Payment method      | Amount | Receipt                           |  |
|                      | $\checkmark$<br>2B9Z442Z                                                         | 2019-02-24                                                       | Visa ending in 5123 | \$7.00 | ⊕                                 |  |
|                      | 4PYT13SZ<br>✓                                                                    | 2019-01-24                                                       | Visa ending in 5123 | \$7.00 | $\odot$                           |  |
|                      | C2ZZHMMO<br>$\checkmark$                                                         | 2018-12-24                                                       | Visa ending in 5123 | \$7.00 | ⊕                                 |  |
|                      | EZFKEH01<br>✓                                                                    | 2018-11-24                                                       | Visa ending in 5123 | \$7.00 | ⊕                                 |  |
|                      |                                                                                  |                                                                  | Visa ending in 5123 |        |                                   |  |

Ilustración 17 Resumen de pagos de la cuenta en GitHub

| C                                                             | A https://github.com/fcernafukuzaki/EvaluationRoom |                                       |                 | 配                                |               | ď                                        |
|---------------------------------------------------------------|----------------------------------------------------|---------------------------------------|-----------------|----------------------------------|---------------|------------------------------------------|
| Search or jump to                                             | Pull requests Issues<br>$\vert$ / $\vert$          | Marketplace Explore                   |                 |                                  |               |                                          |
| ↑ fcernafukuzaki / EvaluationRoom Private                     |                                                    |                                       |                 | <b>⊙</b> Watch ▼<br>$\mathbf{0}$ | <b>★</b> Star | <b>Y</b> Fork<br>$\mathbf 0$<br>$\bf{0}$ |
| <> Code<br>1 Issues 0                                         | <b>III</b> Projects 0<br>the Pull requests 0       | <b>EE</b> Wiki<br><b>ILI</b> Insights | Settings        |                                  |               |                                          |
| No description, website, or topics provided.<br>Manage topics |                                                    |                                       |                 |                                  |               | Edit                                     |
| C 216 commits                                                 | <b>Ĵ</b> 1 branch                                  | O releases                            | 3 environments  |                                  |               | <b>题</b> 1 contributor                   |
| New pull request<br>Branch: master +                          |                                                    |                                       | Create new file | <b>Upload files</b>              | Find file     | Clone or download *                      |
| fcernafukuzaki Commit                                         |                                                    |                                       |                 |                                  |               | Latest commit ae14528 2 days ago         |
| settings                                                      |                                                    | Commit                                |                 |                                  |               | 12 days ago                              |
| src/main                                                      |                                                    | Commit                                |                 |                                  |               | 2 days ago                               |
| $\mathbb{R}$ .classpath                                       |                                                    | Commit                                |                 |                                  |               | 2 months ago                             |
| .gitattributes<br>$\mathbf{r}$                                |                                                    | Initial commit                        |                 |                                  |               | 2 months ago                             |
| aitignore                                                     |                                                    | Commit                                |                 |                                  |               | 2 months ago                             |
| <b>■</b> .project                                             |                                                    | Initial commit                        |                 |                                  |               | 2 months ago                             |
| □ .tern-project                                               |                                                    | Initial commit                        |                 |                                  |               | 2 months ago                             |
| README.md                                                     |                                                    | Commit                                |                 |                                  |               | a month ago                              |
| package-lock.json                                             |                                                    | Commit                                |                 |                                  |               | 12 days ago                              |
| <b>■</b> package.json                                         |                                                    | Commit                                |                 |                                  |               | 12 days ago                              |
| pom.xml                                                       |                                                    | Commit                                |                 |                                  |               | 4 days ago                               |
|                                                               |                                                    |                                       |                 |                                  |               |                                          |

Ilustración 18 Repositorio privado EvaluationRoom

### **3.4.1.2. Heroku**

Se adquirió la licencia Hobby, la cual permite mantener el sistema alojada en un servidor de aplicaciones y encendida en todo momento. Esto último es una ventaja frente al plan gratuito que aunque permite mantener el sistema en el servidor, es apagada luego de 30 minutos en caso exista inactividad de uso del sistema. El plan adquirido tiene un costo mensual de \$7.00 dólares americanos.

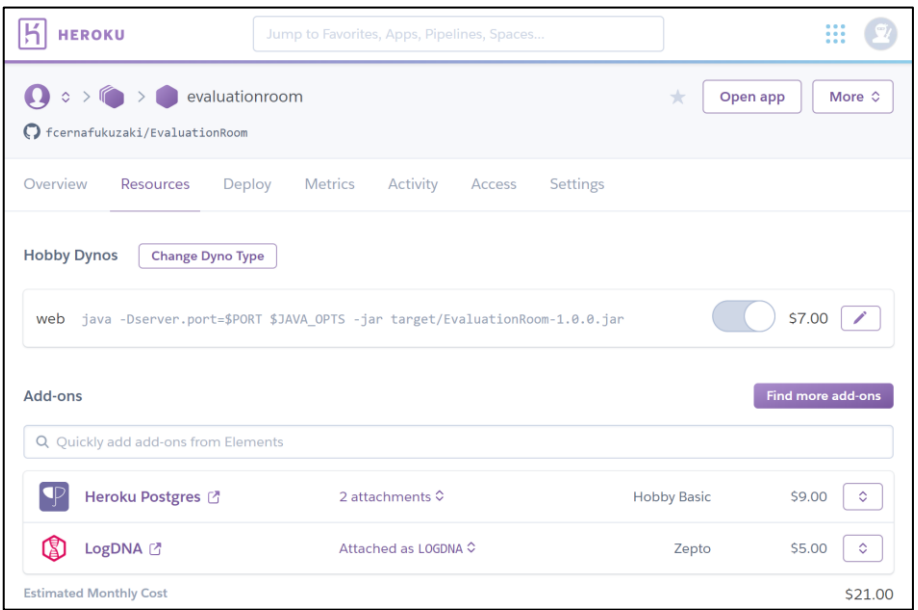

Ilustración 19 Captura de pantalla del sistema EvaluationRoom en Heroku

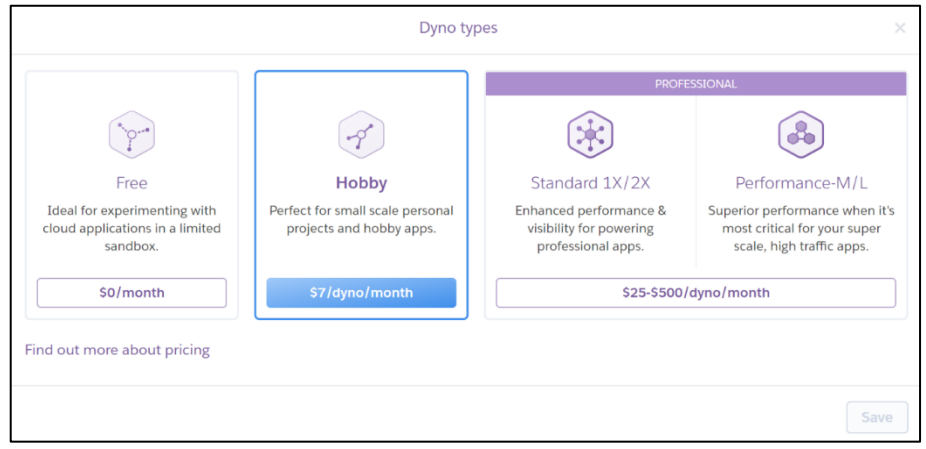

Ilustración 20 Captura de pantalla del plan actual de la cuenta en Heroku

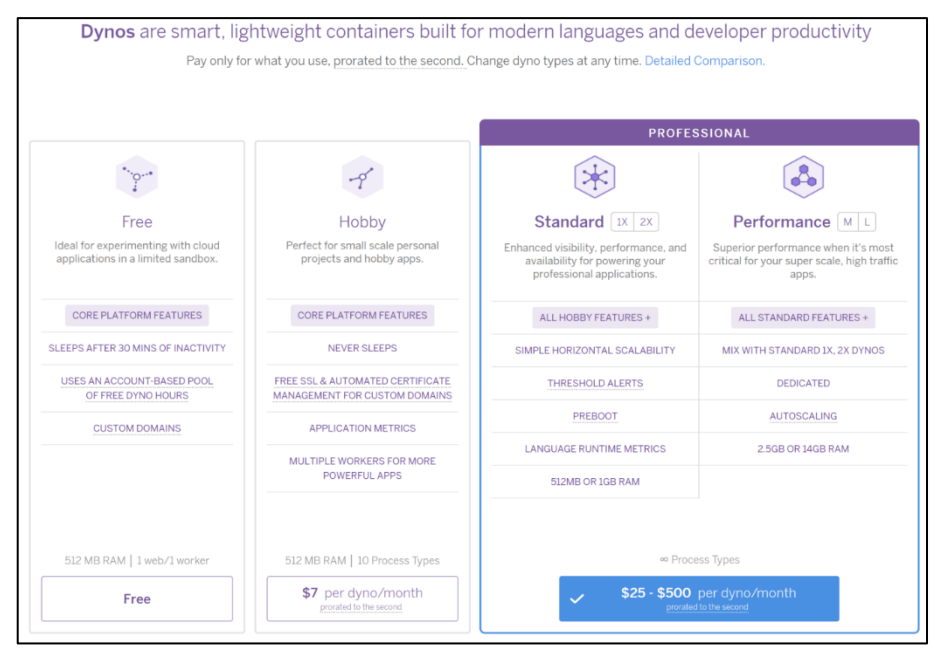

Ilustración 21 Captura de pantalla de los planes ofrecidos por Heroku

Se vinculó el repositorio EvaluationRoom de GitHub a través de la cuenta de Heroku.

| Search or jump to    | Pull requests Issues Marketplace Explore                                          |                                |
|----------------------|-----------------------------------------------------------------------------------|--------------------------------|
| Personal settings    | Applications                                                                      | Signed in as<br>fcernafukuzaki |
| Profile              |                                                                                   | Your profile                   |
| Account              | Authorized OAuth Apps<br>Installed GitHub Apps<br>Authorized GitHub Apps          | Your repositories              |
| <b>Emails</b>        | You have granted 3 applications access to your account.                           | Your stars<br>Your gists       |
| <b>Notifications</b> |                                                                                   | Help                           |
| <b>Billing</b>       | <b>GitHub Desktop</b><br>( J<br>Last used within the last week · Owned by desktop | Settings                       |
| SSH and GPG keys     |                                                                                   | Sign out                       |
| Security             | <b>Heroku Dashboard</b><br> 5                                                     | $\cdots$                       |
| <b>Sessions</b>      | Last used within the last week - Owned by heroku                                  |                                |

Ilustración 22 Captura de pantalla de las aplicaciones autorizadas en GitHub

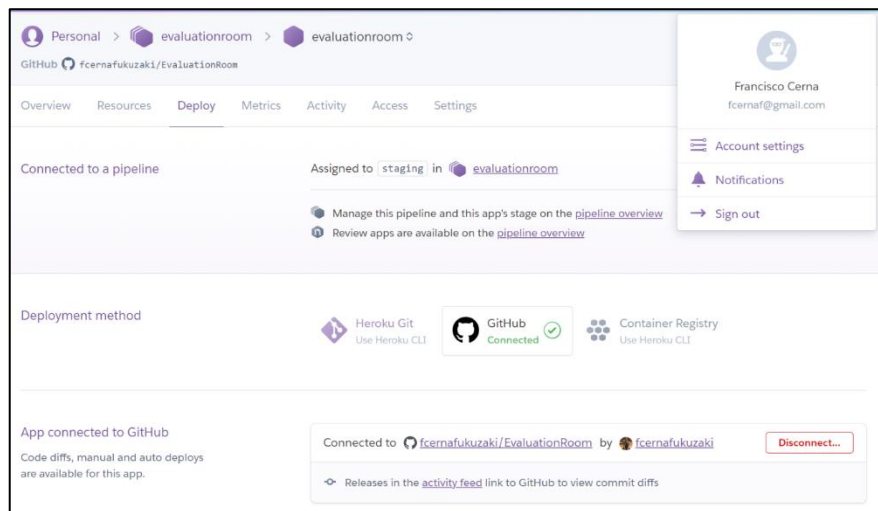

Ilustración 23 Captura de pantalla de vinculación del repositorio de GitHub y Heroku

# **3.4.1.3. Autenticación Google**

Se creó las credenciales de ID de cliente y Secreto de cliente para autenticación por OAuth 2.0 con cuenta de Google.

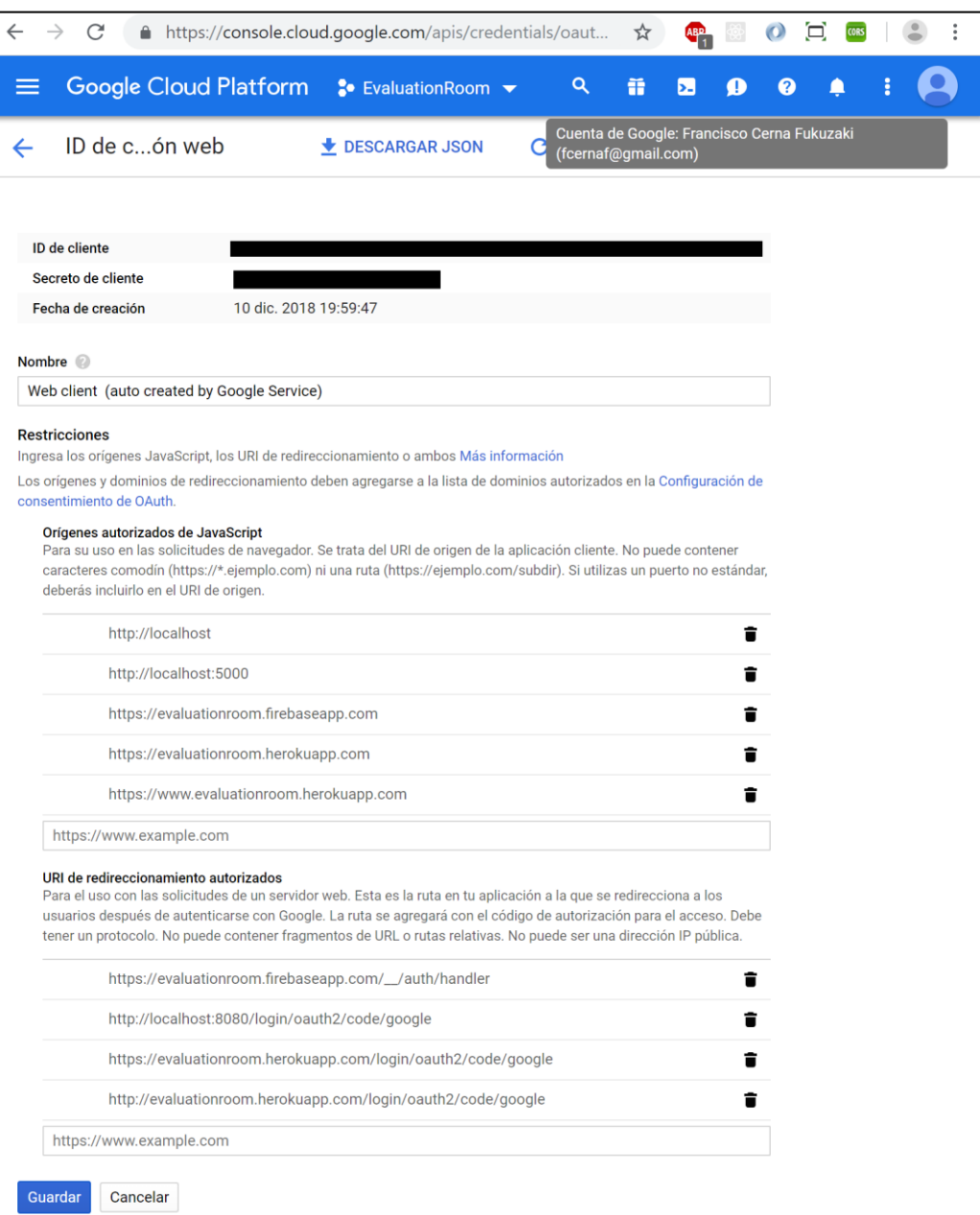

Ilustración 24 Captura de pantalla de autenticación por cuenta de Google

## **3.4.1.4. NIVO**

Para la elaboración de los gráficos estadísticos en la aplicación se consume el API de NIVO a través de un servicio rest con autenticación por token.

#### **3.4.2. Hardware**

Se adquirió una laptop dedicada íntegramente al desarrollo del sistema y elaboración del documento de tesis. En la cual se instalaron los software necesarios para su construcción (Tabla 14 Análisis de costos del proyecto) y desde la cual se realizaron las configuraciones con los servicios Cloud previamente descritos.

#### **3.4.3. Software**

El sistema se realizó con el IDE Eclipse Oxygen con el lenguaje de programación Java y la librería ReactJS de la cual se generarán los archivos javascript a través de webpack.

La base de datos utilizada es PostgreSQL debido al bajo costo de sus planes ofrecidos a través de Heroku y el campo tipo JSON el cual permite registrar las diferentes cantidades de alternativas de cada parte de los diferentes test psicológicos. Así mismo, este tipo de dato permite almacenar los resultados de la interpretación de cada test.

|                             |                   | <b>DEvaluationRoom</b> |                                                                  |                                                                                                    |
|-----------------------------|-------------------|------------------------|------------------------------------------------------------------|----------------------------------------------------------------------------------------------------|
|                             |                   |                        |                                                                  | select idtestpsicologico, idparte, idpregunta, enunciado, alternativa from evaluationroom.testpsicologicopregunta where idpregunta = 1 order by idtestpsicologico, idparte           |
| Data Output Explain         |                   | Messages Query History |                                                                  |                                                                                                    |
| idtestpsicologico<br>bigint | idparte<br>bigint | idpregunta<br>integer  | enunciado<br>character varying (500)                             | alternativa<br>sonb                                                                                                    |
|                             |                   |                        | Para superar las dificultades que se me presentan actúo paso a   | [{"glosa":"Rara Vez o Nunca","alternativa":"1"},("glosa":"Pocas Veces","alternativa":"2"},{"glosa":"Algunas Veces","alternativa":"3"},("glosa":"Muchas Veces","alternativa":"4"},.   |
|                             |                   |                        | Hildebrandt Jorge - Hildebrandt Jorge                            | [{"glosa":"Igual","alternativa":"I"},{"glosa":"Diferente","alternativa":"D"}]                                                                                                    |
|                             |                   |                        | SUME (+) $3 + 4 = ?$                                             | [{"glosa":"3","alternativa":"A"},{"glosa":"5","alternativa":"B"},{"glosa":"6","alternativa":"C"},{"glosa":"7","alternativa":"D"},{"glosa":"7","alternativa":"E"}]                    |
|                             |                   |                        | assets/test/gatb/p3/GATB_Pregunta1Enunciado.jpg.assets/test/     | [{"glosa":"","alternativa":"A"},{"glosa":"","alternativa":"B"},{"glosa":"","alternativa":"C"},{"glosa":"","alternativa":"D"}]                                                        |
|                             |                   |                        | Seleccionar dos (2) palabras que tengan sentidos IGUALES U OP    | [{"glosa":"Poco","alternativa":"A"},{"glosa":"Exacto","alternativa":"B"},{"glosa":"Brillante","alternativa":"C"},{"glosa":"Mucho","alternativa":"D"}]                                |
|                             |                   |                        | ¿Cuántos estudiantes hay en una clase de 12 niñas y 7 niños?     | [{"glosa":"5 estudiantes","alternativa":"A"},("glosa":"15 estudiantes","alternativa":"B"},("glosa":"17 estudiantes","alternativa":"C"},("glosa":"18 estudiantes","alternativa":"D"}. |
|                             |                   |                        | Escoga la palabra que MÁS (+) lo identifica en el ambiente de tr | [{"glosa":"EXPRESIVO","alternativa":"T'},{"glosa":"SUMISO","alternativa":"C"},{"glosa":"ENÉRGICO","alternativa":"D"},{"glosa":"CONTROLADO","alternativa":"S"}}                       |

Ilustración 25 Ejemplo de dato almacenado en JSON

## **3.5. Desarrollo del sistema**

#### **3.5.1. Diagrama de arquitectura del sistema**

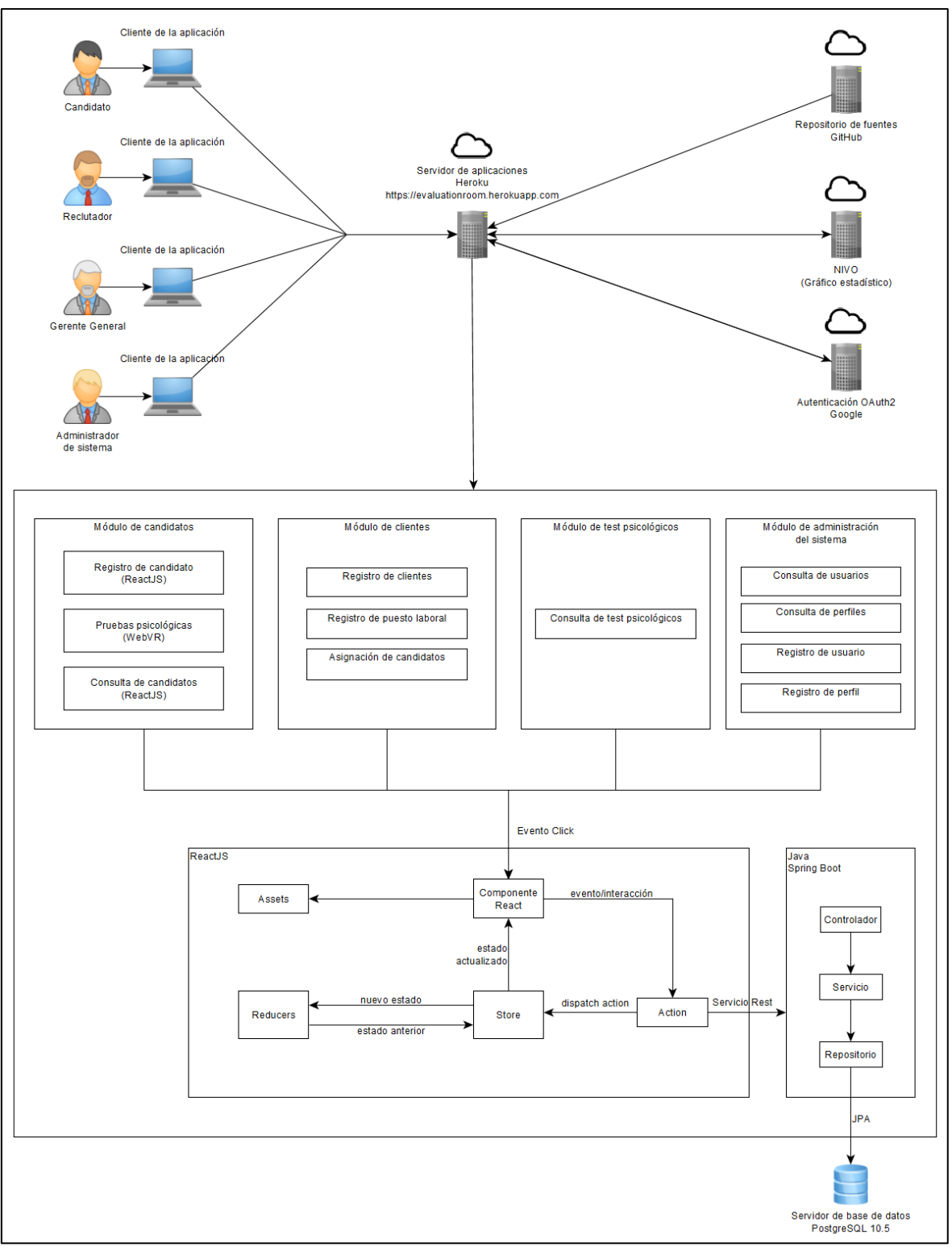

Ilustración 26 Diagrama de arquitectura del sistema

#### **3.5.2. MVVM**

El modelo arquitectónico utilizado para el sistema WebVR fue MVVM, Modelo-Vista-VistaModelo. Debido a que el acceso a datos es independiente de las interacciones que ocurren en el FrontEnd.

#### **3.5.2.1. Modelo**

Se desarrolló en Java con Spring Boot, estableciendo la autenticación con Google y comunicación con la base de datos PostgreSQL a través de JPA con interfaces Repositorio que heredaron las operaciones de manipulación de datos de la interfaz JpaRepository. Se encapsuló la lógica de negocio a través del nivel de Servicio agregando la anotación Service. La cual a través de inyección de dependencias sería utilizada por el nivel de Controlador que expone los servicios rest con los métodos GET y POST.

#### **3.5.2.2. VistaModelo**

Los servicios rest expuestos son consumidos a través de un componente Action en ReactJS, utilizando el paquete NPM Axios. Desde donde se declara la ruta del servicio y los parámetros correspondientes. Las etiquetas de A-Frame se generaron utilizando componentes en React y juntándolos en contenedores que representan cada módulo del sistema.

Los formularios fueron validados utilizando el paquete NPM Validator, permitiendo utilizar los métodos de texto vacío, formato de correo electrónico, formato de fecha, entre otros.

### **3.5.2.3. Vista**

Se utilizó Single Page Application para acceder a los diferentes módulos del sistema mediante navegador web, utilizando React Router.

#### **3.5.3. Modelo Físico de base de datos**

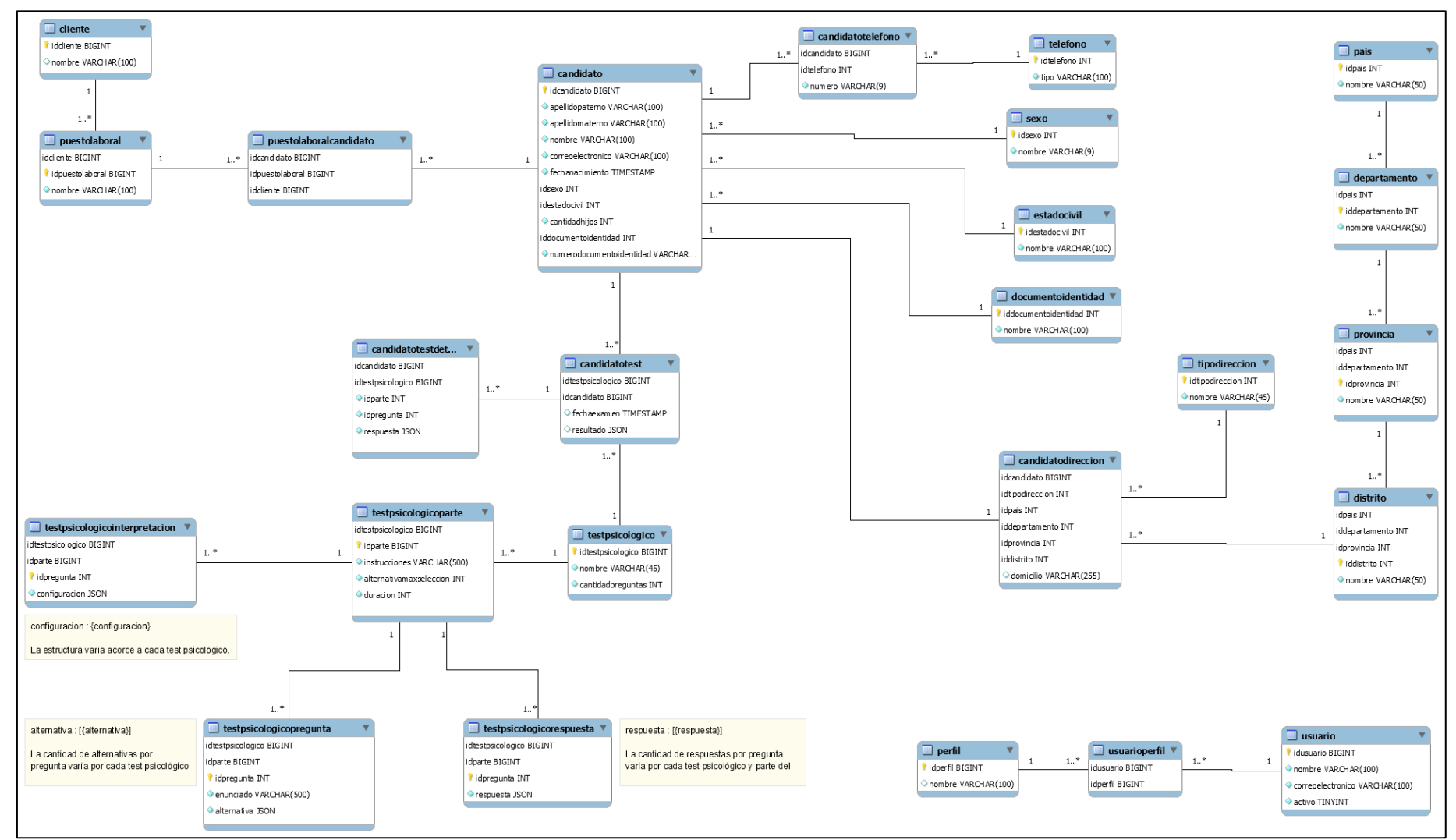

Ilustración 27 Modelo Físico de base de datos

## **3.5.4. Diagrama de actividades del sistema**

Con el fin de ilustrar la interacción entre el sistema, el reclutador y el candidato, se elaboraron los siguientes diagramas de actividades.

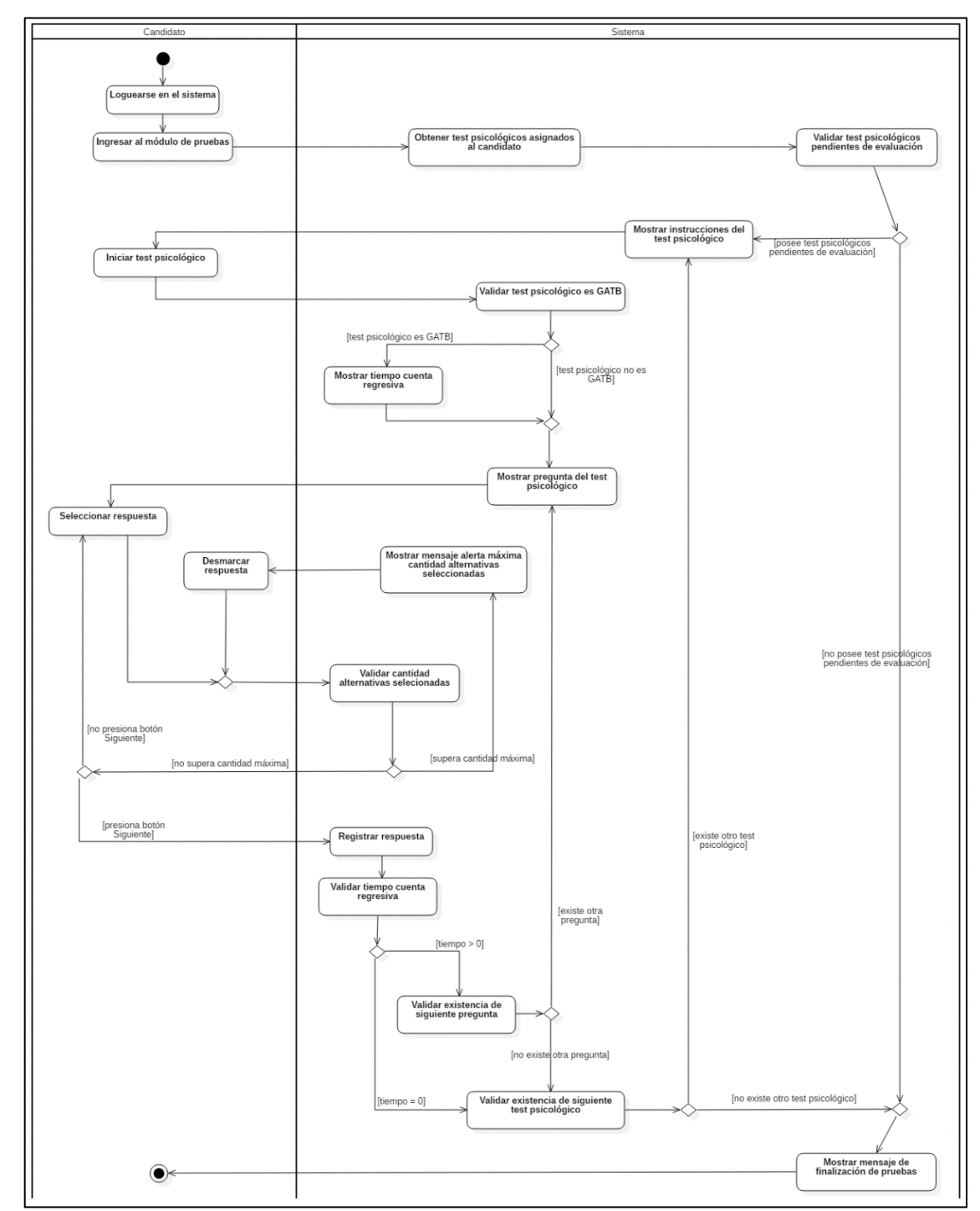

### **3.5.5. Diagrama de actividades Evaluación de candidato**

Ilustración 28 Diagrama de actividades Evaluación de candidato

# **3.5.6. Diagrama de interpretación de test psicológicos**

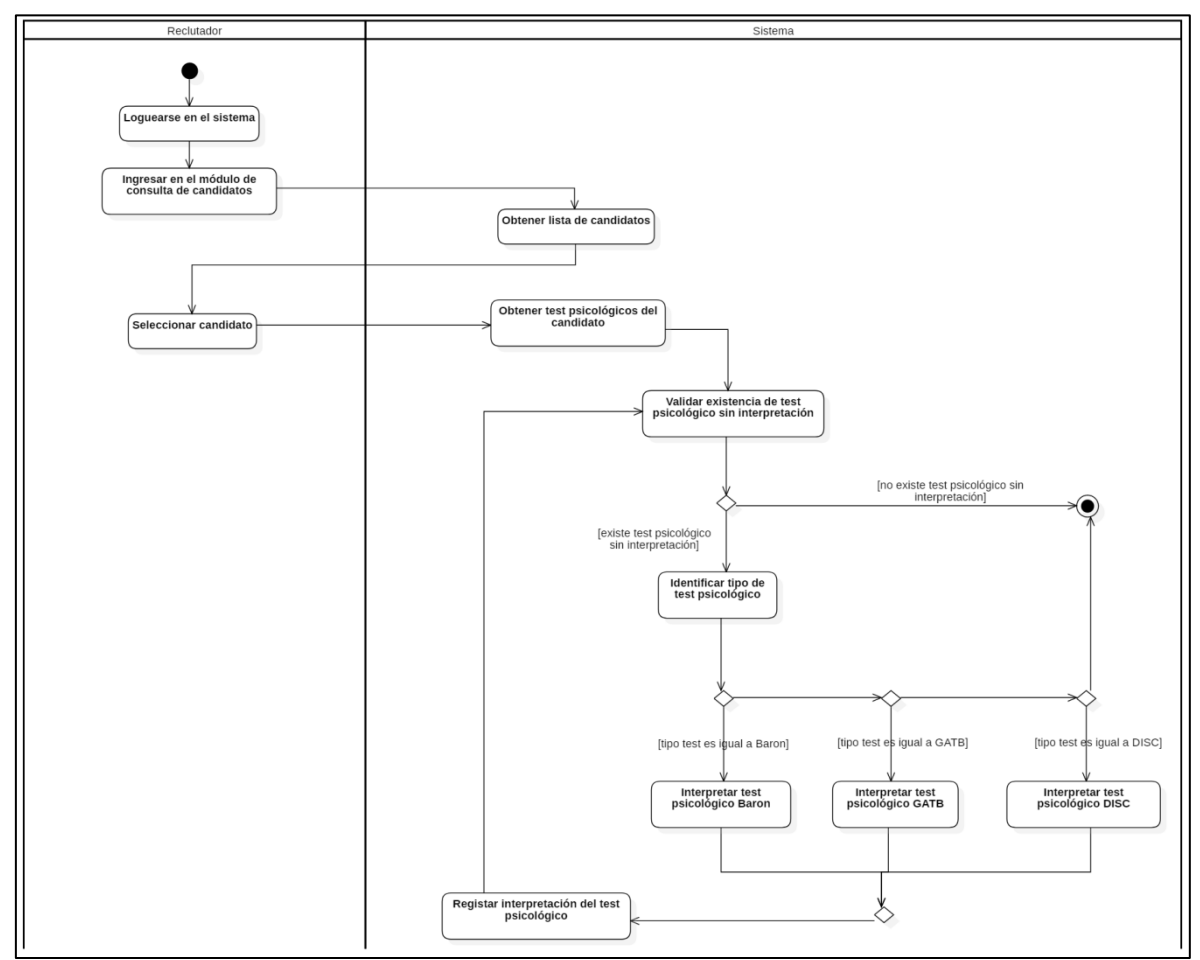

Ilustración 29 Diagrama de interpretación de test psicológicos

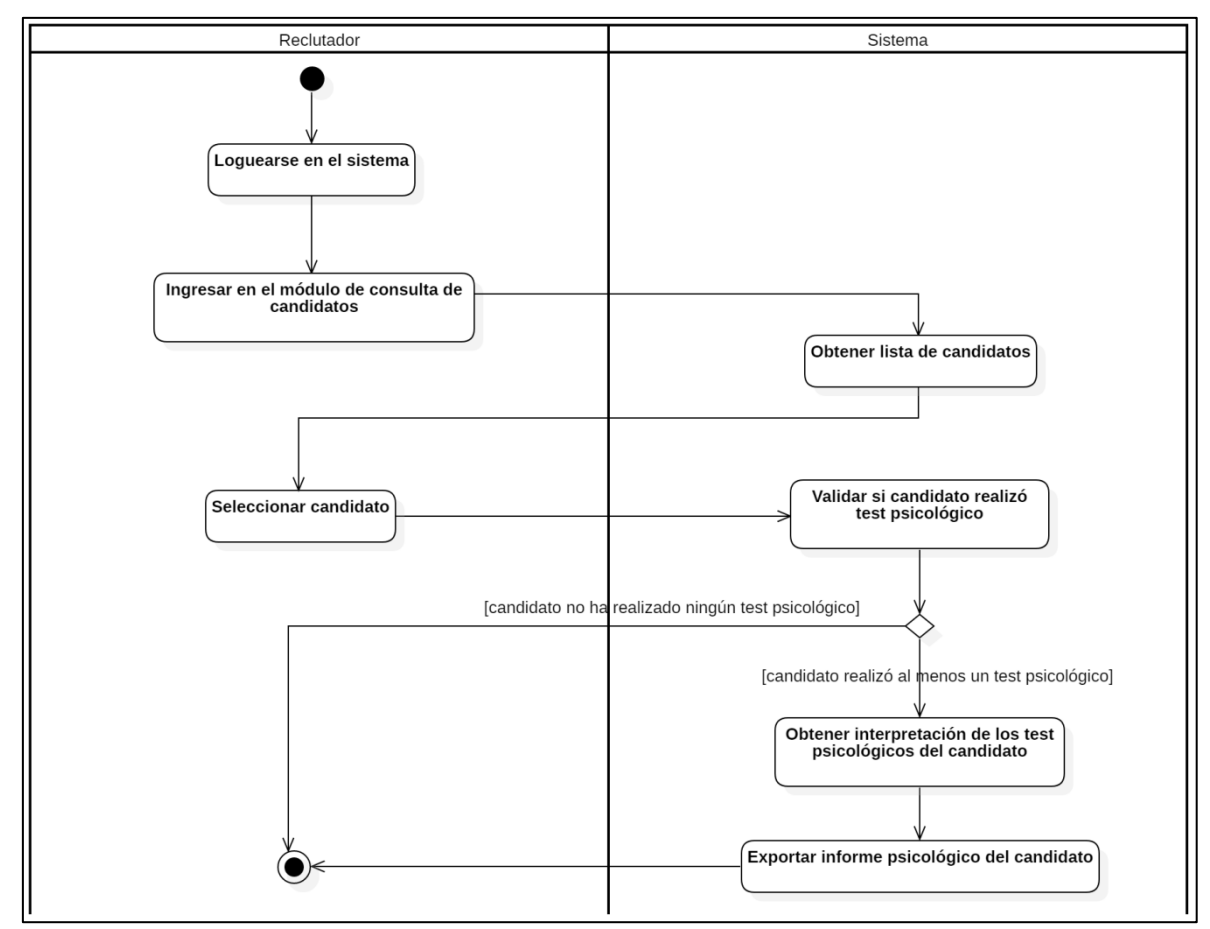

## **3.5.7. Diagrama de generación informe de test psicológicos**

Ilustración 30 Diagrama de generación informe de test psicológicos

# **3.5.8. Diagrama de registro de candidato**

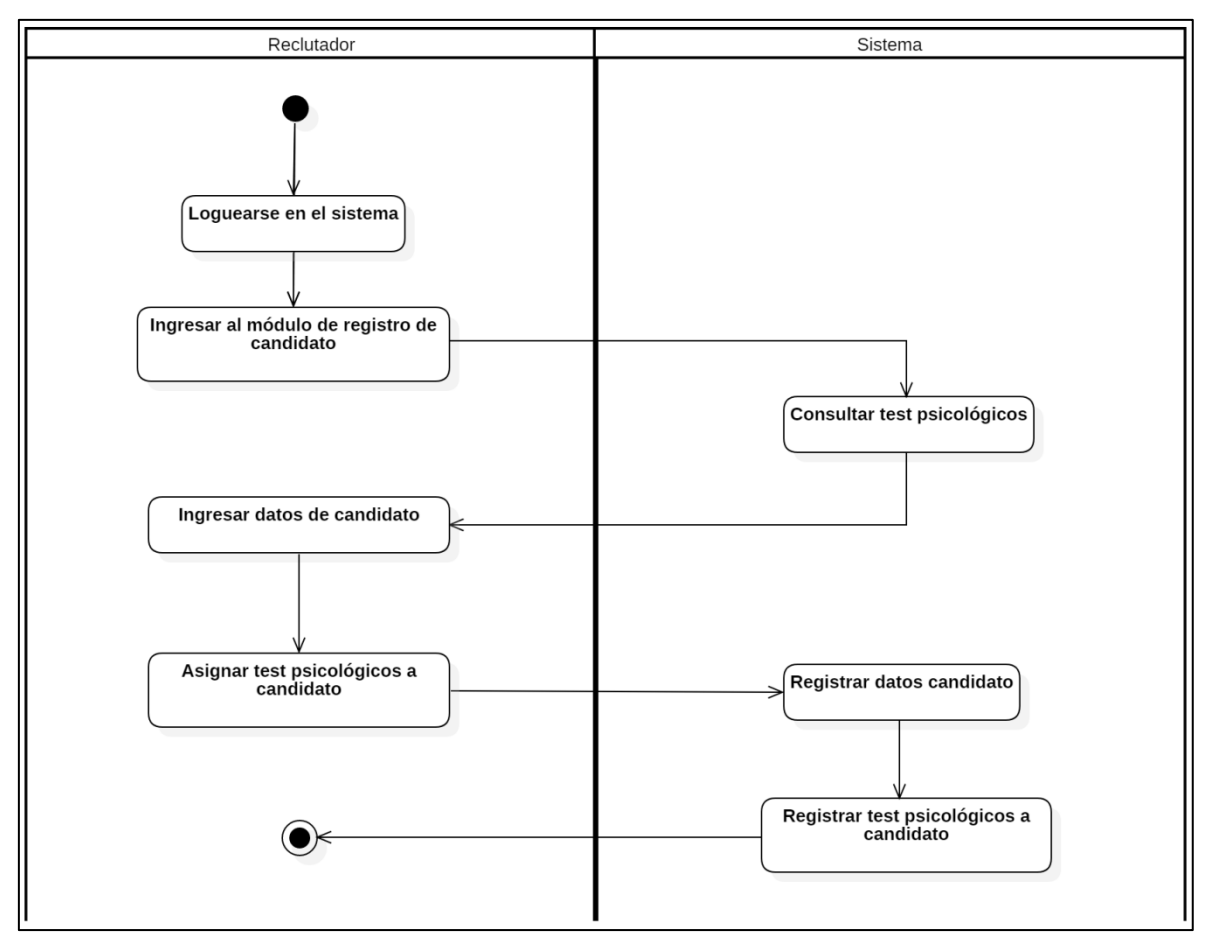

Ilustración 31 Diagrama de registro de candidato

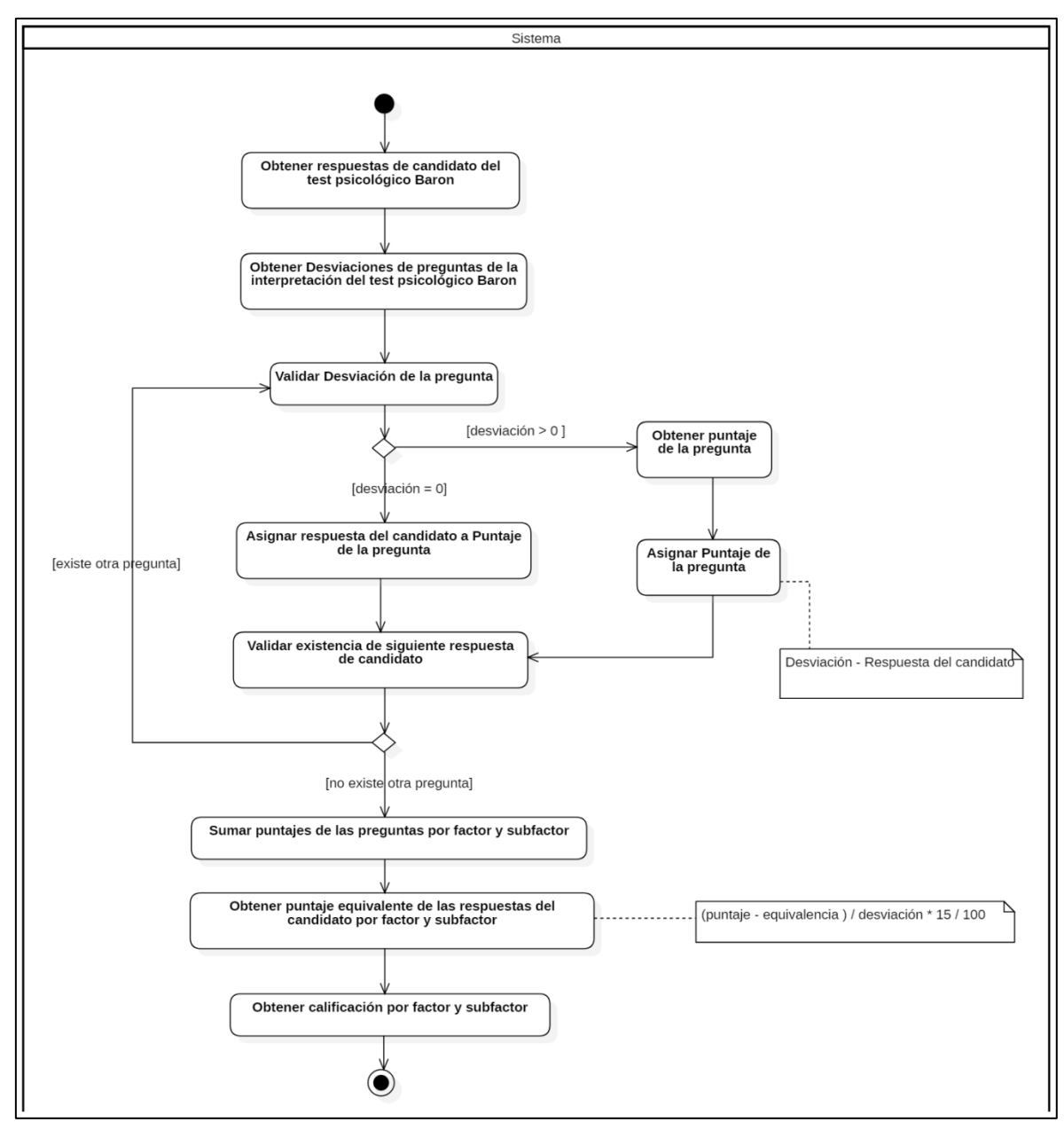

## **3.5.9. Diagrama de interpretación de test psicológico Baron**

Ilustración 32 Diagrama de interpretación de test psicológico Baron

# **3.5.10. Diagrama de interpretación de test psicológico GATB**

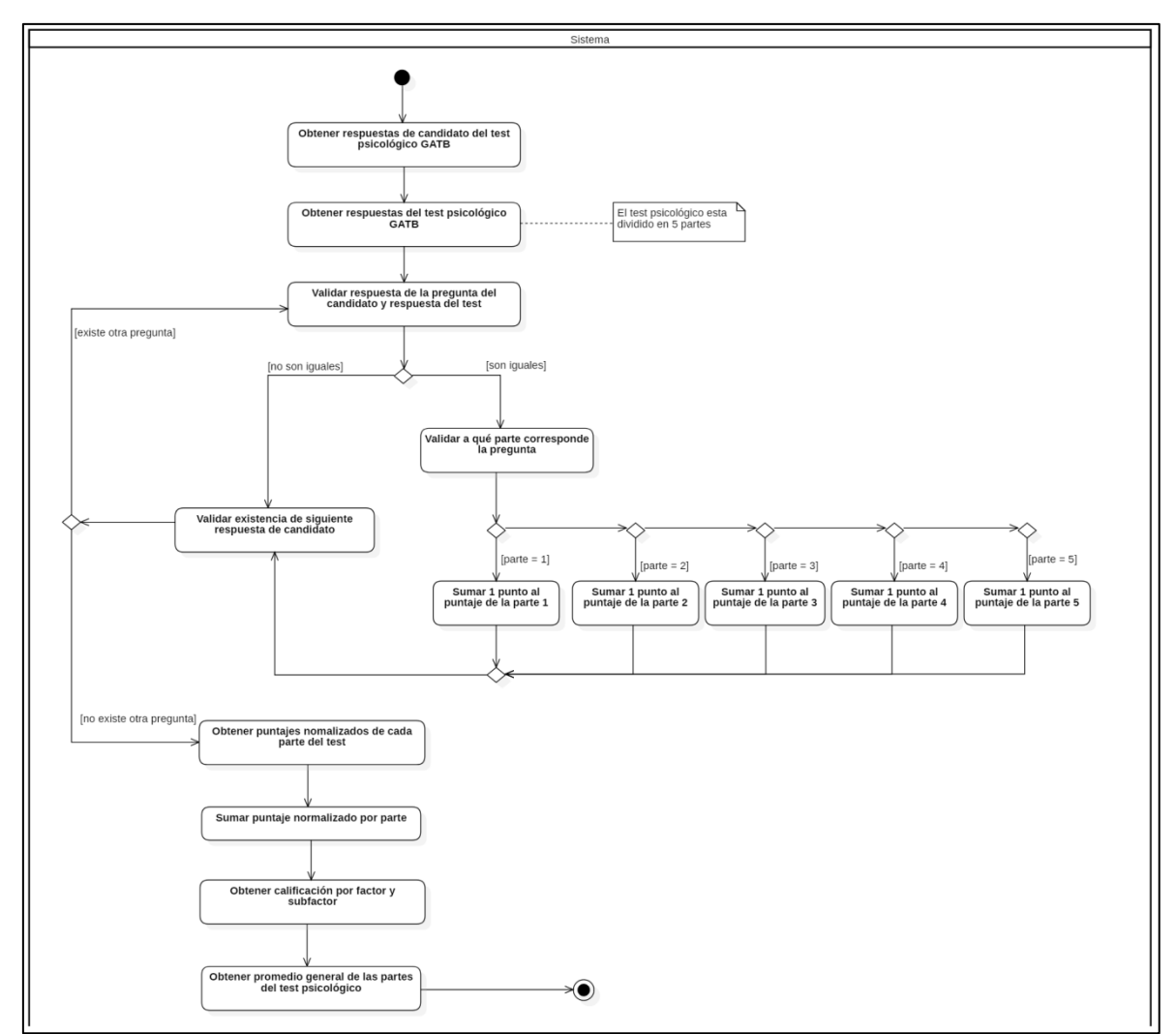

Ilustración 33 Diagrama de interpretación de test psicológico GATB

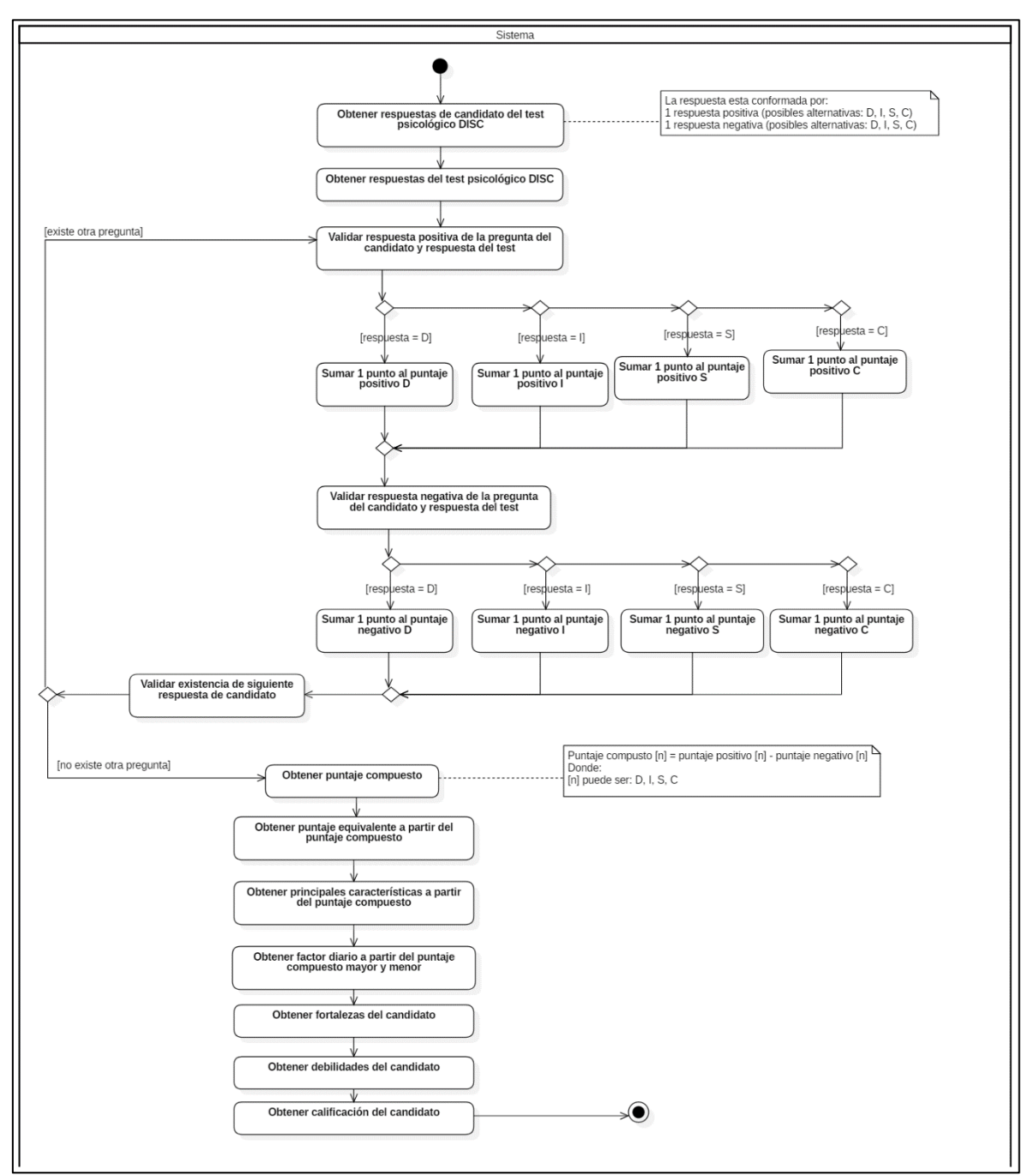

## **3.5.11. Diagrama de interpretación de test psicológico DISC**

Ilustración 34 Diagrama de interpretación de test psicológico DISC

### **3.5.12. Diagrama de clases del sistema**

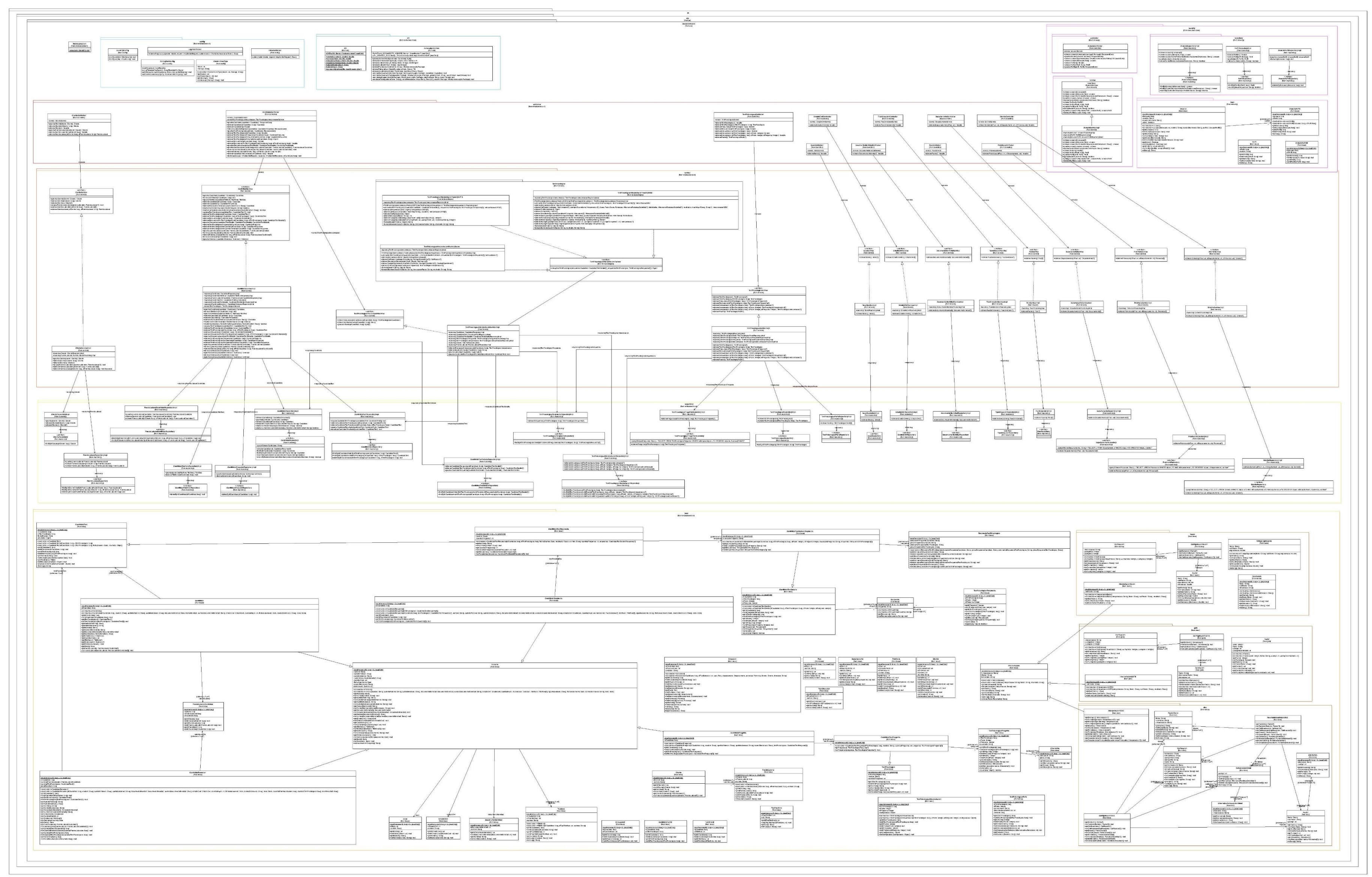

Ilustración 35 Diagrama de clases del sistema

A través del código QR también se puede visualizar al diagrama de clases del sistema.

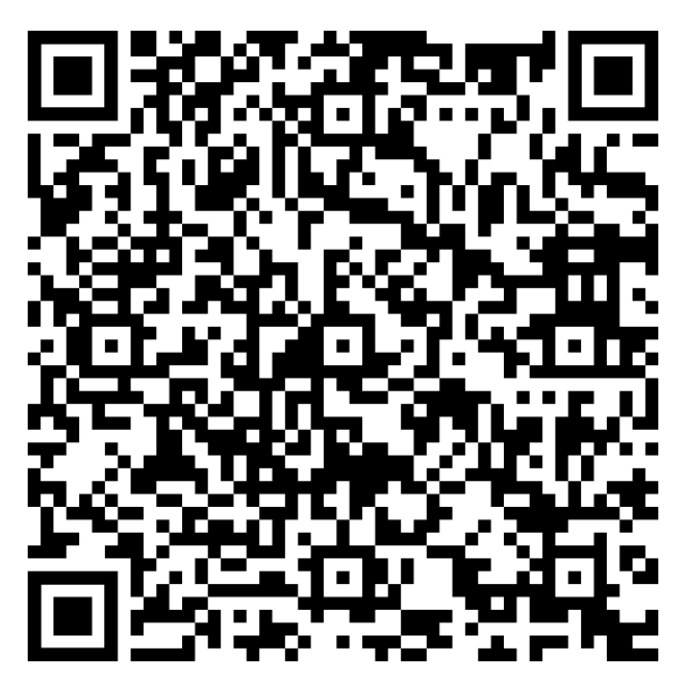

Ilustración 36 Código QR del Diagrama de Clases

### **3.6. Módulos del sistema**

El sistema tiene dos grandes módulos:

- a) El Público desde donde pueden ingresar los candidatos, registrar los datos necesarios para el reporte de interpretación de test psicológico y realizar los test psicológicos. Siendo la primera parte un formulario desde donde se puede validar si existe el correo electrónico ingresado por el candidato y redireccionado a la página de realidad virtual.
- b) El Privado desde donde pueden acceder con el perfil Administrador, Gerente General y reclutador, para poder visualizar la lista de los candidatos registrados, el estado actual de las evaluaciones psicológicas, ver si completó los test psicológicos, asignar a qué puesto laboral y a qué empresa están postulando, descargar el informe psicológico siempre y cuando el candidato haya completado los test psicológicos, registrar nuevas empresas y sus respectivos puestos laborales. Así como la sección de administración desde la cual sólo el Gerente General puede crear nuevos usuarios y perfiles para el sistema.

La autenticación al portal Privado se realiza a través de OAuth2 con el cliente Google. Por lo que la contraseña no es almacenada en ningún momento en el sistema ni en la base de datos. Sólo los usuarios autorizados podrán acceder al sistema a través de previo registro de su correo electrónico en la sección de administración, la cual consulta en base de datos si existe, posee perfiles asignados y si se encuentra autorizado a su ingreso, que no se encuentre en estado dado de baja.

Debe cumplir las siguientes condiciones:

- a) Correo electrónico registrado en base de datos.
- b) Usuario debe poseer perfiles asignados.
- c) Usuario debe encontrarse activo, que no se encuentre en estado dado de baja.

De lo contrario se mostrará un mensaje indicando que se debe poner el contacto con el administrador y se visualizará los datos de contacto del administrador.

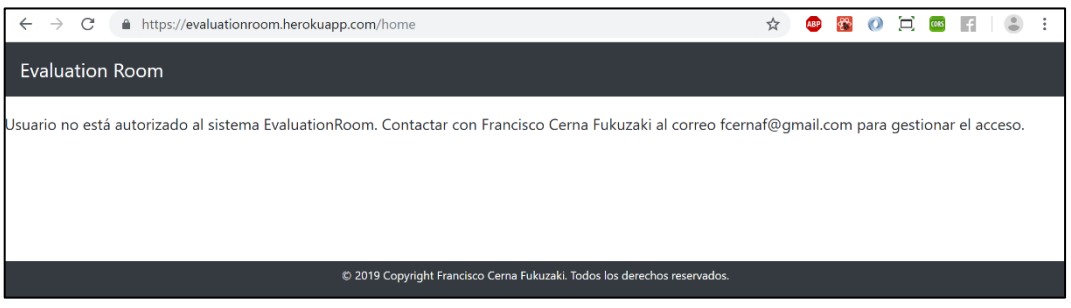

Ilustración 37 Mensaje de usuario no autorizado

En caso un usuario sin autorización intente ingresar a una de las páginas del sistema, se mostrará un mensaje indicando que no existe la página web.

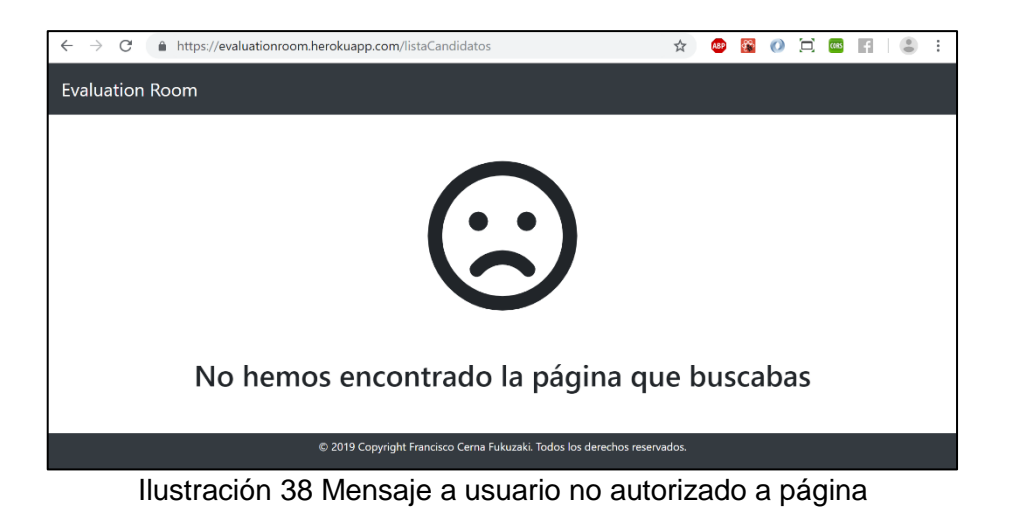

Al ingresar al sistema se mostrará la pantalla de login desde la cual el usuario deberá clicar el botón para acceder con su cuenta de Google a través de OAuth2. Automáticamenta se redireccionará a la página de Google para que el usuario ingrese su cuenta de Gmail y contraseña. Luego que el cliente Google haya autenticado sus datos a través de un token desde el cual se podrá acceder a los datos básicos del usuario, como nombre y correo electrónico, y se valide en la base de datos si existe el correo electrónico, se podrá ingresar al sistema.

Se podrá ingresar a los submódulos de:

- a) Registro de candidato.
- b) Registro de clientes.
- c) Registro de puestos laborales.
- d) Asignación de candidatos a puestos laborales.
- e) Lista de los datos de los test psicológicos.
- f) Consulta de candidatos, clientes y puestos laborales.
- g) Consulta de resultados de candidatos y generación de informe psicológico.
- h) Ambiente de evaluación con realidad virtual para web.

### **3.6.1. Login**

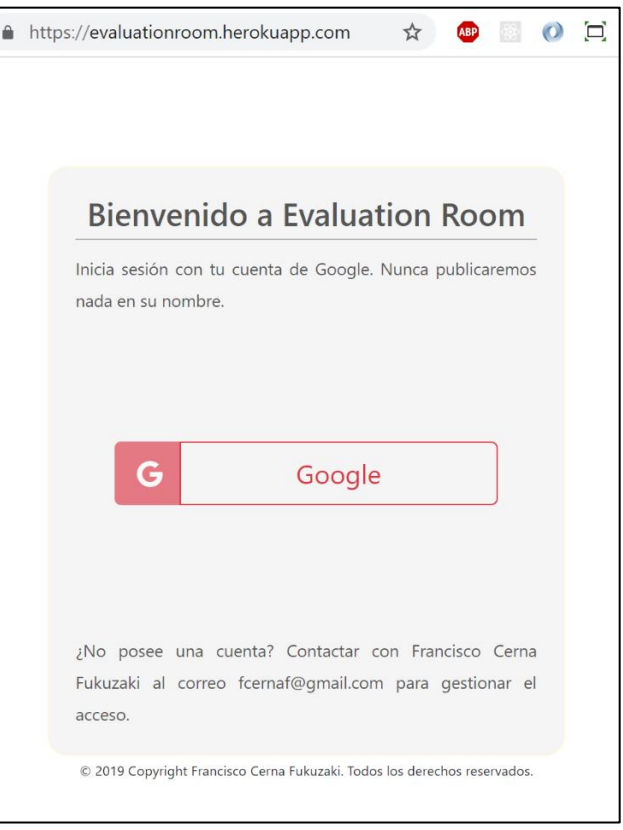

Ilustración 39 Pantalla de login

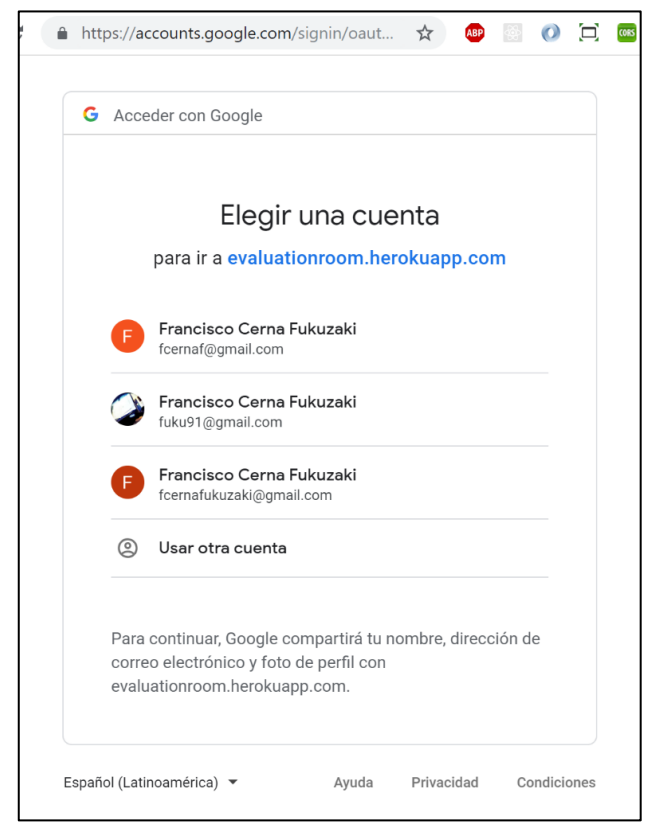

Ilustración 40 Pantalla para acceder con cuenta de Google

# **3.6.2. Inicio**

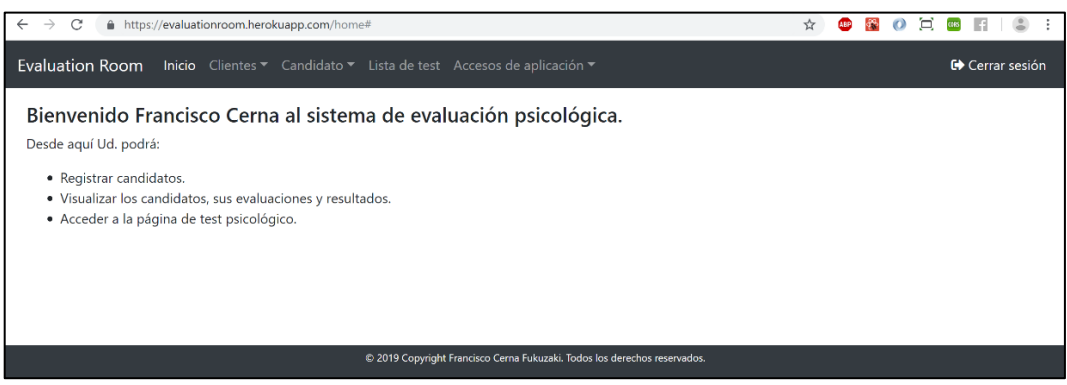

Ilustración 41 Pantalla de inicio

#### **3.6.3. Administrador de sistema**

## **3.6.3.1. Accesos del sistema**

|                                 | Evaluation Room Inicio Clientes v Candidato v Lista de test Accesos de aplicación v |                                                                           |                 | Cerrar sesión |
|---------------------------------|-------------------------------------------------------------------------------------|---------------------------------------------------------------------------|-----------------|---------------|
| <sup>2</sup> Nuevo usuario      | Nuevo perfil                                                                        |                                                                           |                 |               |
| Lista de usuarios               |                                                                                     |                                                                           |                 |               |
| Q Filtrar por nombre de usuario |                                                                                     |                                                                           |                 |               |
| $\mathsf{N}^\circ$              | Nombre                                                                              |                                                                           | <b>Acciones</b> |               |
| 1                               | Francisco Cerna                                                                     |                                                                           | Actualizar      |               |
| $\overline{c}$                  | Franz Grossman                                                                      |                                                                           | Actualizar      |               |
| 3                               | Elias Galicia                                                                       |                                                                           | Z Actualizar    |               |
|                                 |                                                                                     |                                                                           |                 |               |
|                                 |                                                                                     |                                                                           |                 |               |
|                                 |                                                                                     |                                                                           |                 |               |
|                                 |                                                                                     |                                                                           |                 |               |
|                                 |                                                                                     |                                                                           |                 |               |
|                                 |                                                                                     |                                                                           |                 |               |
|                                 |                                                                                     |                                                                           |                 |               |
|                                 |                                                                                     |                                                                           |                 |               |
|                                 |                                                                                     |                                                                           |                 |               |
|                                 |                                                                                     |                                                                           |                 |               |
|                                 |                                                                                     |                                                                           |                 |               |
|                                 |                                                                                     | C 2019 Copyright Francisco Cerna Fukuzaki. Todos los derechos reservados. |                 |               |

Ilustración 42 Pantalla de lista de usuarios del sistema

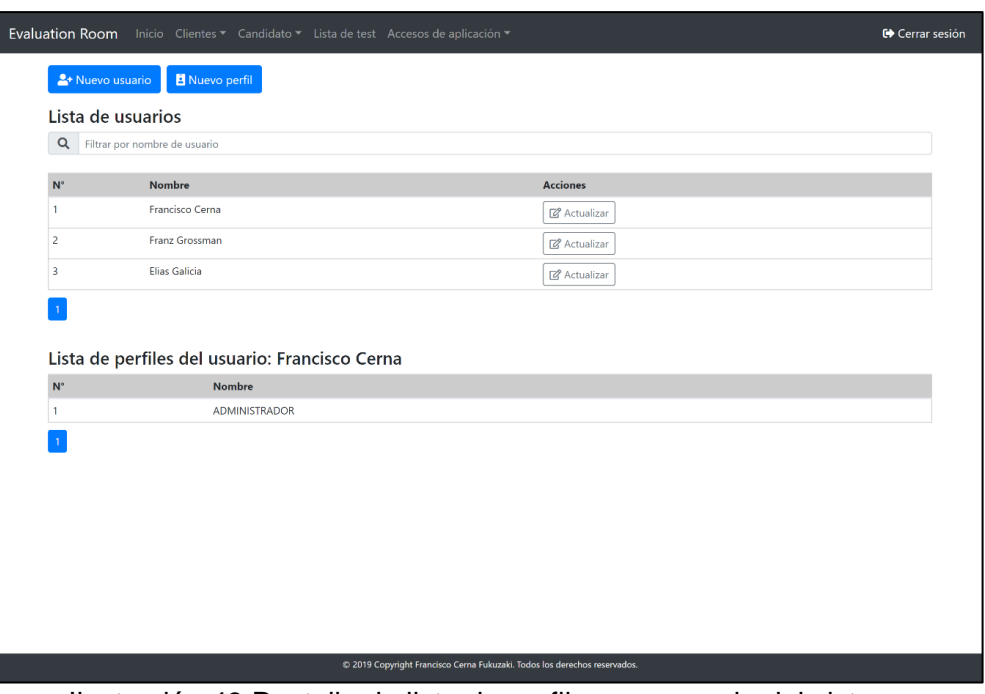

Ilustración 43 Pantalla de lista de perfiles por usuario del sistema

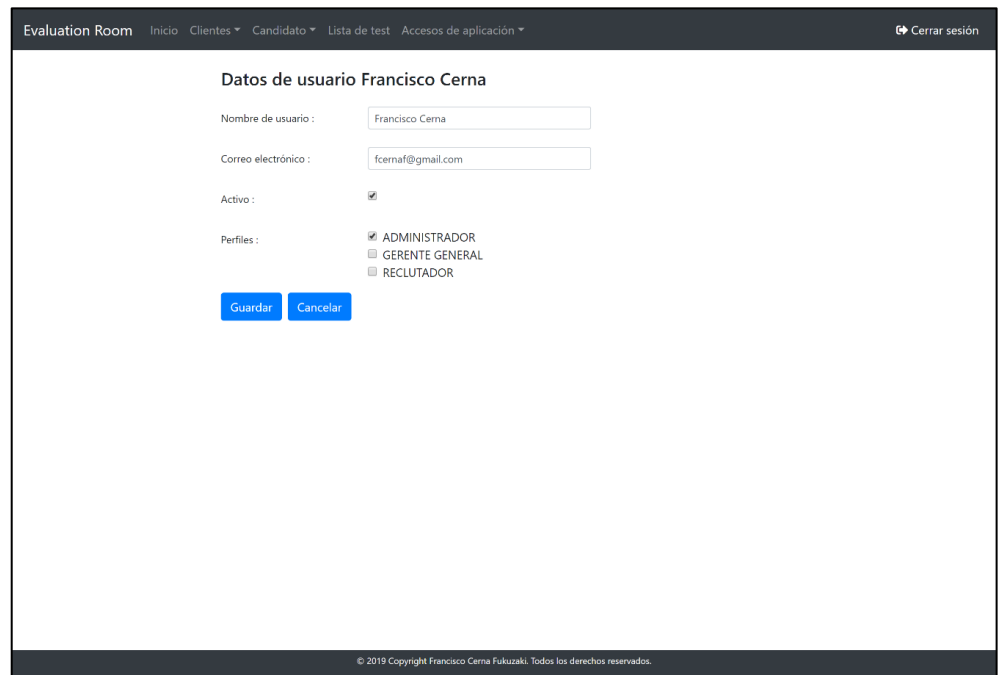

Ilustración 44 Pantalla de registro de usuarios del sistema

|                         | Evaluation Room Inicio Clientes v Candidato v Lista de test Accesos de aplicación v |                                                                                                    |                                                                           | C Cerrar sesión |
|-------------------------|-------------------------------------------------------------------------------------|----------------------------------------------------------------------------------------------------|---------------------------------------------------------------------------|-----------------|
|                         | Nuevo perfil                                                                        |                                                                                                    |                                                                           |                 |
|                         | Lista de perfiles                                                                   |                                                                                                    |                                                                           |                 |
|                         | Q Filtrar por nombre de perfil                                                      |                                                                                                    |                                                                           |                 |
| $N^{\circ}$             | Nombre                                                                              |                                                                                                    | <b>Acciones</b>                                                           |                 |
| $\mathbf{1}$            | <b>ADMINISTRADOR</b>                                                                |                                                                                                    | & Actualizar                                                              |                 |
| $\overline{c}$          | <b>GERENTE GENERAL</b>                                                              |                                                                                                    | & Actualizar                                                              |                 |
| $\overline{\mathbf{3}}$ | <b>RECLUTADOR</b>                                                                   |                                                                                                    | & Actualizar                                                              |                 |
| ĭ.                      |                                                                                     |                                                                                                    |                                                                           |                 |
|                         |                                                                                     |                                                                                                    |                                                                           |                 |
|                         |                                                                                     |                                                                                                    |                                                                           |                 |
|                         |                                                                                     |                                                                                                    |                                                                           |                 |
|                         |                                                                                     |                                                                                                    |                                                                           |                 |
|                         |                                                                                     |                                                                                                    |                                                                           |                 |
|                         |                                                                                     |                                                                                                    |                                                                           |                 |
|                         |                                                                                     |                                                                                                    |                                                                           |                 |
|                         |                                                                                     |                                                                                                    |                                                                           |                 |
|                         |                                                                                     |                                                                                                    |                                                                           |                 |
|                         |                                                                                     |                                                                                                    |                                                                           |                 |
|                         |                                                                                     |                                                                                                    | © 2019 Copyright Francisco Cerna Fukuzaki. Todos los derechos reservados. |                 |
|                         | $\cdot$ $\cdot$<br>                                                                 | the contract of the contract of the contract of the contract of the contract of the contract of the contract of | $\cdots$<br>.                                                             |                 |

Ilustración 45 Pantalla de lista de perfiles del sistema

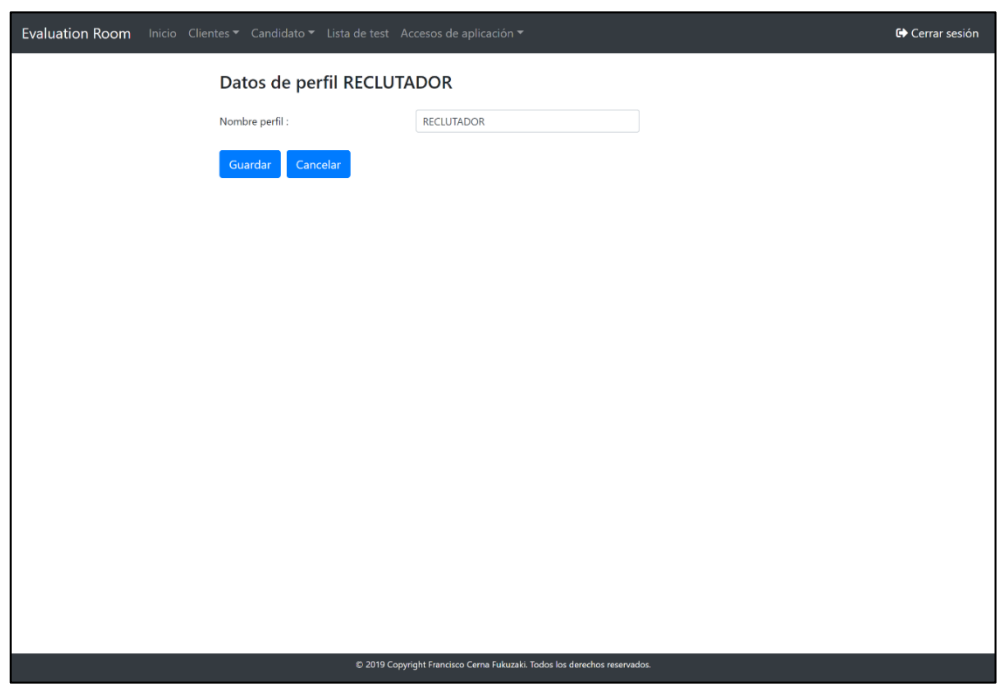

Ilustración 46 Pantalla de registro de perfile del sistema

# **3.6.4. Candidato - Test psicológicos en WebVR**

### **3.6.4.1. Formulario de ingreso**

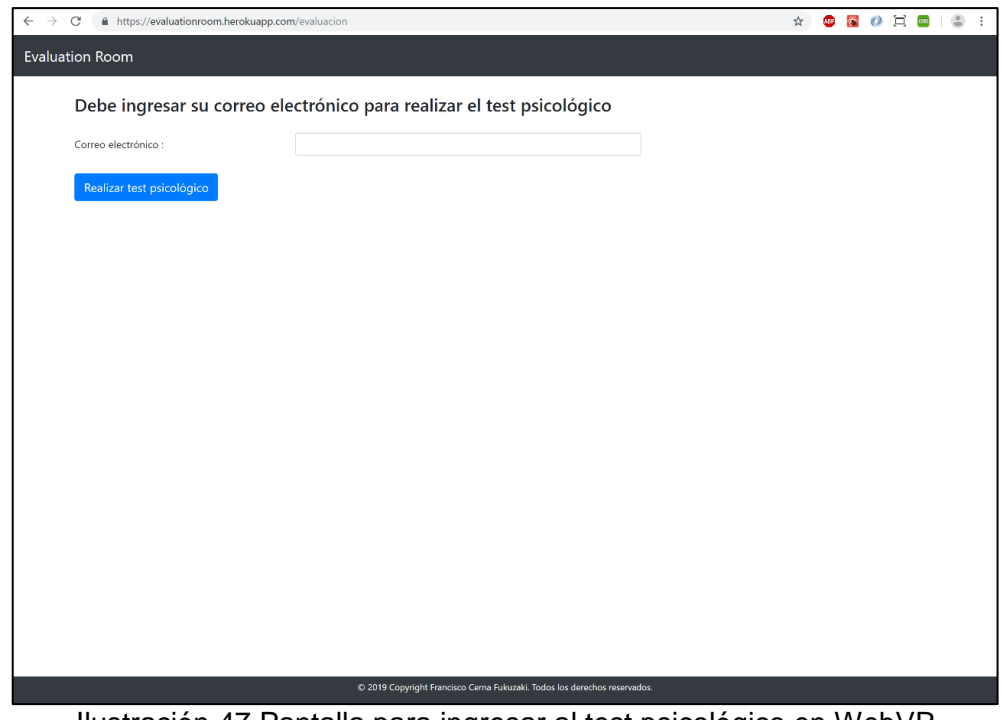

Ilustración 47 Pantalla para ingresar al test psicológico en WebVR

# **3.6.4.2. Formulario de registro de nuevos candidatos**

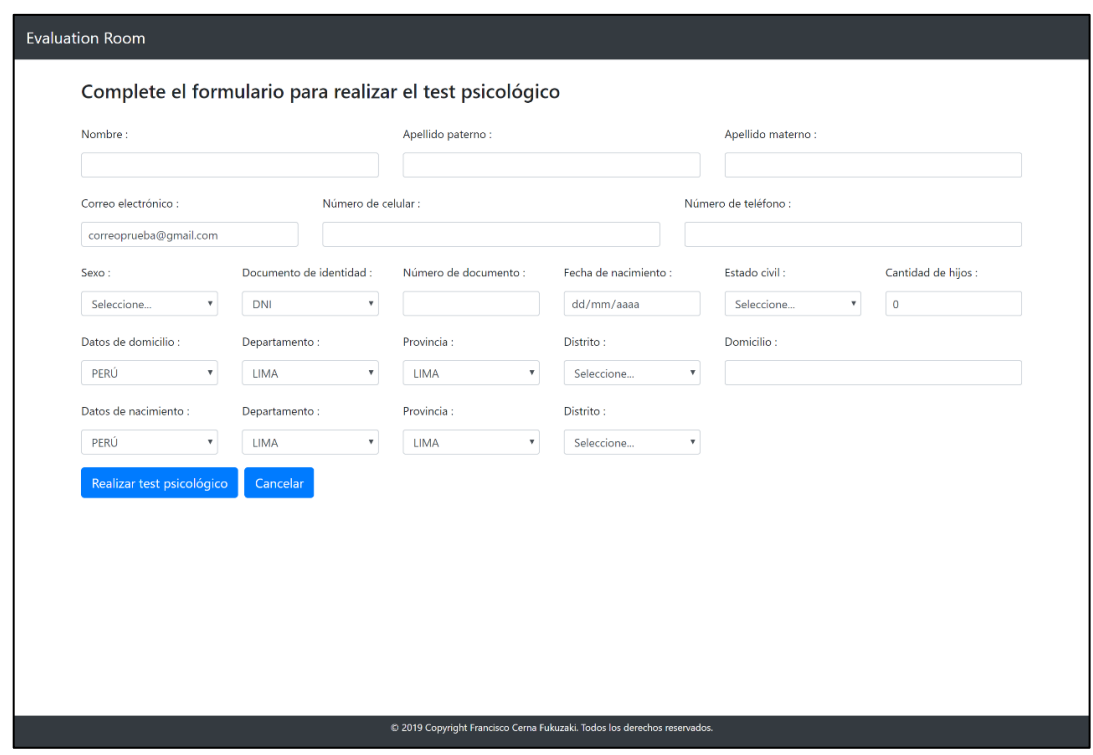

Ilustración 48 Formulario para que el candidato registre sus datos

# **3.6.4.3. Ambiente de evaluación psicológica con realidad virtual**

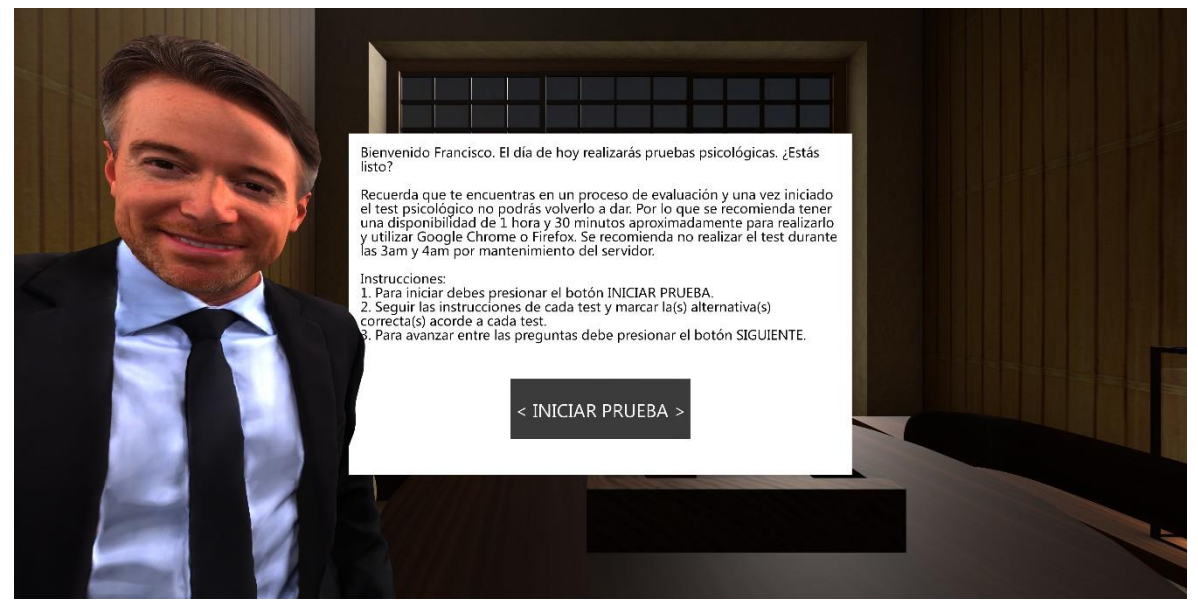

Ilustración 49 Ambiente de evaluación psicológica con realidad virtual

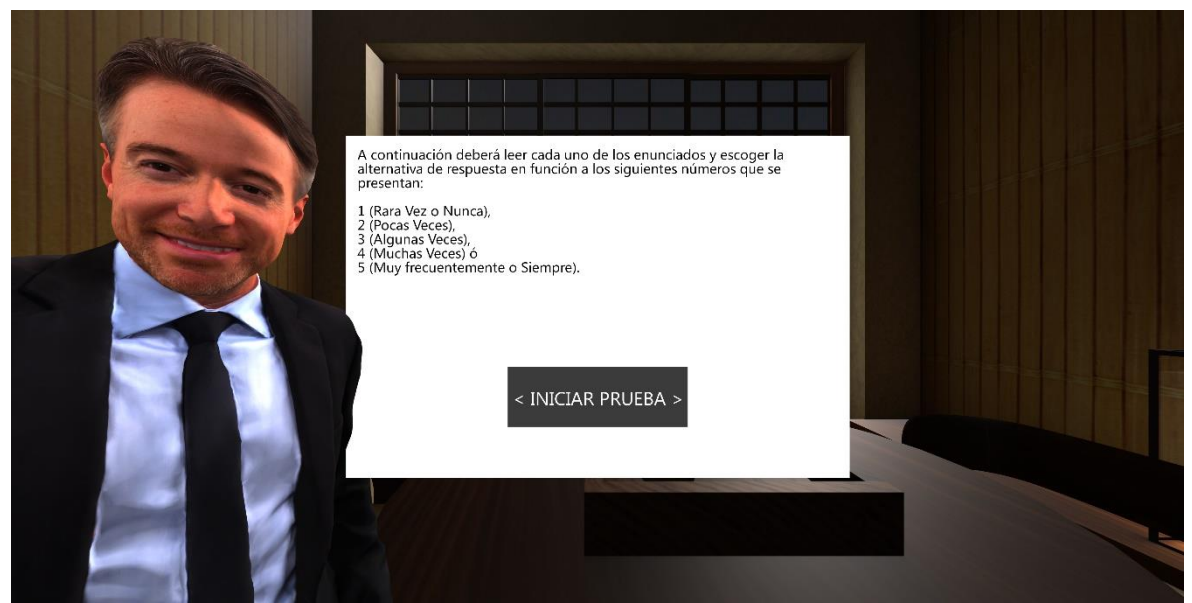

Ilustración 50 Instrucciones del test psicológico Baron

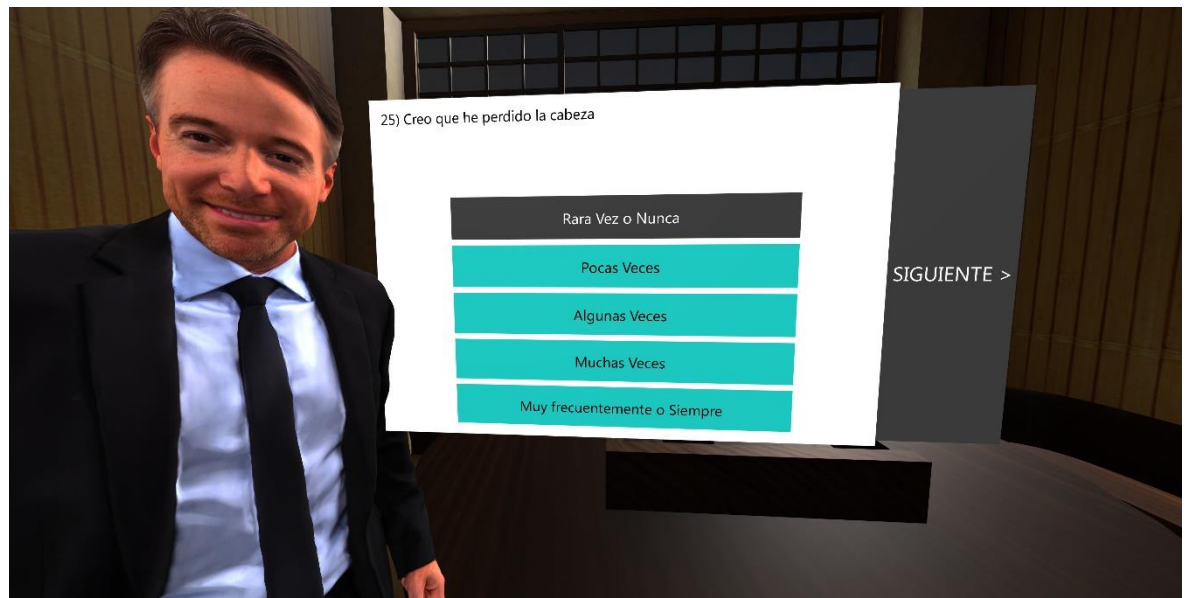

Ilustración 51 Selección de alternativa

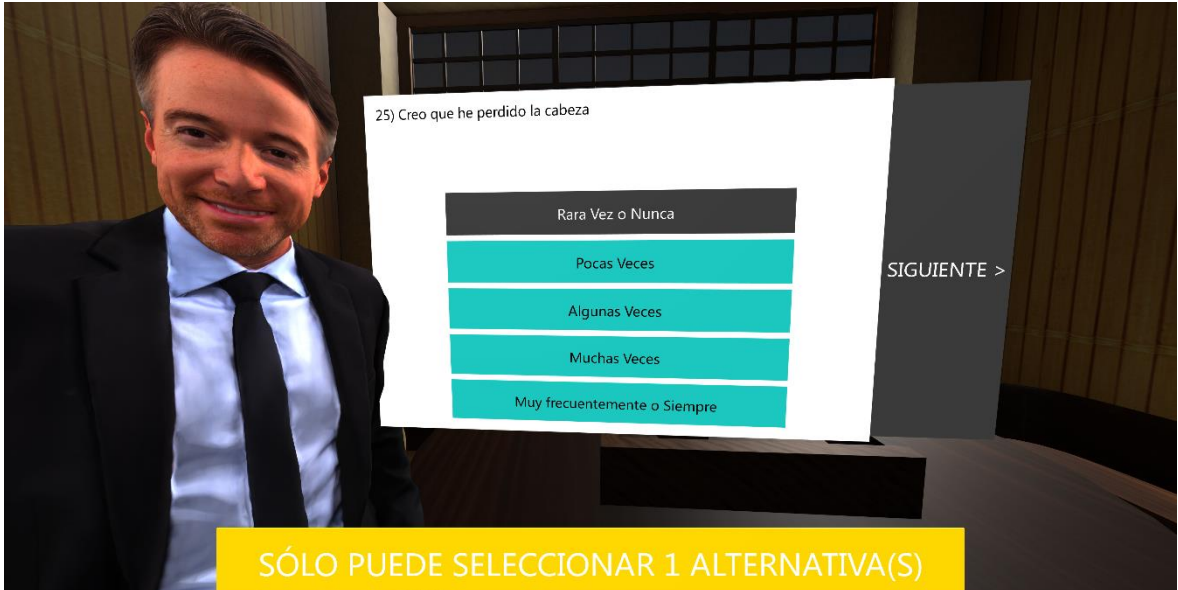

Ilustración 52 Validación de máximo de cantidad de alternativas seleccionables

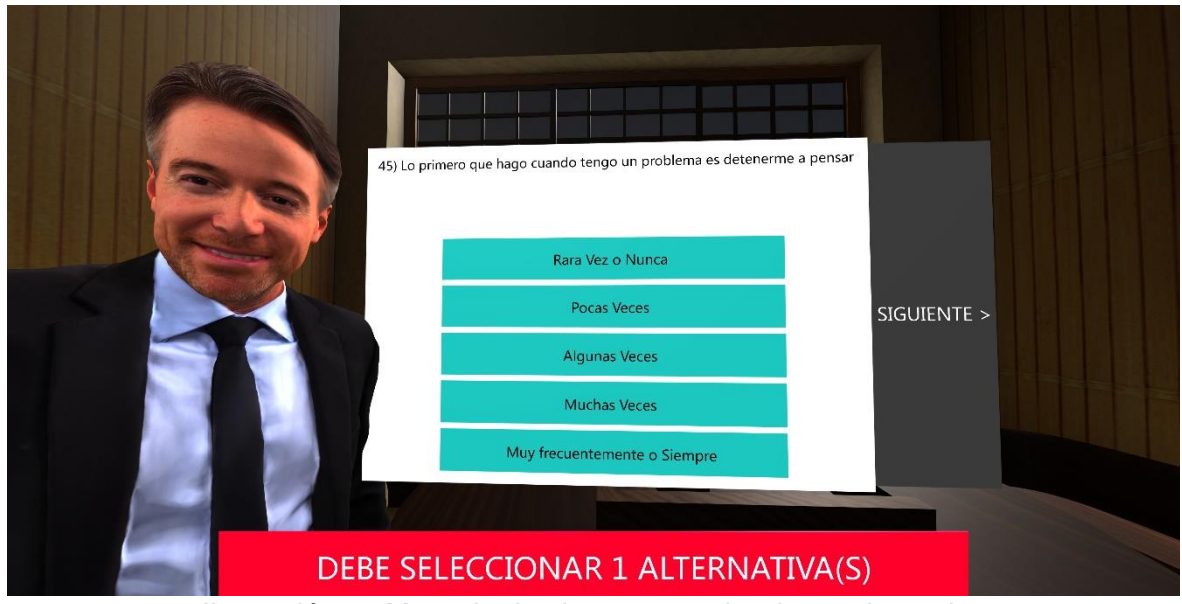

Ilustración 53 Mensaje de alerta para seleccionar alternativa

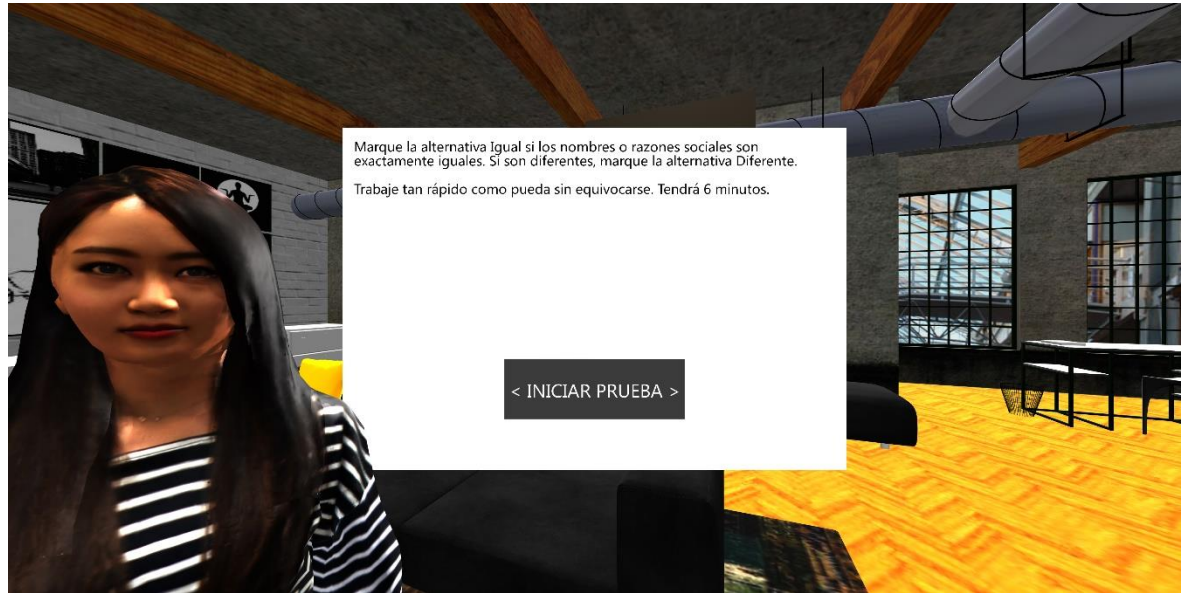

Ilustración 54 Instrucciones del test psicológico GATB parte 1

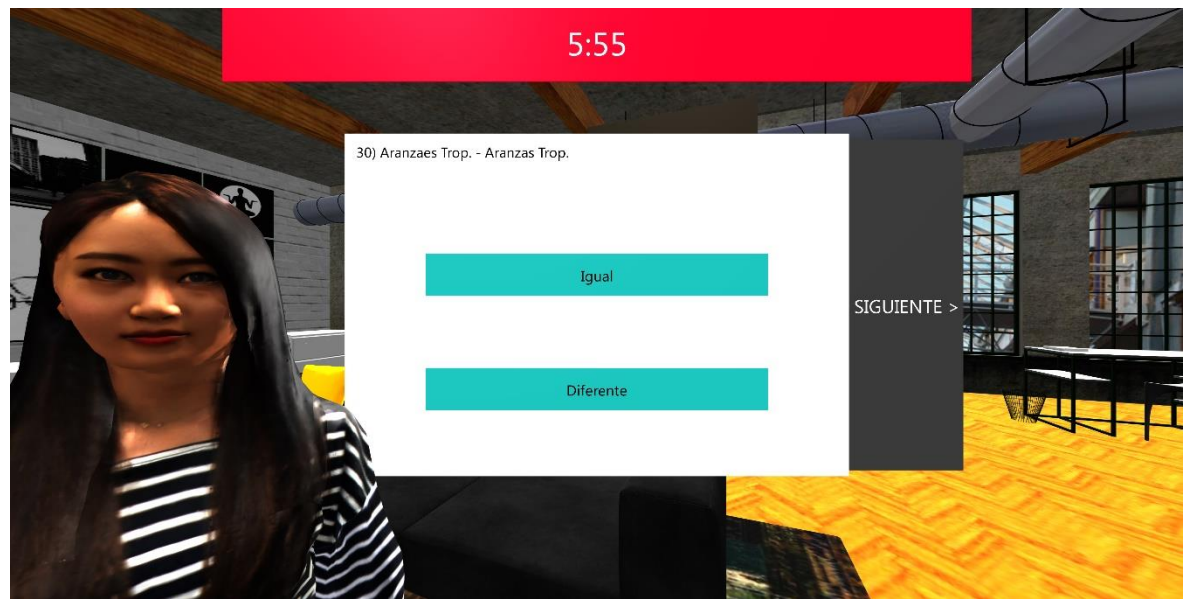

Ilustración 55 Reloj de cuenta hacia cero

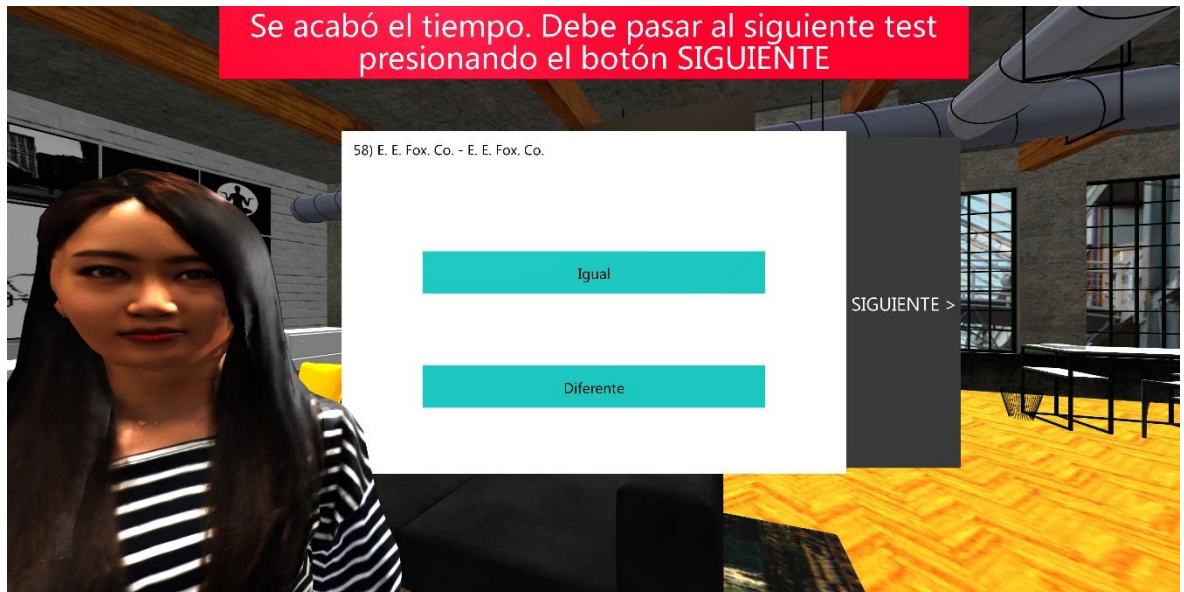

Ilustración 56 Mensaje de alerta tiempo acabado

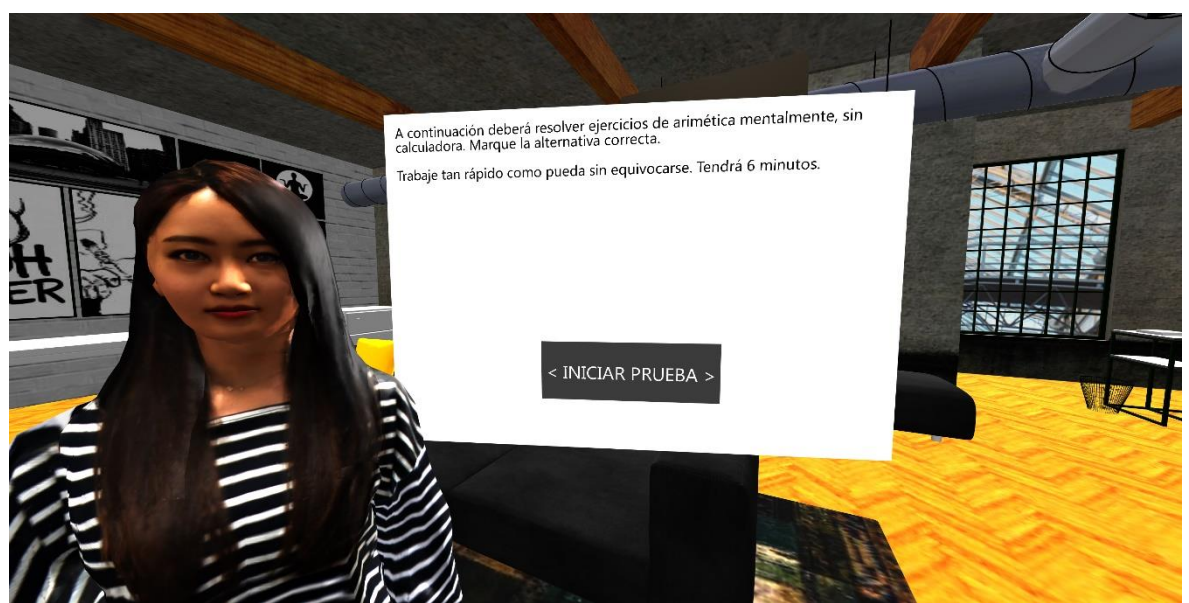

Ilustración 57 Instrucciones del test psicológico GATB parte 2

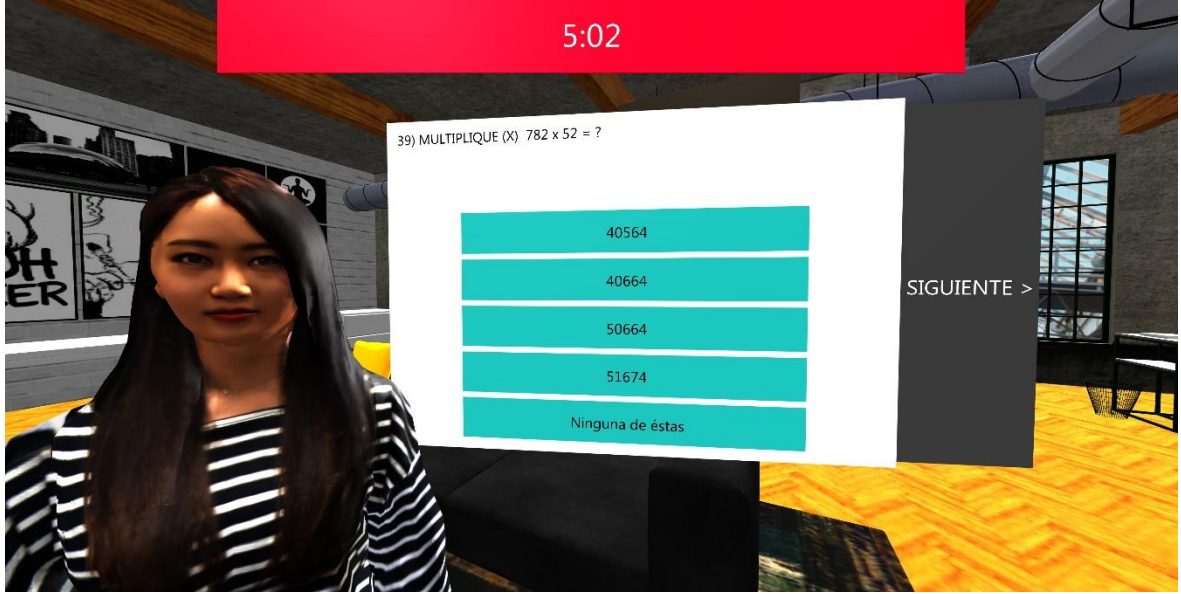

Ilustración 58 Pregunta del test psicológico GATB parte 2

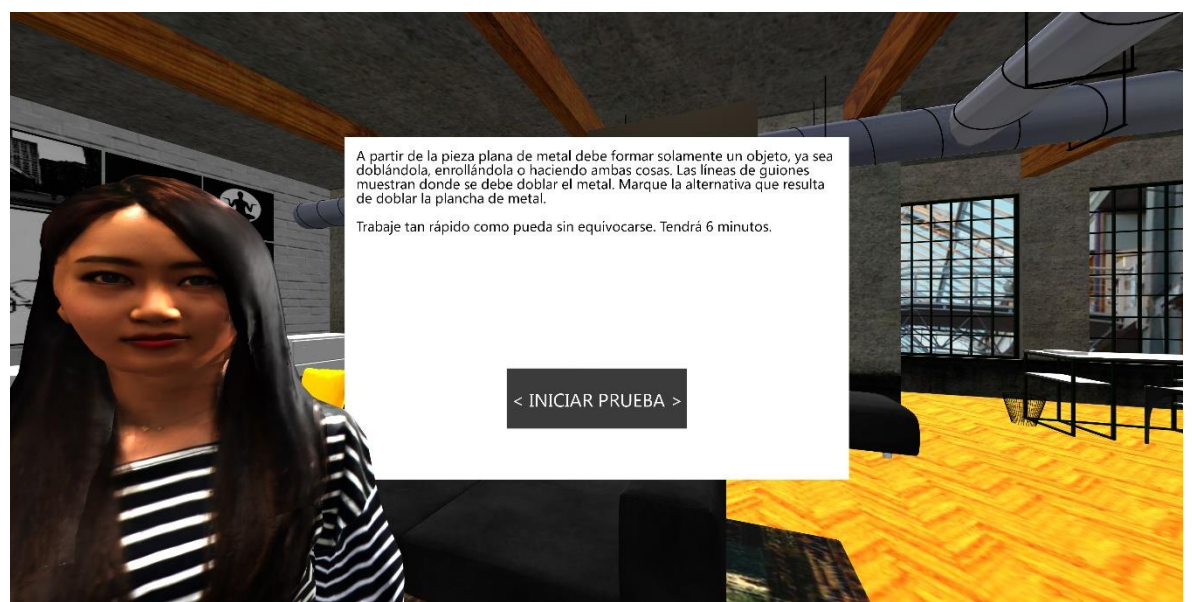

Ilustración 59 Instrucciones del test psicológico GATB parte 3

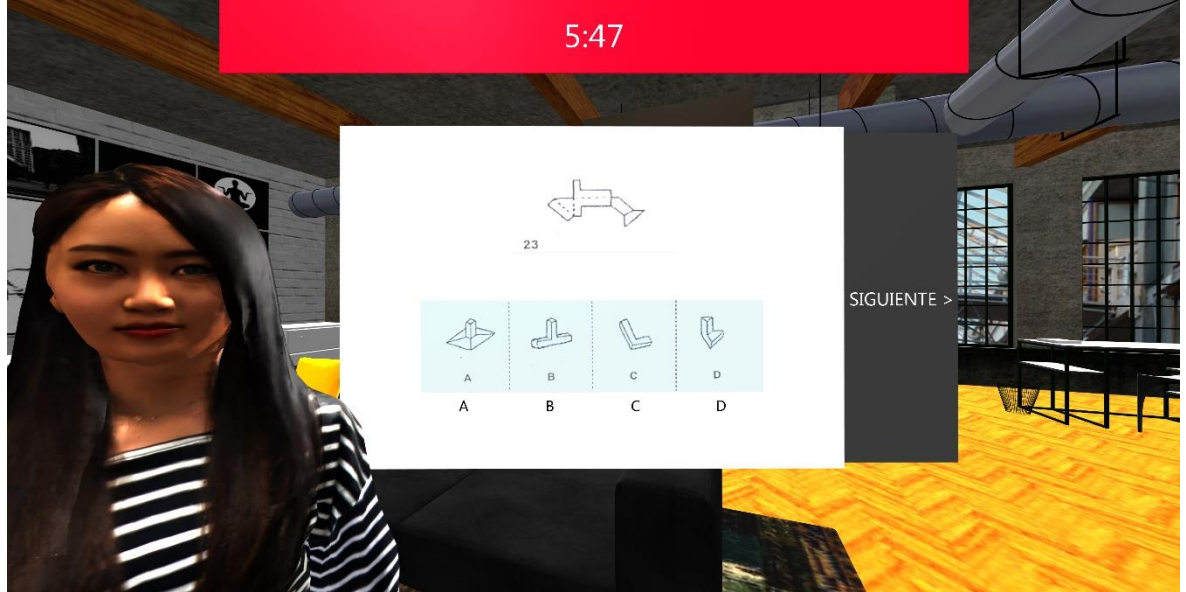

Ilustración 60 Pregunta con figuras como alternativas

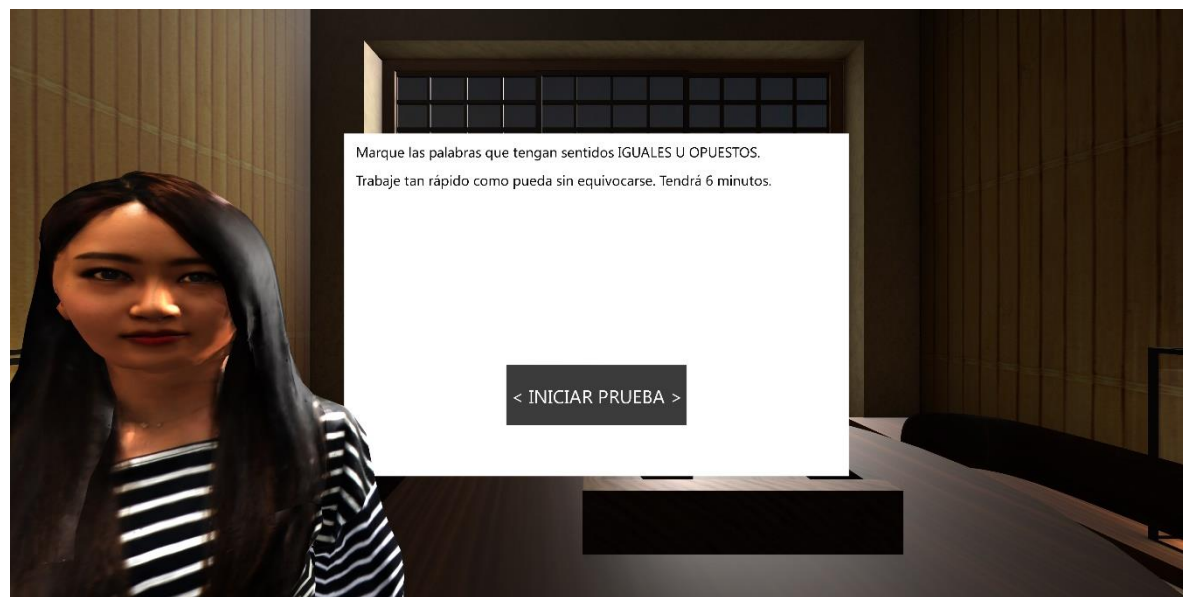

Ilustración 61 Instrucciones del test psicológico GATB parte 4

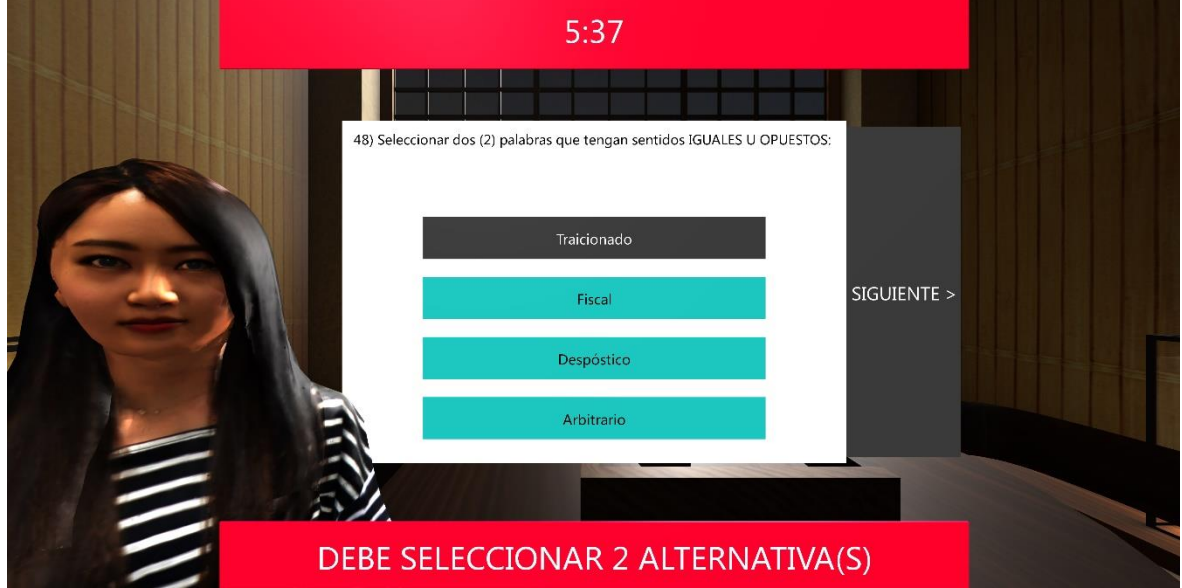

Ilustración 62 Mensaje de alerta para seleccionar cantidad alternativas requeridas

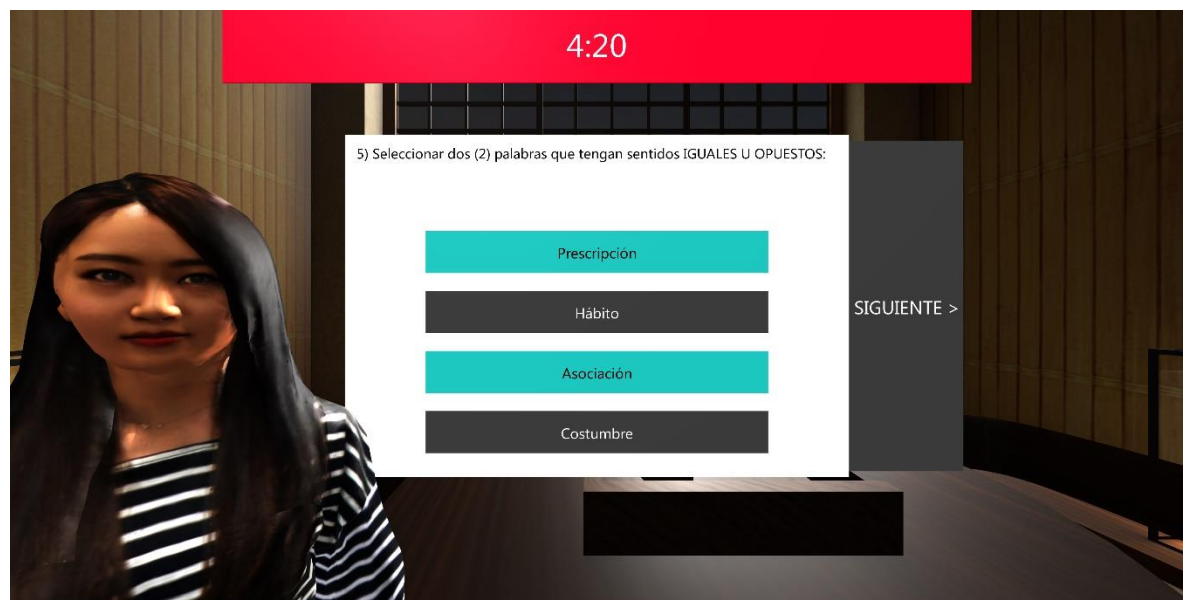

Ilustración 63 Pregunta del test psicológico GATB parte 4

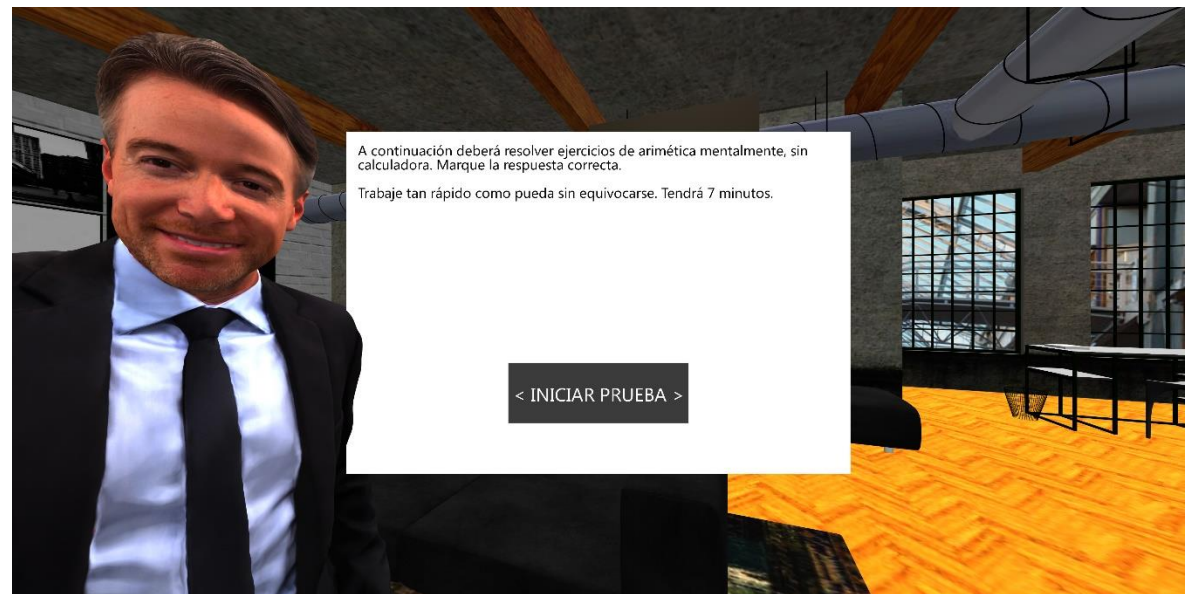

Ilustración 64 Instrucciones del test psicológico GATB parte 5

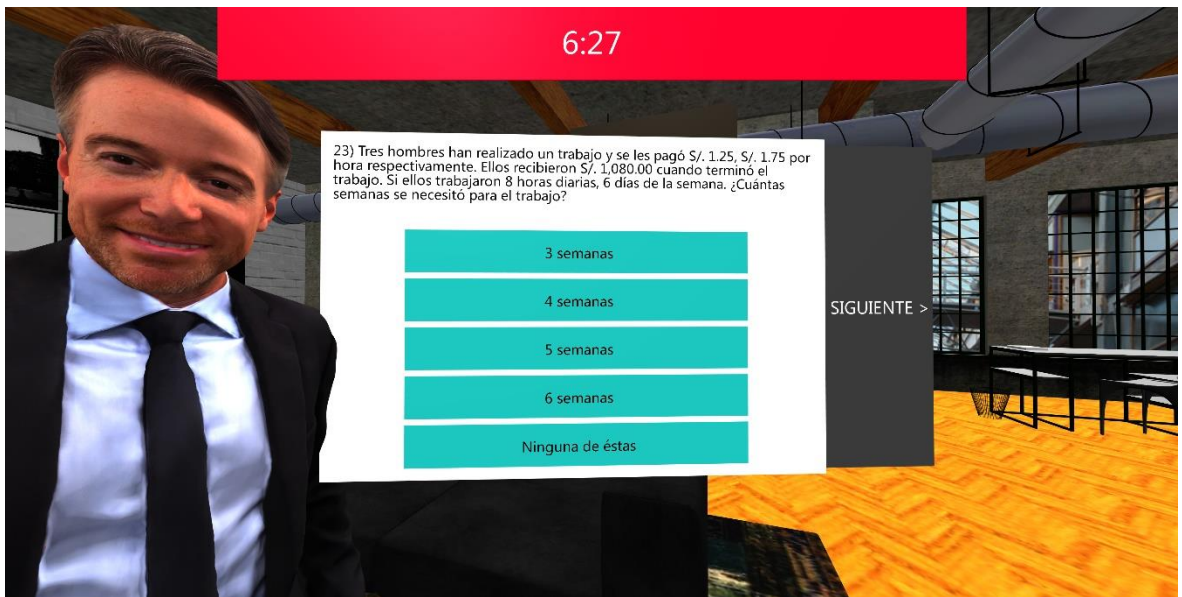

Ilustración 65 Pregunta del test psicológico GATB parte 5

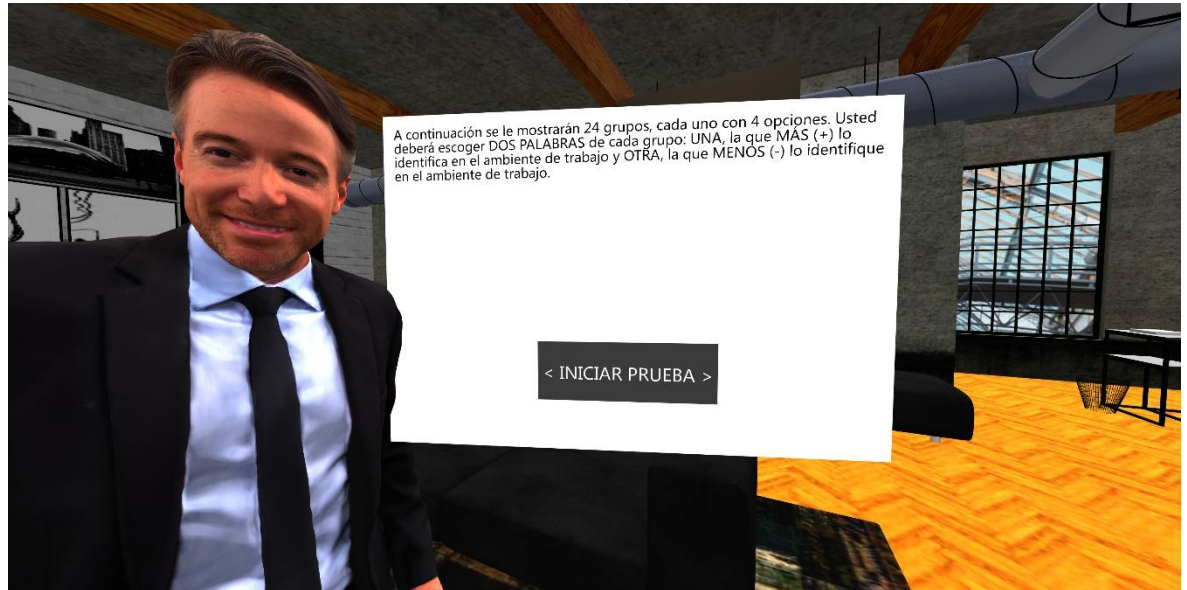

Ilustración 66 Instrucciones del test psicológico DISC
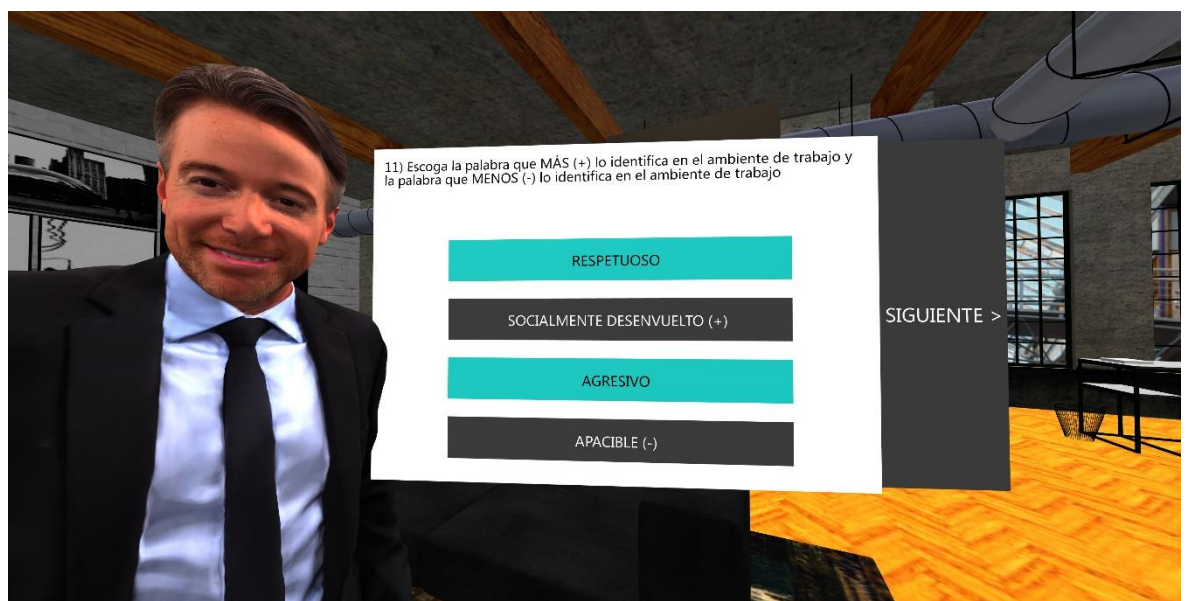

Ilustración 67 Pregunta del test psicológico DISC

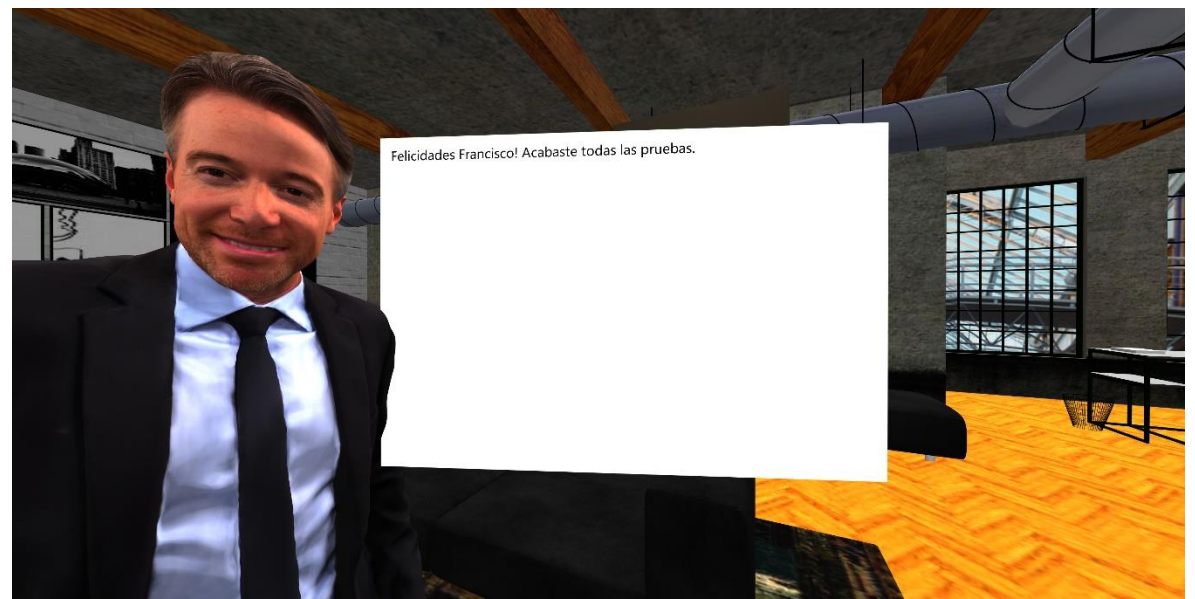

Ilustración 68 Mensaje de finalización

Las imágenes muestran las validaciones agregadas al sistema WebVR para evitar plagios del candidato durante las pruebas.

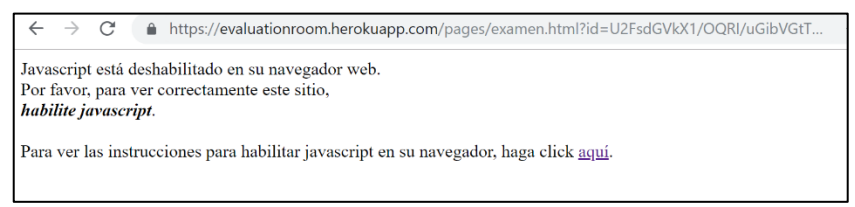

Ilustración 69 Validación para habilitar JavaScript

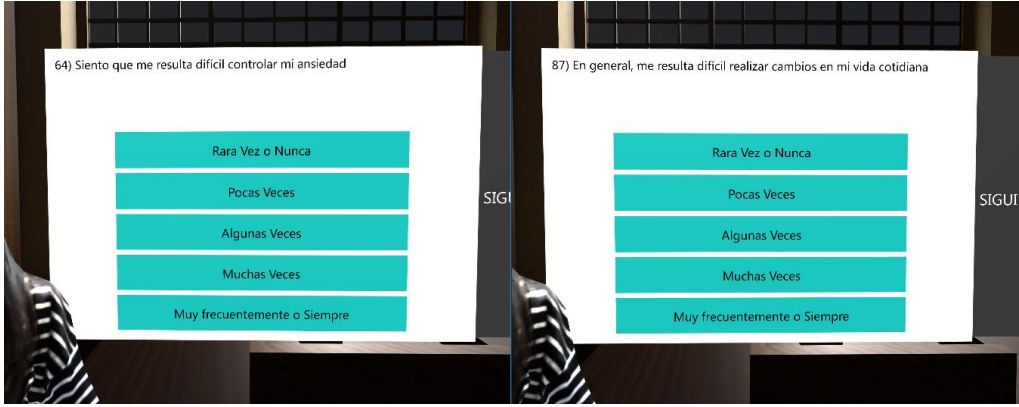

Ilustración 70 Evidencia de aleatoriedad de preguntas

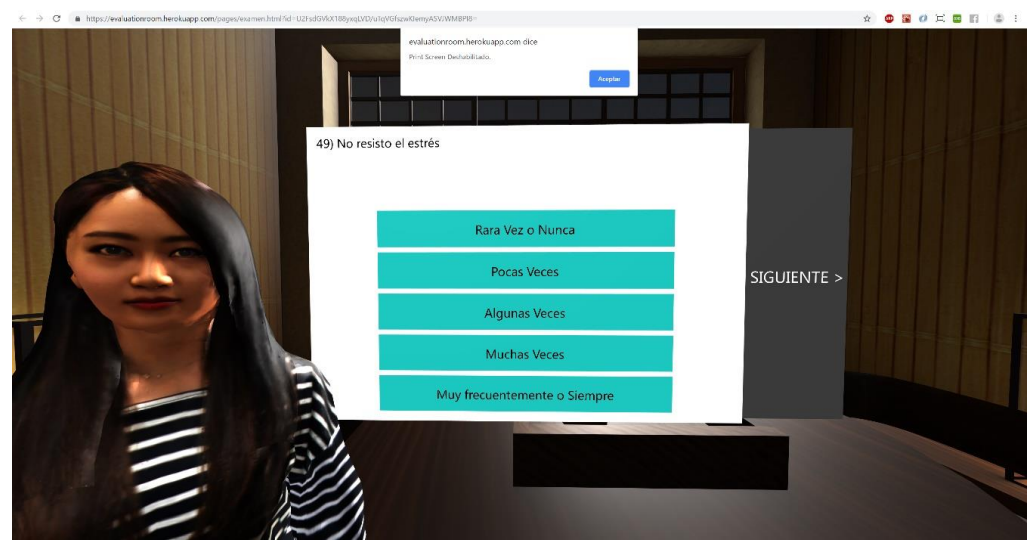

Ilustración 71 Evidencia para evitar captura de pantalla durante la evaluación

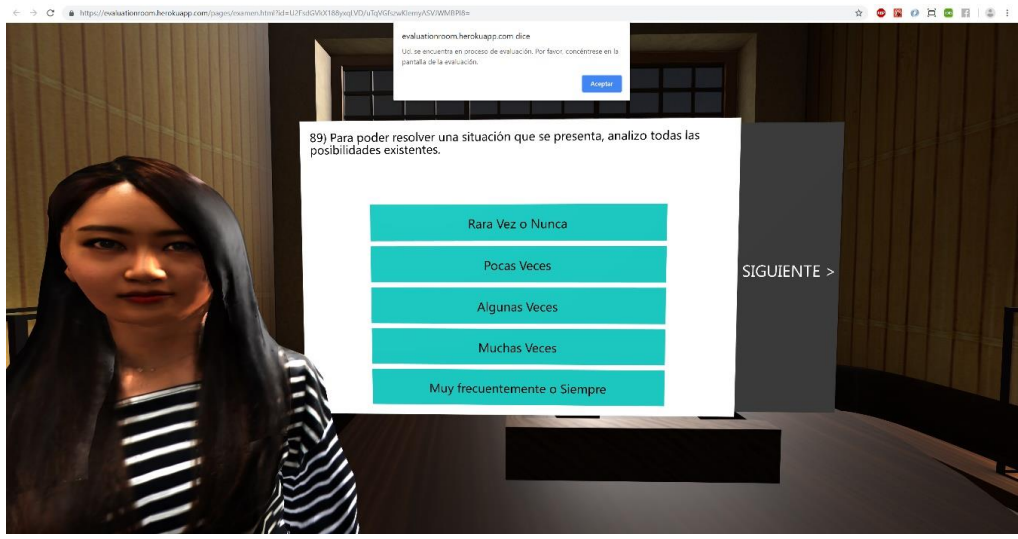

Ilustración 72 Evidencia para evitar inspeccionar el código fuente del sistema

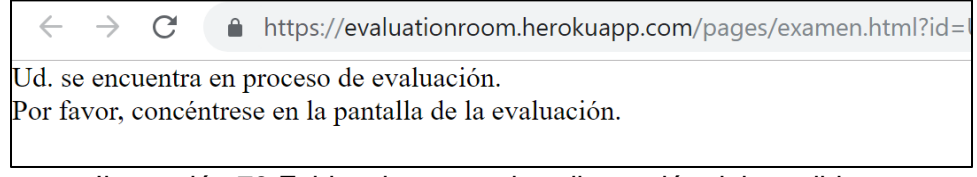

Ilustración 73 Evidencia para evitar distracción del candidato

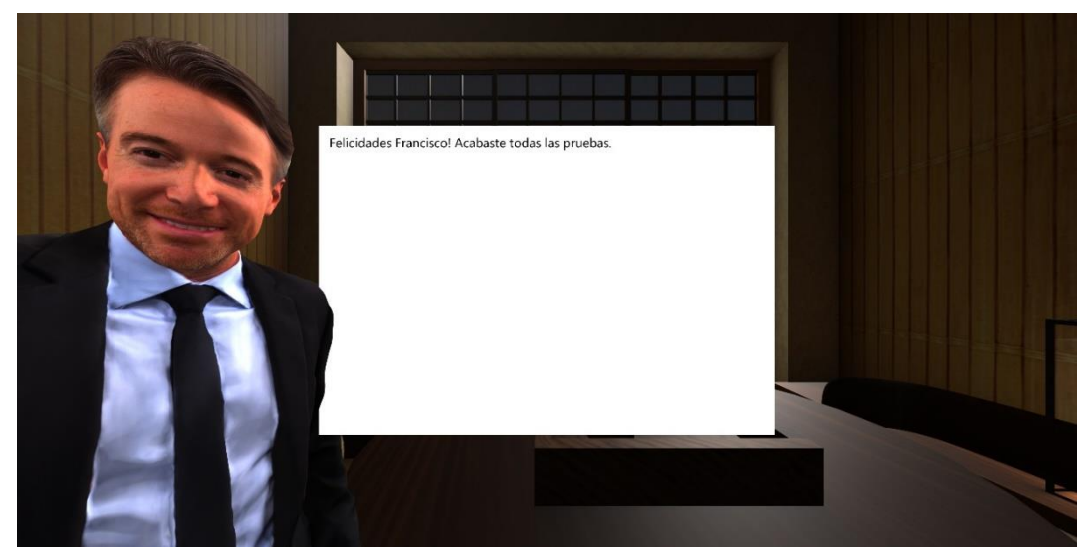

Ilustración 74 Validación para evitar que candidato vuelva a realizar la evaluación

# **3.6.5. Reclutador**

# **3.6.5.1. Lista de clientes**

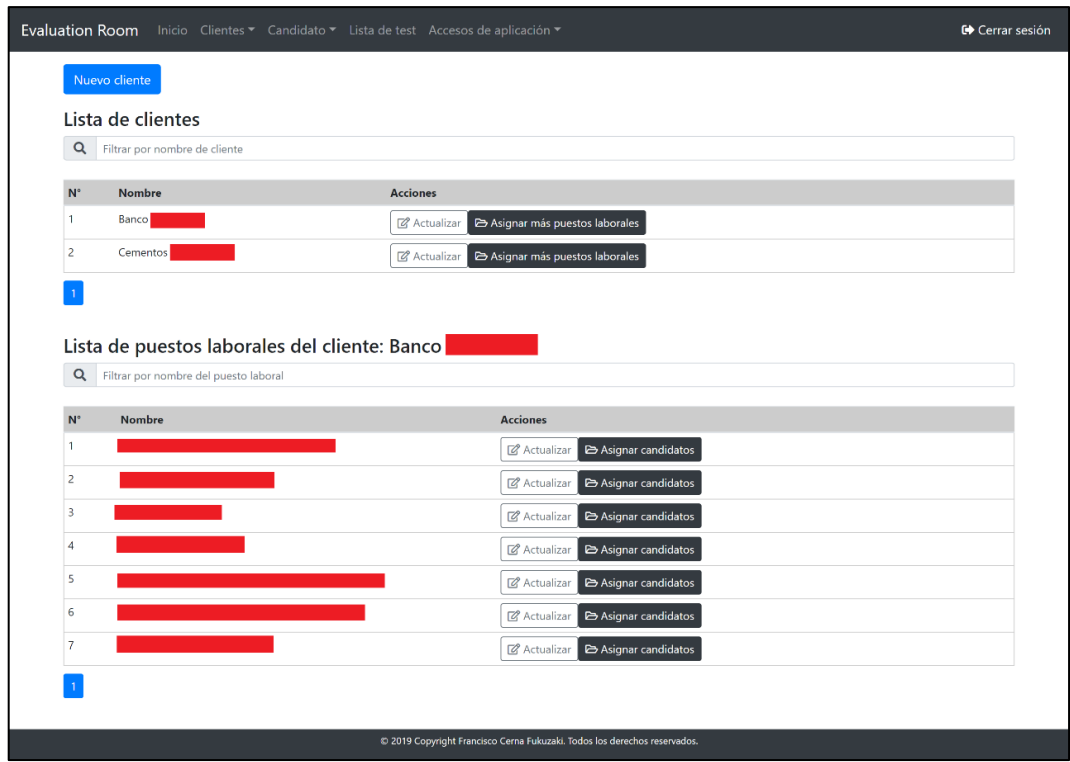

Ilustración 75 Pantalla de lista de clientes

# **3.6.5.2. Registro de cliente**

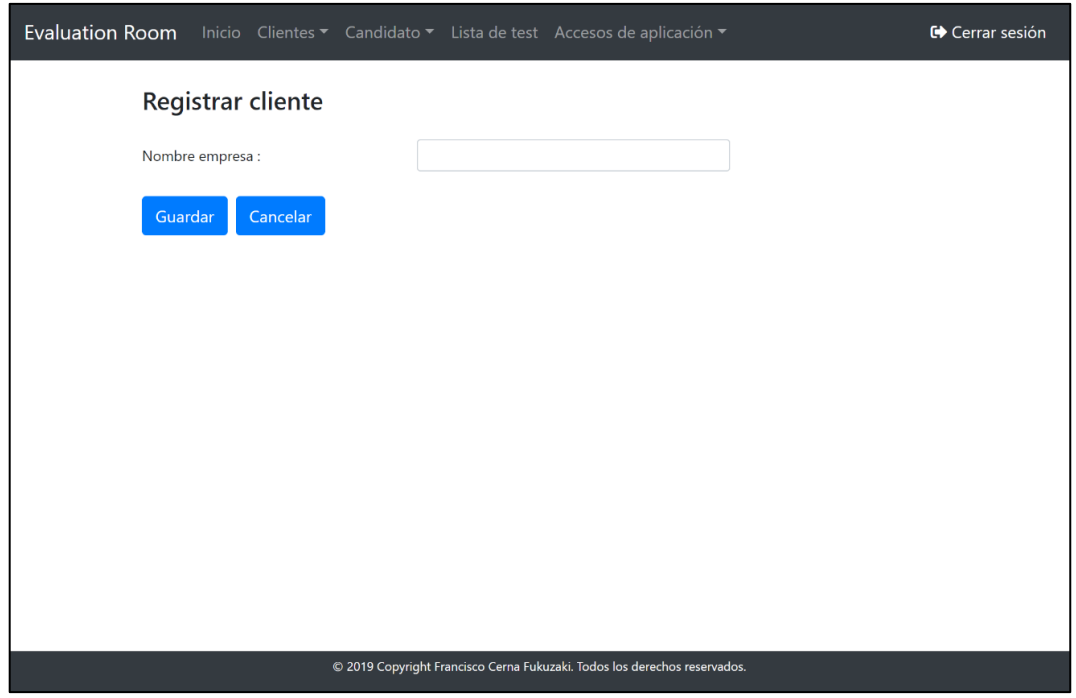

Ilustración 76 Pantalla de registro de nuevo cliente

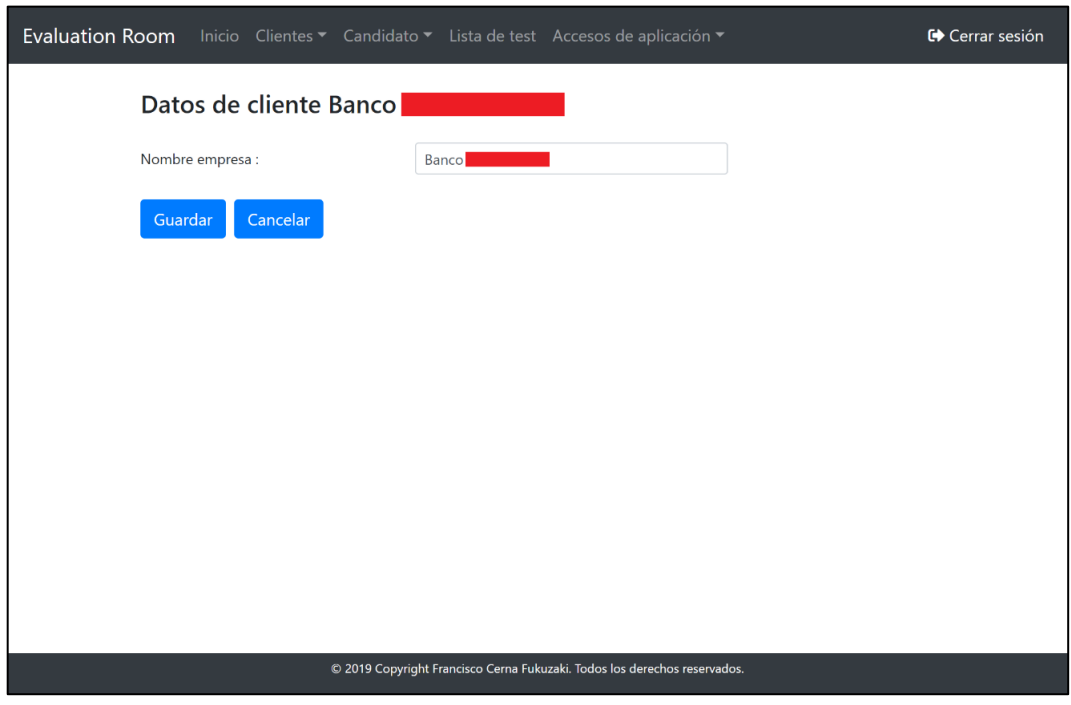

Ilustración 77 Pantalla de registro de cliente

# **3.6.5.3. Registro de puesto laboral**

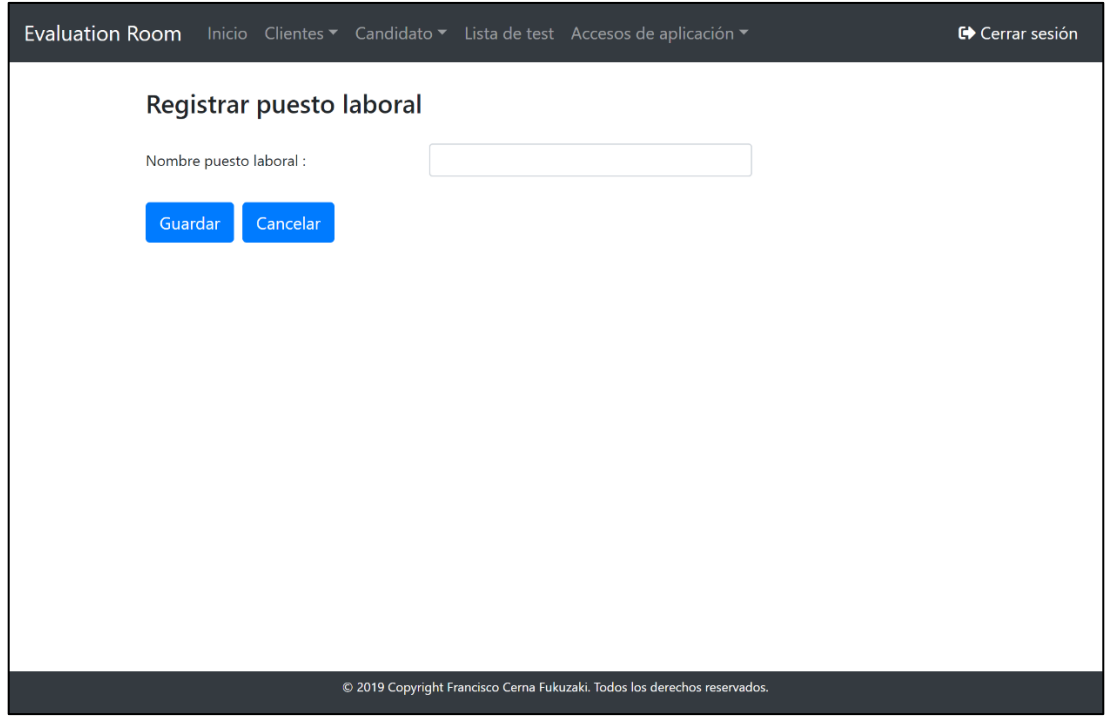

Ilustración 78 Pantalla de registro de nuevo puesto laboral

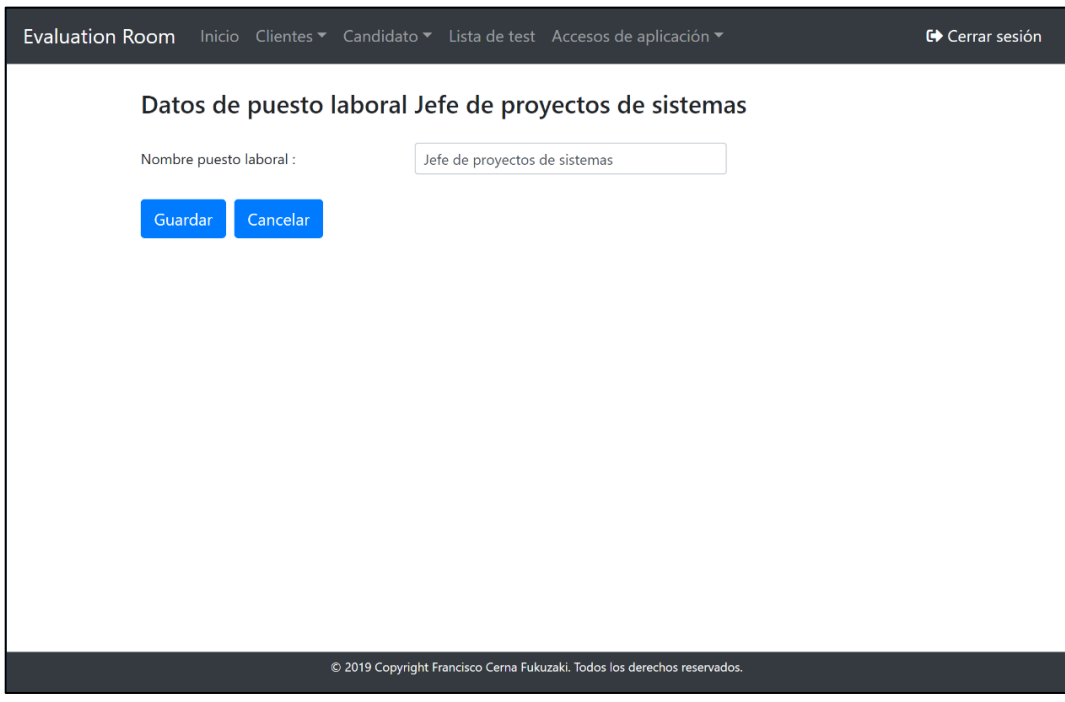

Ilustración 79 Pantalla de registro de puesto laboral

# **3.6.5.4. Lista de candidatos a asignar a puesto laboral**

|                         |                      | Lista de candidatos seleccionados  |                         |               |                                            |                         |                                                    |
|-------------------------|----------------------|------------------------------------|-------------------------|---------------|--------------------------------------------|-------------------------|----------------------------------------------------|
| $N^*$                   | <b>Nombre</b>        | <b>Apellido Paterno</b>            | <b>Apellido Materno</b> | ¿Test tomado? |                                            | Acción                  |                                                    |
| $\qquad \qquad \boxdot$ | Aim Pasis            | Sar Barrows                        | $S = -1$                |               | <b>B</b> Descargar informe                 | <b>R</b> Actualizar     | <b>C</b> : Resultados <b>D</b> Evaluación          |
| $\Box$                  | Artigal Ratali       | <b>Barrows</b>                     | $H_1$ and $H_2$         |               | Descargar informe                          | [2] Actualizar          | <b>Resultados</b><br>Evaluación                    |
|                         | $M$ issanti          | $Mc = 3$                           | Talling                 |               | Descargar informe                          | <b>&amp;</b> Actualizar | <b>C</b> Resultados <b>L</b> Evaluación            |
|                         | Lista de candidatos  | Q Filtrar por nombre del candidato | Q                       |               | Filtrar por apellido paterno del candidato | Q                       | Filtrar por apellido materno del candidato         |
| $N^*$                   | <b>Nombre</b>        | <b>Apellido Paterno</b>            | <b>Apellido Materno</b> |               | ¿Test tomado?                              |                         | Acción                                             |
| $\qquad \qquad \Box$    | Francisco            | Cerna                              | Fukuzaki                |               | <b>O</b> Respuestas pendientes             |                         | <b>&amp;</b> Ver datos<br><b>Z</b> Actualizar      |
| $\qquad \qquad \boxdot$ | <b>District</b>      | <b>June 1</b>                      | $V = -1$                |               |                                            |                         | & Actualizar<br><b>C</b> Resultados                |
| $\boxdot$               | $A = 3$              | $L = -1$                           | Lash                    |               |                                            |                         | <b>C</b> Resultados<br><b>R</b> Actualizar         |
| $\qquad \qquad \boxdot$ | Di                   | $P_{\text{c}}$ and $P_{\text{c}}$  | $B = 1$                 |               |                                            |                         | <b>C</b> Resultados<br>& Actualizar                |
| $\qquad \qquad \Box$    | Married Council      | $G = 0$                            | Al-                     |               |                                            |                         | <b>&amp;</b> Actualizar<br><b>&amp;</b> Resultados |
| $\qquad \qquad \Box$    | $M =$                | Yes                                | $A = 12$                |               |                                            |                         | <b>C</b> Resultados<br><b>R</b> Actualizar         |
| $\boxdot$               | $Al_{\overline{2}}$  | $L =$                              | Em                      |               |                                            |                         | Resultados<br>& Actualizar                         |
| $\boxdot$               | $S_{L}$              | $P_{\text{max}}$                   | Egyptian in             |               |                                            |                         | & Actualizar<br><b>Resultados</b>                  |
| $\qquad \qquad \Box$    | $Cl_{\text{max}}$ De | F 5                                | $T_c =$                 |               |                                            |                         | <b>C</b> Resultados<br><b>R</b> Actualizar         |
| $\qquad \qquad \Box$    | Rock                 | Julius                             | Firm                    |               |                                            |                         | <b>&amp;</b> Actualizar<br><b>C</b> Resultados     |
| $\Box$                  | $V = Re$             | Particular                         | $O_2$                   |               |                                            |                         | <b>R</b> Actualizar<br><b>Resultados</b>           |
| $\qquad \qquad \Box$    | Ai -                 | $C_1$                              | $C =$<br>÷              |               |                                            |                         | <b>Resultados</b><br><b>Z</b> Actualizar           |
| $\boxdot$               | $Er = 0$             | Rec. in                            | $V_2 = M_1 + 1$         |               |                                            |                         | <b>&amp;</b> Actualizar<br><b>Resultados</b>       |
| $\Box$                  | Jenn.                | Pressure                           | $A^*$                   |               |                                            |                         | <b>R</b> Actualizar<br><b>Resultados</b>           |
| $\qquad \qquad \Box$    | $V_{\rm eff}$        | Partner                            | Lâmm                    |               |                                            |                         | <b>C</b> Resultados<br>& Actualizar                |

Ilustración 80 Pantalla para asignar candidatos a puesto laboral

| Q                       |                     | Filtrar por nombre del candidato |                         | Q<br>Filtrar por apellido paterno del candidato | Q<br>Filtrar por apellido materno del candidato                           |
|-------------------------|---------------------|----------------------------------|-------------------------|-------------------------------------------------|---------------------------------------------------------------------------|
| $N^*$                   | <b>Nombre</b>       | <b>Apellido Paterno</b>          | <b>Apellido Materno</b> | ¿Test tomado?                                   | Acción                                                                    |
| 1                       | Francisco           | Cerna                            | Fukuzaki                | Respuestas pendientes<br>Asignar puesto laboral | <b>C</b> Ver datos<br>Evaluación<br><b>Z</b> Actualizar                   |
| $\overline{\mathbf{c}}$ | دی ک                | $J_{L}$ = 2                      | $V_{\text{eff}}$        | <b>Descargar informe</b>                        | <b>Z</b> Actualizar<br><b>&amp;</b> Resultados<br><b>E</b> Evaluación     |
| з                       | Arrest of           | $Lc =$                           | Lauth                   | <b>Descargar informe</b>                        | Resultados<br><b>E</b> Evaluación<br><b>Z</b> Actualizar                  |
| 4                       | $D_{\text{max}}$    | Particular                       | Berni                   | Descargar informe                               | <b>Z</b> Actualizar<br>Resultados<br>E Evaluación                         |
| 5                       | $M = 1$             | $G_{\text{c}}$                   | A                       | Descargar informe                               | <b>Resultados</b><br>E Evaluación<br><b>R</b> Actualizar                  |
| 6                       | Miguel              | Yeur                             | $A \rightleftharpoons$  | Descargar informe                               | <b>Z</b> Actualizar<br><b>Resultados</b><br>Evaluación                    |
| 7                       | $A$ <sub>2</sub>    | Light                            | Fry                     | Descargar informe                               | E Evaluación<br>& Actualizar<br><b>Resultados</b>                         |
| 8                       | $S_{L}$             | $P_{\text{max}}$                 | Economics               | Descargar informe                               | <b>Z</b> Actualizar<br><b>Resultados</b><br>E Evaluación                  |
| 9                       | $C = \gamma D = 1$  | Floors                           | $T =$                   | <b>Descargar informe</b>                        | <b>Resultados</b><br>E Evaluación<br><b>&amp;</b> Actualizar              |
| 10                      | $R_{C}$             | 压力                               | Tune                    | Descargar informe                               | & Actualizar<br>Resultados<br>E Evaluación                                |
|                         | $11 \text{ V} = R$  | $P_{\text{c}}$ :0                | Oyda                    | Descargar informe                               | <b>Z</b> Actualizar<br><b>Resultados</b><br><b>E</b> Evaluación           |
|                         | $12 \text{ A}$      | $C_1$ and                        | $C = -10$               | Descargar informe                               | <b>&amp;</b> Actualizar<br><b>Resultados</b><br>E Evaluación              |
|                         | 13 E                | $R = 35$                         | Valigns Mailin a        | Descargar informe                               | <b>Resultados</b><br>E Evaluación<br><b>Z</b> Actualizar                  |
|                         | $14$ J $\equiv$     | $Pe - Z$                         | $A$ $\longrightarrow$   | <b>B</b> Descargar informe                      | <b>Z</b> Actualizar<br>Resultados<br>E Evaluación                         |
|                         | $15 \text{ Va}$ a   | $P = 0$                          | Lilimo                  | <b>Descargar informe</b>                        | <b>&amp;</b> Actualizar<br><b>&amp;</b> Resultados<br><b>E</b> Evaluación |
|                         | $16 R$ $R$          | $T \leftarrow \rightarrow s$     | $Re$ $i$                | <b>B</b> Descargar informe                      | <b>&amp;</b> Actualizar<br><b>C</b> Resultados<br><b>E</b> Evaluación     |
|                         | 17 M <sub>min</sub> | Pera                             | $S = \frac{1}{2}$       | Descargar informe                               | & Actualizar<br><b>Resultados</b><br><b>E</b> Evaluación                  |
|                         | 18 Liz Dismo        | $B =$                            | Ne                      | Descargar informe                               | <b>Z</b> Actualizar<br><b>Resultados</b><br>E Evaluación                  |
|                         | 19 <sub>cm</sub>    | $Q_{\text{max}}$                 | $M_{\text{max}}$        | Descargar informe                               | <b>Resultados</b><br>El Evaluación<br><b>Z</b> Actualizar                 |
|                         | $20$ Dami           | $G_{\sigma}$                     | $B = -1$                | <b>B</b> Descargar informe                      | E Evaluación<br><b>Z</b> Actualizar<br><b>Resultados</b>                  |

Ilustración 81 Pantalla de lista de candidatos

El reclutador puede visualizar el estatus de cada candidato como ver si ha sido asignado a un puesto laboral o si tiene respuestas pendientes en los test psicológicos. Así mismo, tiene la posibilidad de ver los resultados, actualizar datos del candidato e ingresar a la parte WebVR donde se realizan las pruebas.

| ¿Test tomado?                                      | Acción |  |                                                             |  |  |
|----------------------------------------------------|--------|--|-------------------------------------------------------------|--|--|
| O Asignar puesto laboral   O Respuestas pendientes |        |  | <b>E</b> Actualizar <b>G</b> Ver datos <b>E</b> Evaluación  |  |  |
| Descargar informe                                  |        |  | <b>B</b> Actualizar <b>C</b> Resultados <b>B</b> Evaluación |  |  |

Ilustración 82 Opciones del reclutador

# **3.6.5.6. Registro de candidato**

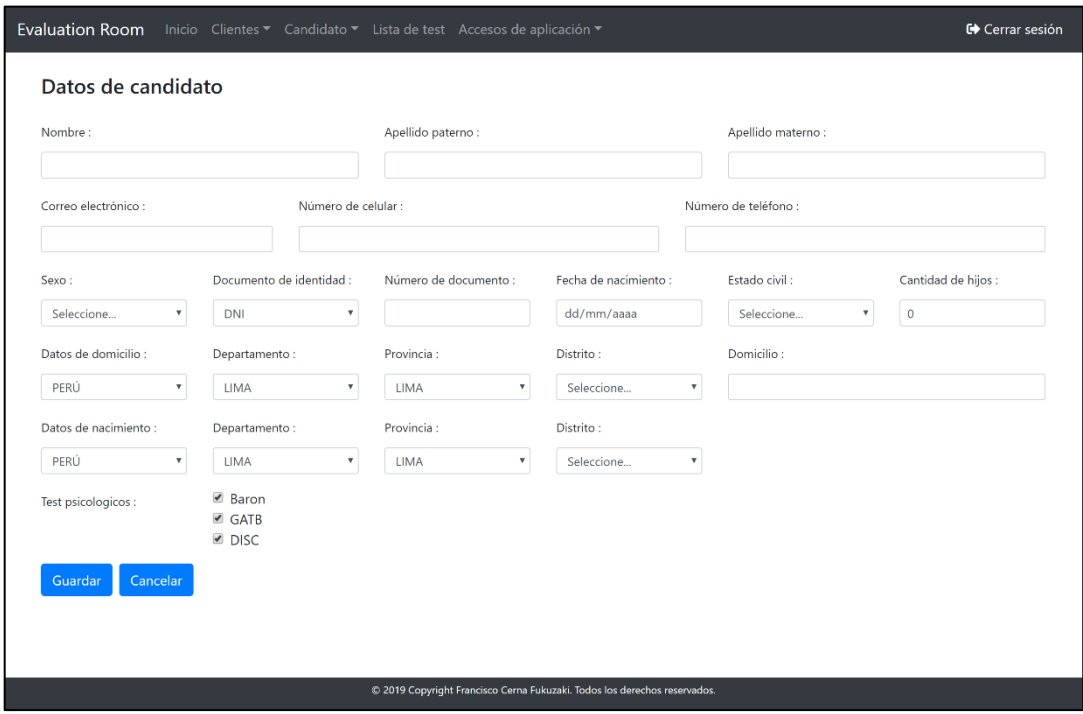

Ilustración 83 Pantalla de registro de candidato (vista de reclutador)

# **3.6.5.7. Lista de test psicológicos**

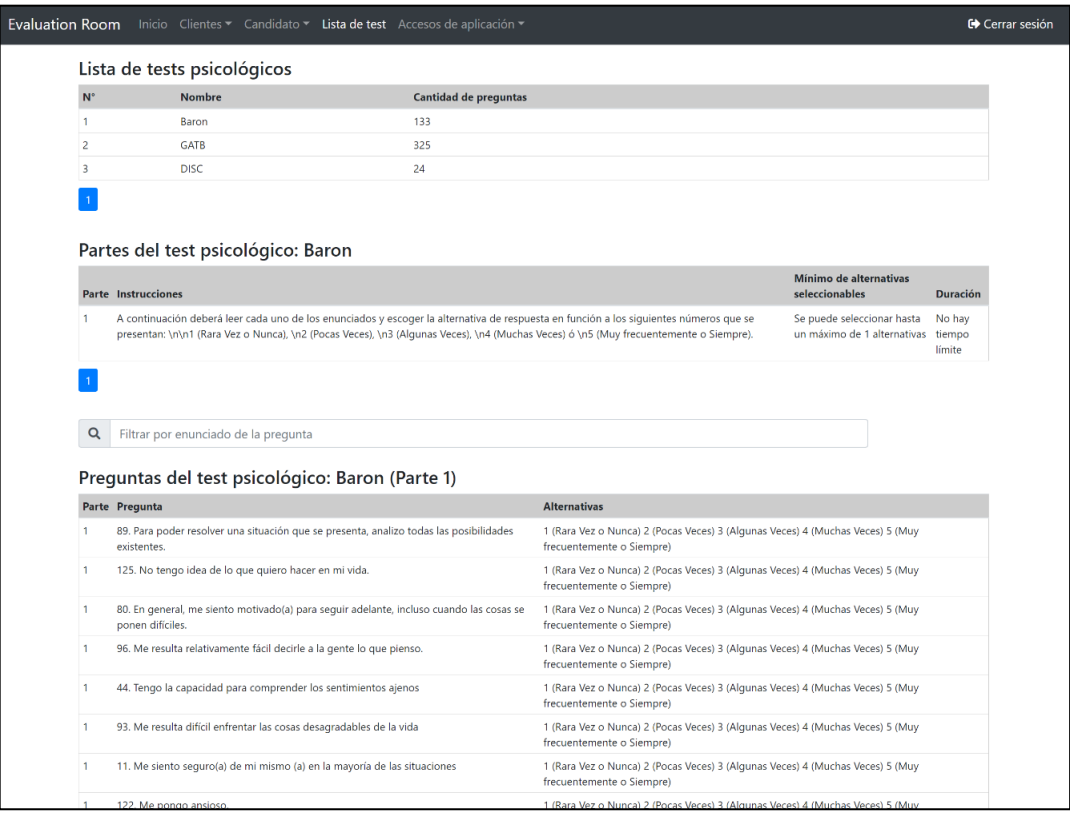

Ilustración 84 Pantalla de lista de test psicológicos

## **3.6.5.8. Resultados del candidato**

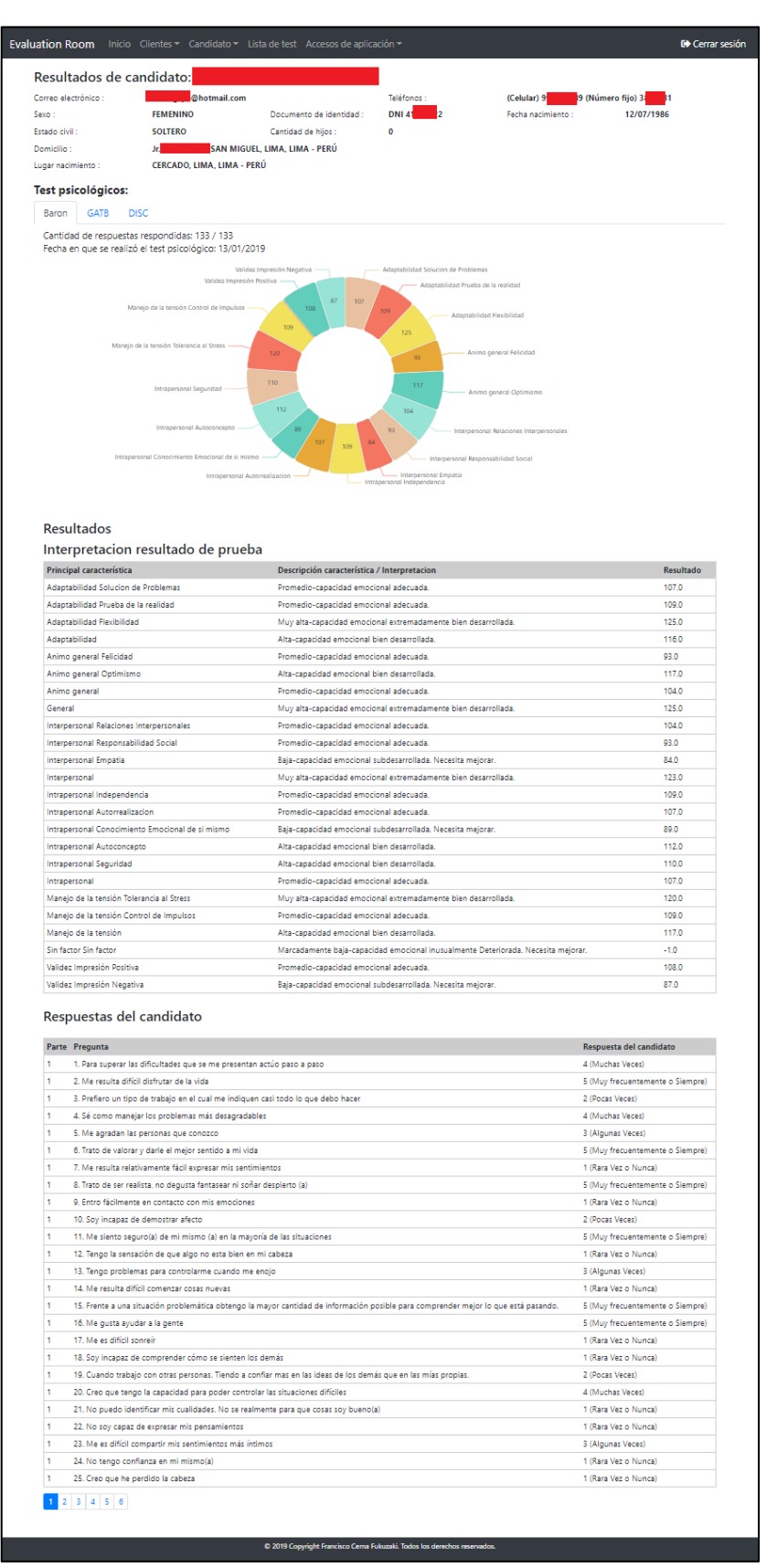

Ilustración 85 Resultados BarOn del candidato

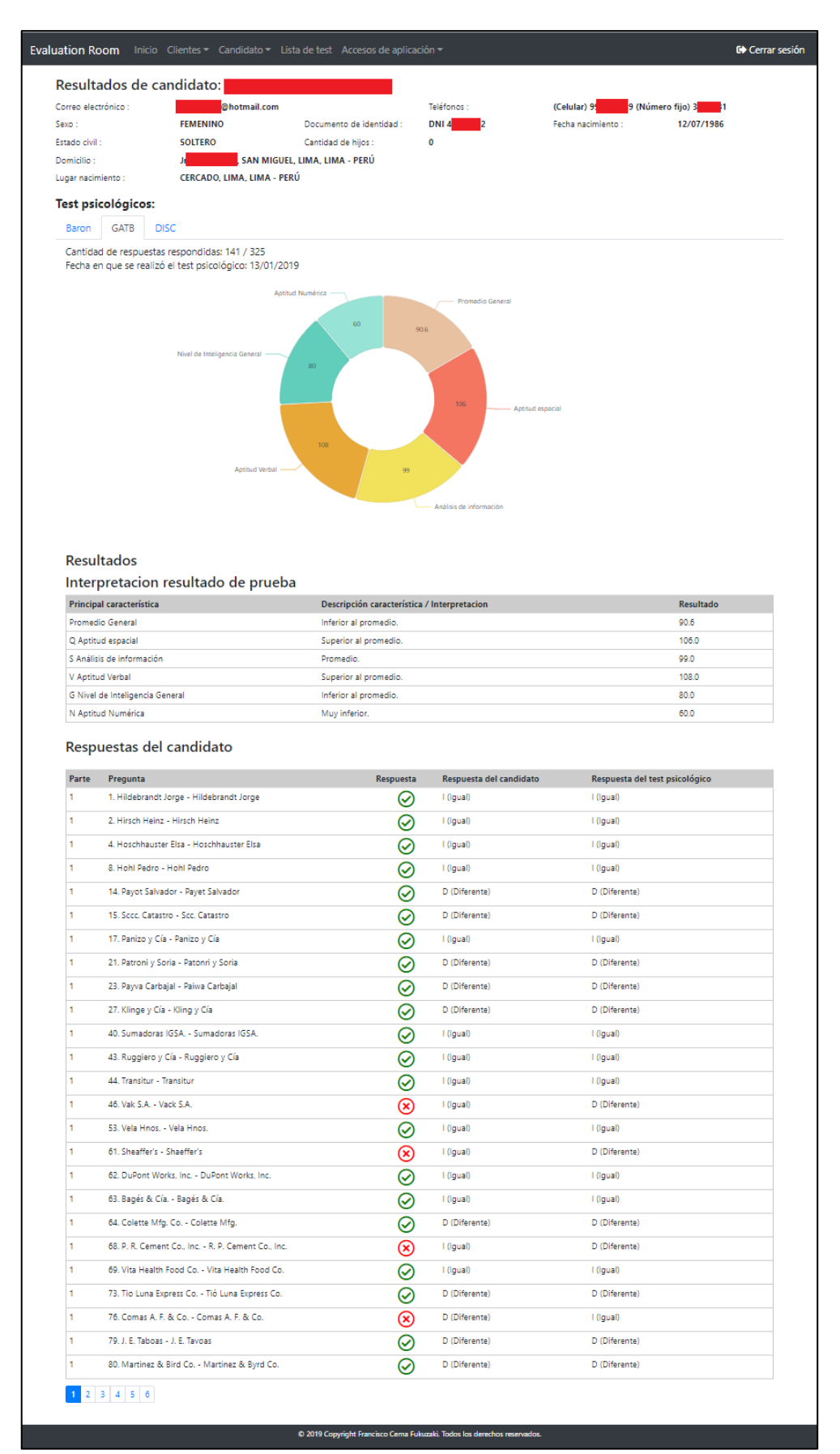

Ilustración 86 Resultados GATB del candidato

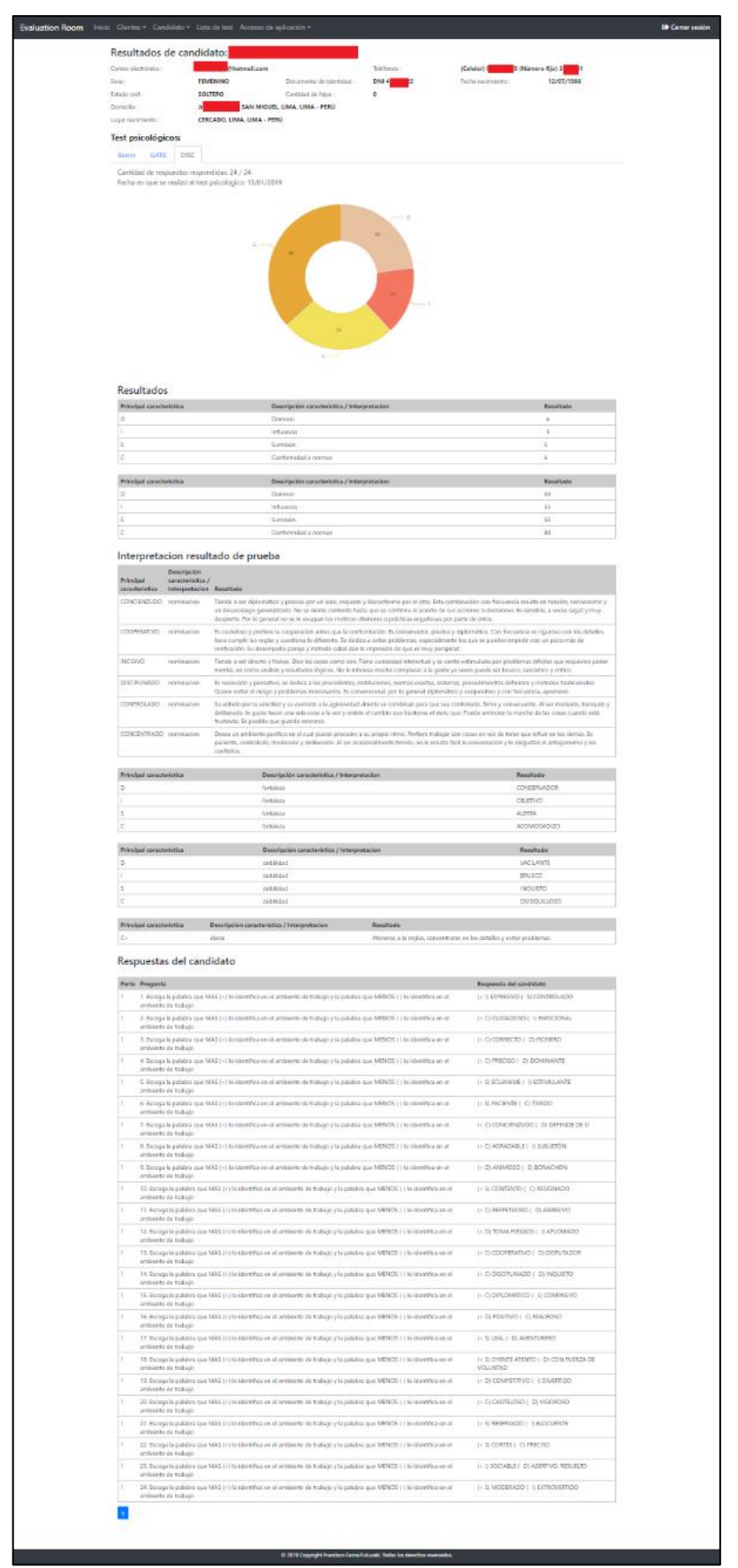

Ilustración 87 Resultados DISC del candidato

# **3.6.5.9. Informe psicológico**

La siguiente imagen muestra las páginas del informe psicológico generadas por el sistema.

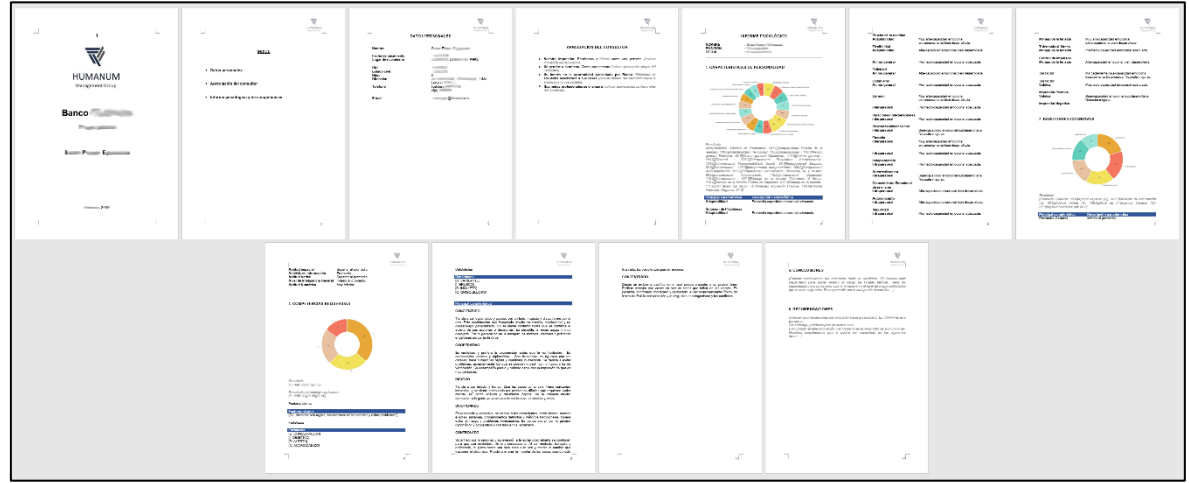

Ilustración 88 Informe psicológico

## **3.6.5.10. Validaciones**

En caso no se encuentre conectado a internet, el sistema mostrará mensaje de error de conexión.

| $\leftarrow$ $\rightarrow$<br>C                                                 | https://evaluationroom.herokuapp.com/registrarCandidato |                                                                           |                      | ☆                          | $\pm$<br>o<br>耳<br><b>curs</b> |
|---------------------------------------------------------------------------------|---------------------------------------------------------|---------------------------------------------------------------------------|----------------------|----------------------------|--------------------------------|
| Evaluation Room Inicio Clientes Candidato Lista de test Accesos de aplicación - |                                                         |                                                                           |                      |                            | <b>C</b> errar sesión          |
| Datos de candidato                                                              |                                                         |                                                                           |                      |                            |                                |
| Nombre:                                                                         |                                                         | Apellido paterno:                                                         |                      | Apellido materno:          |                                |
|                                                                                 |                                                         |                                                                           |                      |                            |                                |
| Correo electrónico :                                                            | Número de celular :                                     |                                                                           |                      | Número de teléfono :       |                                |
|                                                                                 |                                                         | Į                                                                         |                      |                            |                                |
| Sexo:                                                                           | Documento de identidad :                                | Número de documento :                                                     | Fecha de nacimiento: | Estado civil:              | Cantidad de hijos :            |
| Seleccione<br>$\mathcal{R}$                                                     | Seleccione                                              | Error de conexión a internet.                                             | dd/mm/aaaa           | Seleccione<br>$\mathbf{v}$ | $\overline{\phantom{0}}$       |
| Datos de domicilio:                                                             | Departamento:                                           | Provincia:                                                                | Distrito:            | Domicilio:                 |                                |
| Seleccione<br>$\mathbf{v}$                                                      | Seleccione<br>. .                                       | Seleccione<br>$\mathbf{r}$                                                | Seleccione           |                            |                                |
| Datos de nacimiento :                                                           | Departamento:                                           | Provincia:                                                                | Distrito:            |                            |                                |
| Seleccione<br>$\mathbf{r}$                                                      | Seleccione<br>$\mathbf{v}$                              | Seleccione<br>$\mathbf{r}$                                                | Seleccione<br>- 7    |                            |                                |
| Test psicologicos :                                                             |                                                         |                                                                           |                      |                            |                                |
| Cancelar<br>Guardar                                                             |                                                         |                                                                           |                      |                            |                                |
|                                                                                 |                                                         |                                                                           |                      |                            |                                |
|                                                                                 |                                                         |                                                                           |                      |                            |                                |
|                                                                                 |                                                         | @ 2019 Copyright Francisco Cerna Fukuzaki. Todos los derechos reservados. |                      |                            |                                |
|                                                                                 |                                                         |                                                                           |                      |                            |                                |

Ilustración 89 Error de conexión de internet

En caso exista error durante el momento de ejecución en el sistema, se mostrará mensaje de alerta.

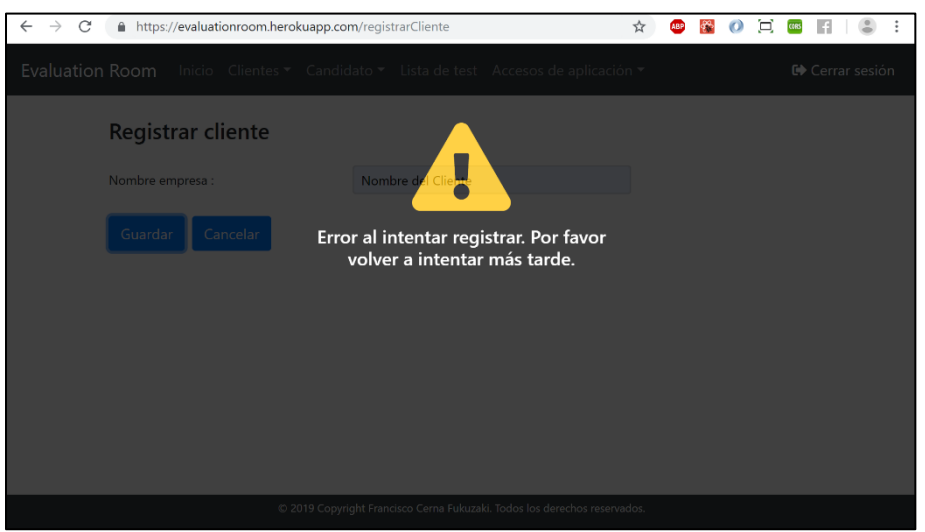

Ilustración 90 Error de error durante ejecución

Se validará el correo electrónico y el número de documento de identidad del candidato con el fin de evitar registros duplicados.

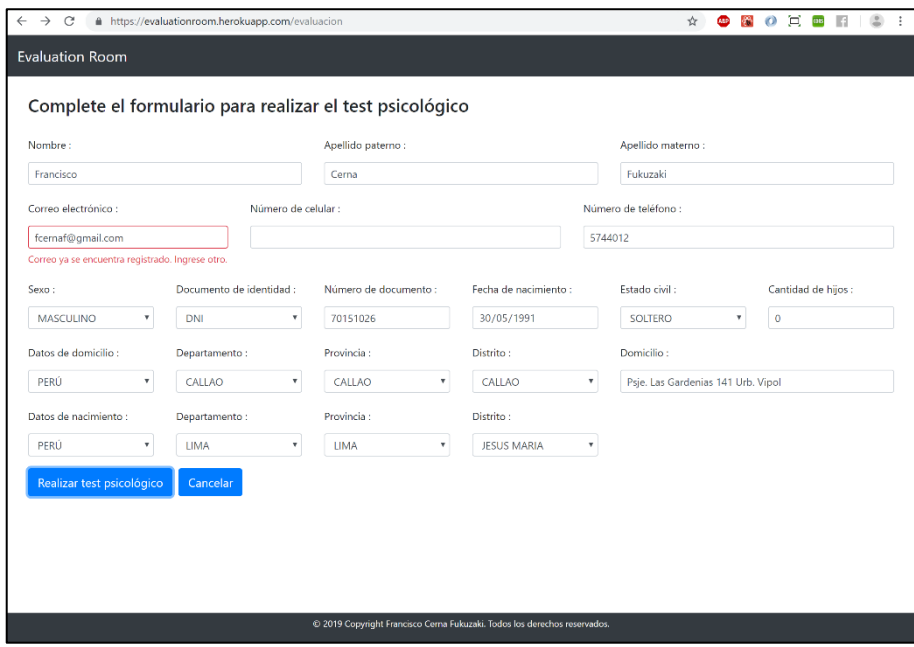

Ilustración 91 Validación de correo electrónico

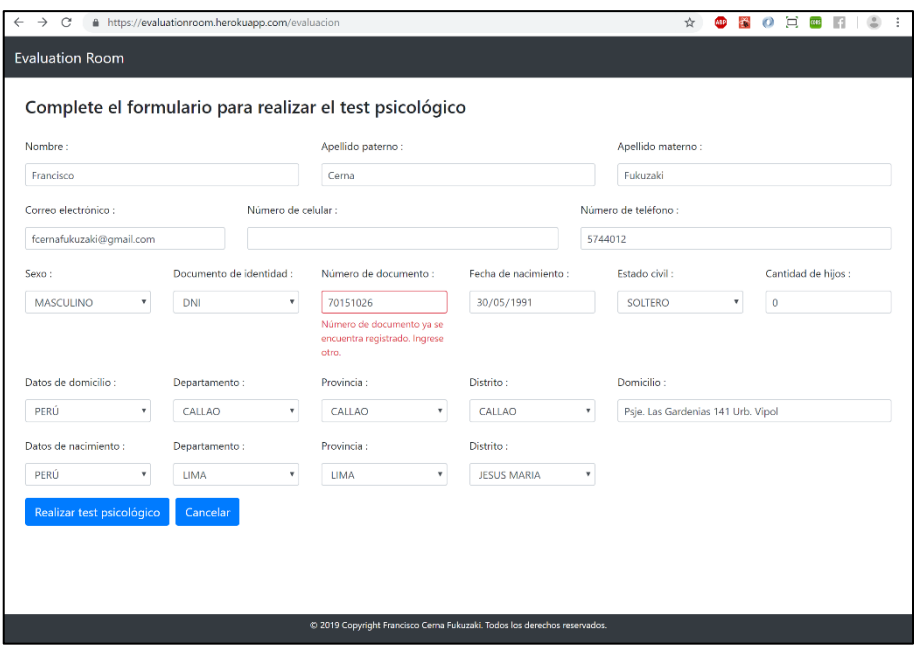

Ilustración 92 Validación de número de documento

El registro de nuevos usuarios estará validado por el correo electrónico de Gmail corporativo, con el fin de evitar duplicados.

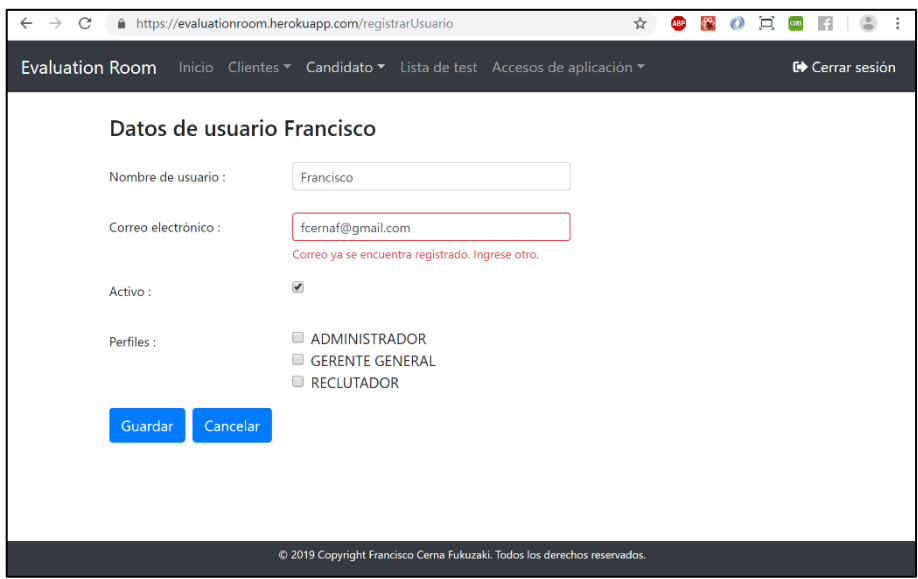

Ilustración 93 Validación de usuario con mismo correo electrónico

## **3.7. Despliegue del sistema**

El despliegue del sistema se realiza a través de la opción de despliegue de Heroku, luego de haber vinculado el repositorio privado de GitHub.

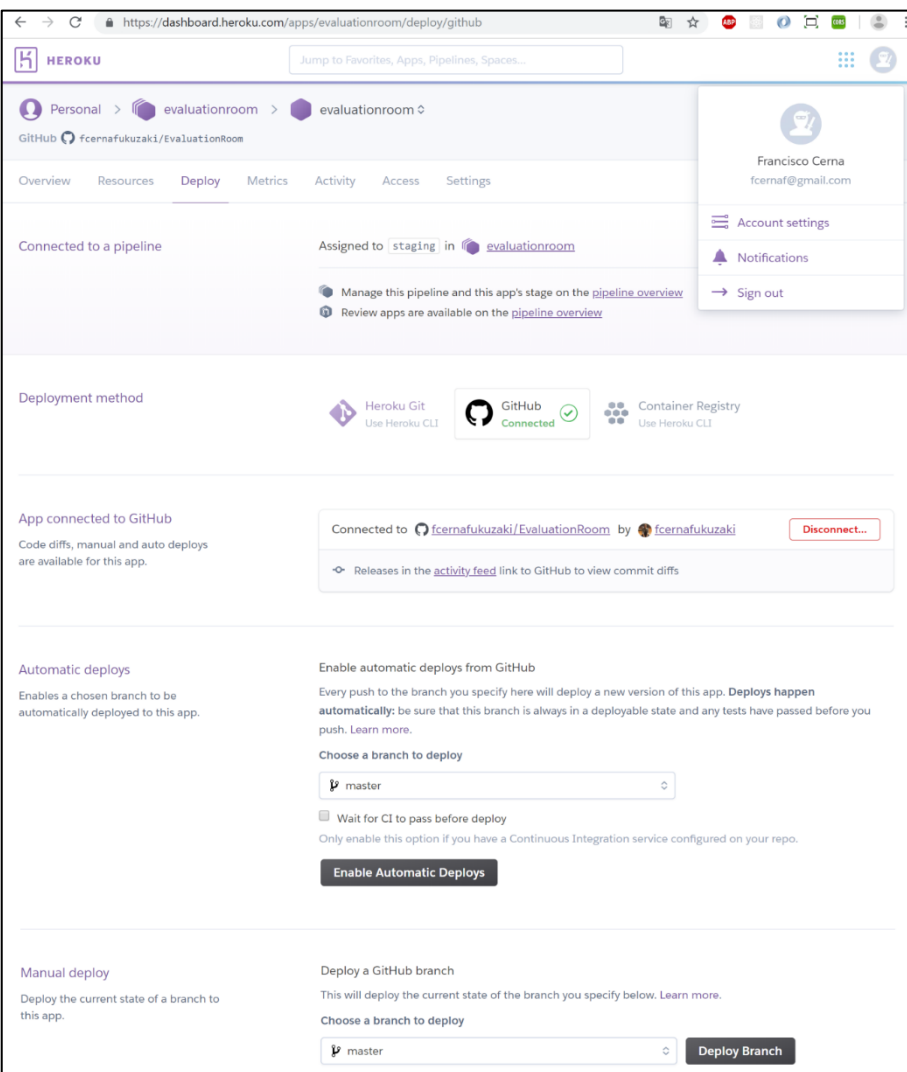

Ilustración 94 Captura de pantalla de Heroku para despliegue del sistema

## **3.8. Pruebas del sistema**

### **3.8.1. BackEnd**

Las pruebas unitarias de los servicios rest fueron realizadas utilizando Postman. Las siguientes imágenes muestran algunos de los servicios más representativos para la ejecución del sistema WebVR.

La validación del correo electrónico antes que el candidato pueda ingresar sus datos por formulario es a través del siguiente servicio web. En caso de no existir el correo, se mostrará un error 404.

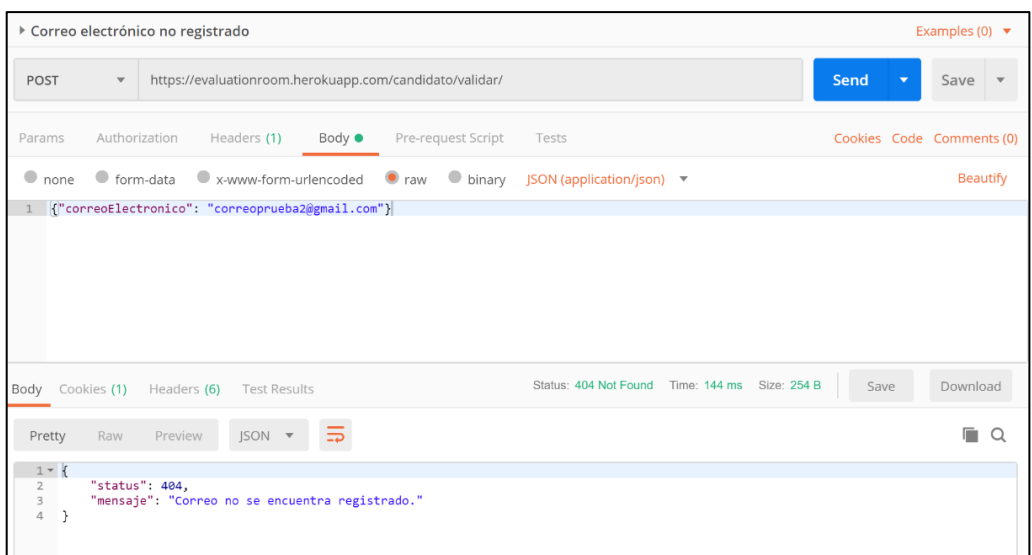

Ilustración 95 Prueba con Postman de validación candidato no registrado

|                                                                                                    | ▶ Correo electrónico ya registrado                                                                                                    | Examples (0) $\blacktriangledown$ |
|----------------------------------------------------------------------------------------------------|----------------------------------------------------------------------------------------------------|-----------------------------------|
| POST                                                                                                    | https://evaluationroom.herokuapp.com/candidato/validar/<br>$\overline{\mathbf{v}}$                                                                                                    | <b>Send</b><br>Save<br>▼          |
| Params                                                                                                    | Authorization<br>Pre-request Script<br>Headers (1)<br>Body $\bullet$<br>Tests                                                                                                    | Cookies Code Comments (0)         |
| $\bullet$ none                                                                                                    | ● form-data<br>x-www-form-urlencoded a raw<br>$\bullet$ binary JSON (application/json) $\bullet$                                                                                                    | <b>Beautify</b>                   |
|                                                                                                    | 1 {"correoElectronico": "fcernaf@gmail.com"}                                                                                                    |                                   |
| Body Cookies (1)                                                                                                    | Status: 200 OK Time: 3919 ms Size: 1.61 KB<br>Headers (6)<br><b>Test Results</b>                                                                                                    | Save<br>Download                  |
| Pretty                                                                                                    | $ISON =$<br>Raw<br>Preview                                                                                                    |                                   |
| $1 - 6$<br>$\overline{2}$<br>$\overline{\mathbf{3}}$<br>4<br>$5 -$<br>6<br>$\overline{7}$<br>8<br>$\circ$<br>$10 -$<br>11<br>12<br>13<br>14<br>$15 -$<br>$16 -$<br>17<br>18<br>19<br>20 | "nombre": "Francisco",<br>"apellidoPaterno": "Cerna",<br>"apellidoMaterno": "Fukuzaki",<br>"documentoIdentidad": {<br>"idDocumentoIdentidad": 1,<br>"nombre": "DNI"<br>},<br>"numeroDocumentoIdentidad": "FILETER",<br>"estadoCivil": {<br>"idEstadoCivil": 1,<br>"nombre": "SOLTERO"<br>},<br>"cantidadHijos": 0,<br>"telefonos": [<br>ſ<br>"idCandidato": 1,<br>"idTelefono": 1,<br>"numero": " |                                   |

Ilustración 96 Prueba con Postman de validación candidato registrado

Los datos del usuario y perfiles que tiene asignado son obtenidos a través del siguiente servicio rest.

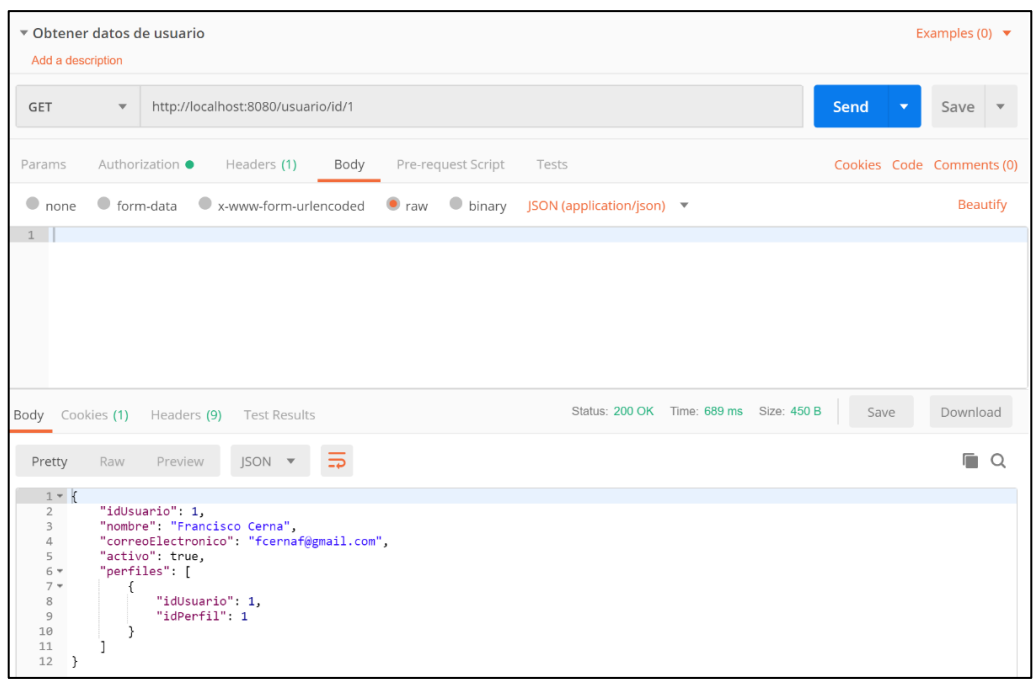

Ilustración 97 Prueba con Postman para obtener datos de usuario

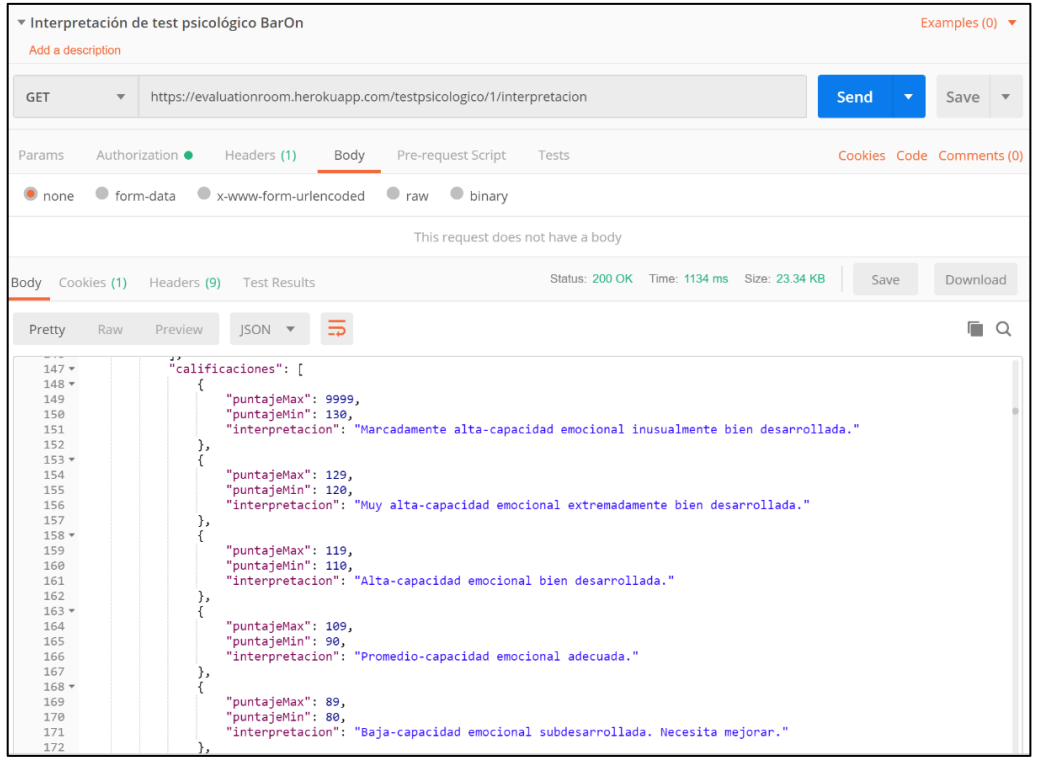

Las interpretaciones de los 3 test psicológicos son obtenidos por servicio rest.

Ilustración 98 Prueba con Postman para obtener la interpretación del test BarOn

| Add a description                                                                                                    |                        | ▼ Interpretación de test psicológico GATB                                                                                                    |           | Examples (0) $\blacktriangledown$ |
|----------------------------------------------------------------------------------------------------|------------------------|----------------------------------------------------------------------------------------------------|-----------|-----------------------------------|
| <b>GET</b>                                                                                                    | $\overline{\mathbf v}$ | https://evaluationroom.herokuapp.com/testpsicologico/2/interpretacion                                                                                                    | Send<br>٠ | Save                              |
| Params                                                                                                    |                        | Authorization ●<br>Headers (1)<br>Pre-request Script<br>Body<br>Tests                                                                                                    |           | Cookies Code Comments (0)         |
| $\bullet$ none                                                                                                    |                        | $\bullet$ form-data<br>x-www-form-urlencoded<br>$\bullet$ raw<br>$\bullet$ binary                                                                                                    |           |                                   |
|                                                                                                    |                        | This request does not have a body                                                                                                    |           |                                   |
| Body Cookies (1)                                                                                                    |                        | Status: 200 OK Time: 1520 ms Size: 28.97 KB<br>Headers (9) Test Results                                                                                                    | Save      | Download                          |
| Pretty                                                                                                    | Raw                    | $JSON =$<br>Preview                                                                                                    |           | Q                                 |
| 1111<br>1772<br>1773<br>$1774$ $\star$<br>1775<br>1776<br>1777<br>$1778 -$<br>$1779 -$<br>1780<br>1781<br>1782<br>1783<br>1784<br>$1785 +$<br>1786<br>1787<br>1788<br>1789<br>1790<br>$1791 +$<br>1792<br>1793<br>1794<br>1795<br>1796<br>$1797 +$ | },<br>€                | J<br>T<br>"idTestPsicologico": 2,<br>"idParte": 4,<br>"idPregunta": 0,<br>"configuracion": [<br>₹<br>"parte": 4,<br>"factor": "G",<br>"puntaje": 1,<br>"puntajeNormalizado": 44<br>},<br>€<br>"parte": 4,<br>"factor": "G",<br>"puntaje": 2,<br>"puntajeNormalizado": 45<br>},<br>"parte": 4,<br>"factor": "G",<br>"puntaje": 3,<br>"puntajeNormalizado": 46<br>}, |           |                                   |

Ilustración 99 Prueba con Postman para obtener la interpretación del test GATB

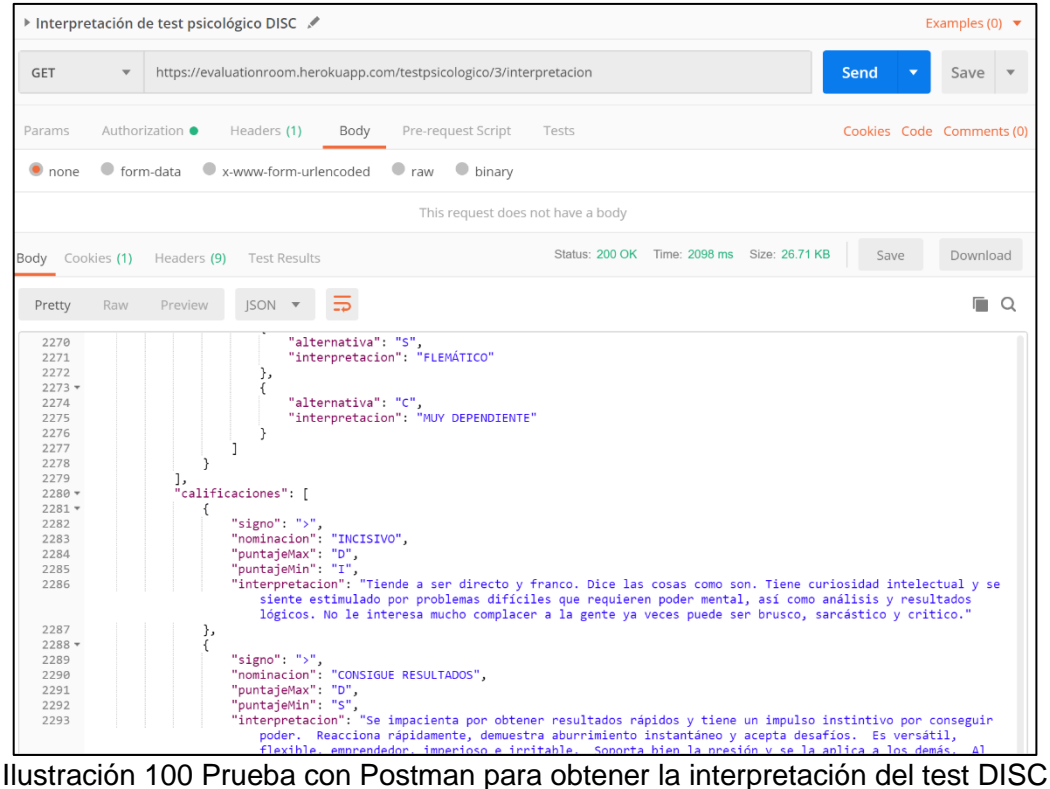

Para acceder a la interpretación de los resultados de un candidato, el reclutador debe estar autenticado y autorizado en el sistema. En caso de que no esté autenticado, el sistema lo redireccionará a la página de login.

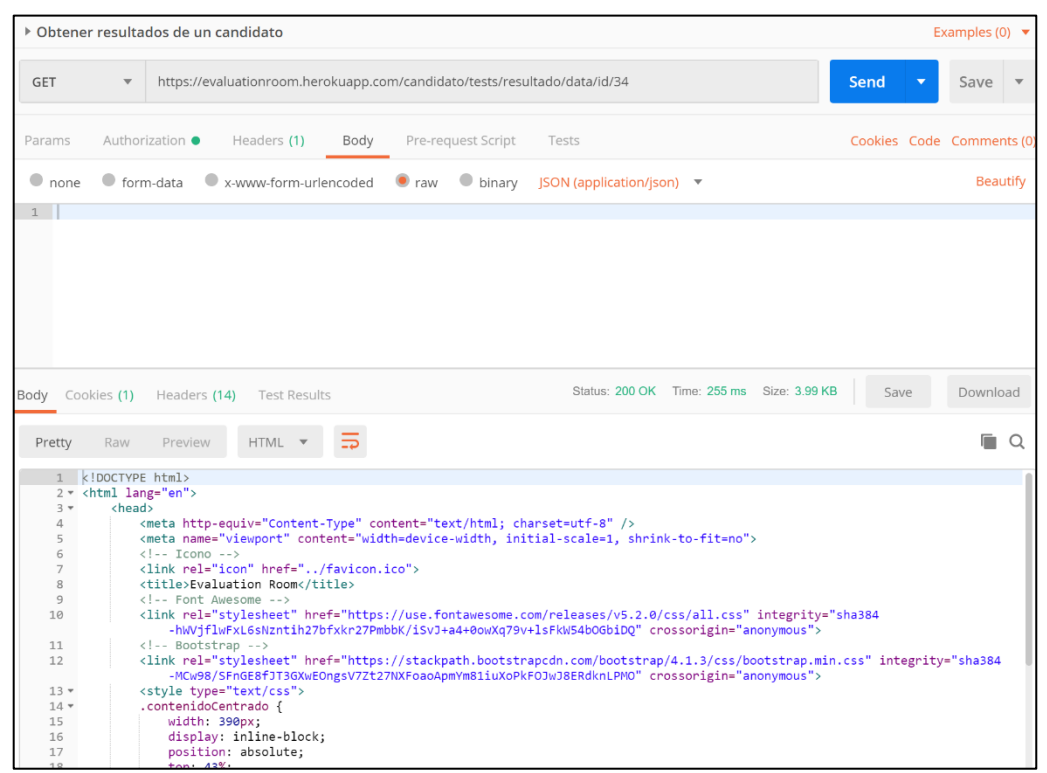

Ilustración 101 Prueba con Postman forzando a obtener resultados de candidato

En el caso de que el usuario no esté autorizado, se mostrará un mensaje indicando que no está autorizado.

|                                     |                         | ▶ Obtener resultados de un candidato                                                  |                                  | Examples (0) $\blacktriangledown$ |
|-------------------------------------|-------------------------|---------------------------------------------------------------------------------------|----------------------------------|-----------------------------------|
| GET                                 | $\overline{\mathbf{v}}$ | http://localhost:8080/candidato/tests/resultado/data/id/34                            | Send<br>$\overline{\phantom{a}}$ | Save                              |
| Params                              |                         | Authorization ·<br>Body<br>Pre-request Script<br>Headers (1)<br>Tests                 | Cookies Code Comments (0)        |                                   |
|                                     |                         | O none O form-data C x-www-form-urlencoded C raw O binary                             |                                  |                                   |
|                                     |                         | This request does not have a body                                                     |                                  |                                   |
| Body                                |                         | Status: 403 Forbidden Time: 47 ms Size: 368 B<br>Cookies (1) Headers (9) Test Results | Save                             | Download                          |
| Pretty                              | Raw                     | $JSON =$<br>$\Rightarrow$<br>Preview                                                  |                                  | Q                                 |
| $1 - 1$<br>$\overline{3}$<br>}<br>4 | "status": 403.          | "mensaje": "Usuario no autorizado."                                                   |                                  |                                   |

Ilustración 102 Validación de usuario no autorizado a obtener resultados de candidato

### **3.8.2. FrontEnd**

Posterior a las pruebas unitarias, se realizó las pruebas modulares juntando los servicios rest con el FrontEnd desarrollado en React y A-Frame. Con esto se validó la visualización de los datos en pantalla y registro de respuestas de candidatos.

Se utilizó para las pruebas el paquete de NPM Redux Logger. Lo que permitió visualizar las respuestas de los servicios rest desde consola de navegador.

| C<br>$\leftarrow$<br>$\rightarrow$ |                                               | https://evaluationroom.herokuapp.com/listaCandidatos# |                                                                                                    | O<br>☆                                          | Ħ<br>cors                                                |
|------------------------------------|-----------------------------------------------|-------------------------------------------------------|----------------------------------------------------------------------------------------------------|-------------------------------------------------|----------------------------------------------------------|
|                                    |                                               |                                                       | Evaluation Room Inicio Clientes ▼ Candidato ▼ Lista de test Accesos de aplicación ▼                                                        |                                                 | <b>□</b> Cerrar sesión                                   |
| Lista de candidatos                |                                               |                                                       |                                                                                                    |                                                 |                                                          |
| Q                                  | Filtrar por nombre del candidato              |                                                       | Q<br>Filtrar por apellido paterno del candidato                                                                                            | Q<br>Filtrar por apellido materno del candidato |                                                          |
| <b>Nombre</b><br>$N^{\circ}$       | <b>Apellido Paterno</b>                       | <b>Apellido Materno</b>                               | ¿Test tomado?                                                                                                    | Acción                                          |                                                          |
| Francisco<br>1                     | Cerna                                         | Fukuzaki                                              | Asignar puesto laboral<br><b>O</b> Respuestas pendientes                                                                                   | Actualizar<br><b>C</b> Ver datos                | <b>L</b> Evaluación                                      |
|                                    |                                               |                                                       | <b>Descargar</b> informe                                                                                                    | <b>Resultados</b><br><b>Z</b> Actualizar        | <b>E</b> Evaluación                                      |
|                                    |                                               |                                                       | <b>Descargar informe</b>                                                                                                    | <b>Resultados</b><br><b>Z</b> Actualizar        | E Evaluación                                             |
|                                    |                                               |                                                       |                                                                                                    |                                                 |                                                          |
|                                    |                                               |                                                       | <b>Descargar informe</b>                                                                                                    | <b>Resultados</b><br>Actualizar                 | E Evaluación                                             |
|                                    |                                               |                                                       | <b>B</b> Descargar informe                                                                                                    | <b>Resultados</b><br><b>Z</b> Actualizar        | <b>L</b> Evaluación                                      |
|                                    |                                               |                                                       | <b>Descargar informe</b>                                                                                                    | Resultados<br>& Actualizar                      | Evaluación                                               |
|                                    |                                               |                                                       | <b>Descargar informe</b>                                                                                                    | <b>Resultados</b><br><b>Z</b> Actualizar        | <b>E</b> Evaluación                                      |
|                                    |                                               |                                                       | <b>Descargar informe</b>                                                                                                    | Actualizar<br><b>Resultados</b>                 | <b>L</b> Evaluación                                      |
|                                    |                                               |                                                       | <b>Descargar informe</b>                                                                                                    | <b>Resultados</b><br><b>Z</b> Actualizar        | E Evaluación                                             |
|                                    |                                               |                                                       |                                                                                                    |                                                 | k                                                        |
| f<br>Elements<br>œ.                | Console<br>Sources                            | Network<br>Performance                                | Adblock Plus<br>Memory<br>Application<br>Security<br>Audits                                                                                | React                                           | $\times$<br>$\ddot{.}$                                   |
| $\boxdot$ 0<br>top                 | <b>O</b> Filter<br>$\overline{\mathbf{v}}$    |                                                       | Default levels ▼                                                                                                    |                                                 | ☆                                                        |
|                                    |                                               |                                                       | datosUsuario > (idUsuario: 1, nombre: "Francisco Cerna", correoElectronico: "fcernaf@gmail.com", activo: true, perfiles: Array(1)}         |                                                 | evaluationRoomApp.js:29131                               |
|                                    | v action USUARIO_OBTENER_OAUTH @ 20:56:56.955 |                                                       |                                                                                                    |                                                 | evaluationRoomApp.js:28384                               |
|                                    |                                               |                                                       | prev state > {reducerUsuario: {}, reducerSexo: {}, reducerEstadoCivil: {}, reducerDocumentoIdentidod: {}, reducerTipoDireccion: {}, }      |                                                 | evaluationRoomApp.js:28384                               |
| action                             |                                               | > {type: "USUARIO_OBTENER_OAUTH", payload: {}}        |                                                                                                    |                                                 | evaluationRoomApp.js:28384                               |
|                                    |                                               |                                                       | next state > {reducerUsuario: {}, reducerSexo: {}, reducerEstadoCivil: {}, reducerDocumentoIdentidad: {}, reducerTipoDireccion: {}, }      |                                                 | evaluationRoomApp.is:28384                               |
|                                    | action CANDIDATOS_OBTENER @ 20:56:57.107      |                                                       |                                                                                                    |                                                 | evaluationRoomApp.js:28384                               |
|                                    |                                               | > {type: "CANDIDATOS_OBTENER", payload: Array(47)}    | prev state > {reducerUsuario: {-}, reducerSexo: {-}, reducerEstadoCivil: {-}, reducerDocumentoIdentidad: {-}, reducerTipoDireccion: {-}, } |                                                 | evaluationRoomApp.js:28384<br>evaluationRoomApp.js:28384 |
| action                             |                                               |                                                       | next state > {reducerUsuario: {}, reducerSexo: {}, reducerEstadoCivil: {}, reducerDocumentoIdentidad: {}, reducerTipoDireccion: {}, }      |                                                 | evaluationRoomApp.js:28384                               |
|                                    |                                               |                                                       |                                                                                                    |                                                 |                                                          |
|                                    |                                               |                                                       |                                                                                                    |                                                 |                                                          |
|                                    |                                               |                                                       |                                                                                                    |                                                 |                                                          |
|                                    |                                               |                                                       |                                                                                                    |                                                 |                                                          |

Ilustración 103 Pruebas de FrontEnd con Redux Logger

### **3.9. Implementación del sistema**

Las pruebas del sistema WebVR se llevaron a cabo en los meses de diciembre 2018, enero y febrero de 2019 con candidatos que postularan a puestos de mando medio operativo y medio alto para clientes de la consultora de recursos humanos.

Se elaboró un documento de consentimiento informado para el candidato, en el cual se la comunicaba que participaría en el presente proyecto de investigación. Este documento fue completado por los candidatos antes de iniciar las pruebas psicológicas a través del sistema (Ver Anexo 5).

#### **3.10. Prueba de satisfacción del usuario**

Posterior a las pruebas psicológicas realizadas por los candidatos, el reclutador ingresó al sistema para visualizar y descargar el informe psicológico con la interpretación de los resultados. El cual sirvió de apoyo para realizar la entrevista al candidato y complementar el informe psicológico que finalmente fue presentado al cliente que contactó los servicios de la consultora de recursos humanos.

Se elaboró una encuesta para conocer el nivel de satisfacción de la consultora de recursos humanos a fin de corroborar las hipótesis planteadas en la presente investigación (Ver Anexo 3).

### **3.11. Resultados de la investigación**

En base a los datos de la Tabla 1 se realizó la comparación de los resultados obtenidos durante los meses de prueba.

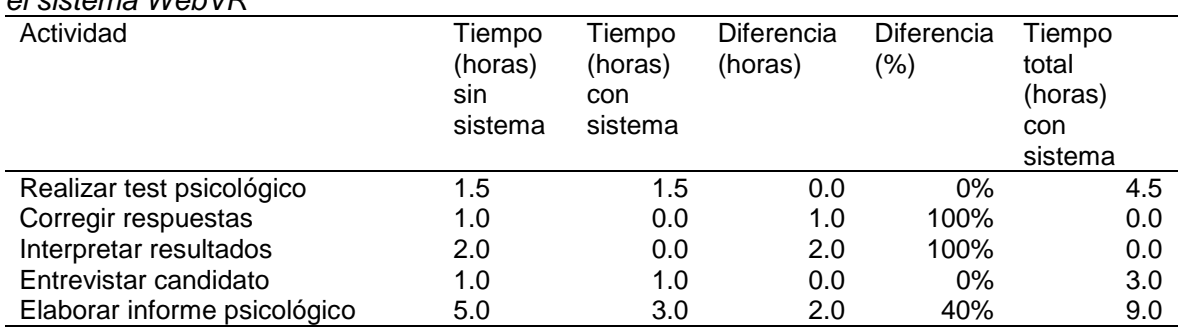

Tabla 8 *Cantidad de horas por actividad en el proceso de evaluación psicológica usando el sistema WebVR*

Nota: La suma del tiempo total con el sistema es de 16.5 horas por proceso

Utilizando el sistema se logró una reducción de 5 horas por candidato. El proceso de evaluación psicológica demandaría un total de 16.5 horas.

Las pruebas evidenciaron que utilizando el sistema se logra una reducción total de 48% de horas/hombre en el proceso de evaluación psicológica.

Tabla 9 *Cantidad de horas en el proceso de evaluación psicológica por candidatos registrados* 

| Mes            | Cantidad de<br>candidatos<br>registrados | Cantidad de horas<br>invertidas sin<br>sistema | Cantidad de horas<br>invertidas con<br>sistema | Porcentaje de<br>reducción |
|----------------|------------------------------------------|------------------------------------------------|------------------------------------------------|----------------------------|
| Diciembre 2018 |                                          | 63.0                                           | 33.0                                           | 48%                        |
| Enero 2019     | 21                                       | 220.5                                          | 115.5                                          | 48%                        |
| Febrero 2019   | 18                                       | 189.0                                          | 99.0                                           | 48%                        |

Nota: Tiempo de evaluación psicológica con el sistema por candidato es 5.5 horas

### **CAPÍTULO 4**

## **ANÁLISIS DE COSTOS Y BENEFICIOS**

### **4.1. Análisis de costo**

#### **4.1.1. Costos de mantenimiento**

Dentro del presente proyecto de investigación sólo se considera como costos de mantenimiento a aquellos que permitan mantener el sistema habilitada para el uso de la consultora de recursos humanos y los candidatos propios de sus procesos de evaluación.

Cabe resaltar que el costo de base de datos con el proveedor Heroku va a aumentar por la cantidad de registros que almacene hasta cierto límite, posterior a eso, el costo será por cantidad de memoria almacenada. Además, se debe precisar que la cantidad de registros almacenado por respuestas de un candidato es variable por el control de tiempo que se aplica a la prueba psicológica GATB.

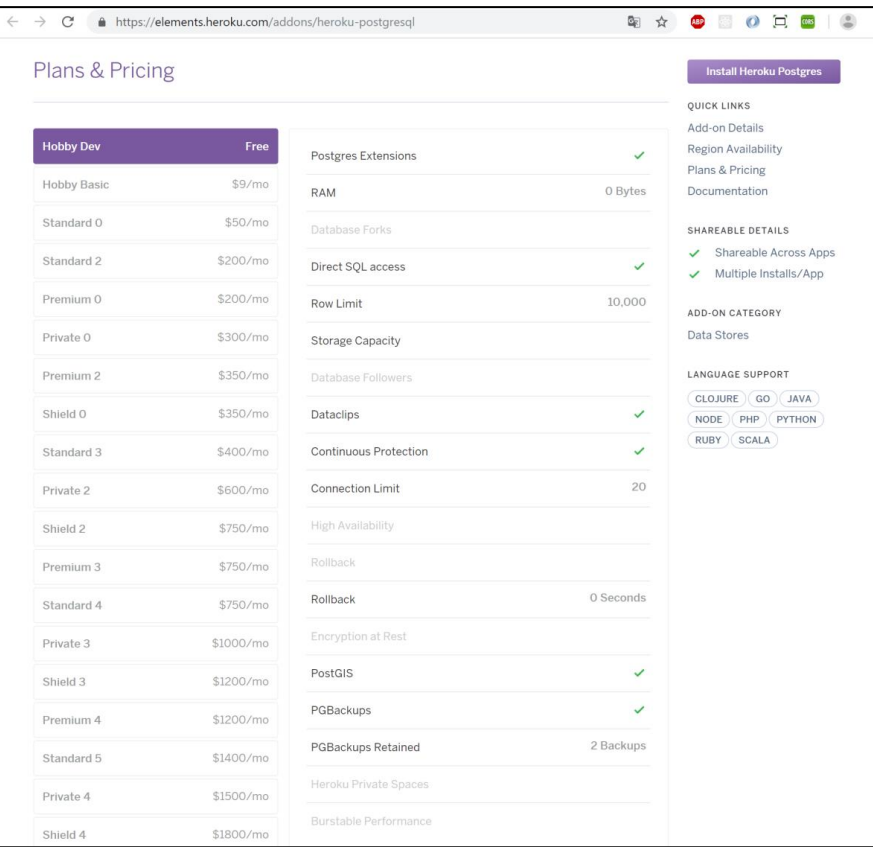

Ilustración 104 Datos del plan de base de datos PostgreSQL gratuito

| Plans & Pricing    |                    |                              |              | <b>Install Heroku Postgres</b><br>QUICK LINKS                       |
|--------------------|--------------------|------------------------------|--------------|---------------------------------------------------------------------|
| Hobby Dev          | Free               | Postgres Extensions          | $\checkmark$ | Add-on Details<br>Region Availability                               |
| <b>Hobby Basic</b> | \$9/m <sub>o</sub> | RAM                          | 0 Bytes      | Plans & Pricing<br>Documentation                                    |
| Standard 0         | \$50/mo            | Database Forks               |              | SHAREABLE DETAILS                                                   |
| Standard 2         | \$200/mo           | Direct SQL access            | ✓            | Shareable Across Apps<br>✓<br>Multiple Installs/App<br>$\checkmark$ |
| Premium 0          | \$200/mo           | Row Limit                    | 10,000,000   | <b>ADD-ON CATEGORY</b>                                              |
| Private 0          | \$300/mo           | <b>Storage Capacity</b>      |              | Data Stores                                                         |
| Premium 2          | \$350/mo           | Database Followers           |              | <b>LANGUAGE SUPPORT</b>                                             |
| Shield 0           | \$350/mo           | Dataclips                    | $\checkmark$ | CLOJURE   GO   JAVA<br>NODE<br>$PHP$ )<br>PYTHON                    |
| Standard 3         | \$400/mo           | <b>Continuous Protection</b> | $\checkmark$ | <b>RUBY</b><br>SCALA                                                |
| Private 2          | \$600/mo           | <b>Connection Limit</b>      | 20           |                                                                     |
| Shield 2           | \$750/mo           | <b>High Availability</b>     |              |                                                                     |
| Premium 3          | \$750/mo           | Rollback                     |              |                                                                     |
| Standard 4         | \$750/mo           | Rollback                     | 0 Seconds    |                                                                     |
| Private 3          | \$1000/mo          | <b>Encryption at Rest</b>    |              |                                                                     |
| Shield 3           | \$1200/mo          | PostGIS                      | ✓            |                                                                     |
| Premium 4          | \$1200/mo          | PGBackups                    | $\checkmark$ |                                                                     |
| Standard 5         | \$1400/mo          | PGBackups Retained           | 5 Backups    |                                                                     |
| Private 4          | \$1500/mo          | Heroku Private Spaces        |              |                                                                     |

Ilustración 105 Datos del plan de base de datos PostgreSQL por cantidad de registros

| Plans & Pricing    |                    |                              |              | <b>Install Heroku Postgres</b>                                      |
|--------------------|--------------------|------------------------------|--------------|---------------------------------------------------------------------|
| Hobby Dev          | Free               |                              |              | QUICK LINKS<br>Add-on Details<br>Region Availability                |
|                    |                    | Postgres Extensions          | $\checkmark$ | Plans & Pricing                                                     |
| <b>Hobby Basic</b> | \$9/m <sub>o</sub> | <b>RAM</b>                   | 4 GB         | Documentation                                                       |
| <b>Standard O</b>  | \$50/mo            | Database Forks               | $\checkmark$ | SHAREABLE DETAILS                                                   |
| Standard 2         | \$200/mo           | Direct SQL access            | ✓            | Shareable Across Apps<br>$\checkmark$<br>Multiple Installs/App<br>✓ |
| Premium 0          | \$200/mo           | Row Limit                    |              | <b>ADD-ON CATEGORY</b>                                              |
| Private 0          | \$300/mo           | <b>Storage Capacity</b>      | 64 GB        | Data Stores                                                         |
| Premium 2          | \$350/mo           | Database Followers           | ✓            | <b>LANGUAGE SUPPORT</b>                                             |
| Shield 0           | \$350/mo           | Dataclips                    | ✓            | CLOJURE GO JAVA<br>PHP PYTHON<br><b>NODE</b>                        |
| Standard 3         | \$400/mo           | <b>Continuous Protection</b> | ✓            | RUBY<br>SCALA                                                       |
| Private 2          | \$600/mo           | <b>Connection Limit</b>      | 120          |                                                                     |
| Shield 2           | \$750/mo           | <b>High Availability</b>     |              |                                                                     |
| Premium 3          | \$750/mo           | Rollback                     | ✓            |                                                                     |
| Standard 4         | \$750/mo           | Rollback                     | 4 Days       |                                                                     |
| Private 3          | \$1000/mo          | Encryption at Rest           | ✓            |                                                                     |
| Shield 3           | \$1200/mo          | PostGIS                      | ✓            |                                                                     |
| Premium 4          | \$1200/mo          | PGBackups                    | ✓            |                                                                     |
| Standard 5         | \$1400/mo          | PGBackups Retained           | 25 Backups   |                                                                     |
| Private 4          | \$1500/mo          | Heroku Private Spaces        |              |                                                                     |

Ilustración 106 Datos del plan de base de datos PostgreSQL por capacidad de

### almacenamiento

La cantidad promedio total de respuestas por cada candidato ha sido de 283 preguntas respondidas, considerando los tres test psicológicos presentados en el presente proyecto de investigación.

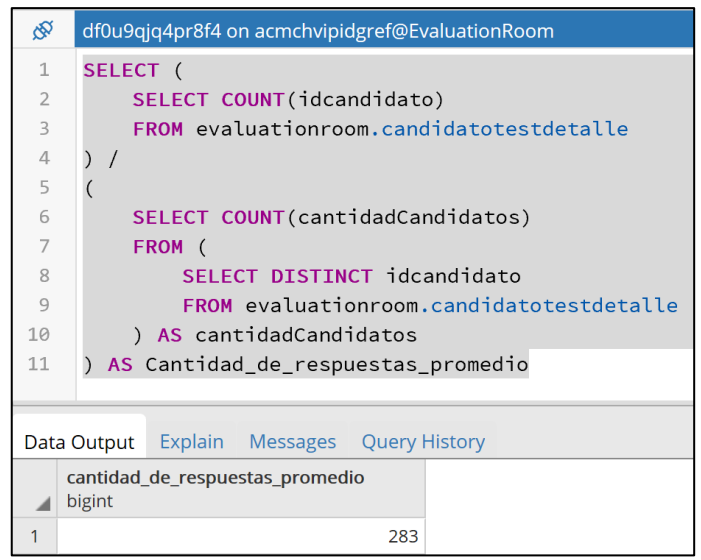

Ilustración 107 Cantidad promedio de respuestas por candidato

La siguiente tabla muestra la cantidad total estimada de registros en base de datos promedio a lo largo de un año. Considerando el valor obtenido en el párrafo anterior como el promedio de respuestas por candidato.

| i abia Tu Cantigag total estimaga de registros en base de |                 |  |
|-----------------------------------------------------------|-----------------|--|
|                                                           | <b>Cantidad</b> |  |
| Cantidad promedio de respuestas por candidato             | 283             |  |
| Cantidad de candidatos mensual                            | 40              |  |
| Total de registros mensual                                | 11,320          |  |
| Total de registros anual                                  | 135,840         |  |
| Noto: Elebergeión prepie                                  |                 |  |

Tabla 10 *Cantidad total estimada de registros en base de datos*

Nota: Elaboración propia.

Se realizó la proyección de cantidad de registros que se almacenarían en base de datos a lo largo de un año, en base al cálculo de la tabla anterior.

|                        | Mes    | Mes <sub>2</sub> | Mes <sub>3</sub> | Mes 4  | Mes <sub>5</sub> | Mes <sub>6</sub> | <b>Mes</b> | Mes 8  | Mes <sub>9</sub> | Mes <sub>10</sub> | <b>Mes 11</b> | <b>Mes 12</b> |
|------------------------|--------|------------------|------------------|--------|------------------|------------------|------------|--------|------------------|-------------------|---------------|---------------|
| Cantidad de respuestas |        |                  |                  |        |                  |                  |            |        |                  |                   |               |               |
| l almacenadas          | .320   | 11.320           | 11.320           | 11.320 | 11.320           | 11.320           | 11.320     | 11.320 | 1.320            | 11,320            | 1,320         | 11.320        |
| <b>Acumulado</b>       | 11,320 | 22.640           | 33,960           | 45.280 | 56,600           | 67,920           | 79.240     | 90,560 | 101,880          | 113,200           | 124,520       | 135,840       |

Tabla 11 *Cantidad de respuestas almacenadas por candidato a lo largo de un año*

Nota: Elaboración propia.

El siguiente cuadro ilustra los costos de los servicios Cloud ofrecidos por Heroku a lo largo de un año. Siendo estos, el costo de mantenimiento del sistema.

Tabla 12 *Costos de servicios del proveedor Heroku*

|                                                        | Cant. | Precio<br>unitario | Mes <sub>1</sub>                                                                                               | Mes <sub>2</sub> | Mes 3 | Mes 4 | Mes <sub>5</sub> | Mes 6 | Mes <sub>7</sub> | Mes 8 | Mes 9 | Mes <sub>10</sub> | <b>Mes 11</b> | <b>Mes 12</b>                                                                                                  | <b>Total</b> |
|--------------------------------------------------------|-------|--------------------|----------------------------------------------------------------------------------------------------|------------------|-------|-------|------------------|-------|------------------|-------|-------|-------------------|---------------|----------------------------------------------------------------------------------------------------|--------------|
| Dyno mantener aplicación estado ON en<br><b>Heroku</b> |       | S/ 22.00           | S/ 22.00 S/ 22.00 S/ 22.00 S/ 22.00 S/ 22.00 S/ 22.00 S/ 22.00 S/ 22.00 S/ 22.00 S/ 22.00 S/ 22.00 S/ 22.00 S/ |                  |       |       |                  |       |                  |       |       |                   |               |                                                                                                    | S/264.00     |
| Base de datos PostgreSQL en Heroku                     |       | S/ 29.70           | S/ 29.70 S/ 29.70 S/ 29.70 S/ 29.70 S/ 29.70 S/ 29.70 S/ 29.70 S/ 29.70 S/ 29.70 S/ 29.70 S/ 29.70 S/ 29.70 S/ |                  |       |       |                  |       |                  |       |       |                   |               |                                                                                                    | S/356.40     |
| Dyno LogDNA en Heroku                                  |       | S/ 16.00           | S/                                                                                                    |                  |       |       |                  |       |                  |       |       |                   |               | 16.00 S/ 16.00 S/ 16.00 S/ 16.00 S/ 16.00 S/ 16.00 S/ 16.00 S/ 16.00 S/ 16.00 S/ 16.00 S/ 16.00 S/ 16.00 S/ 16 | S/192.00     |
| Total<br>$\cdot$ $\cdot$                               |       |                    |                                                                                                    |                  |       |       |                  |       |                  |       |       |                   |               | S/ 67.70 S/ 67.70 S/ 67.70 S/ 67.70 S/ 67.70 S/ 67.70 S/ 67.70 S/ 67.70 S/ 67.70 S/ 67.70 S/ 67.70 S/ 67.70 S/ | S/812.40     |

Nota: Elaboración propia.

### **4.1.2. Costos de inversión**

La Tabla 13 muestra la cantidad de horas y costo por horas invertidas por los recursos humanos considerados a lo largo de los seis meses de duración.

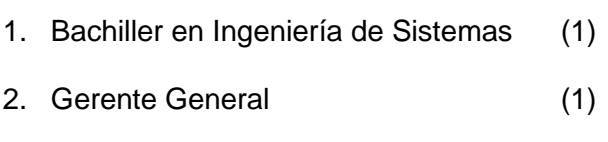

3. Reclutador (1)

Cabe indicar que la participación de cada uno de los recursos humanos varió acorde a las necesidades del proyecto, tales como la identificación de problemas y necesidades, la elaboración y pruebas del sistema en procesos de evaluación psicológica.

| <b>Recursos humanos</b>          | <b>Precio</b><br>por hora | Cant.<br>de<br>horas |               | Mes <sub>1</sub> | Cant.<br>de<br>horas |     | Mes 2      | Cant.<br>de<br>horas |     | Mes <sub>3</sub> | Cant.<br>de<br>horas |               | Mes 4    | Cant.<br>de<br>horas |     | Mes <sub>5</sub> | Cant.<br>de<br>l horas |               | Mes 6     | <b>Monto</b><br><b>Total</b> |
|----------------------------------|---------------------------|----------------------|---------------|------------------|----------------------|-----|------------|----------------------|-----|------------------|----------------------|---------------|----------|----------------------|-----|------------------|------------------------|---------------|-----------|------------------------------|
| Bachiller en                     |                           |                      |               |                  |                      |     |            |                      |     |                  |                      |               |          |                      |     |                  |                        |               |           |                              |
| Ingeniería de                    |                           |                      |               |                  |                      |     |            |                      |     |                  |                      |               |          |                      |     |                  |                        |               |           |                              |
| Sistemas                         | 32.00                     | 240                  | S/            | 7.680.00         | 240                  | lS/ | .680.00    | 240                  | IS/ | 7.680.00         | 240                  | S/            | 7,680.00 | 64                   | lS/ | 2.048.00         | 64                     | IS/           |           | 2,048.00 S/ 34,816.00        |
| Gerente General                  | IS/<br>60.00              |                      | S/            | 60.00            |                      | lS/ | 60.00      |                      | lS/ | 60.00            |                      | $\mathsf{S}$  | 60.00    |                      | S/  | 60.00            |                        | S/            | 60.00 S/  | 360.00                       |
| Reclutador                       | 20.00<br>S/               |                      | S/            | 20.00            |                      | S/  | 20.00      |                      | S/  | 20.00            |                      | lS/           | 20.00    | 40                   | S/  | 800.00           | 40                     | IS/           | 800.00 S/ | .680.00                      |
| Total<br>. .<br>.<br>$- \cdot$ . |                           |                      | $\mathsf{S}/$ | 7,760.00         |                      |     | S/7,760.00 |                      | IS/ | 7.760.00         |                      | $\mathsf{S}/$ | 7,760.00 |                      |     | S/2,908.00       |                        | $\mathsf{S}/$ |           | 2,908.00 S/ 36,856.00        |

Tabla 13 *Costos de recursos humanos*

Nota: Elaboración propia.

La cantidad de horas del Bachiller en Ingeniería de Sistemas representa tanto la elaboración del presente documento de investigación, reuniones con el Gerente General de la consultora de recursos humanos y Reclutador, como también la construcción y pruebas del sistema.

La siguiente tabla muestra un resumen de los costos del proyecto a lo largo de su elaboración, cuyo monto total de inversión asciende a los

S/. 41,904.40 nuevos soles peruanos.

### Tabla 14 *Análisis de costos del proyecto*

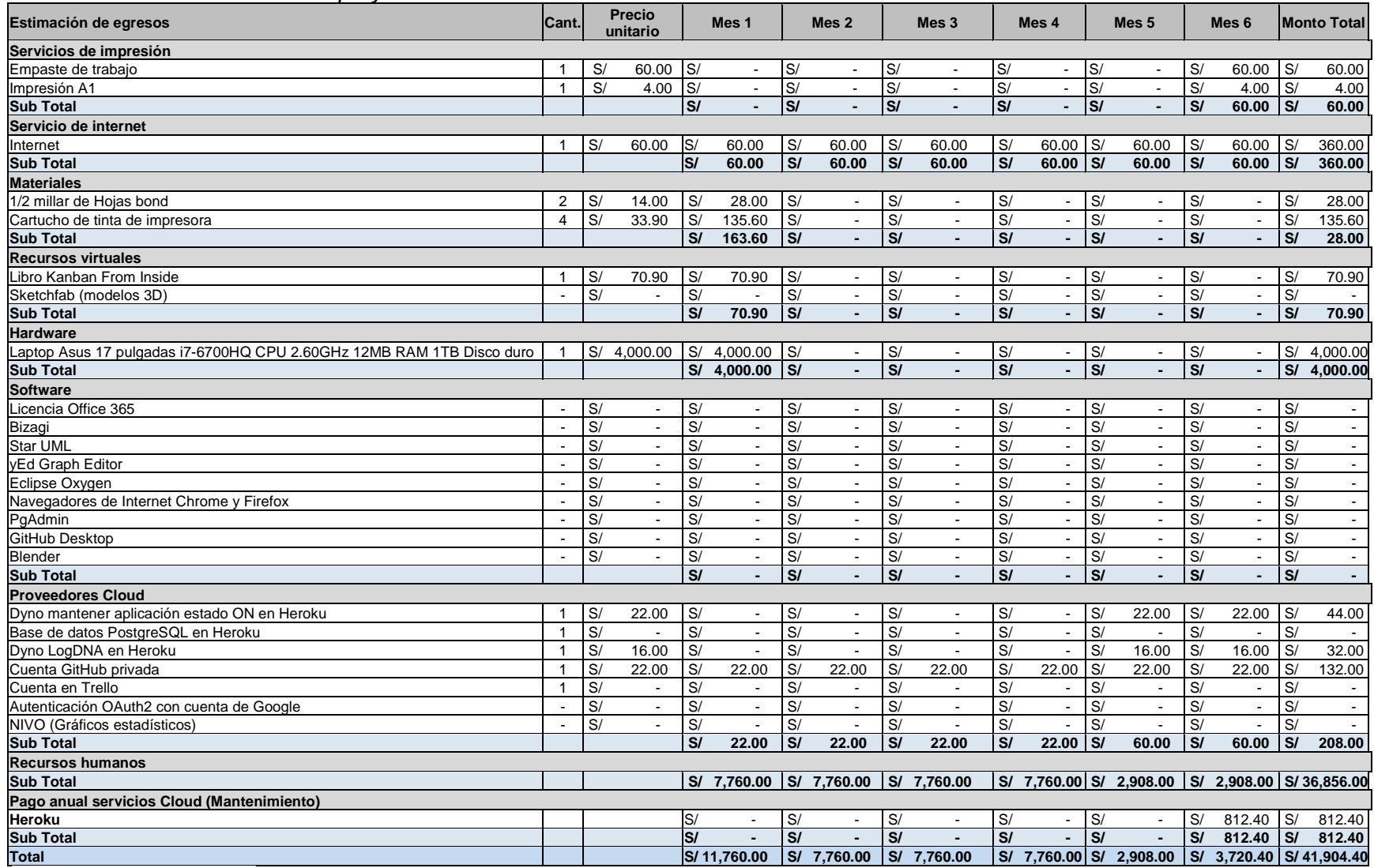

Nota: Elaboración propia.

El flujo de caja se calculó considerando el costo con el tiempo total del proceso de evaluación de 10.5 horas por candidato, la muestra de candidatos y el costo por hora del reclutador. Y las 5.5 horas que se incurre en el proceso de evaluación por candidato utilizando el sistema. Cabe resaltar que los costos no incluyen las ganancias por proceso de evaluación y para los últimos nueve meses se proyectó el flujo del tercer mes de pruebas con el sistema

#### Tabla 15 *Flujo de caja*

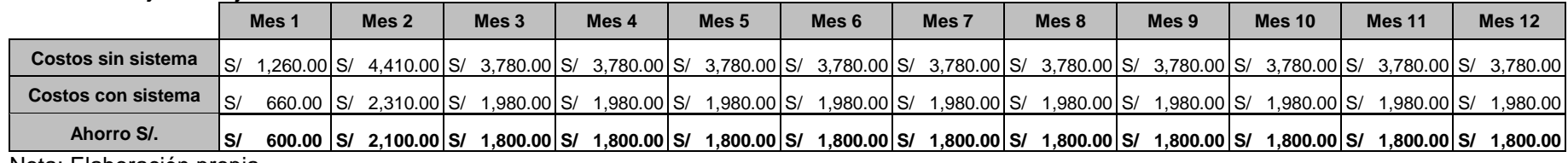

Nota: Elaboración propia.

Se realizó un flujo de caja considerando el total de candidatos que recibe la consultora con los tiempos sin utilizar y utilizando el sistema.

### Tabla 16 *Flujo de caja con el total de candidatos*

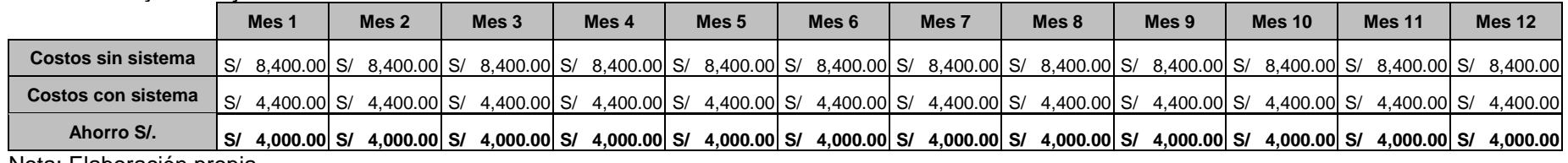

Nota: Elaboración propia.

#### **4.2. Análisis de beneficios**

#### **4.2.1. Beneficios tangibles**

Los beneficios tangibles del presente proyecto de investigación ha sido principalmente la reducción de los tiempos de corrección, interpretación y elaboración del informe psicológico. Lo cual generó una reducción de tiempo promedio de hasta 5 horas/hombre por candidato, equivalentes a un 48% de reducción de horas/hombre, superando el objetivo general planteado en el presente proyecto de investigación. Esta reducción equivale a 15 horas/hombre por proceso de selección laboral.

Realizando el cálculo sobre la población mensual de 40 candidatos, se generaría una reducción total de hasta 200 horas/hombre mensuales, que con un costo por hora de S/. 20.00 por reclutador, sería equivalente a un ahorro de S/. 4,000.00 mensuales. Y cuyo ahorro anual sería equivalente a S/. 48,000.00.

#### **4.2.2. Beneficios intangibles**

Los beneficios intangibles del presente proyecto de investigación han sido:

- 1. Aumento de la productividad del reclutador para invertirlo en otras actividades que beneficien al negocio de la consultora de recursos humanos. Evitando su intervención en corregir e interpretar los test psicológicos y controlar de forma manual del tiempo por cada parte de la prueba psicológica GATB.
- 2. Evita al reclutador almacenar los resultados del candidato en papel.
- 3. Confianza generada con el sistema luego de confirmar los resultados de las pruebas psicológicas mostrados en el informe psicológico.
- 4. Evita plagios por parte del candidato, mejorando la calidad de evaluación de los test psicológicos.
- 5. Genera un informe psicológico más fidedigno y confiable debido a que se evita la alteración de las respuestas del candidato.
- 6. Horario flexible al candidato, pudiendo rendir los test psicológicos en el tiempo más cómodo.
- 7. Genera una experiencia más real utilizando un personaje que acompañe al candidato durante el desarrollo de los test psicológicos en una habitación diferente dependiendo del horario en que se ingrese.

### **4.3. Análisis de sensibilidad**

#### **4.3.1. Valor Actual Neto**

Para realizar el cálculo del Valor Actual Neto se consideró el periodo de un año, se consideró el valor 0 como interés de inversión y el costo de inversión igual al total indicado en el subcapítulo de Costos de inversión.

$$
VAN = -I_0 + \sum_{t=1}^{n} \frac{F_t}{(1+k)^t} = -I_0 + \frac{F_1}{(1+k)^1} + \frac{F_2}{(1+k)^2} + \dots + \frac{F_n}{(1+k)^n}
$$

 $F_t$ : Flujos de dinero en cada periodo t  $I_0$ : Inversión realizada en el momento inical ( $t = 0$ ) n: número de periodos k: tipo de descuento o interés exigido a la inversión

$$
VAN = 41904.40 + \frac{600.00}{(1+0)^1} + \frac{2100.00}{(1+0)^2} + \frac{1800.00}{(1+0)^3} + \sum_{t=4}^{9} \frac{1800.00}{(1+0)^t}
$$

$$
VAN = -21204.40
$$

A pesar de que el VAN es un monto negativo, cabe resaltar que se realizó sobre la muestra de candidatos durante los tres meses de prueba. Por lo que se volvió a realizar el cálculo del VAN considerando el 100% de los candidatos que usualmente recibe la consultora mensualmente.

$$
VAN = 41904.40 + \sum_{t=1}^{12} \frac{4000.00}{(1+0)^t}
$$

$$
VAN = 6095.60
$$

Bajo este escenario se evidencia que el proyecto es rentable debido a que el VAN es mayor a cero y generaría ingresos a la consultora de recursos humanos.

#### **4.3.2. Tasa Interna de Retorno**

El cálculo de la Tasa de Interna de Retorno se realizó bajo el mismo escenario que el VAN; 0 como interés de inversión, 12 meses como el número de periodos de tiempo y el costo de inversión igual al total indicado en el subcapítulo de Costos de inversión.

$$
0 = -I + \sum_{t=1}^{n} \frac{F_t}{(1 + TIR)^t}
$$

$$
TIR = \frac{-I + \sum_{t=1}^{n} F_t}{\sum_{t=1}^{n} t * F_t}
$$

 $F_t$ : Flujos de caja en cada periodo t n: número de periodos I: Inversión realizada en el momento inical  $(t = 0)$ 

 $TIR =$  $-41904.40 + (600.00 + 2100.00 + 1800.00 + \sum_{t=4}^{9} 1800.00)$  $1 * 600.00 + 2 * 2100.00 + 3 * 1800.00 + (\sum_{t=4}^{9} t * 1800.00)$  $TIR = -9%$ 

A pesar de que el TIR es negativo, se debe resaltar que se realizó sobre la muestra de candidatos durante los tres meses de prueba y nueve meses proyectando el valor del tercer mes de prueba. Por lo que se volvió a realizar el cálculo del TIR considerando el 100% de los candidatos que usualmente recibe la consultora mensualmente.

$$
TIR = \frac{-41904.40 + (\sum_{t=1}^{12} 4000.00)}{\sum_{t=1}^{12} t * 4000.00}
$$

$$
TIR = 2\%
$$

Bajo este escenario se evidencia que la inversión para el proyecto es viable debido a que el TIR es mayor a cero y beneficiaría a la consultora de recursos humanos.

#### **4.3.3. Periodo de recuperación de inversión**

Se elaboró el cálculo del periodo de tiempo que se requiere para recuperar la inversión del sistema en el periodo de un año. Considerando una proyección del mismo monto de ahorro del tercer mes de pruebas en los siguientes nueve meses.

$$
PRI = \frac{I_0}{\sum_{t=1}^{n} F_t}
$$

 $F_t$ : Flujos de caja en cada periodo t n: número de periodos I: Inversión realizada en el momento inical  $(t = 0)$ 

$$
PRI = \frac{41904.40}{(600.00 + 2100.00 + 1800.00 + \sum_{t=4}^{9} 1800.00)}
$$

$$
PRI = 2.02 \text{ años}
$$

$$
PRI = 24.2924 \text{ meses}
$$

A pesar de que el resultado es mayor a 24 años, se debe resaltar que el cálculo fue considerando la población durante los tres meses de pruebas. Por lo que se volvió a realizar el cálculo considerando el 100% de los candidatos que usualmente recibe la consultora mensualmente.

 $PRI =$ 41904.40  $(\sum_{t=1}^{12} 4000.00)$  $PRI = 0.8730 \text{ años}$  $PRI = 10.4761$  meses

Bajo este escenario el resultado muestra un valor favorable para la consultora, la cual podrá recuperar la inversión en un periodo menor a 11 meses.

#### **4.3.4. Escenarios para el análisis de sensibilidad**

Los escenarios considerados para el análisis de sensibilidad tuvieron como variables la cantidad de candidatos evaluados mensualmente en la consultora de recursos humanos; y la cantidad de horas/hombre productivas en la elaboración del informe psicológico por candidato.

El rango de la cantidad de candidatos considerados fue de ±20% y el rango de horas/hombre productivas fue desde 0% hasta 100%.

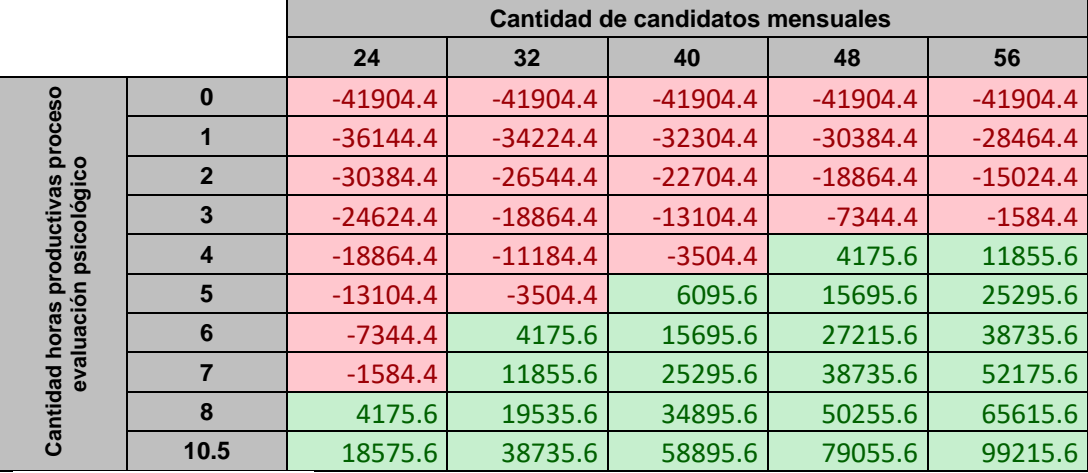

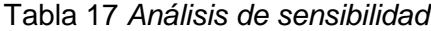

Nota: Elaboración propia.
Se puede inferir de la tabla que el sistema podría generar horas/hombre productivas rentables a la consultora de recursos humanos sólo en los escenarios marcados de color verde. Y no rentables en los escenarios marcados de color rojo.

Esto pone en evidencia la rentabilidad del presente proyecto de investigación en caso de escalabilidad o aumento de candidatos mensuales.

### **CONCLUSIONES**

A partir de los resultados obtenidos a lo largo del presente proyecto de investigación, se ha llegado a las siguientes conclusiones:

- 1. La implementación del sistema WebVR reduce un 100% de horas/hombre la intervención del reclutador en la actividad de corrección de las pruebas psicológicas. Disminuyendo del total de 1 hora a unas décimas de segundo por candidato. Lo cual equivale a un ahorro de hasta 3 horas por proceso de evaluación y generando un ahorro de hasta 40 horas mensuales.
- 2. La implementación del sistema WebVR permitió reducir un 100% el tiempo de interpretación de los resultados de las pruebas psicológicas BarOn, GATB y DISC, de 2 horas a unas décimas de segundo por candidato. Generando un ahorro de 6 horas por proceso de evaluación, equivalente hasta un total de 80 horas/hombre mensuales que el reclutador puede invertir en otra actividad.
- 3. La implementación del sistema WebVR arrojó una disminución de 40% la cantidad de horas/hombre utilizadas para la elaboración del informe psicológico, de 5 horas a unas 3 horas por candidato, reduciendo hasta un total de 80 horas/hombre mensuales.

Debido a que el informe contiene la apreciación hacia el candidato, como resultado de la entrevista realizada por el reclutador.

### **RECOMENDACIONES**

Al finalizar el presente proyecto de investigación se ha considerado las siguientes recomendaciones:

- 1. Se podría aumentar nuevos test psicológicos al sistema WebVR, cada uno con su propio formato de corrección, beneficiándonos del tipo de dato JSON en base de datos y así permitiendo la escalabilidad para otros tipos de pruebas requeridas en todos los procesos de evaluación de la consultora de recursos humanos.
- 2. Se podría también almacenar la configuración de la interpretación de cada uno de los nuevos test psicológicos en el tipo de dato JSON en base de datos, esto se realizaría con la supervisión de un reclutador con conocimiento de cómo interpretar los resultados.
- 3. Se podría aumentar el porcentaje de reducción de las horas/hombre invertidas en la elaboración del informe psicológico si se automatizara la entrevista al candidato utilizando una base de datos de conocimiento a partir de la experiencia que posee el reclutador, tanto en realizar preguntas e interpretar las respuestas verbales y corporales. Además, se podría considerar que las pruebas puedan tener mayor

interacción con el candidato a fin de poder seguir aprovechando las ventajas de la tecnología de realidad virtual en la web y apoyándonos en la inteligencia artificial para el reconocimiento de voz e imagen a través de webcam.

## **BIBLIOGRAFÍA**

- Accomazzo, A., Lerner, A., Murray, N., Allsopp, C., Guttman, D. & McGinnis, T. (2017). *Fullstack React The Complete Guide to ReatcJS and Friends*. Recuperado en Octubre, 2, 2018, de https://www.fullstackreact.com/
- A-Frame (s.f). *Introduction*. Recuperado en Octubre, 11, 2018, de https://aframe.io/docs/0.8.0/introduction/
- Álvarez, C. (2013). *Introducción a Servicios REST. ArquitecturaJava.* Recuperado en Octubre, 19, 2018, de https://www.arquitecturajava.com/servicios-rest/
- Álvarez, C. (2015). *Desarrollo Web con React*. Recuperado en Octubre, 2, 2018, de https://www.arquitecturajava.com/mi-libro-de-react-js/
- Amler, V. & Sonpatki, P. (2016). *ReactJS by Example - Building Modern Web Applications with React*. Birmingham, Reino Unido: Packt Publishing Ltd.
- Anastasi, A. & Urbina, S. (1998). *Tests Psicológicos.* México: Prentice-Hall Hispanoamericana S.A.
- Anderson, D. & Carmichael, A. (2016). *Kanban Esencial Condensado.* Seattle, Washington, E.E.U.U.: Lean Kanban University Press.
- Atlassian (s.f). *Acerca de Trello.* Recuperado en Octubre, 17, 2018, de https://trello.com/about
- Benson, J. & DeMaria, T. (2011). *Personal Kanban.* Seattle, Washington, E.E.U.U.: Modus Cooperandi Press.
- Chiavenato, I. (2007). *Administración de recursos humanos El capital humano de las organizaciones.* Ciudad de México, México: McGraw-Hill.
- Curto, J. & Conesa, J. (2010). *Introducción al Business Intelligence.* Barcelona, España: El Ciervo 96, S.A.
- Date, C. (2001). Introducción a los sistemas de bases de datos. Ciudad de México, México: Pearson Educación de México, S.A. de C.V.
- Deitel, P. & Deitel, H. (2008). *Cómo programar en Java.* Ciudad de México, México: Pearson Educación de México, S.A. de C.V.
- Dept. Ciencia de la Computación e IA. (2014). *Introducción a los Servicios Web. Invocación de servicios web SOAP.* Alicante, España: Universidad de Alicante. Recuperado en Octubre, 22, 2018, de http://www.jtech.ua.es/j2ee/publico/servcweb-2012-13/sesion01-

apuntes.html#%C2%BFQu%C3%A9+es+un+Servicio+Web%3F

Díaz, M. (2014). España: *EL TERCER GRAN MODELO DE INTELIGENCIA EMOCIONAL: REUVEN BAR-ON.* Recuperado en Octubre, 5, 2018, de

https://miguelangeldiaz.net/el-tercer-gran-modelo-de-inteligencia-emocional-reuvenbar-on/

- Elmasri, R. & Navathe, S. (1997). Sistemas de bases de datos. Conceptos fundamentales Ciudad de México, México: Addison-Wesley Iberoamericana.
- Enlace Talento (s.f)*.* SISTEMA TTS. Lima, Perú: *enlace-talento*. Recuperado en Octubre, 22, 2018, de https://www.enlace-talento.com/Home/Software
- Españon, G. (2008). Buenos Aires, Argentina: *¿Para qué sirven las consultoras de recursos humanos?* Recuperado en Octubre, 3, 2018, de https://www.iprofesional.com/management/63117-Para-que-sirven-las-consultorasde-recursos-humanos
- Facebook, Inc. (s.f). *Getting Started*. Recuperado en Octubre, 2, 2018, de https://reactjs.org/docs/getting-started.html

Fernández, R. (1992). *Introducción a la evaluación psicológica.* Madrid, España: Pirámide.

García, P., Gatica, M., Cruz, E., Gatica, K., Vargas, R., Hernándes, J., Ramos, V. y Macías, D. (2016). Procesos de reclutamiento y las redes sociales Recruitment and social networks. *RIDE Revista Iberoamericana para la Investigación y el Desarrollo Educativo, 6*(12), pp.60-76.

Ghahrai, A. (2018). *What is the Difference Between Scrum, Kanban and XP?* Recuperado en Diciembre, 30, 2018, de https://www.testingexcellence.com/difference-betweenscrum-kanban-xp-agile/

- GitHub (2018). *The fifteen most popular languages on GitHub.* Recuperado en Octubre, 8, 2018, de https://octoverse.github.com/
- Heroku, Inc. (s.f). *What is Heroku?* Recuperado en Octubre, 17, 2018, de https://www.heroku.com/about
- Humanum Management Group S.A.C. (s.f). Lima, Perú: *A DIFFERENT kind of ADVISORY Company*. Recuperado en Octubre, 3, 2018, de http://humanumgroup.com/sobre-humanum.html
- IBM (s.f). *Servidor de aplicaciones.* Recuperado en Octubre, 19, 2018, de https://www.ibm.com/support/knowledgecenter/es/ssw\_ibm\_i\_73/rzahg/rzahgebapp serv.htm
- Jimenez, J. (2015). *Descubre React*. Recuperado en Octubre, 2, 2018, de https://leanpub.com/descubre-react
- Laudon, K. & Laudon, J. (2004). Sistemas de información gerencial. Ciudad de México, México: Pearson Educación de México, S.A. de C.V.
- Ley N° 27933. Diario Oficial El Peruano, Lima, Perú, 22 de marzo de 2013. Recuperado en Octubre, 22, 2018, de https://www.minjus.gob.pe/wpcontent/uploads/2013/04/DS-3-2013-JUS.REGLAMENTO.LPDP\_.pdf
- Matias, Y. (2017). *Introducción a MVVM con Xamarin Forms*. Recuperado en Marzo, 29, 2019, de https://xamarinlatino.com/introducci%C3%B3n-a-mvvm-con-xamarinforms-daabfc36c0c0
- Martin, Marit. (2017). Assessment Tools (May 2018). Tallin, Estonia: *Hundred5*. Recuperado en Septiembre, 28, 2018, de https://hundred5.com/blog/the-ultimatelist-of-pre-employment-testing-tools-vol-1
- Martínez, M. (2004). La realidad virtual a través de la teoría de los mundos posibles. *Arte y nuevas tecnologías: X Congreso de la Asociación Española de Semiótica,* pp.778- 790.
- Mendoza, S. & Cáceres J. (2016). *Sistema experto para la selección de postulantes en puestos de una agencia bancaria usando la metodología CommonKads* (Tesis de pregrado). Universidad Nacional Mayor de San Marcos, Lima, Perú.
- Morris, C. & Maisto, A. (2005). *Introducción a la psicología.* Ciudad de México, México: Pearson Educación de México, S.A. de C.V.
- Mozilla (2015). E.E.U.U: *ECMAScript*. Recuperado en Octubre, 11, 2018, de https://developer.mozilla.org/es/docs/Glossary/ECMAScript

Mozilla (2015). E.E.U.U: *WebGL*. Recuperado en Octubre, 17, 2018, de https://developer.mozilla.org/es/docs/Web/API/WebGL\_API

Mozilla (2018). E.E.U.U: *JavaScript*. Recuperado en Octubre, 11, 2018, de https://developer.mozilla.org/es/docs/Web/JavaScript

- npm, Inc. (s.f). California, E.E.U.U: *About npm.* Recuperado en Octubre, 11, 2018, de https://www.npmjs.com/about
- npm, Inc. (s.f). California, E.E.U.U: *What is npm?* Recuperado en Octubre, 11, 2018, de https://docs.npmjs.com/getting-started/what-is-npm
- O'Grady, S. (2018). The RedMonk Programming Language Rankings: June 2018. Portland, E.E.U.U: *RedMonk*. Recuperado en Octubre, 8, 2018, de https://redmonk.com/sogrady/2018/08/10/language-rankings-6-18/
- OpenGL Wiki contributors (2018). *FAQ.* Recuperado en Octubre, 17, 2018, de https://www.khronos.org/opengl/wiki/FAQ#What\_is\_OpenGL.3F
- Pequeños negocios prefieren usar Internet para buscar personal (2018). Lima, Perú: *PQS.pe El Portal de los Emprendedores.* Recuperado en Agosto, 12, 2018, de http://www.pqs.pe/actualidad/noticias/busqueda-de-personal-para-mi-empresa-porinternet

Pérez, P. (2001). *Apuntes de psicología.* Lima, Perú: Universidad de Piura.

- Pintor, I. (2016). *Diseño e implementación de una base de datos para la gestión de una empresa de selección de personal* (Tesis de pregrado). Universitat Oberta de Catalunya, Barcelona, España.
- Pivotal Software, Inc. (s.f). *Spring Boot.* Recuperado en Octubre, 19, 2018, de https://spring.io/projects/spring-boot#overview
- PostgreSQL Global Development Group (s.f). *About.* Recuperado en Octubre, 17, 2018, de https://www.postgresql.org/about/
- Radigan, D. (s.f). *What is kanban?*. Recuperado en Octubre, 17, 2018, de https://www.atlassian.com/agile/kanban
- Real Academia Española (s.f). *Diccionario de la lengua española.* Madrid, España. Recuperado en Octubre, 22, 2018, de http://dle.rae.es/?id=VH7cofQ
- Reclutamiento on line: ¿Hacia dónde se dirige? (2010). Lima, Perú: *Info capital humano*. Recuperado en Agosto, 12, 2018, de http://www.infocapitalhumano.pe/recursoshumanos/informes/reclutamiento-on-line-hacia-donde-se-dirige/
- Reyes, N. (2014). *Diseño e implementación de un sistema para la selección y reclutamiento de personal basado en gestión por competencias* (Tesis de pregrado). Universidad Estatal Península de Santa Elena, La Libertad, Ecuador.
- Rodger, R. (2012). *Desarrollo de aplicaciones en la nube para dispositivos móviles.*  Madrid, España: Ediciones ANAYA Multimedia.
- Rodríguez, L. (1997). Ciberespacio, cibercultura y realidad virtual. *Documentación social. Informática, Información y Comunicación.* (108), pp.30-50.
- salesforce.com, inc (s.f). *Cloud Computing - Aplicaciones en un solo tacto.* Ciudad de México, México: *Salesforce*. Recuperado en Octubre, 19, 2018, de https://www.salesforce.com/mx/cloud-computing/

Sánchez, H. & Reyes, C. (2015). *Metodología y Diseños en la Investigación Científica.* Lima, Perú: Business Support Aneth S.R.L.

- Silberschatz, A., Korth, H. & Sudarshan, S. (2002). Fundamentos de bases de datos. Madrid, España: McGraw-Hill.
- TeRecluta (s.f)*.* Gestión de Procesos de Selección On Line. Lima, Perú: *terecluta*. Recuperado en Octubre, 22, 2018, de https://terecluta.com/
- Thomas International (s.f)*.* eRecruit Sistema de reclutamiento. Lima, Perú: *thomasinternational*. Recuperado en Octubre, 22, 2018, de https://www.thomasinternational.net/es-pe/assessments/assessments-weoffer/erecruit/
- TIOBE (2018). *TIOBE Index for October 2018.* Recuperado en Octubre, 8, 2018, de https://www.tiobe.com/tiobe-index/
- Tovar, D. (2013). *Sistema de Contratación de Personal* (Tesis de pregrado). Universidad Peruana de Ciencias Aplicadas, Lima, Perú.
- WebGL Public Wiki contributors (2011). *Getting Started.* Recuperado en Octubre, 17, 2018, de https://www.khronos.org/webgl/wiki/Getting\_Started
- Webpack (s.f). E.E.U.U: *Concepts*. Recuperado en Enero, 6, 2019, de https://webpack.js.org/concepts
- WebVR (s.f). E.E.U.U: *What is WebVR?.* Recuperado en Octubre, 11, 2018, de https://webvr.info/
- Zepeda, F. (2007). *Introducción a la psicología Una visión científico humanista.* Ciudad de México, México: Pearson Educación de México, S.A. de C.V.

**ANEXOS** 

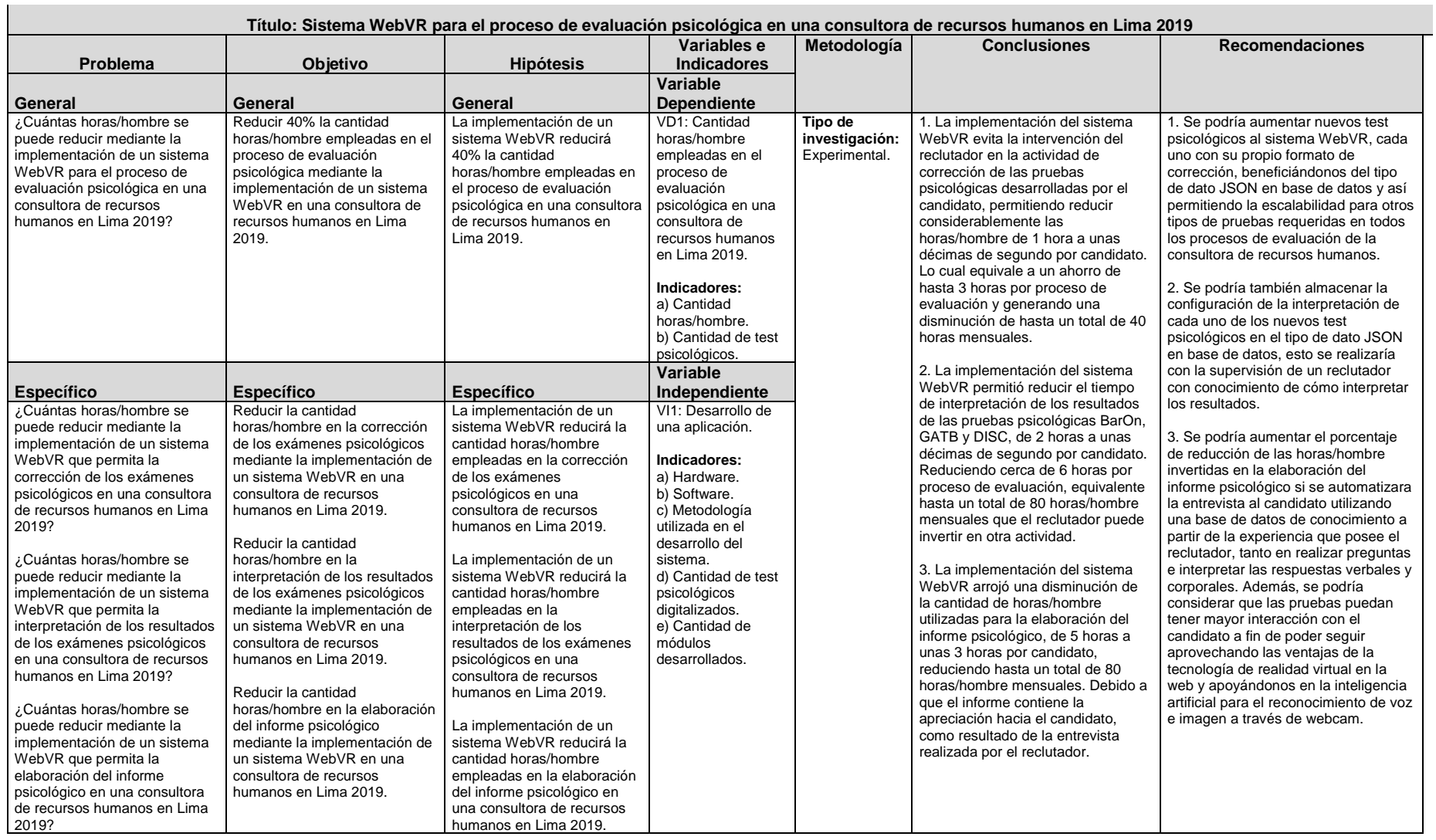

# **Anexo 1: Matriz de consistencia**

## **Anexo 2 : Entrevista al Gerente General de la consultora de recursos humanos para identificar problemas**

En el distrito de San Borja, Lima-Perú. Siendo las 19:00 horas del 22 de Agosto de 2018, en las oficinas de la consultora de recursos humanos HUMANUM MANAGEMENT GROUP S.A.C., se procede a la siguiente entrevista:

- 1. ¿Cuáles son los rubros de las empresas que contratan sus servicios? **Respuesta:** *En su mayoría son entidades bancarias en Perú y del extranjero, entidades financieras, consultoras dedicadas a las tecnologías de la información, fábricas de cemento e inmobiliarias.*
- 2. ¿Cuánto tiempo dispone la consultora para presentar los candidatos a sus clientes por proceso de selección? **Respuesta:** *En promedio de 3 a 4 semanas se presenta una terna.*
- 3. ¿Cuál es la cantidad promedio de candidatos que recibe la consultora en el periodo de un mes? **Respuesta:** *Alrededor de 40 candidatos.*
- 4. ¿Cuál es el nivel de puesto laboral con mayor demanda por sus clientes? **Respuesta:** *Operarios de mando medio, supervisores para tareas administrativas y gerenciales.*
- 5. ¿Con qué frecuencia reciben este nivel de puesto laboral? **Respuesta:** *Todo el año.*
- 6. ¿Cuáles son los tests psicológicos que son utilizados para evaluar a los candidatos que postulan a este puesto laboral? **Respuesta:** *Se utilizan el BarOn, GATB y DISC. Para rubros específicos se complementan con otras evaluaciones.*
- 7. De forma resumida, podría describir el proceso de evaluación de los candidatos. **Respuesta:** *El proceso inicia con la solicitud del cliente con las necesidades del puesto laboral. Luego se publica el puesto laboral en Bumeran y en bolsas de trabajo de universidades, se contacta a los candidatos con el perfil adecuado al*

*puesto, se les informa y si aceptan se les evalúa con los tests psicológicos y se realiza una entrevista. Finalmente se elabora un informe psicológico y se comunica al cliente los tres candidatos que cumplan con los requisitos que solicitaron. Posterior a la elección del cliente, se comunica al candidato si fue aceptado o rechazado.*

8. ¿Cuántas horas invierte un reclutador en evaluar a un candidato?

**Respuesta:** *10 horas y media. Una hora y media de evaluación psicológica a través de los tests, una hora de corrección de las pruebas, dos horas de interpretación, una hora de entrevista y cinco horas para la elaboración del informe psicológico.*

- 9. ¿Dónde son evaluados los candidatos? ¿Dónde son tomados los tests psicológicos y de qué forma? **Respuesta:** *Los candidatos son evaluados en la oficina de San Borja, Lima. Las pruebas son presentadas en papel donde el candidato marca sus respuestas. Para las preguntas con tiempo, el reclutador controla los minutos que le quedan al candidato.*
- 10. ¿Está permitido la publicación de los nombres de sus clientes en el proyecto de investigación?

**Respuesta:** *Por política de la empresa está prohibido hacer mención de los nombres de nuestros clientes.*

## **Anexo 3 : Entrevista al Gerente General de la consultora de recursos humanos luego de utilizar el sistema**

En el distrito de San Borja, Lima-Perú. Siendo las 19:00 horas del 27 de Febrero de 2019, en las oficinas de la consultora de recursos humanos HUMANUM MANAGEMENT GROUP S.A.C., se procede a la siguiente entrevista:

- 1. ¿Considera que el sistema redujo considerablemente la cantidad de horas utilizadas en el proceso de evaluación psicológica? **Respuesta:** *Se ha percibido reducción total en el tiempo de corrección de las pruebas e interpretación de los resultados. También se ha percibido una reducción de horas en el tiempo empleado en la elaboración del informe psicológico.*
- 2. ¿Cuántas horas/hombre se redujeron en el proceso de evaluación psicológica por candidato?

**Respuesta:** *Se ha reducido totalmente el tiempo de la corrección e interpretación. Respecto a la elaboración del informe, ha disminuido 2 horas aproximadamente.*

- 3. ¿Continuaría utilizando el sistema en futuros procesos de evaluación psicológica? **Respuesta:** *Si.*
- 4. ¿Tiene algún comentario adicional sobre el sistema? (Uso, experiencia de usuario, mejoras).

**Respuesta:** *Queremos reducir aún más los tiempos en la elaboración del informe psicológico y utilizarlos en todos nuestros procesos de evaluación. Para lo cual queremos personalizar con un mayor léxico la interpretación generada a partir de los resultados, de modo que simule haber sido hecho por un humano.*

## Anexo 4 : Carta de autorización para el uso de datos de la consultora de recursos humanos en el proyecto de tesis

#### CARTA DE AUTORIZACIÓN PARA USO DE DATOS EN TESIS

Lima, 5 de Marzo de 2019

Yo, Franz Wentzel Grossmann Castillo, identificado con DNI Nº 41236354, Gerente General de la empresa HUMANUM MANAGEMENT GROUP S.A.C., con RUC Nº 20565830415, autorizo a Francisco Genaro Cerna Fukuzaki de la Universidad Tecnológica del Perú a utilizar los datos de la organización necesarios para desarrollar su proyecto de Tesis considerando que la información brindada no puede ser difundida ni publicada, esta sólo debe de ser utilizada con fines académicos, referidos al proyecto "SISTEMA WEBVR PARA EL PROCESO DE EVALUACIÓN PSICOLÓGICA EN UNA CONSULTORA DE RECURSOS HUMANOS EN LIMA 2019" para obtener el título profesional de Ingeniero de Sistemas e Informática.

La información contenida en los anexos Anexo 2 y Anexo 3 es auténtica y estrictamente confidencial. Se prohíbe la divulgación no autorizada. El incumplimiento de la política de HUMANUM MANAGEMENT GROUP S.A.C. en relación con la información propietaria puede dar lugar a medidas disciplinarias, así como dar lugar a una violación de los derechos de propiedad de HUMANUM MANAGEMENT GROUP  $S.A.C.$ 

Franz Wentzel Grossmann Castillo

**HUMANUM MANAGEMENT GROUP S.A.C. SMANN CASTILLO** 

### Anexo 5 : Consentimientos informados firmados por los candidatos

#### **CONSENTIMIENTO INFORMADO**

YO, LUIS BROWN BARTOLO RICSI CON DNIN<sup>044023087</sup> (nombres y apellidos) En calidad de candidato en el proceso de selección realizado por la consultora HUMANUM MANAGEMENT GROUP S.A.C. para postular al puesto de...................... ANALISTA DESARROLLADOR PHP

Acepto participar voluntariamente en la investigación conducida por Francisco Genaro Cerna Fukuzaki de la Universidad Tecnológica del Perú. El propósito de este estudio es desarrollar una aplicación que reduzca el proceso de evaluación psicológica en una consultora de recursos humanos.

Siendo informado de que al participar en este estudio se me pedirá responder tres test psicológicos: el primero evalúa características personales y está compuesto por 133 preguntas; el segundo evalúa habilidades cognitivas y está compuesto por 325 preguntas dividas en 5 partes, las cuatro primeras partes se realizarán en un periodo de 6 minutos cada una y la quinta parte cuenta con 7 minutos; y el tercer test psicológico evalúa competencias requeridas para el puesto laboral. La resolución de los tres test psicológicos tomará aproximadamente entre 80 a 90 minutos.

Firma del candidato

 $\frac{25}{\text{Fecha}}$ 

Yo, Henry Martin Cumbicus Rivera<br>(nombres y apellidos)

En calidad de candidato en el proceso de selección realizado por la consultora HUMANUM MANAGEMENT GROUP S.A.C. para postular al puesto de....................... Analista Desarrollador PHP

Acepto participar voluntariamente en la investigación conducida por Francisco Genaro Cerna Fukuzaki de la Universidad Tecnológica del Perú. El propósito de este estudio es desarrollar una aplicación que reduzca el proceso de evaluación psicológica en una consultora de recursos humanos.

Siendo informado de que al participar en este estudio se me pedirá responder tres test psicológicos: el primero evalúa características personales y está compuesto por 133 preguntas; el segundo evalúa habilidades cognitivas y está compuesto por 325 preguntas divídas en 5 partes, las cuatro primeras partes se realizarán en un periodo de 6 minutos cada una y la quinta parte cuenta con 7 minutos; y el tercer test psicológico evalúa competencias requeridas para el puesto laboral. La resolución de los tres test psicológicos tomará aproximadamente entre 80 a 90 minutos.

ma del candidato

 $19/02/20/9$ 

Yo, Miguel Mosquera To, huse<br>(nombles y apellidos) En calidad de candidato en el proceso de selección realizado por la consultora HUMANUM MANAGEMENT GROUP S.A.C. para postular al puesto de. Anolista

Programador PHP

Acepto participar voluntariamente en la investigación conducida por Francisco Genaro Cerna Fukuzaki de la Universidad Tecnológica del Perú. El propósito de este estudio es desarrollar una aplicación que reduzca el proceso de evaluación psicológica en una consultora de recursos humanos.

Siendo informado de que al participar en este estudio se me pedirá responder tres test psicológicos: el primero evalúa características personales y está compuesto por 133 preguntas; el segundo evalúa habilidades cognitivas y está compuesto por 325 preguntas dividas en 5 partes, las cuatro primeras partes se realizarán en un periodo de 6 minutos cada una y la quinta parte cuenta con 7 minutos; y el tercer test psicológico evalúa competencias requeridas para el puesto laboral. La resolución de los tres test psicológicos tomará aproximadamente entre 80 a 90 minutos.

Su participación en este estudio es voluntaria. La información que se recoja será confidencial y no se usará para ningún otro propósito fuera del de esta investigación y del proceso de selección al que está postulando. A los resultados obtenidos de la evaluación sólo podrán acceder el reclutador y el investigador del presente proyecto, que es presentado en este documento.

al candidato

 $15/02/19$ Fecha

Angrel Llamosous Hyamoni con DNINº 7000052 Yo. nombres y apellidos) En calidad de candidato en el proceso de selección realizado por la consultora

HUMANUM MANAGEMENT GROUP S.A.C. para postular al puesto de. Honali ale.... Programador PHP

Acepto participar voluntariamente en la investigación conducida por Francisco Genaro Cerna Fukuzaki de la Universidad Tecnológica del Perú. El propósito de este estudio es desarrollar una aplicación que reduzca el proceso de evaluación psicológica en una consultora de recursos humanos.

Siendo informado de que al participar en este estudio se me pedirá responder tres test psicológicos: el primero evalúa características personales y está compuesto por 133 preguntas; el segundo evalúa habilidades cognitivas y está compuesto por 325 preguntas dividas en 5 partes, las cuatro primeras partes se realizarán en un periodo de 6 minutos cada una y la quinta parte cuenta con 7 minutos; y el tercer test psicológico evalúa competencias requeridas para el puesto laboral. La resolución de los tres test psicológicos tomará aproximadamente entre 80 a 90 minutos.

Su participación en este estudio es voluntaria. La información que se recoja será confidencial y no se usará para ningún otro propósito fuera del de esta investigación y del proceso de selección al que está postulando. A los resultados obtenidos de la evaluación sólo podrán acceder el reclutador y el investigador del presente proyecto, que es presentado en este documento.

Firma del candidato

echa

Yo, <u>Ang San Bartolome</u> Sandous|<br>(nombres y apellidos) En calidad de candidato en el proceso de selección realizado por la consultora

HUMANUM MANAGEMENT GROUP S.A.C. para postular al puesto de *de al Sic......* Description PHP

Acepto participar voluntariamente en la investigación conducida por Francisco Genaro Cerna Fukuzaki de la Universidad Tecnológica del Perú. El propósito de este estudio es desarrollar una aplicación que reduzca el proceso de evaluación psicológica en una consultora de recursos humanos.

Siendo informado de que al participar en este estudio se me pedirá responder tres test psicológicos: el primero evalúa características personales y está compuesto por 133 preguntas; el segundo evalúa habilidades cognitivas y está compuesto por 325 preguntas dividas en 5 partes, las cuatro primeras partes se realizarán en un periodo de 6 minutos cada una y la quinta parte cuenta con 7 minutos; y el tercer test psicológico evalúa competencias requeridas para el puesto laboral. La resolución de los tres test psicológicos tomará aproximadamente entre 80 a 90 minutos.

Su participación en este estudio es voluntaria. La información que se recoja será confidencial y no se usará para ningún otro propósito fuera del de esta investigación y del proceso de selección al que está postulando. A los resultados obtenidos de la evaluación sólo podrán acceder el reclutador y el investigador del presente proyecto, que es presentado en este documento.

rma del candidato

 $10219$ Fecha

YO JOEL EUGENIO ESPINOZA LUDENA .... con DNI Nº 45 65 8412 (nombres y apellidos)

En calidad de candidato en el proceso de selección realizado por la consultora HUMANUM MANAGEMENT GROUP S.A.C. para postular al puesto de. ANALISTA PROGRAMADOR PMP

Acepto participar voluntariamente en la investigación conducida por Francisco Genaro Cerna Fukuzaki de la Universidad Tecnológica del Perú. El propósito de este estudio es desarrollar una aplicación que reduzca el proceso de evaluación psicológica en una consultora de recursos humanos.

Siendo informado de que al participar en este estudio se me pedirá responder tres test psicológicos: el primero evalúa características personales y está compuesto por 133 preguntas; el segundo evalúa habilidades cognitivas y está compuesto por 325 preguntas dividas en 5 partes, las cuatro primeras partes se realizarán en un periodo de 6 minutos cada una y la quinta parte cuenta con 7 minutos; y el tercer test psicológico evalúa competencias requeridas para el puesto laboral. La resolución de los tres test psicológicos tomará aproximadamente entre 80 a 90 minutos.

del candidate

 $30/01/2017$ Fecha

Yo, Susan Helen Puppo Egusquica con DNINº 41593722 En calidad de candidato en el proceso de selección realizado por la consultora

HUMANUM MANAGEMENT GROUP S.A.C. para postular al puesto de....................... Asistente de Administracion

Acepto participar voluntariamente en la investigación conducida por Francisco Genaro Cerna Fukuzaki de la Universidad Tecnológica del Perú. El propósito de este estudio es desarrollar una aplicación que reduzca el proceso de evaluación psicológica en una consultora de recursos humanos.

Siendo informado de que al participar en este estudio se me pedirá responder tres test psicológicos; el primero evalúa características personales y está compuesto por 133 preguntas; el segundo evalúa habilidades cognitivas y está compuesto por 325 preguntas dividas en 5 partes, las cuatro primeras partes se realizarán en un periodo de 6 minutos cada una y la quinta parte cuenta con 7 minutos; y el tercer test psicológico evalúa competencias requeridas para el puesto laboral. La resolución de los tres test psicológicos tomará aproximadamente entre 80 a 90 minutos.

ma del candidato

 $29/01/19$ 

ro Tronz Terry Obeto Rives (nombres y apellidos)

En calidad de candidato en el proceso de selección realizado por la consultora

HUMANUM MANAGEMENT GROUP S.A.C. para postular al puesto de Anolistic Drawledx PHP

Acepto participar voluntariamente en la investigación conducida por Francisco Genaro Cerna Fukuzaki de la Universidad Tecnológica del Perú. El propósito de este estudio es desarrollar una aplicación que reduzca el proceso de evaluación psicológica en una consultora de recursos humanos.

Siendo informado de que al participar en este estudio se me pedirá responder tres test psicológicos: el primero evalúa características personales y está compuesto por 133 preguntas; el segundo evalúa habilidades cognitivas y está compuesto por 325 preguntas dividas en 5 partes, las cuatro primeras partes se realizarán en un periodo de 6 minutos cada una y la quinta parte cuenta con 7 minutos; y el tercer test psicológico evalúa competencias requeridas para el puesto laboral. La resolución de los tres test psicológicos tomará aproximadamente entre 80 a 90 minutos.

Firma del candidato

 $28/01/19$ Fecha

VO ANGELIZ CRYSTAL SOSA CHAVEZ CONDIN Nº 70021833 (nombres y apellidos) En calidad de candidato en el proceso de selección realizado por la consultora ASISTENTE ADMISTRATIVA

Acepto participar voluntariamente en la investigación conducida por Francisco Genaro Cerna Fukuzaki de la Universidad Tecnológica del Perú. El propósito de este estudio es desarrollar una aplicación que reduzca el proceso de evaluación psicológica en una consultora de recursos humanos.

Siendo informado de que al participar en este estudio se me pedirá responder tres test psicológicos: el primero evalúa características personales y está compuesto por 133 preguntas; el segundo evalúa habilidades cognitivas y está compuesto por 325 preguntas dividas en 5 partes, las cuatro primeras partes se realizarán en un periodo de 6 minutos cada una y la quinta parte cuenta con 7 minutos; y el tercer test psicológico evalúa competencias requeridas para el puesto laboral. La resolución de los tres test psicológicos tomará aproximadamente entre 80 a 90 minutos.

Rirma del candidato

 $\frac{27/01/2019}{\text{Fecha}}$ 

YO, DAVID JESUS GAMARRA BALEARCA CON DNINº 70006209 (nombres y apellidos)

En calidad de candidato en el proceso de selección realizado por la consultora HUMANUM MANAGEMENT GROUP S.A.C. para postular al puesto de AN AL VSTA DESARROLL ADOR PHP 

Acepto participar voluntariamente en la investigación conducida por Francisco Genaro Cerna Fukuzaki de la Universidad Tecnológica del Perú. El propósito de este estudio es desarrollar una aplicación que reduzca el proceso de evaluación psicológica en una consultora de recursos humanos.

Siendo informado de que al participar en este estudio se me pedirá responder tres test psicológicos: el primero evalúa características personales y está compuesto por 133 preguntas; el segundo evalúa habilidades cognitivas y está compuesto por 325 preguntas dividas en 5 partes, las cuatro primeras partes se realizarán en un periodo de 6 minutos cada una y la quinta parte cuenta con 7 minutos; y el tercer test psicológico evalúa competencias requeridas para el puesto laboral. La resolución de los tres test psicológicos tomará aproximadamente entre 80 a 90 minutos.

Firma del candidato

 $23/01/201$ Fecha

Yo Claudia Celege QuiQue Matos con DNIN 73189665 (nombres y apellidos) En calidad de candidato en el proceso de selección realizado por la consultora Asistente Administrativo

Acepto participar voluntariamente en la investigación conducida por Francisco Genaro Cerna Fukuzaki de la Universidad Tecnológica del Perú. El propósito de este estudio es desarrollar una aplicación que reduzca el proceso de evaluación psicológica en una consultora de recursos humanos.

Siendo informado de que al participar en este estudio se me pedirá responder tres test psicológicos: el primero evalúa características personales y está compuesto por 133 preguntas; el segundo evalúa habilidades cognitivas y está compuesto por 325 preguntas dividas en 5 partes, las cuatro primeras partes se realizarán en un periodo de 6 minutos cada una y la quinta parte cuenta con 7 minutos; y el tercer test psicológico evalúa competencias requeridas para el puesto laboral. La resolución de los tres test psicológicos tomará aproximadamente entre 80 a 90 minutos.

Firma del candid

22/01/2019 Fecha

Yo,  $\frac{L7Z}{L}$  D7ANA BETANCOURT NACION con DNIN<sup>e</sup> 45385016 En calidad de candidato en el proceso de selección realizado por la consultora

HUMANUM MANAGEMENT GROUP S.A.C. para postular al puesto de....................... Jefe de Administración y Lecal

Acepto participar voluntariamente en la investigación conducida por Francisco Genaro Cerna Fukuzaki de la Universidad Tecnológica del Perú. El propósito de este estudio es desarrollar una aplicación que reduzca el proceso de evaluación psicológica en una consultora de recursos humanos.

Siendo informado de que al participar en este estudio se me pedirá responder tres test psicológicos: el primero evalúa características personales y está compuesto por 133 preguntas; el segundo evalúa habilidades cognitivas y está compuesto por 325 preguntas dividas en 5 partes, las cuatro primeras partes se realizarán en un periodo de 6 minutos cada una y la quinta parte cuenta con 7 minutos; y el tercer test psicológico evalúa competencias requeridas para el puesto laboral. La resolución de los tres test psicológicos tomará aproximadamente entre 80 a 90 minutos.

Firma de

 $101/20$ 

YO RAQUEL CHRISTEL TORRES REATEGUI CON DNINº 45832257 (nombres y apellidos)

En calidad de candidato en el proceso de selección realizado por la consultora HUMANUM MANAGEMENT GROUP S.A.C. para postular al puesto de....................... ASISTENTE ADMINISTRATIVO

Acepto participar voluntariamente en la investigación conducida por Francisco Genaro Cerna Fukuzaki de la Universidad Tecnológica del Perú. El propósito de este estudio es desarrollar una aplicación que reduzca el proceso de evaluación psicológica en una consultora de recursos humanos.

Siendo informado de que al participar en este estudio se me pedirà responder tres test psicológicos: el primero evalúa características personales y está compuesto por 133 preguntas; el segundo evalúa habilidades cognitivas y está compuesto por 325 preguntas dividas en 5 partes, las cuatro primeras partes se realizarán en un periodo de 6 minutos cada una y la quinta parte cuenta con 7 minutos; y el tercer test psicológico evalúa competencias requeridas para el puesto laboral. La resolución de los tres test psicológicos tomará aproximadamente entre 80 a 90 minutos.

Firma del candidato

 $16/01/2019$ 

YO UANESSA SOCRRO PALOMINO LAZARO CON DININ-40239608 (nombres y apellidos) En calidad de candidato en el proceso de selección realizado por la consultora 

Jek de Admistracion y LEGAL

Acepto participar voluntariamente en la investigación conducida por Francisco Genaro Cema Fukuzaki de la Universidad Tecnológica del Perú. El propósito de este estudio es desarrollar una aplicación que reduzca el proceso de evaluación psicológica en una consultora de recursos humanos.

Siendo informado de que al participar en este estudio se me pedirá responder tres test psicológicos: el primero evalúa características personales y está compuesto por 133 preguntas; el segundo evalúa habilidades cognitivas y está compuesto por 325 preguntas dividas en 5 partes, las cuatro primeras partes se realizarán en un periodo de 6 minutos cada una y la quinta parte cuenta con 7 minutos: y el tercer test osicológico evalúa competencias requeridas para el puesto laboral. La resolución de los tres test psicológicos tomará aproximadamente entre 80 a 90 minutos.

Su participación en este estudio es voluntaria. La información que se recoja será confidencial y no se usará para ningún otro propósito fuera del de esta investigación y del proceso de selección al que está postulando. A los resultados obtenidos de la evaluación sólo podrán acceder el reclutador y el investigador del presente proyecto, que es presentado en este documento.

 $16101/2019$ acho

Yo, Jose Ayrado Ray Acuando con DNI Nº 40294505

En calidad de candidato en el proceso de selección realizado por la consultora Jefe de Administración y legal

Acepto participar voluntariamente en la investigación conducida por Francisco Genaro Cerna Fukuzaki de la Universidad Tecnológica del Perú. El propósito de este estudio es desarrollar una aplicación que reduzca el proceso de evaluación psicológica en una consultora de recursos humanos.

Siendo informado de que al participar en este estudio se me pedirá responder tres test psicológicos: el primero evalúa características personales y está compuesto por 133 preguntas; el segundo evalúa habilidades cognitivas y está compuesto por 325 preguntas dividas en 5 partes, las cuatro primeras partes se realizarán en un periodo de 6 minutos cada una y la quinta parte cuenta con 7 minutos; y el tercer test psicológico evalúa competencias requeridas para el puesto laboral. La resolución de los tres test psicológicos tomará aproximadamente entre 80 a 90 minutos.

beles

Firma del candidato

 $14/01/19$ Fecha

Yo Enesto APTURO ROSULES Vargas Machuca con DNINº 43620029 (nombres y apellidos)

En calidad de candidato en el proceso de selección realizado por la consultora HUMANUM MANAGEMENT GROUP S.A.C. para postular al puesto de....................... JEFE DE ADMINISTRACION Y LEGAL

Acepto participar voluntariamente en la investigación conducida por Francisco Genaro Cerna Fukuzaki de la Universidad Tecnológica del Perú. El propósito de este estudio es desarrollar una aplicación que reduzca el proceso de evaluación psicológica en una consultora de recursos humanos.

Siendo informado de que al participar en este estudio se me pedirá responder tres test psicológicos: el primero evalúa características personales y está compuesto por 133 preguntas; el segundo evalúa habilidades cognitivas y está compuesto por 325 preguntas dividas en 5 partes, las cuatro primeras partes se realizarán en un periodo de 6 minutos cada una y la quinta parte cuenta con 7 minutos; y el tercer test psicológico evalúa competencias requeridas para el puesto laboral. La resolución de los tres test psicológicos tomará aproximadamente entre 80 a 90 minutos.

Firma del candidato

 $14/01/2019$ 

yo, Almee Sthe Fany Ciprian Coronado con DNI Nº 73030338 (nombres y apellidos)

En calidad de candidato en el proceso de selección realizado por la consultora HUMANUM MANAGEMENT GROUP S.A.C. para postular al puesto de....................... Asistente Administrativo

Acepto participar voluntariamente en la investigación conducida por Francisco Genaro Cerna Fukuzaki de la Universidad Tecnológica del Perú. El propósito de este estudio es desarrollar una aplicación que reduzca el proceso de evaluación psicológica en una consultora de recursos humanos.

Siendo informado de que al participar en este estudio se me pedirá responder tres test psicológicos: el primero evalúa características personales y está compuesto por 133 preguntas; el segundo evalúa habilidades cognitivas y está compuesto por 325 preguntas dividas en 5 partes, las cuatro primeras partes se realizarán en un periodo de 6 minutos cada una y la quinta parte cuenta con 7 minutos; y el tercer test psicológico evalúa competencias requeridas para el puesto laboral. La resolución de los tres test psicológicos tomará aproximadamente entre 80 a 90 minutos.

Firmaldel candidato

 $01/19$ 

YO, VICTOR ROBERTO PACHECO OYOLA CON DNIN 44981466 (nombres y apellidos)

En calidad de candidato en el proceso de selección realizado por la consultora HUMANUM MANAGEMENT GROUP S.A.C. para postular al puesto de. JEFE DE ADMINISTRACCION Y LEGAL

Acepto participar voluntariamente en la investigación conducida por Francisco Genaro Cerna Fukuzaki de la Universidad Tecnológica del Perú. El propósito de este estudio es desarrollar una aplicación que reduzca el proceso de evaluación psicológica en una consultora de recursos humanos.

Siendo informado de que al participar en este estudio se me pedirá responder tres test psicológicos: el primero evalúa características personales y está compuesto por 133 preguntas; el segundo evalúa habilidades cognitivas y está compuesto por 325 preguntas dividas en 5 partes, las cuatro primeras partes se realizarán en un periodo de 6 minutos cada una y la quinta parte cuenta con 7 minutos; y el tercer test psicológico evalúa competencias requeridas para el puesto laboral. La resolución de los tres test psicológicos tomará aproximadamente entre 80 a 90 minutos.

Su participación en este estudio es voluntaria. La información que se recoja será confidencial y no se usará para ningún otro propósito fuera del de esta investigación y del proceso de selección al que está postulando. A los resultados obtenidos de la evaluación sólo podrán acceder el reclutador y el investigador del presente proyecto, que es presentado en este documento.

Firma del candidato

 $14/01/2019$ 

YO CHRISTY FLORES TORRES  $\frac{40}{228242}$ (nombres y apellidos)

En calidad de candidato en el proceso de selección realizado por la consultora HUMANUM MANAGEMENT GROUP S.A.C. para postular al puesto de...................... JEFA DE ADMINISTRACION Y LEGAL

Acepto participar voluntariamente en la investigación conducida por Francisco Genaro Cerna Fukuzaki de la Universidad Tecnológica del Perú. El propósito de este estudio es desarrollar una aplicación que reduzca el proceso de evaluación psicológica en una consultora de recursos humanos.

Siendo informado de que al participar en este estudio se me pedirá responder tres test psicológicos: el primero evalúa características personales y está compuesto por 133 preguntas; el segundo evalúa habilidades cognitivas y está compuesto por 325 preguntas dividas en 5 partes, las cuatro primeras partes se realizarán en un periodo de 6 minutos cada una y la quinta parte cuenta con 7 minutos; y el tercer test psicológico evalúa competencias requeridas para el puesto laboral. La resolución de los tres test psicológicos tomará aproximadamente entre 80 a 90 minutos.

Su participación en este estudio es voluntaria. La información que se recoja será confidencial y no se usará para ningún otro propósito fuera del de esta investigación y del proceso de selección al que está postulando. A los resultados obtenidos de la evaluación sólo podrán acceder el reclutador y el investigador del presente proyecto, que es presentado en este documento.

 $\sim$ 

Fecha

 $10101/2019$ Firma del candidato

178

 $Y_0$ ,  $\overrightarrow{R_{0.54}}$   $\overrightarrow{C_{1.04}}$   $\overrightarrow{V_{11.04}}$   $\overrightarrow{V_{11.05}}$   $\overrightarrow{C_{11}}$   $\overrightarrow{C_{11}}$   $\overrightarrow{C_{11}}$   $\overrightarrow{C_{12}}$   $\overrightarrow{C_{13}}$   $\overrightarrow{C_{14}}$ 

En calidad de candidato en el proceso de selección realizado por la consultora HUMANUM MANAGEMENT GROUP S.A.C. para postular al puesto de....................... JEFA DE ADMINISTRACIÓN Y LEGAL

Acepto participar voluntariamente en la investigación conducida por Francisco Genaro Cerna Fukuzaki de la Universidad Tecnológica del Perú. El propósito de este estudio es desarrollar una aplicación que reduzca el proceso de evaluación psicológica en una consultora de recursos humanos.

Siendo informado de que al participar en este estudio se me pedirá responder tres test psicológicos; el primero evalúa características personales y está compuesto por 133 preguntas; el segundo evalúa habilidades cognitivas y está compuesto por 325 preguntas dividas en 5 partes, las cuatro primeras partes se realizarán en un periodo de 6 minutos cada una y la quinta parte cuenta con 7 minutos; y el tercer test psicológico evalúa competencias requeridas para el puesto laboral. La resolución de los tres test psicológicos tomará aproximadamente entre 80 a 90 minutos.

Su participación en este estudio es voluntaria. La información que se recoja será confidencial y no se usará para ningún otro propósito fuera del de esta investigación y del proceso de selección al que está postulando. A los resultados obtenidos de la evaluación sólo podrán acceder el reclutador y el investigador del presente proyecto, que es presentado en este documento.

Firma del candidato

 $\frac{10}{10}$  Pecha

Yo, Miguel Alexander Vengle Acuña (nombres y apellidos)

En calidad de candidato en el proceso de selección realizado por la consultora HUMANUM MANAGEMENT GROUP S.A.C. para postular al puesto de CRSOUTO/La dev Andrail

Acepto participar voluntariamente en la investigación conducida por Francisco Genaro. Cerna Fukuzaki de la Universidad Tecnológica del Perú. El propósito de este estudio es desarrollar una aplicación que reduzca el proceso de evaluación psicológica en una consultora de recursos humanos.

Siendo informado de que al participar en este estudio se me pedirá responder tres test psicológicos: el primero evalúa características personales y está compuesto por 133 preguntas; el segundo evalúa habilidades cognitivas y está compuesto por 325 preguntas dividas en 5 partes, las cuatro primeras partes se realizarán en un periodo de 6 minutos cada una y la quinta parte cuenta con 7 minutos; y el tercer test psicológico evalúa competencias requeridas para el puesto laboral. La resolución de los tres test psicológicos tomará aproximadamente entre 80 a 90 minutos.

Firma del candidato

 $10/12/2016$
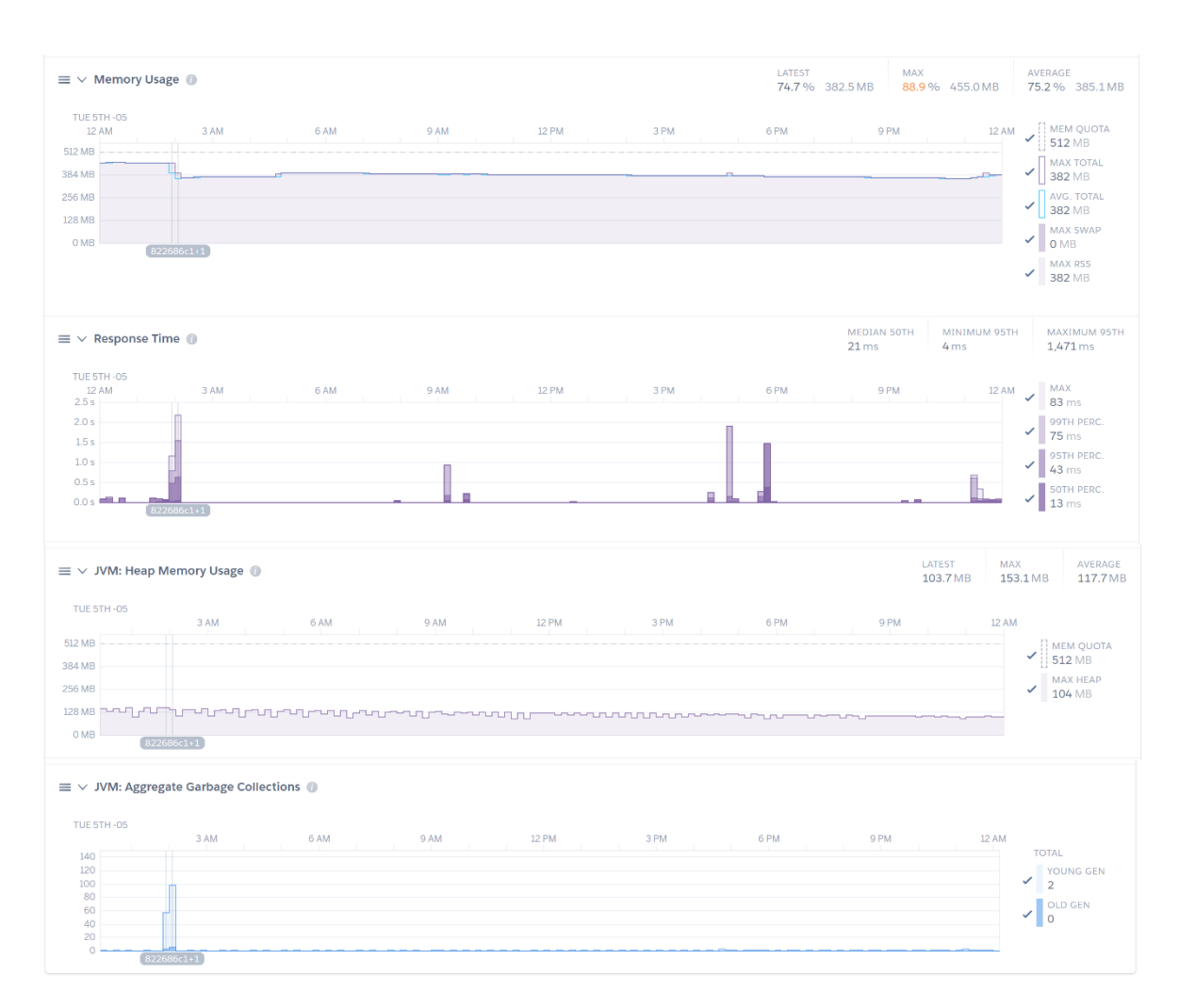

## **Anexo 6 : Consumo de recursos y tiempo de respuesta en Heroku**